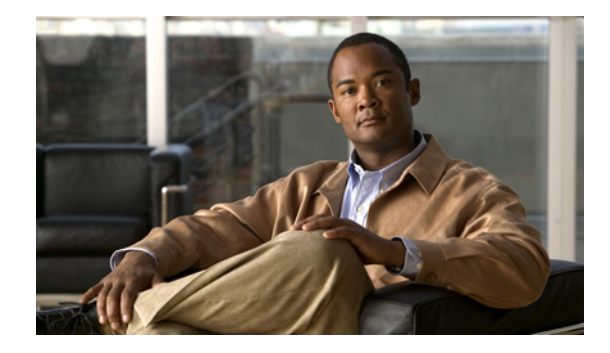

# **Cisco IOS IPv6 Command Reference**

## **aaa accounting**

To enable authentication, authorization, and accounting (AAA) accounting of requested services for billing or security purposes when you use RADIUS or TACACS+, use the **aaa accounting** command in global configuration mode or template configuration mode. To disable AAA accounting, use the **no** form of this command.

- **aaa accounting** {**auth-proxy** | **system** | **network** | **exec** | **connection** | **commands** *level* | **dot1x**} {**default** | *list-name* | **guarantee-first**} [**vrf** *vrf-name*] {**start-stop** | **stop-only** | **none**} [**broadcast**] {**radius** | **group** *group-name*}
- **no aaa accounting** {**auth-proxy** | **system** | **network** | **exec** | **connection** | **commands** *level* | **dot1x**} {**default** | *list-name* | **guarantee-first**} [**vrf** *vrf-name*] {**start-stop** | **stop-only** | **none**} [**broadcast**] {**radius** | **group** *group-name*}

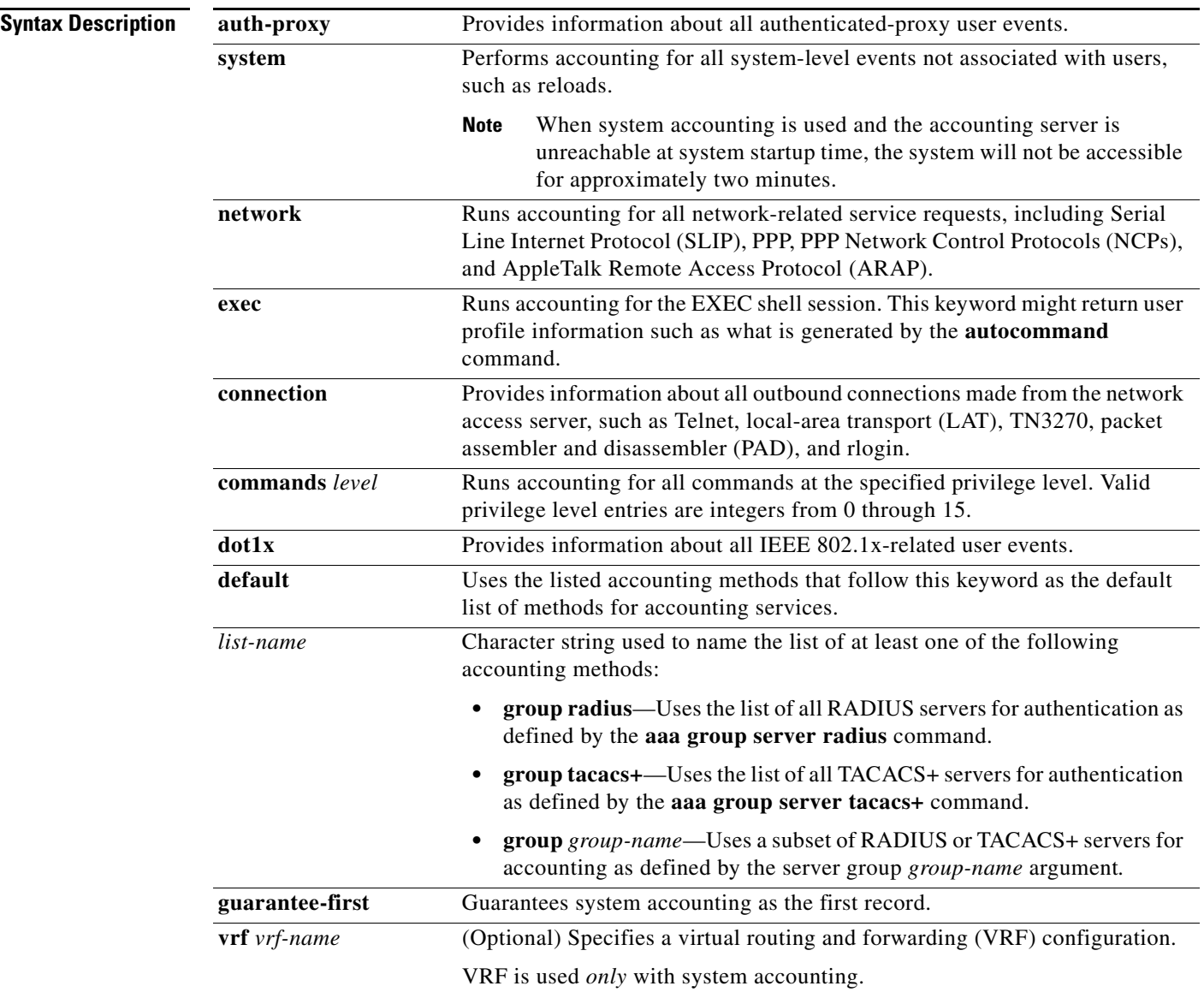

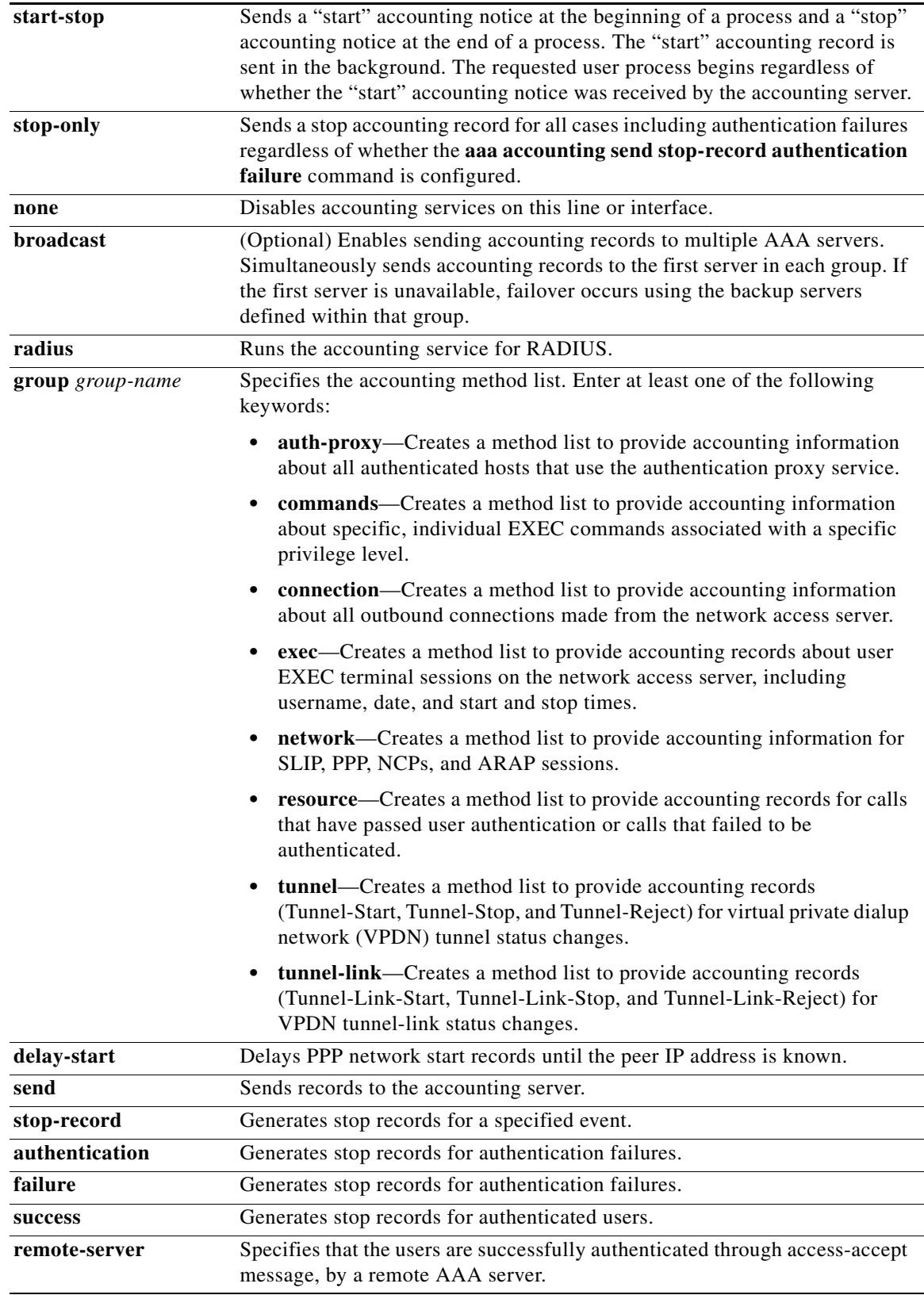

### **Defaults** AAA accounting is disabled.

**Command Modes** Global configuration (config)

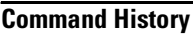

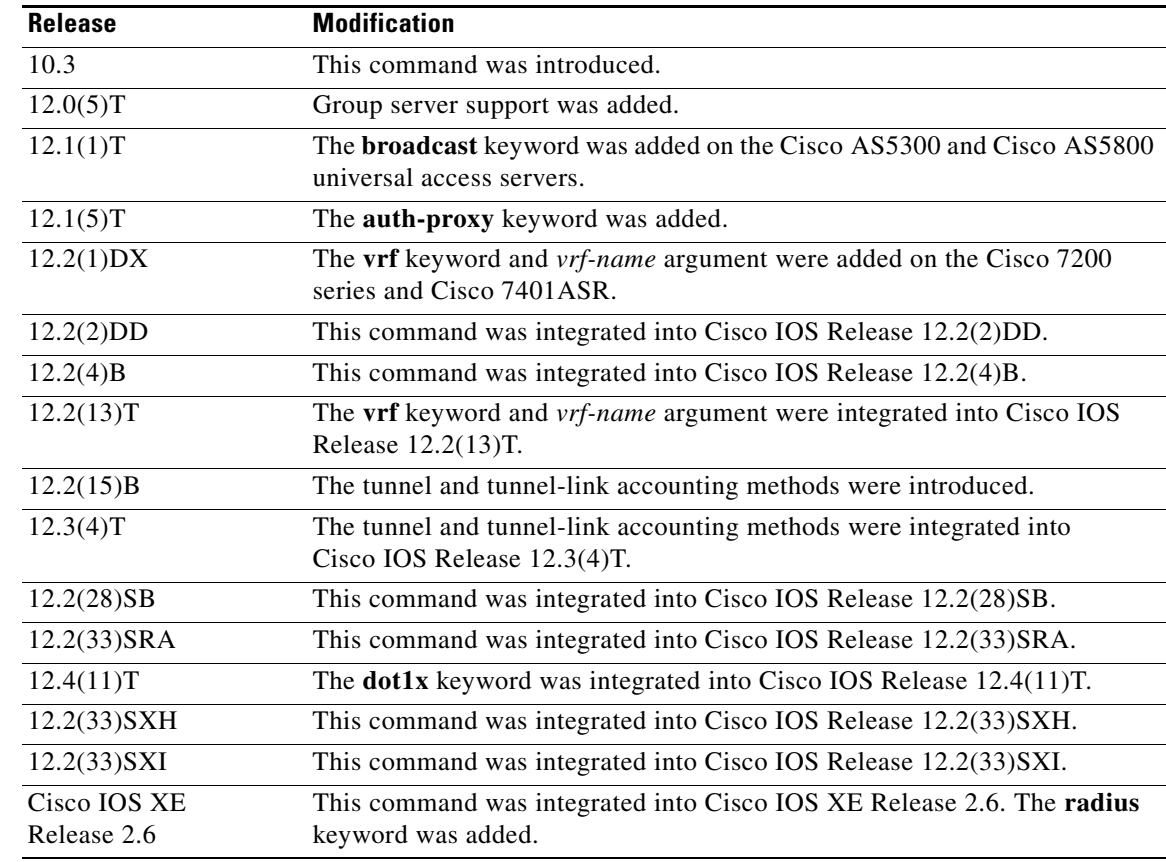

### <span id="page-3-0"></span>**Usage Guidelines General Information**

Use the **aaa accounting** command to enable accounting and to create named method lists that define specific accounting methods on a per-line or per-interface basis.

[Table 1](#page-3-0) contains descriptions of keywords for AAA accounting methods.

### *Table 1 aaa accounting Methods*

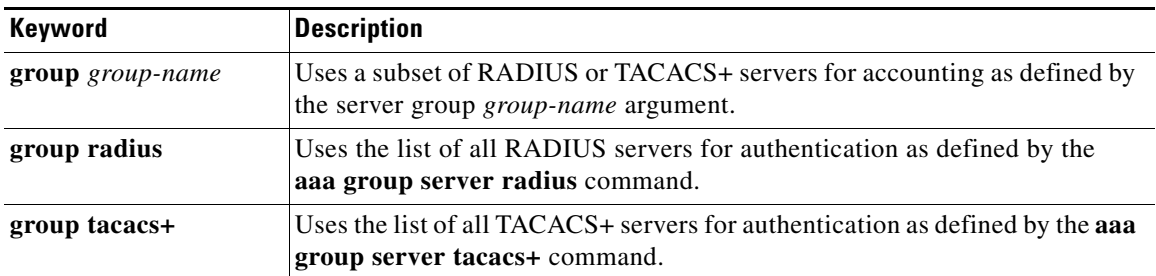

In [Table 1](#page-3-0), the **group radius** and **group tacacs+** methods refer to a set of previously defined RADIUS or TACACS+ servers. Use the **radius-server host** and **tacacs-server host** commands to configure the host servers. Use the **aaa group server radius** and **aaa group server tacacs+** commands to create a named group of servers.

Cisco IOS software supports the following two methods of accounting:

- RADIUS—The network access server reports user activity to the RADIUS security server in the form of accounting records. Each accounting record contains accounting attribute-value (AV) pairs and is stored on the security server.
- TACACS+—The network access server reports user activity to the TACACS+ security server in the form of accounting records. Each accounting record contains accounting AV pairs and is stored on the security server.

Method lists for accounting define the way accounting will be performed. Named accounting method lists enable you to designate a particular security protocol to be used on specific lines or interfaces for particular types of accounting services. Create a list by entering values for the *list-name* argument where *list-name* is any character string used to name this list (excluding the names of methods, such as RADIUS or TACACS+) and method list keywords to identify the methods to be tried in sequence as given.

If the **aaa accounting** command for a particular accounting type is issued without a named method list specified, the default method list is automatically applied to all interfaces or lines (where this accounting type applies) except those that have a named method list explicitly defined. (A defined method list overrides the default method list.) If no default method list is defined, then no accounting takes place.

**Note** System accounting does not use named accounting lists; you can define the default list only for system accounting.

For minimal accounting, include the **stop-only** keyword to send a "stop" accounting record for all cases including authentication failures. For more accounting, you can include the **start-stop** keyword, so that RADIUS or TACACS+ sends a "start" accounting notice at the beginning of the requested process and a "stop" accounting notice at the end of the process. Accounting is stored only on the RADIUS or TACACS+ server. The **none** keyword disables accounting services for the specified line or interface.

To specify an accounting configuration for a particular VRF, specify a default system accounting method list, and use the **vrf** keyword and *vrf-nam*e argument. System accounting does not have knowledge of VRF unless VRF is specified.

When AAA accounting is activated, the network access server monitors either RADIUS accounting attributes or TACACS+ AV pairs pertinent to the connection, depending on the security method you have implemented. The network access server reports these attributes as accounting records, which are then stored in an accounting log on the security server. For a list of supported RADIUS accounting attributes, see the appendix "RADIUS Attributes" in the *[Cisco](http://www.cisco.com/en/US/products/ps6350/products_configuration_guide_chapter09186a00804ec61e.html#wp1016514 ) IOS Security Configuration Guide*. For a list of supported TACACS+ accounting AV pairs, see the appendix "TACACS+ Attribute-Value Pairs" in the *[Cisco](http://www.cisco.com/en/US/products/ps6350/products_configuration_guide_chapter09186a00804fde16.html) IOS Security Configuration Guide*.

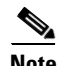

**Note** This command cannot be used with TACACS or extended TACACS.

 $\mathbf{I}$ 

### **Cisco Service Selection Gateway Broadcast Accounting**

To configure Cisco Service Selection Gateway (SSG) broadcast accounting, use ssg\_broadcast\_accounting for the *list-name* argument. For more information about configuring SSG, see the chapter "Configuring Accounting for SSG" in the *[Cisco IOS Service Selection Gateway](http://www.cisco.com/en/US/products/ps6350/products_configuration_guide_chapter09186a008044b3d9.html)  [Configuration Guide](http://www.cisco.com/en/US/products/ps6350/products_configuration_guide_chapter09186a008044b3d9.html)*, Release 12.4.

### **Layer 2 LAN Switch Port**

You must configure the RADIUS server to perform accounting tasks, such as logging start, stop, and interim-update messages and time stamps. To turn on these functions, enable logging of "Update/Watchdog packets from this AAA client" in your RADIUS server Network Configuration tab. Next, enable "CVS RADIUS Accounting" in your RADIUS server System Configuration tab.

You must enable AAA before you can enter the **aaa accounting** command. To enable AAA and 802.1X (port-based authentication), use the following global configuration mode commands:

- **• aaa new-model**
- **• aaa authentication dot1x default group radius**
- **• dot1x system-auth-control**

Use the **show radius statistics** command to display the number of RADIUS messages that do not receive the accounting response message.

Use the **aaa accounting system default start-stop group radius** command to send "start" and "stop" accounting records after the router reboots. The "start" record is generated while the router is booted and the stop record is generated while the router is reloaded.

The router generates a "start" record to reach the AAA server. If the AAA server is not reachable, the router retries sending the packet four times. The retry mechanism is based on the exponential backoff algorithm. If there is no response from the AAA server, the request will be dropped.

### **Establishing a Session with a Router if the AAA Server Is Unreachable**

The **aaa accounting system guarantee-first** command guarantees system accounting as the first record, which is the default condition. In some situations, users may be prevented from starting a session on the console or terminal connection until after the system reloads, which can take more than three minutes.

To establish a console or telnet session with the router if the AAA server is unreachable when the router reloads, use the **no aaa accounting system guarantee-first start-stop radius** command.

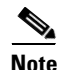

**Note** Entering the **no aaa accounting system guarantee-first** command is not the only condition by which the console or telnet session can be started. For example, if the privileged EXEC session is being authenticated by TACACS and the TACACS server is not reachable, then the session cannot start.

**Examples** The following example shows how to define a default command accounting method list, where accounting services are provided by a TACACS+ security server, set for privilege level 15 commands with a stop-only restriction:

aaa accounting commands 15 default stop-only group tacacs+

The following example shows how to defines a default auth-proxy accounting method list, where accounting services are provided by a TACACS+ security server with a start-stop restriction. The **aaa accounting** command activates authentication proxy accounting.

aaa new-model aaa authentication login default group tacacs+

```
aaa authorization auth-proxy default group tacacs+
aaa accounting auth-proxy default start-stop group tacacs+
```
The following example shows how to define a default system accounting method list, where accounting services are provided by RADIUS security server "server1" with a start-stop restriction. The **aaa accounting** command specifies accounting for vrf "vrf1."

aaa accounting system default vrf vrf1 start-stop group server1

The following example shows how to define a default IEEE 802.1x accounting method list, where accounting services are provided by a RADIUS server. The **aaa accounting** command activates IEEE 802.1x accounting.

```
aaa new model
aaa authentication dot1x default group radius
aaa authorization dot1x default group radius
aaa accounting dot1x default start-stop group radius
```
The following example shows how to enable network accounting and send tunnel and tunnel-link accounting records to the RADIUS server. (Tunnel-Reject and Tunnel-Link-Reject accounting records are automatically sent if either start or stop records are configured.)

aaa accounting network tunnel start-stop group radius aaa accounting network session start-stop group radius

The following example shows how to enable IEEE 802.1x accounting:

aaa accounting dot1x default start-stop group radius aaa accounting system default start-stop group radius

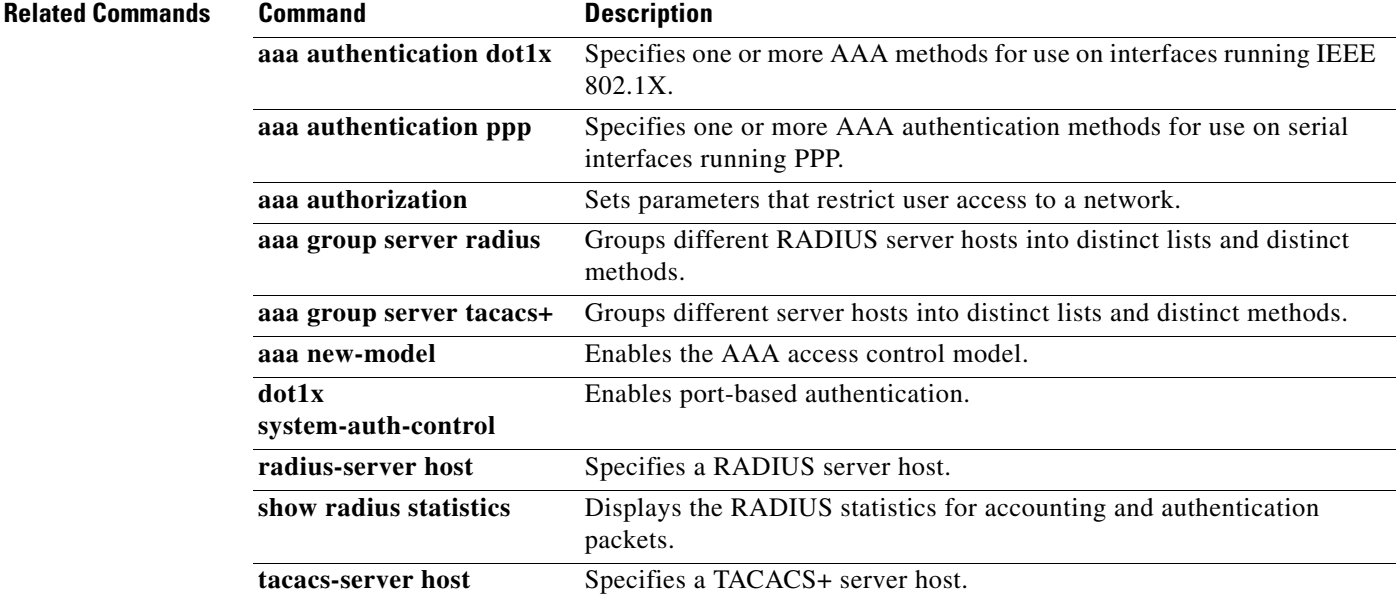

## **aaa accounting multicast default**

To enable authentication, authorization, and accounting (AAA) accounting of IPv6 multicast services for billing or security purposes when you use RADIUS, use the **aaa accounting multicast default**  command in global configuration mode. To disable AAA accounting for IPv6 multicast services, use the **no** form of this command.

**no aaa accounting multicast default** [**start-stop** | **stop-only**] [**broadcast**] [*method1*] [*method2*] [*method3*] [*method4*]

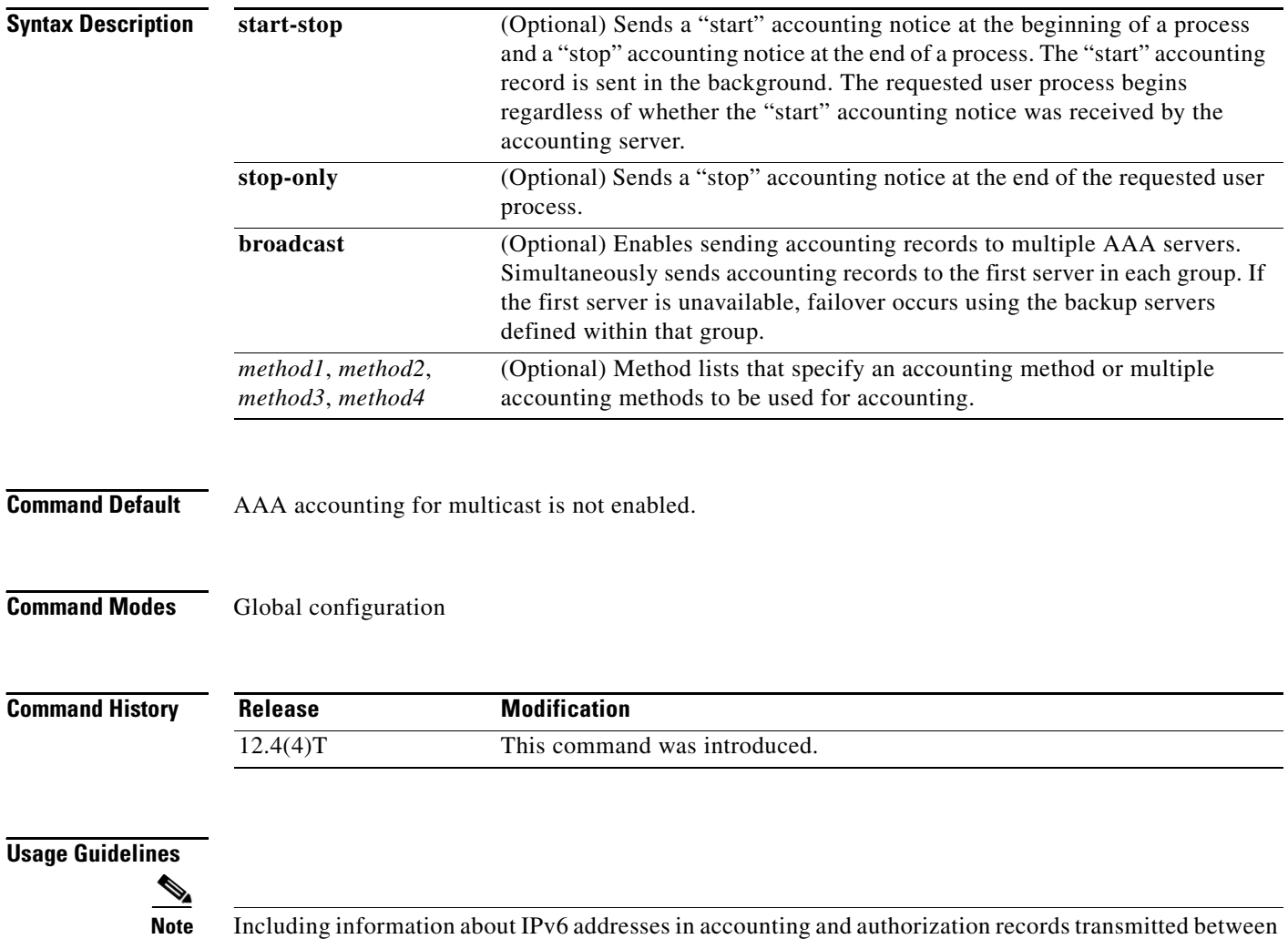

IPv6 to communicate with that server. The server must have an IPv4 address.

the router and the RADIUS or TACACS+ server is supported. However, there is no support for using

**aaa accounting multicast default** [**start-stop** | **stop-only**] [**broadcast**] [*method1*] [*method2*] [*method3*] [*method4*]

Use the **aaa accounting multicast default** command to enable AAA accounting for multicast. The network access server reports user activity to the RADIUS security server in the form of accounting records. Each accounting record contains accounting attribute-value (AV) pairs and is stored on the security server.

Method lists for accounting define the way accounting will be performed. Named accounting method lists enable you to designate a particular security protocol to be used on specific lines or interfaces for particular types of accounting services. When using the **aaa accounting multicast default** command, you have the option of choosing one or all four existing named access lists, each of which specifies a RADIUS host or server group.

If the **aaa accounting multicast default** command for a particular accounting type is issued without a named method list specified, the default method list is automatically applied to all interfaces or lines (where this accounting type applies) except those that have a named method list explicitly defined. (A defined method list overrides the default method list.) If no default method list is defined, then no accounting takes place.

For minimal accounting, include the **stop-only** keyword to send a "stop" record accounting notice at the end of the requested user process. For more accounting, you can include the **start-stop** keyword, so that RADIUS sends a "start" accounting notice at the beginning of the requested process and a "stop" accounting notice at the end of the process. Accounting is stored only on the RADIUS.

When AAA accounting is activated, the network access server monitors RADIUS accounting attributes pertinent to the connection. The network access server reports these attributes as accounting records, which are then stored in an accounting log on the security server. For a list of supported RADIUS accounting attributes, refer to the appendix "RADIUS Attributes" in the *Cisco IOS Security Configuration Guide*.

**Examples** The following example enables AAA accounting of IPv6 multicast services for billing or security purposes when RADIUS is used:

Router(config)# **aaa accounting multicast default**

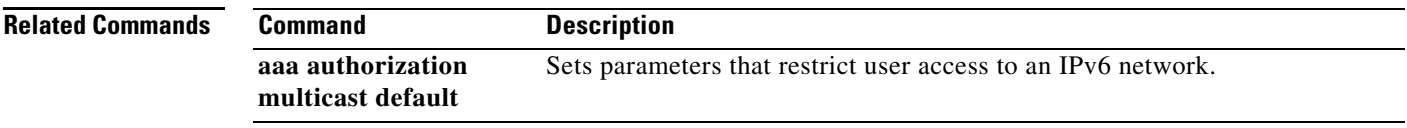

## **aaa accounting send counters ipv6**

To send IPv6 counters in the stop record to the accounting server, use the **aaa accounting send counters ipv6** command in global configuration mode. To stop sending IPv6 counters, use the **no** form of this command.

**aaa accounting send counters ipv6**

**no aaa accounting send counters ipv6**

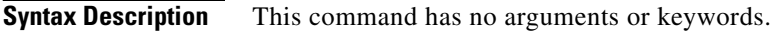

**Defaults** IPv6 counters in the stop records are not sent to the accounting server.

**Command Modes** Global configuration (config)

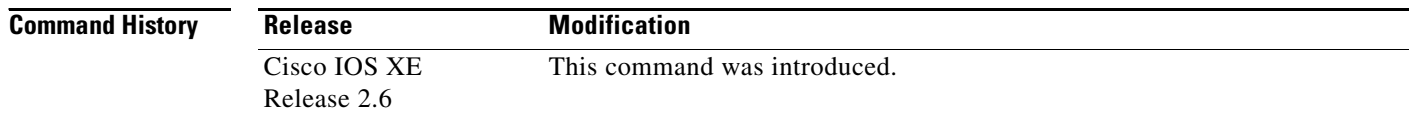

### **Usage Guidelines** The **aaa accounting send counters ipv6** command sends IPv6 counters in the stop record to the accounting server.

**Examples** The following example shows how enable the router to send IPv6 counters in the stop record to the accounting server:

Router(config)# **aaa accounting send counters ipv6**

a ka

## **aaa accounting send stop-record always**

To send a stop record whether or not a start record was sent, use the **aaa accounting send stop-record always** command in global configuration mode. To disable sending a stop record, use the **no** form of this command.

**aaa accounting send stop-record always**

**no aaa accounting send stop-record always**

- **Syntax Description** This command has no arguments or keywords.
- **Command Default** A stop record is not sent.
- **Command Modes** Global configuration (config)

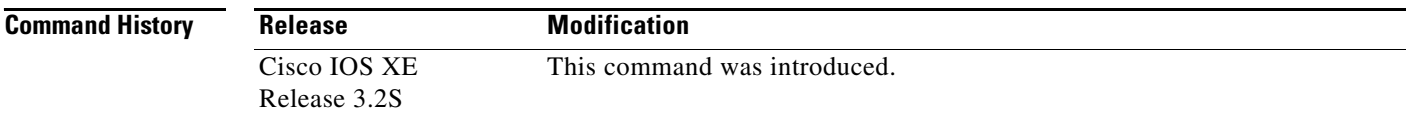

**Usage Guidelines** When the **aaa accounting send stop-record always** command is enabled, accounting stop records are sent, even if their corresponding accounting starts were not sent out previously. This command enables stop records to be sent whether local authentication, or other authentication, is configured.

> When a session is terminated on a Network Control Protocol (NCP) timeout, a stop record needs to be sent, even if a start record was not sent.

**Examples** The following example shows how to enable stop records to be sent always when an NCP timeout occurs, whether or not a start record was sent:

Router(config)# **aaa accounting send stop-record always**

## **aaa authentication ppp**

To specify one or more authentication, authorization, and accounting (AAA) methods for use on serial interfaces that are running PPP, use the **aaa authentication ppp** command in global configuration mode. To disable authentication, use the **no** form of this command.

**aaa authentication ppp** {**default** | *list-name*} *method1* [*method2*...]

**no aaa authentication ppp** {**default** | *list-name*} *method1* [*method2*...]

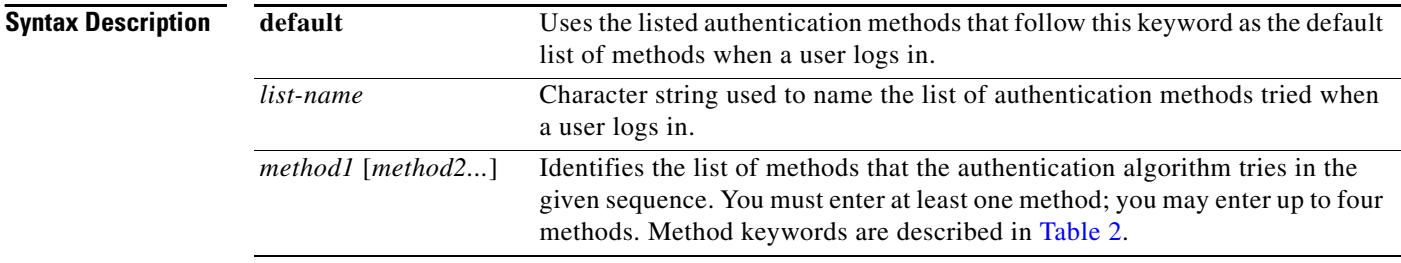

**Command Default** AAA authentication methods on serial interfaces running PPP are not enabled.

### **Command Modes** Global configuration (config)

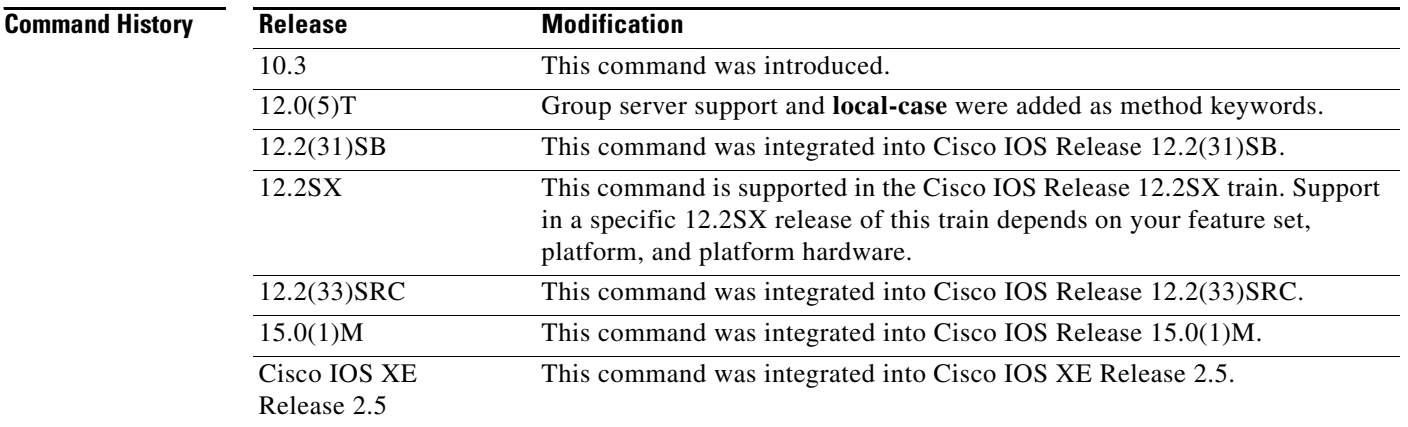

**Usage Guidelines** If the **default** list is not set, only the local user database is checked. This has the same effect as that created by the following command:

aaa authentication ppp default local

The lists that you create with the **aaa authentication ppp** command are used with the **ppp authentication** command. These lists contain up to four authentication methods that are used when a user tries to log in to the serial interface.

Create a list by entering the **aaa authentication ppp** *list-name method* command, where *list-name* is any character string used to name this list MIS-access. The *method* argument identifies the list of methods that the authentication algorithm tries in the given sequence. You can enter up to four methods. Method keywords are described in [Table 2.](#page-12-0)

The additional methods of authentication are used only if the previous method returns an error, not if it fails. Specify **none** as the final method in the command line to have authentication succeed even if all methods return an error.

If authentication is not specifically set for a function, the default is **none** and no authentication is performed. Use the **more system:running-config** command to display currently configured lists of authentication methods.

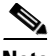

<span id="page-12-0"></span>

**Note** In [Table 2,](#page-12-0) the **group radius**, **group tacacs+**, and **group** *group-name* methods refer to a set of previously defined RADIUS or TACACS+ servers. Use the **radius-server host** and **tacacs+-server host** commands to configure the host servers. Use the **aaa group server radius** and **aaa group server tacacs+** commands to create a named group of servers.

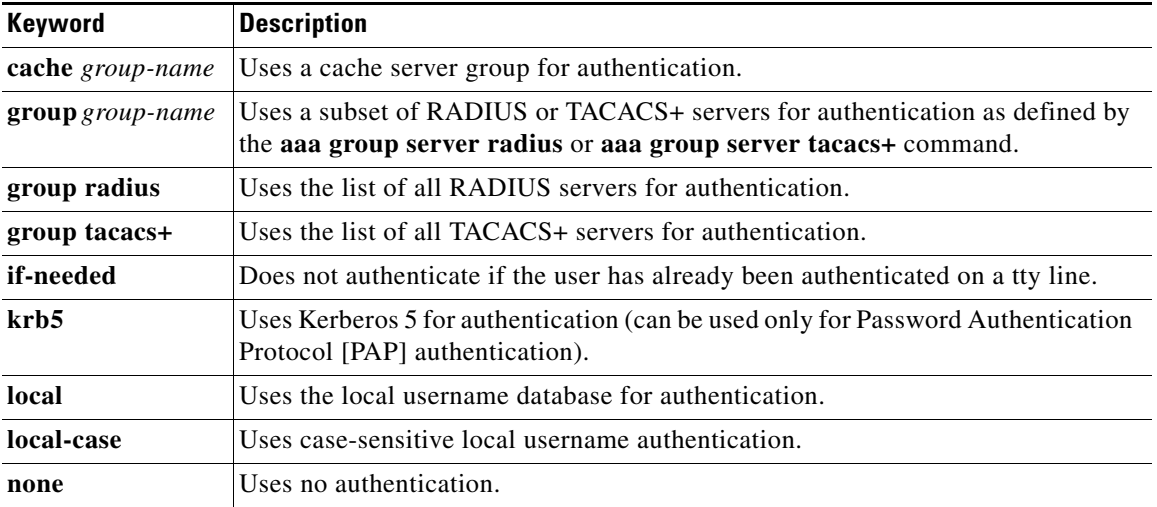

### *Table 2 aaa authentication ppp Methods*

### **Cisco 10000 Series Router**

The Cisco 10000 series router supports a maximum of 2,000 AAA method lists. If you configure more than 2,000 AAA method lists, traceback messages appear on the console.

**Examples** The following example shows how to create a AAA authentication list called MIS-access for serial lines that use PPP. This authentication first tries to contact a TACACS+ server. If this action returns an error, the user is allowed access with no authentication.

aaa authentication ppp MIS-access group tacacs+ none

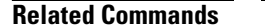

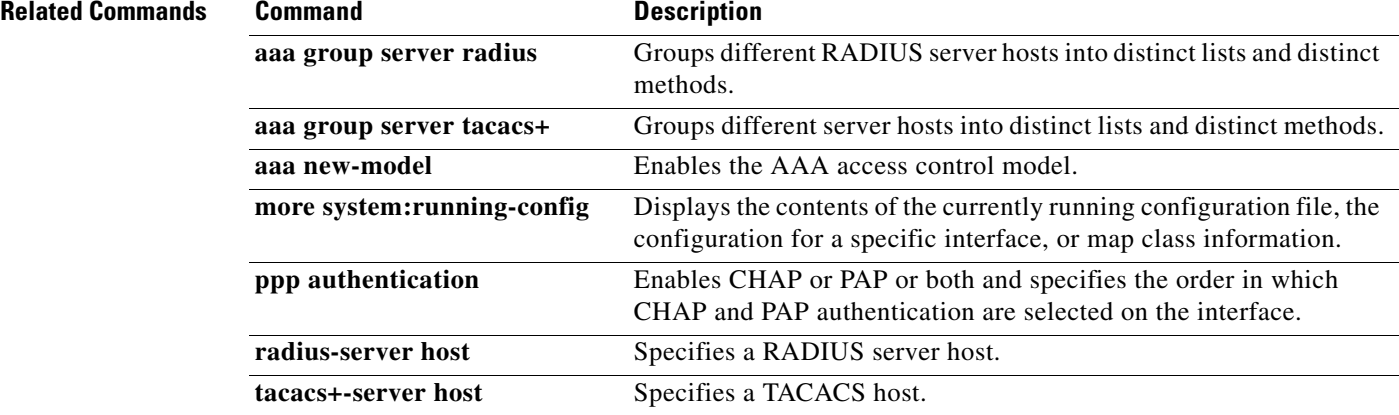

# **aaa authorization**

To set the parameters that restrict user access to a network, use the **aaa authorization** command in global configuration mode. To remove the parameters, use the **no** form of this command.

- **aaa authorization** {**auth-proxy** | **cache** | **commands** *level* | **config-commands** | **configuration** | **console** | **exec** | **ipmobile** | **multicast** | **network** | **policy-if** | **prepaid** | **radius-proxy** | **reverse-access** | **subscriber-service** | **template**} {**default** | *list-name*} [*method1* [*method2*...]]
- **no aaa authorization** {**auth-proxy** | **cache** | **commands** *level* | **config-commands** | **configuration** | **console** | **exec** | **ipmobile** | **multicast** | **network** | **policy-if** | **prepaid** | **radius-proxy** | **reverse-access** | **subscriber-service** | **template**} {**default** | *list-name*} [*method1* [*method2...*]]

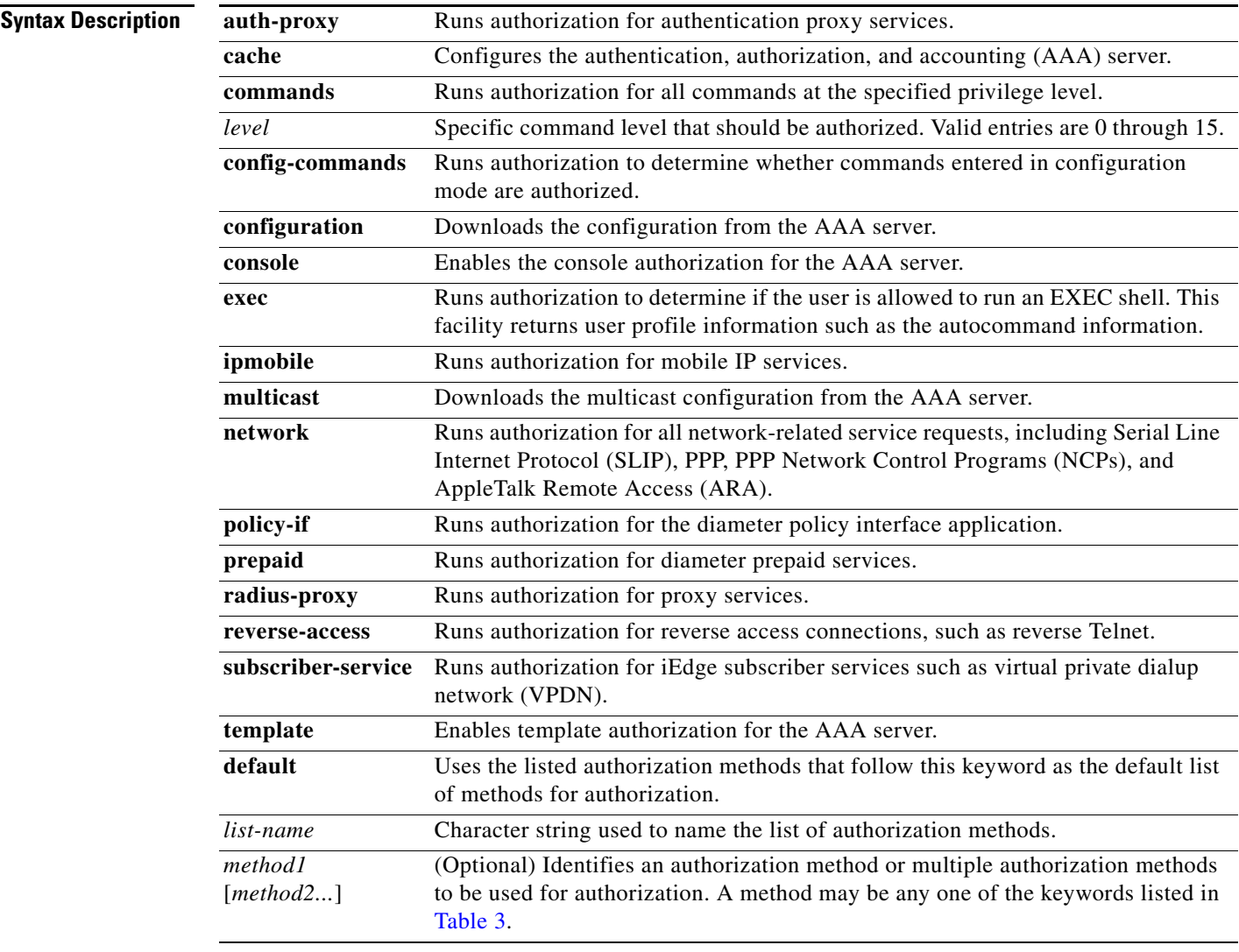

### **Command Default** Authorization is disabled for all actions (equivalent to the method keyword **none**).

**Command Modes** Global configuration (config)

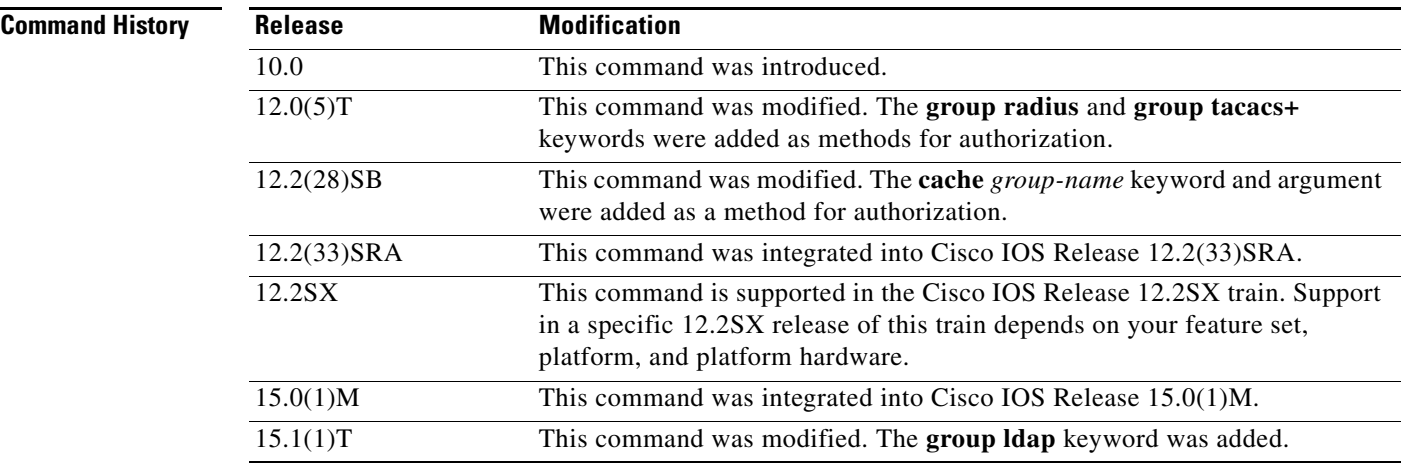

**Usage Guidelines** Use the **aaa authorization** command to enable authorization and to create named methods lists, which define authorization methods that can be used when a user accesses the specified function. Method lists for authorization define the ways in which authorization will be performed and the sequence in which these methods will be performed. A method list is a named list that describes the authorization methods (such as RADIUS or TACACS+) that must be used in sequence. Method lists enable you to designate one or more security protocols to be used for authorization, thus ensuring a backup system in case the initial method fails. Cisco IOS software uses the first method listed to authorize users for specific network services; if that method fails to respond, the Cisco IOS software selects the next method listed in the method list. This process continues until there is successful communication with a listed authorization method, or until all the defined methods are exhausted.

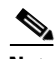

**Note** The Cisco IOS software attempts authorization with the next listed method only when there is no response from the previous method. If authorization fails at any point in this cycle—meaning that the security server or the local username database responds by denying the user services—the authorization process stops and no other authorization methods are attempted.

If the **aaa authorization** command for a particular authorization type is issued without a specified named method list, the default method list is automatically applied to all interfaces or lines (where this authorization type applies) except those that have a named method list explicitly defined. (A defined method list overrides the default method list.) If no default method list is defined, then no authorization takes place. The default authorization method list must be used to perform outbound authorization, such as authorizing the download of IP pools from the RADIUS server.

Use the **aaa authorization** command to create a list by entering the values for the *list-name* and the *method* arguments, where *list-name* is any character string used to name this list (excluding all method names) and *method* identifies the list of authorization methods tried in the given sequence.

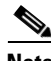

**Note** In [Table 3](#page-16-0), the **group** *group-name,* **group ldap, group radius**, and **group tacacs+** methods refer to a set of previously defined RADIUS or TACACS+ servers. Use the **radius-server host** and **tacacs-server host** commands to configure the host servers. Use the **aaa group server radius**, **aaa group server ldap**, and **aaa group server tacacs+** commands to create a named group of servers.

[Table 3](#page-16-0) describes the method keywords.

<span id="page-16-0"></span>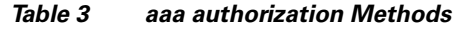

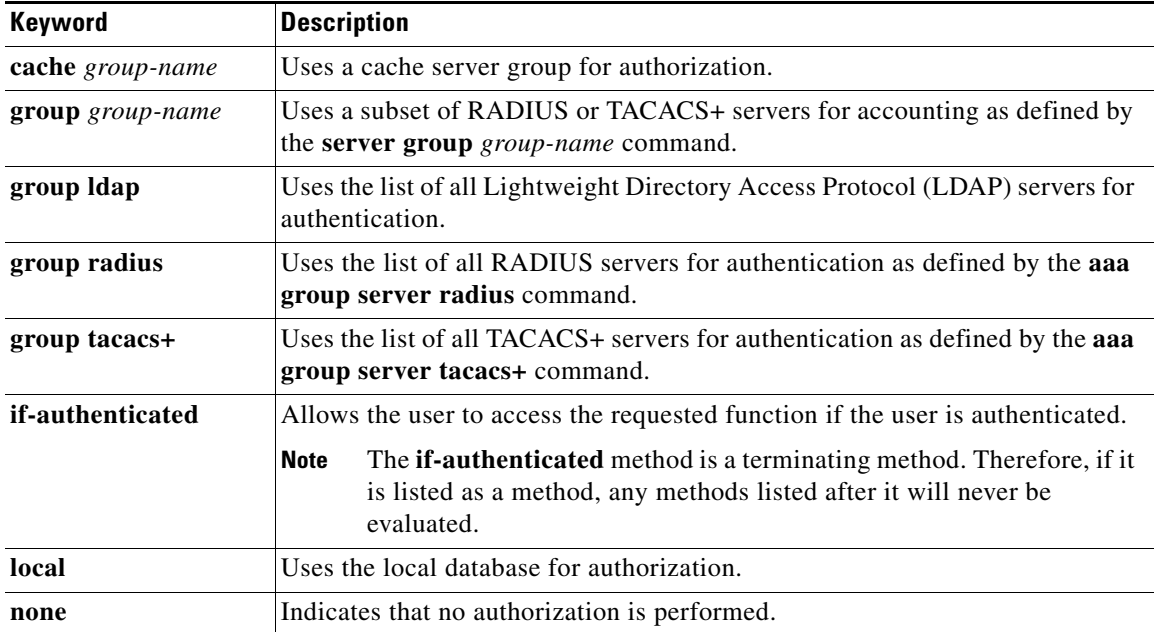

Cisco IOS software supports the following methods for authorization:

- Cache Server Groups—The router consults its cache server groups to authorize specific rights for users.
- If-Authenticated—The user is allowed to access the requested function provided the user has been authenticated successfully.
- **•** Local—The router or access server consults its local database, as defined by the **username** command, to authorize specific rights for users. Only a limited set of functions can be controlled through the local database.
- **•** None—The network access server does not request authorization information; authorization is not performed over this line or interface.
- **•** RADIUS—The network access server requests authorization information from the RADIUS security server group. RADIUS authorization defines specific rights for users by associating attributes, which are stored in a database on the RADIUS server, with the appropriate user.
- TACACS+—The network access server exchanges authorization information with the TACACS+ security daemon. TACACS+ authorization defines specific rights for users by associating attribute-value (AV) pairs, which are stored in a database on the TACACS+ security server, with the appropriate user.

Method lists are specific to the type of authorization being requested. AAA supports five different types of authorization:

- **•** Commands—Applies to the EXEC mode commands a user issues. Command authorization attempts authorization for all EXEC mode commands, including global configuration commands, associated with a specific privilege level.
- **•** EXEC—Applies to the attributes associated with a user EXEC terminal session.

**•** Network—Applies to network connections. The network connections can include a PPP, SLIP, or ARA connection.

- **Note** You must configure the **aaa authorization config-commands** command to authorize global configuration commands, including EXEC commands prepended by the **do** command.
- **•** Reverse Access—Applies to reverse Telnet sessions.
- **•** Configuration—Applies to the configuration downloaded from the AAA server.

When you create a named method list, you are defining a particular list of authorization methods for the indicated authorization type.

Once defined, the method lists must be applied to specific lines or interfaces before any of the defined methods are performed.

The authorization command causes a request packet containing a series of AV pairs to be sent to the RADIUS or TACACS daemon as part of the authorization process. The daemon can do one of the following:

- **•** Accept the request as is.
- **•** Make changes to the request.
- **•** Refuse the request and authorization.

For a list of supported RADIUS attributes, see the module *[RADIUS Attributes](http://www.cisco.com/en/US/docs/ios/sec_user_services/configuration/guide/sec_rad_ov_ietf_attr.html)*. For a list of supported TACACS+ AV pairs, see the module *[TACACS+ Attribute-Value Pairs](http://www.cisco.com/en/US/docs/ios/sec_user_services/configuration/guide/sec_tacacs_attr_vp.html)*.

**Note** Five commands are associated with privilege level 0: **disable**, **enable**, **exit**, **help**, and **logout**. If you configure AAA authorization for a privilege level greater than 0, these five commands will not be included in the privilege level command set.

**Examples** The following example shows how to define the network authorization method list named mygroup, which specifies that RADIUS authorization will be used on serial lines using PPP. If the RADIUS server fails to respond, local network authorization will be performed.

aaa authorization network mygroup group radius local

### **Related Commands Command Description aaa accounting** Enables AAA accounting of requested services for billing or security purposes. **aaa group server radius** Groups different RADIUS server hosts into distinct lists and distinct methods. **aaa group server tacacs+** Groups different TACACS+ server hosts into distinct lists and distinct methods. **aaa new-model** Enables the AAA access control model. radius-server host Specifies a RADIUS server host. **tacacs-server host** Specifies a TACACS+ host. **username** Establishes a username-based authentication system.

## **aaa authorization configuration default**

To download static route configuration information from the authorization, authentication, and accounting (AAA) server using TACACS+ or RADIUS, use the **aaa authorization configuration default** command in global configuration mode. To remove static route configuration information, use the **no** form of this command.

**aaa authorization configuration default** {**radius** | **tacacs+**}

**no aaa authorization configuration default**

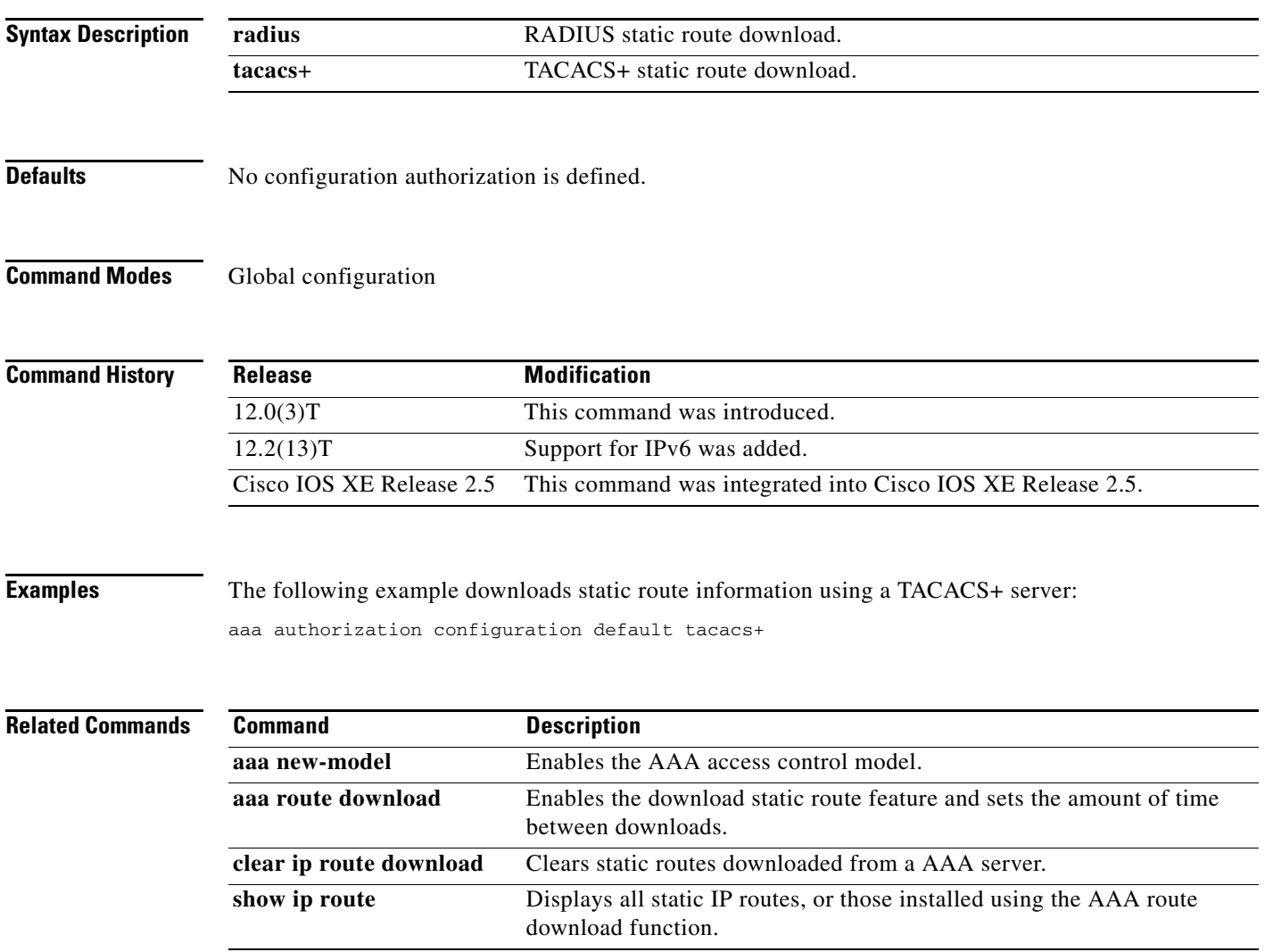

## **aaa authorization multicast default**

To enable authentication, authorization, and accounting (AAA) authorization and set parameters that restrict user access to an IPv6 multicast network, use the **aaa authorization multicast default** command in global configuration mode. To disable authorization for a function, use the **no** form of this command.

**aaa authorization multicast default** [*method*]

**no aaa authorization multicast default** [*method*]

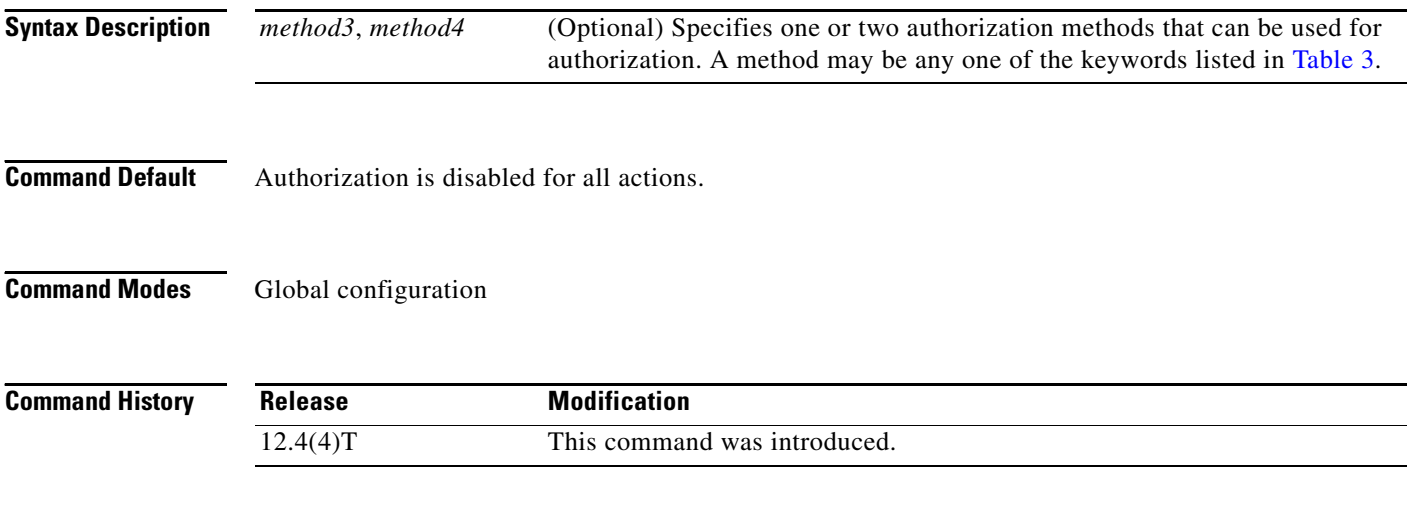

### **Usage Guidelines**

**Note** Including information about IPv6 addresses in accounting and authorization records transmitted between the router and the RADIUS or TACACS+ server is supported. However, there is no support for using IPv6 to communicate with that server. The server must have an IPv4 address.

Use the **aaa authorization multicast default** command to enable authorization. Method lists for authorization define the ways authorization will be performed and the sequence in which these methods will be performed. A method list is a named list describing the authorization methods to be used, in sequence. Method lists enable you to designate one or more security protocols to be used for authorization, thus ensuring a backup system in case the initial method fails. Cisco IOS IPv6 software uses the first method listed to authorize users for specific network services; if that method fails to respond, the Cisco IOS IPv6 software selects the next method listed in the method list. This process continues until there is successful communication with a listed authorization method, or all methods defined are exhausted.

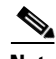

**Note** The Cisco IOS IPv6 software attempts authorization with the next listed method only when there is no response from the previous method. If authorization fails at any point in this cycle—meaning that the security server or local username database responds by denying the user services—the authorization process stops, and no other authorization methods are attempted.

If the **aaa authorization multicast default** command for a particular authorization type is issued without a named method list specified, the default method list is automatically applied to all lines or interfaces (where this authorization type applies) except those that have a named method list explicitly defined. (A defined method list overrides the default method list.) If no default method list is defined, then no authorization takes place.

**Note** In [Table 3](#page-16-0), the **group radius** and **group** *group-name* methods refer to a set of previously defined RADIUS servers. Use the **radius-server host** command to configure the host servers. Use the **aaa group server radius** command to create a named group of servers.

Method keywords are described in [Table 3.](#page-16-0)

| Keyword                 | <b>Description</b>                                                                                           |
|-------------------------|----------------------------------------------------------------------------------------------------|
| group radius            | Uses the list of all RADIUS servers for authentication as defined by the aaa<br>group server radius command. |
| <b>group</b> group-name | Uses a subset of RADIUS servers for accounting as defined by the <b>server</b><br>group group-name command.  |
| if-authenticated        | Allows the user to access the requested function if the user is authenticated.                               |
| local                   | Uses the local database for authorization.                                                                   |
| none                    | No authorization is performed.                                                                               |

*Table 4 aaa authorization Methods*

Cisco IOS IPv6 software supports the following methods for authorization:

- RADIUS—The network access server requests authorization information from the RADIUS security server group. RADIUS authorization defines specific rights for users by associating attributes, which are stored in a database on the RADIUS server, with the appropriate user.
- If-Authenticated—The user is allowed to access the requested function provided the user has been authenticated successfully.
- **•** None—The network access server does not request authorization information; authorization is not performed over this line or interface.
- **•** Local—The router or access server consults its local database, as defined by the **username** command, to authorize specific rights for users. Only a limited set of functions can be controlled via the local database.

Method lists are specific to the type of authorization being requested. AAA supports the following different types of authorization:

- **•** Network—Applies to network connections. This can include a PPP, Serial Line Internet Protocol (SLIP), or AppleTalk Remote Access (ARA) connection.
- **•** EXEC—Applies to the attributes associated with a user EXEC terminal session.
- **•** Commands—Applies to the EXEC mode commands and user issues. Command authorization attempts authorization for all EXEC mode commands, including global configuration commands, associated with a specific privilege level.
- **•** Reverse Access—Applies to reverse Telnet sessions.
- **•** Configuration—Applies to the configuration downloaded from the AAA server.

The **authorization** command causes a request packet containing a series of AV pairs to be sent to the RADIUS daemon as part of the authorization process. The daemon can do one of the following:

- **•** Accept the request as is.
- **•** Make changes to the request.
- **•** Refuse the request and refuse authorization.

For a list of supported RADIUS attributes, refer to the appendix "RADIUS Attributes" in the *Cisco IOS Security Configuration Guide*.

**Examples** The following example enables AAA authorization and sets default parameters that restrict user access to an IPv6 multicast network:

Router(config)# **aaa authorization multicast default**

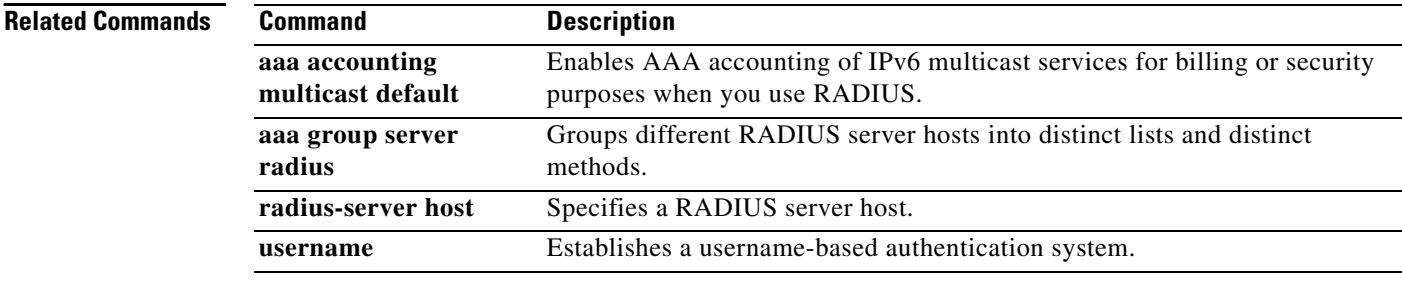

# **aaa group server radius**

To group different RADIUS server hosts into distinct lists and distinct methods, enter the **aaa group server radius** command in global configuration mode. To remove a group server from the configuration list, enter the **no** form of this command.

**aaa group server radius** *group-name*

**no aaa group server radius** *group-name*

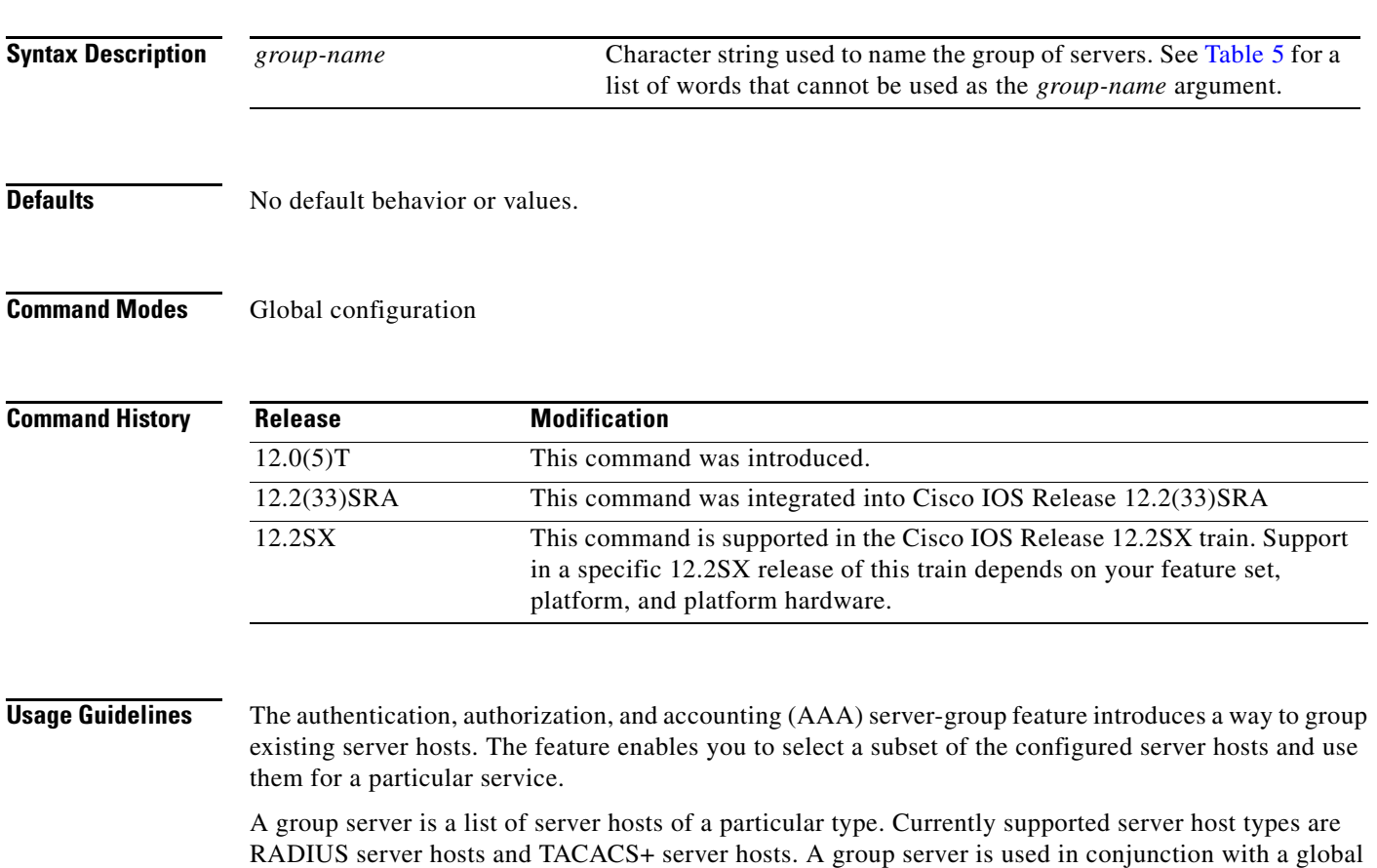

RADIUS server hosts and TACACS+ server hosts. A group server is used in conjunction with a global server host list. The group server lists the IP addresses of the selected server hosts.

<span id="page-22-0"></span>[Table 5](#page-22-0) lists words that cannot be used as the *group-name* argument.

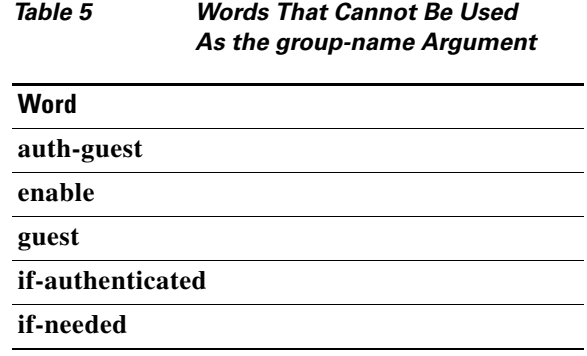

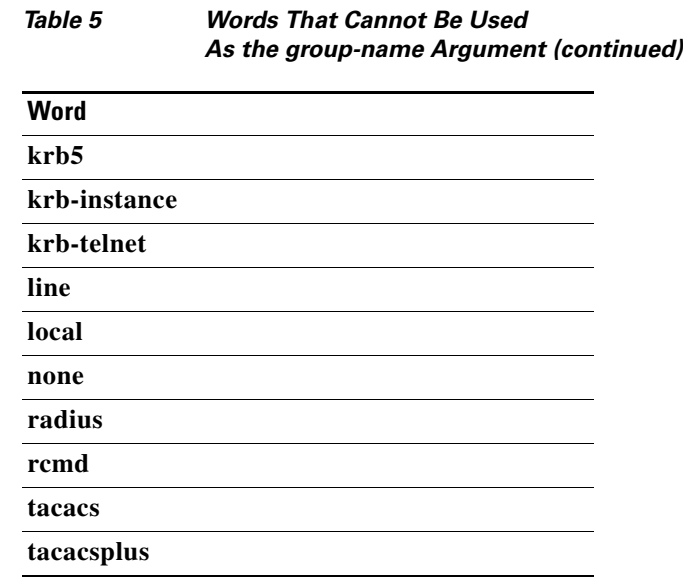

**Examples** The following example shows the configuration of an AAA group server named radgroup1 that comprises three member servers:

```
aaa group server radius radgroup1 
server 10.1.1.1 auth-port 1700 acct-port 1701
server 10.2.2.2 auth-port 1702 acct-port 1703
server 10.3.3.3 auth-port 1705 acct-port 1706
```

```
S.
```
**Note** If auth-port and acct-port are not specified, the default value of auth-port is 1645 and the default value of acct-port is 1646.

### **Related Commands**

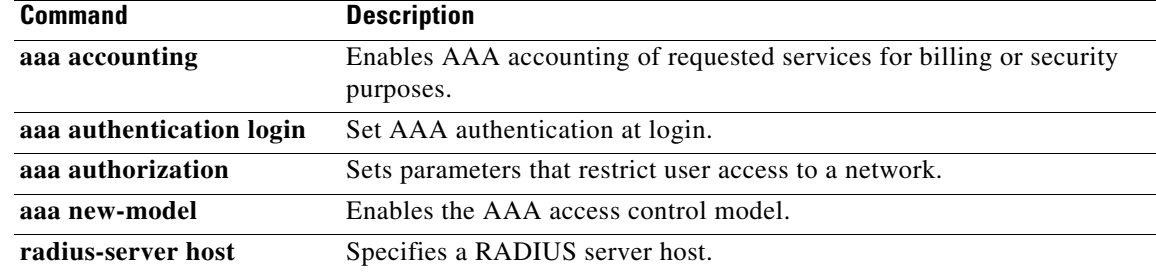

## **aaa group server tacacs+**

To group different TACACS+ server hosts into distinct lists and distinct methods, use the **aaa group server tacacs+** command in global configuration mode. To remove a server group from the configuration list, use the **no** form of this command.

**aaa group server tacacs+** *group-name*

**no aaa group server tacacs+** *group-name*

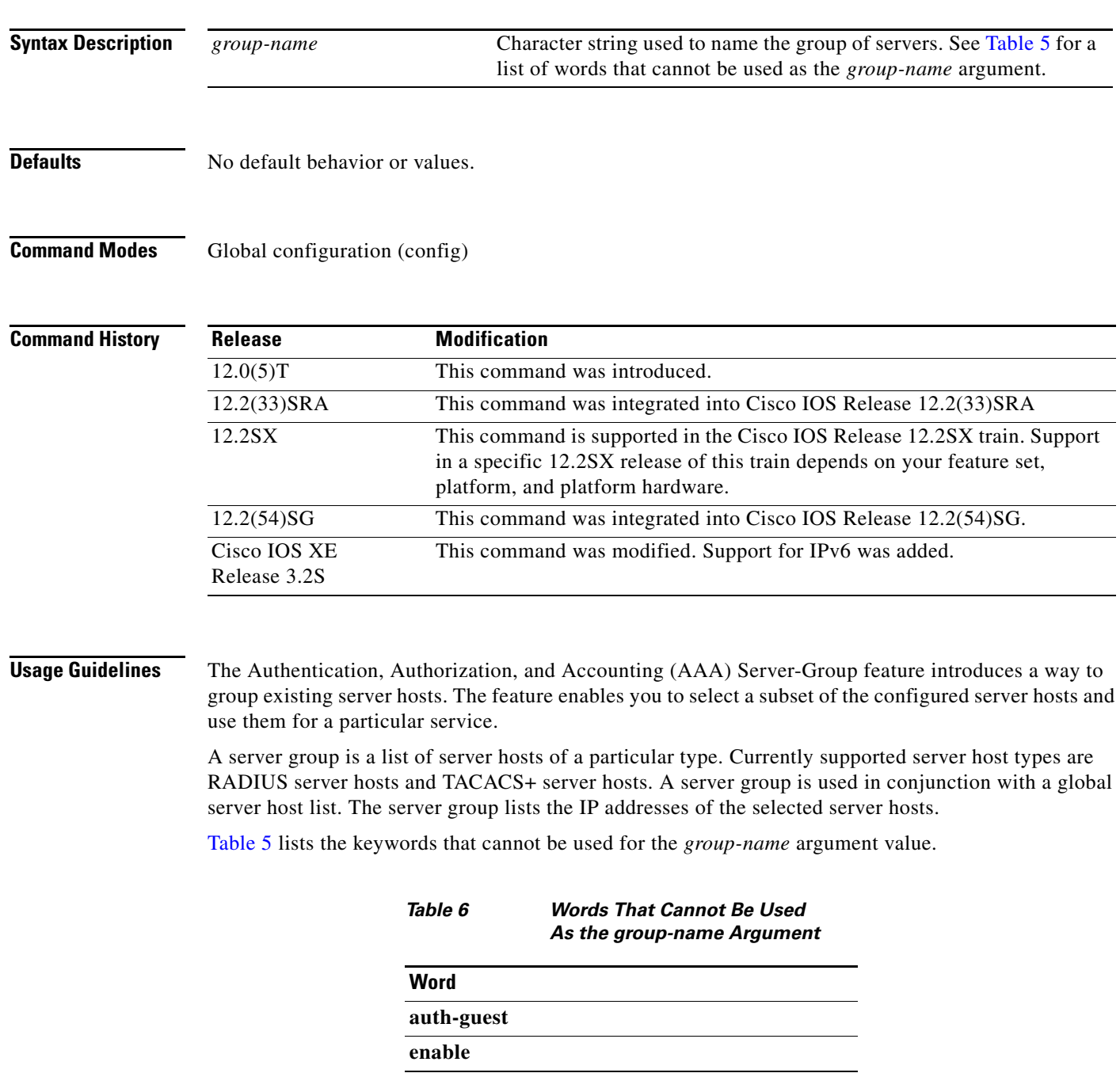

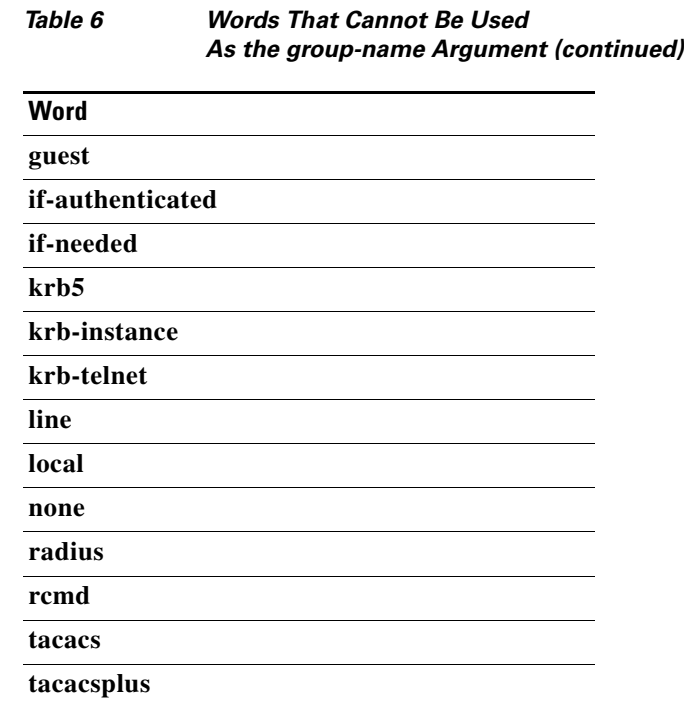

**Examples** The following example shows the configuration of an AAA server group named tacgroup1 that comprises three member servers:

> aaa group server tacacs+ tacgroup1 server 10.1.1.1 server 10.2.2.2 server 10.3.3.3

### **Related Commands**

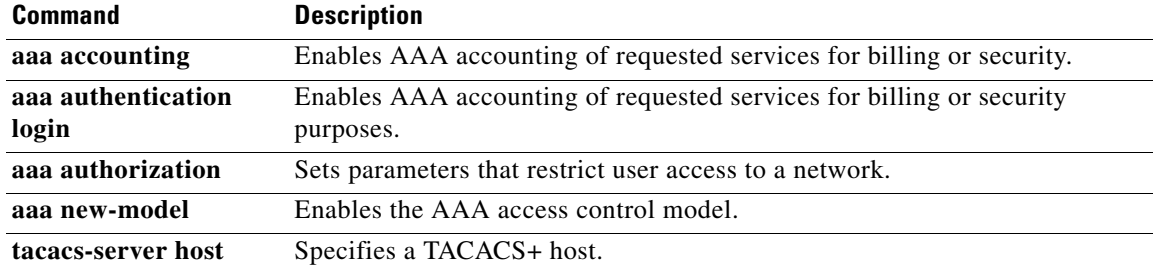

## **aaa new-model**

To enable the authentication, authorization, and accounting (AAA) access control model, issue the **aaa new-model** command in global configuration mode. To disable the AAA access control model, use the **no** form of this command.

**aaa new-model**

**no aaa new-model**

- **Syntax Description** This command has no arguments or keywords.
- **Command Default** AAA is not enabled.

**Command Modes** Global configuration

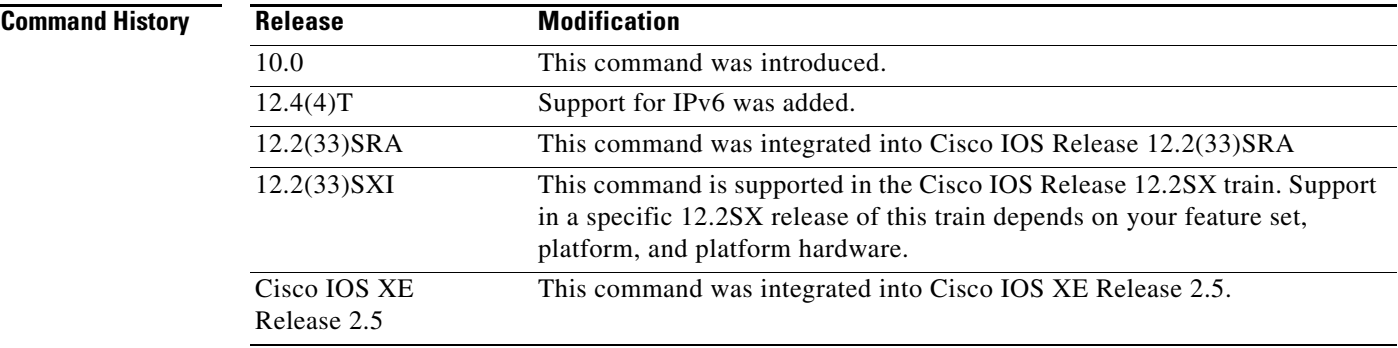

**Usage Guidelines** This command enables the AAA access control system.

**Examples** The following example initializes AAA:

aaa new-model

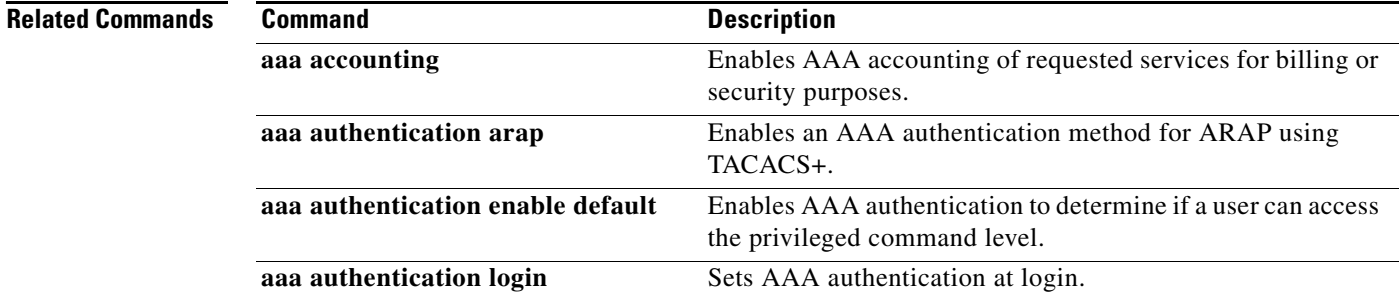

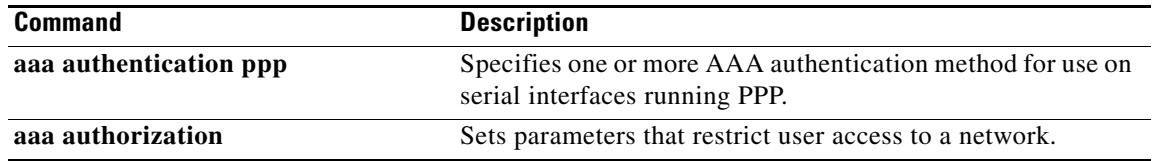

## **accept-lifetime**

To set the time period during which the authentication key on a key chain is received as valid, use the **accept-lifetime** command in key chain key configuration mode. To revert to the default value, use the **no** form of this command.

**accept-lifetime** *start-time* {**infinite** | *end-time* | **duration** *seconds*}

**no accept-lifetime** [*start-time* {**infinite** | *end-time* | **duration** *seconds*}]

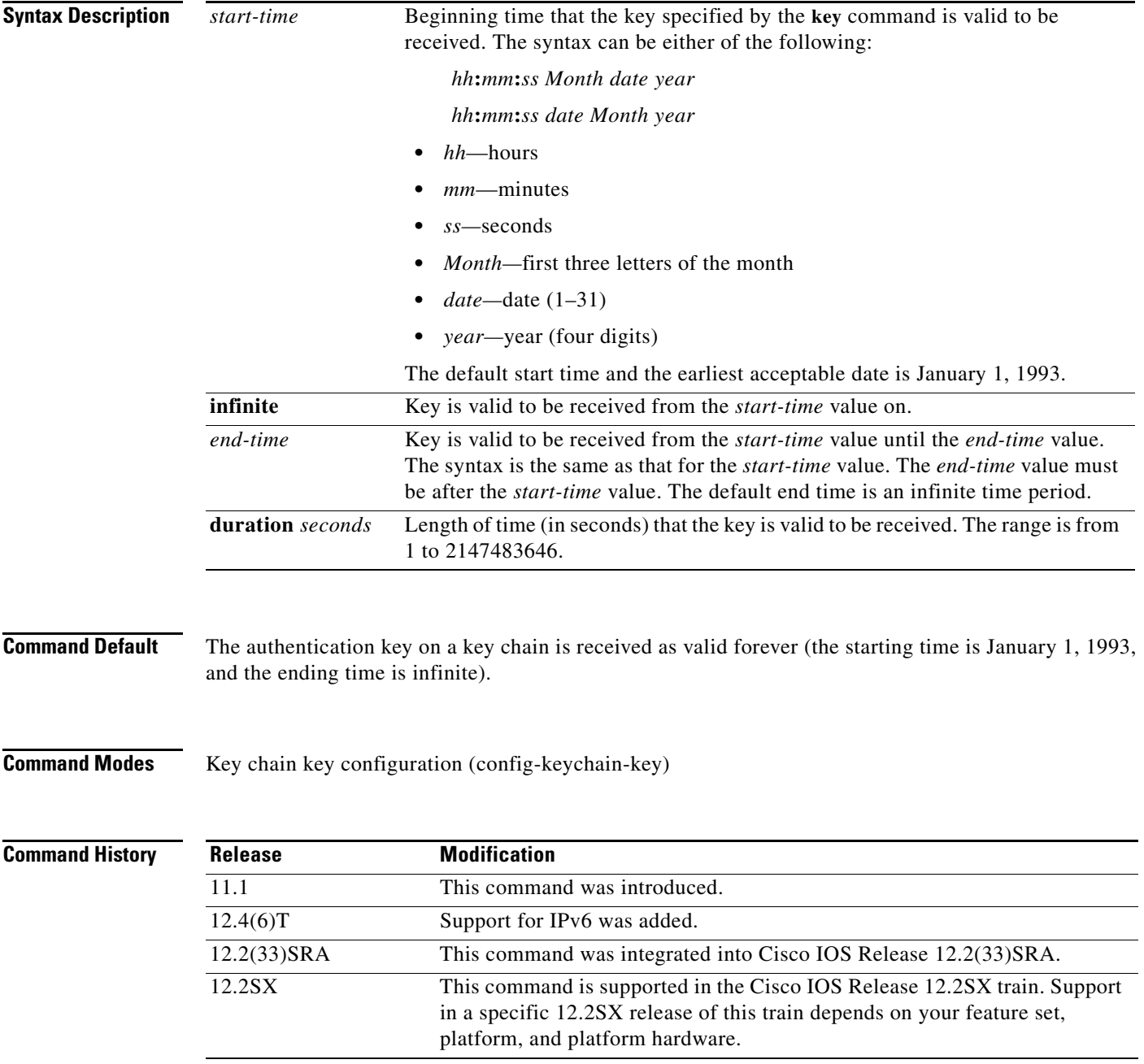

**Usage Guidelines** Only DRP Agent, Enhanced Interior Gateway Routing Protocol (EIGRP), and Routing Information Protocol (RIP) Version 2 use key chains.

Specify a *start-time* value and one of the following values: **infinite**, *end-time*, or **duration** *seconds.*

We recommend running Network Time Protocol (NTP) or some other time synchronization method if you assign a lifetime to a key.

If the last key expires, authentication will continue and an error message will be generated. To disable authentication, you must manually delete the last valid key.

**Examples** The following example configures a key chain named chain1. The key named key1 will be accepted from 1:30 p.m. to 3:30 p.m. and will be sent from 2:00 p.m. to 3:00 p.m. The key named key2 will be accepted from 2:30 p.m. to 4:30 p.m. and will be sent from 3:00 p.m. to 4:00 p.m. The overlap allows for migration of keys or a discrepancy in the set time of the router. There is a 30-minute leeway on each side to handle time differences.

```
Router(config)# interface ethernet 0
Router(config-if)# ip rip authentication key-chain chain1
Router(config-if)# ip rip authentication mode md5
!
Router(config)# router rip
Router(config-router)# network 172.19.0.0
Router(config-router)# version 2
!
Router(config)# key chain chain1
Router(config-keychain)# key 1
Router(config-keychain-key)# key-string key1
Router(config-keychain-key)# accept-lifetime 13:30:00 Jan 25 1996 duration 7200
Router(config-keychain-key)# send-lifetime 14:00:00 Jan 25 1996 duration 3600
Router(config-keychain-key)# exit
Router(config-keychain)# key 2
Router(config-keychain)# key-string key2
Router(config-keychain)# accept-lifetime 14:30:00 Jan 25 1996 duration 7200
Router(config-keychain)# send-lifetime 15:00:00 Jan 25 1996 duration 3600
```
The following example configures a key chain named chain1 for EIGRP address-family. The key named key1 will be accepted from 1:30 p.m. to 3:30 p.m. and be sent from 2:00 p.m. to 3:00 p.m. The key named key2 will be accepted from 2:30 p.m. to 4:30 p.m. and be sent from 3:00 p.m. to 4:00 p.m. The overlap allows for migration of keys or a discrepancy in the set time of the router. There is a 30-minute leeway on each side to handle time differences.

```
Router(config)# router eigrp virtual-name
Router(config-router)# address-family ipv4 autonomous-system 4453
Router(config-router-af)# network 10.0.0.0
Router(config-router-af)# af-interface ethernet0/0
Router(config-router-af-interface)# authentication key-chain trees
Router(config-router-af-interface)# authentication mode md5
Router(config-router-af-interface)# exit
Router(config-router-af)# exit
Router(config-router)# exit
Router(config)# key chain chain1
Router(config-keychain)# key 1
Router(config-keychain-key)# key-string key1
Router(config-keychain-key)# accept-lifetime 13:30:00 Jan 25 1996 duration 7200
Router(config-keychain-key)# send-lifetime 14:00:00 Jan 25 1996 duration 3600
Router(config-keychain-key)# exit
Router(config-keychain)# key 2
```
Router(config-keychain-key)# **key-string key2** Router(config-keychain-key)# **accept-lifetime 14:30:00 Jan 25 1996 duration 7200** Router(config-keychain-key)# **send-lifetime 15:00:00 Jan 25 1996 duration 3600**

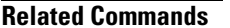

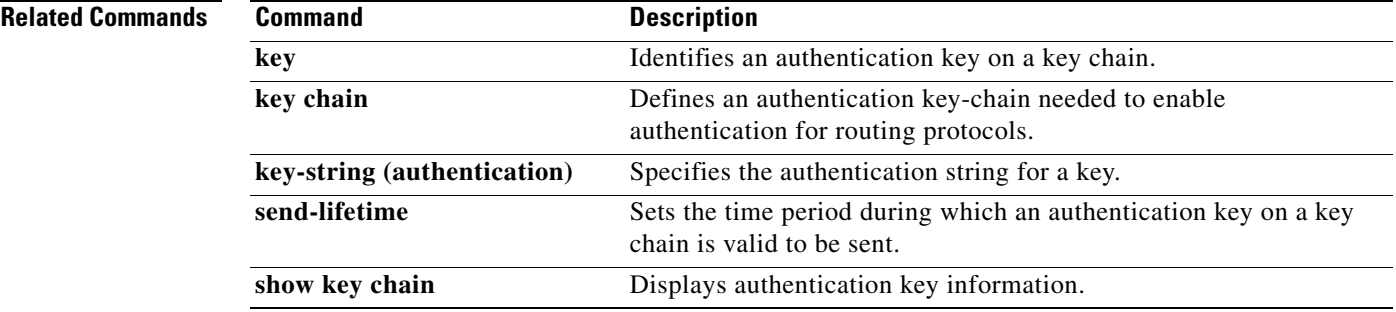

# **access-group mode**

To specify the override modes (for example, VLAN ACL [VACL] overrides Port ACL [PACL]) and the nonoverride modes (for example, merge or strict mode) for an access group, use the **access-group mode** command in interface configuration mode. To return to preferred port mode, use the **no** form of this command.

**access-group mode** {**prefer** {**port** | **vlan**} | **merge**}

**no access-group mode** {**prefer** {**port** | **vlan**} | **merge**}

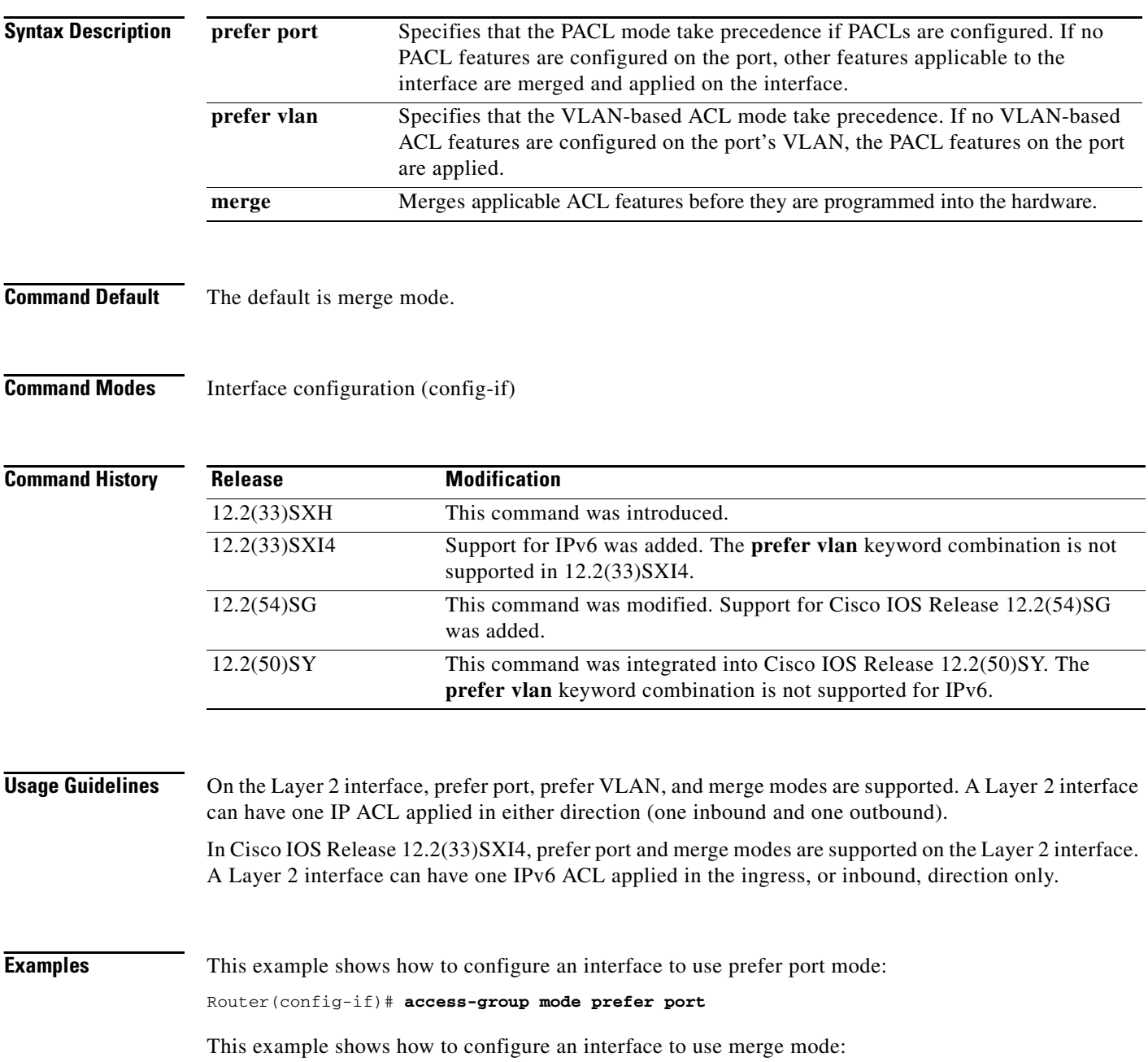

Router(config-if)# **access-group mode merge**

**Related Commands Command Description show access-group mode interface** Displays the ACL configuration on a Layer 2 interface.

# **address (IKEv2 keyring)**

To specify an IPv4 or IPv6 address or the range of the peer in an Internet Key Exchange Version 2 (IKEv2) keyring, use the **address** command in IKEv2 keyring peer configuration mode. To remove the IP address, use the **no** form of this command.

**address** {*ipv4-address* [*mask*] | *ipv6-address prefix*}

**no address** 

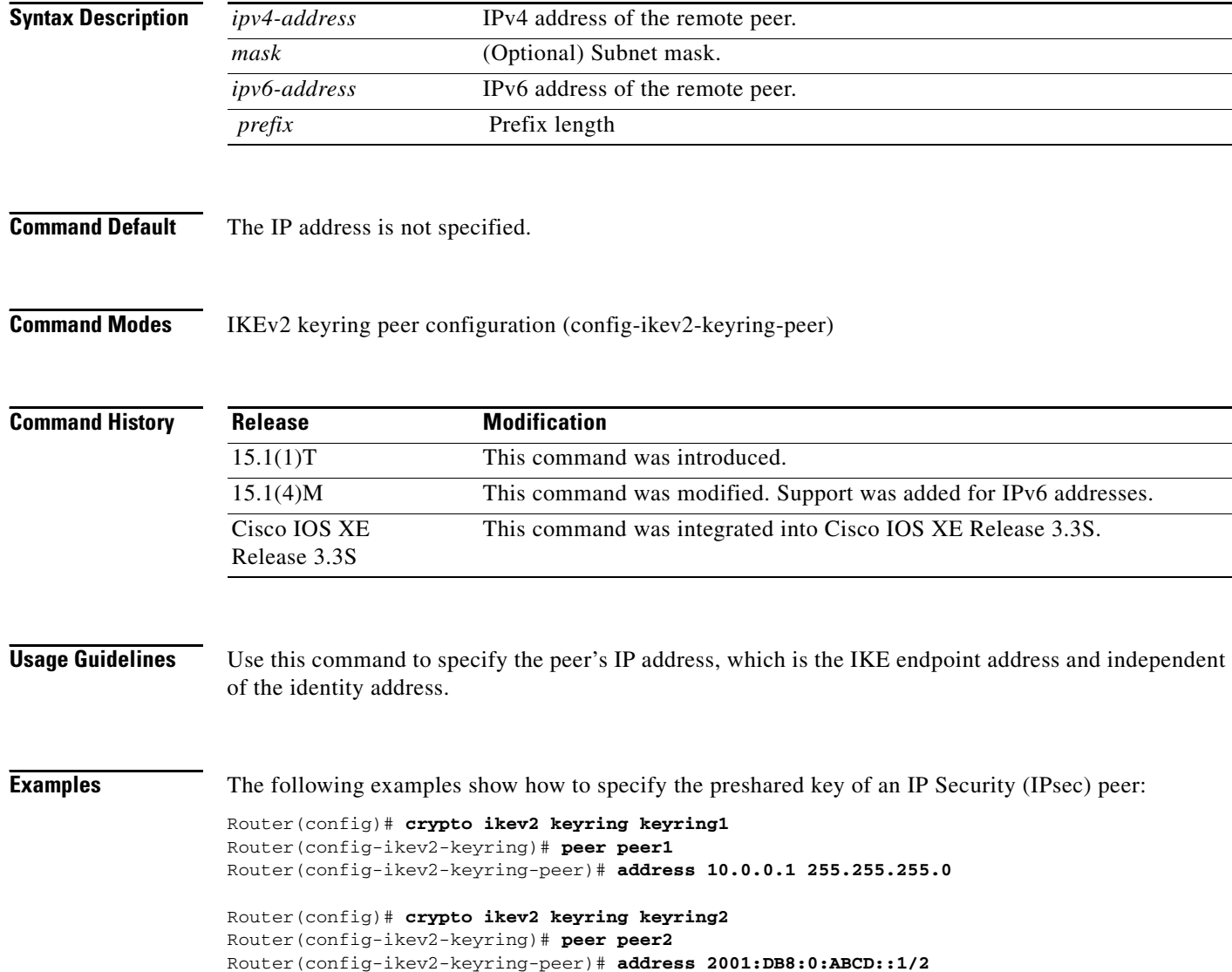

### **Related Commands C**

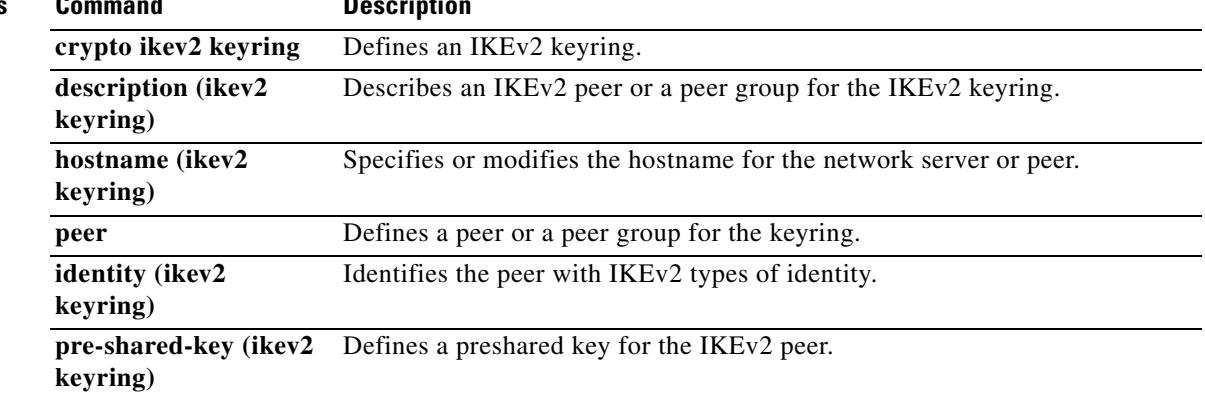

# **address (Mobile IPv6)**

To specify the home address of the IPv6 mobile node, use the **address** command in home-agent configuration mode or IPv6 mobile router host configuration mode. To remove a host configuration, use the **no** form of this command.

**address** {*ipv6-address* | **autoconfig**}

**no address**

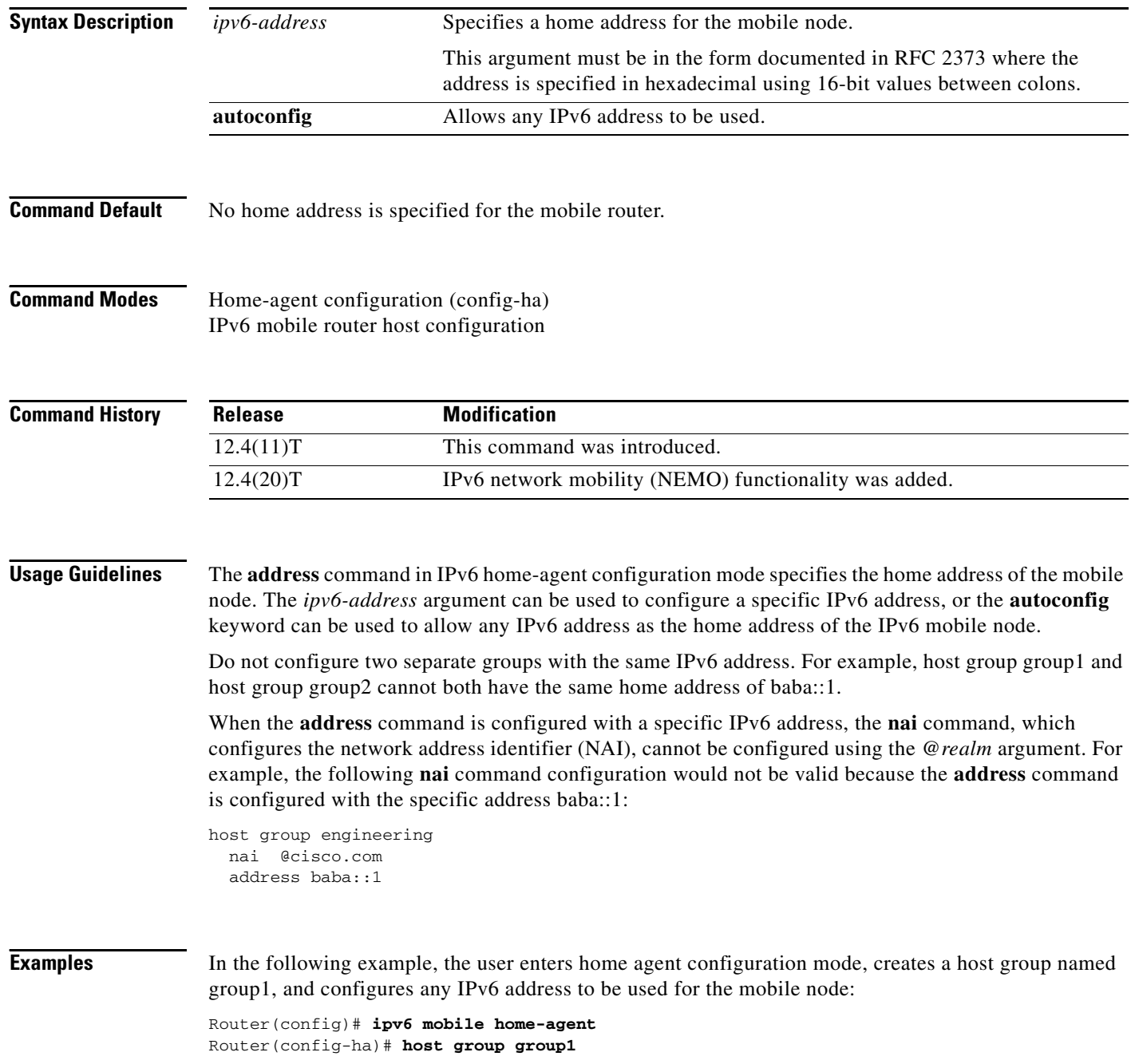
Router(config-ha)# **address autoconfig**

## **Related Commands**

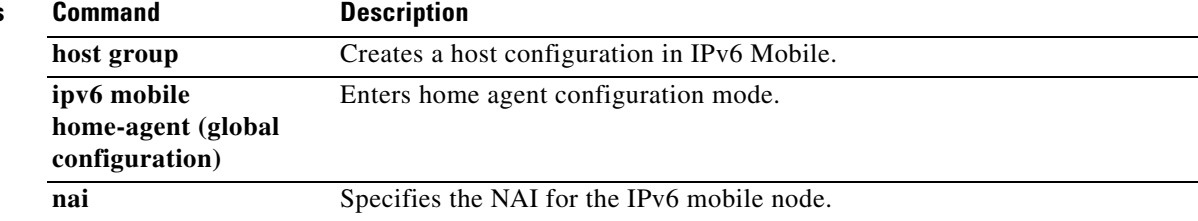

# **address ipv6 (TACACS+)**

To configure the IPv6 address of the TACACS+ server, use the **address ipv6** command in TACACS+ server configuration mode. To remove the IPv6 address, use the **no** form of this command.

**address ipv6** *ipv6-address*

**no address ipv6** *ipv6-address*

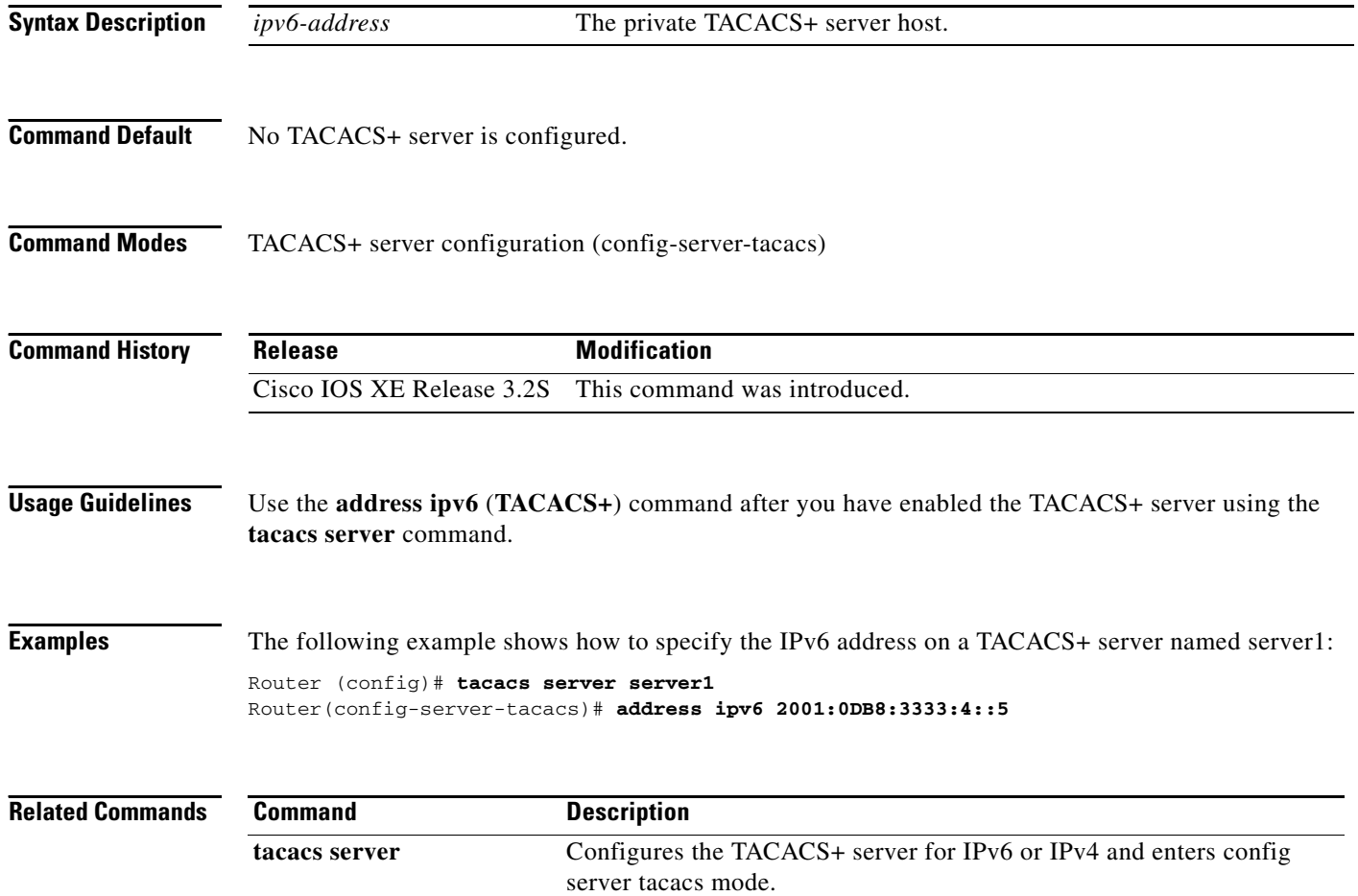

# **address-family (EIGRP)**

To enter address-family configuration mode to configure an Enhanced Interior Gateway Routing Protocol (EIGRP) routing instance, use the **address-family** (EIGRP) command in router configuration mode. To remove the address-family from the EIGRP configuration, use the **no** form of this command.

## **EIGRP Autonomous-System Configuration**

**address-family ipv4** [**unicast**] **vrf** *vrf-name* [**autonomous-system** *autonomous-system-number*]

**no address-family ipv4** [**unicast**] **vrf** *vrf-name* [**autonomous-system** *autonomous-system-number*]

## **EIGRP Named IPv4 Configuration**

**address-family ipv4** [**multicast**] [**unicast**] [**vrf** *vrf-name*] **autonomous-system**  *autonomous-system-number*

## **EIGRP Named IPv6 Configuration**

**address-family ipv6** [**unicast**] [**vrf** *vrf-name*] **autonomous-system** *autonomous-system-number*

**no address-family ipv6** [**unicast**] [**vrf** *vrf-name*] **autonomous-system** *autonomous-system-number*

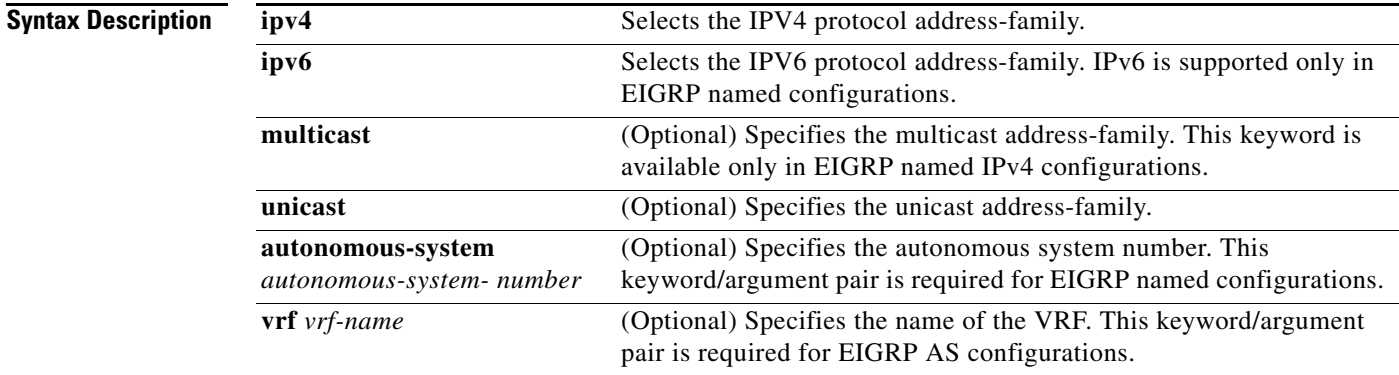

## **Command Default** No EIGRP process is running.

## **Command Modes** Router configuration (config-router)

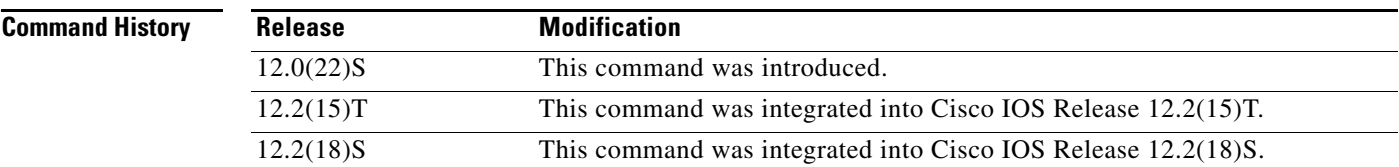

**no address-family ipv4** [**multicast**] [**unicast**] [**vrf** *vrf-name*] **autonomous-system**  *autonomous-system-number*

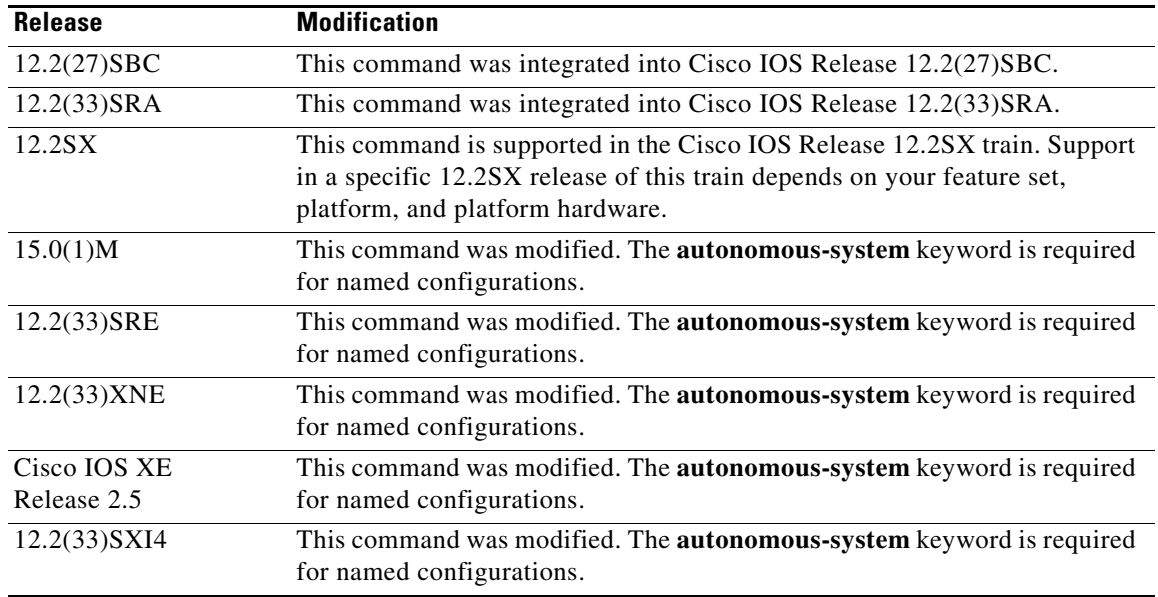

**Usage Guidelines** The **address-family** (EIGRP) command is used to configure IPv4 or IPv6 address-family sessions under EIGRP. To leave address-family configuration mode without removing the address family configuration, use the **exit-address-family** command.

## **EIGRP Autonomous-System Configuration**

Use the **router eigrp** *number* command to configure an EIGRP autonomous-system (AS) configuration.

In this configuration, EIGRP VPNs can be configured only under IPv4 address-family configuration mode. A virtual routing and forwarding instance (VRF) and route distinguisher must be defined before the address family session can be created.

It is recommended that you configure an autonomous-system number when the address-family is configured, either by entering the **address-family** command or the **autonomous-system** command.

## **EIGRP Named Configuration**

Use the **router eigrp** *virtual-name* command to configure an EIGRP named configuration.

In this configuration, EIGRP VPNs can be configured in IPv4 and IPv6 named configurations. A virtual routing and forwarding instance (VRF) and a route distinguisher may or may not be used to create the address-family.

If a VRF is not used in creating the address-family, the EIGRP VPN instance assumes the default route distinguisher and will communicate with the default route distinguisher of other routers in the same network.

EIGRP VPNs can be configured under EIGRP named configurations. A virtual routing and forwarding instance (VRF) and route distinguisher must be defined before the address-family session can be created.

A single EIGRP routing process can support multiple VRFs. The number of VRFs that can be configured is limited only by available system resources on the router, which is determined by the number of VRFs, running processes, and available memory. However, only a single VRF can be supported by each VPN, and redistribution between different VRFs is not supported.

MPLS VPN support between PE and CE routers is configured only on PE routers that provide VPN services over the service provider backbone. The customer site does not require any changes to equipment or configurations to support the EIGRP VPN. A metric must be configured for routes to be advertised to the CE router. The metric can be configured using the **redistribute (IP)** command or configured with the **default-metric** (EIGRP) command.

**Examples** The following example configures an IPv4 address-family session for the VRF named RED in Cisco IOS releases prior to Cisco IOS Release 15.0(1)M, 12.2(33)SRE, 12.2(33)XNE and Cisco IOS XE Release 2.5:

```
Router(config)# ip vrf RED
Router(config-vrf)# rd 1:1
Router(config-vrf)# exit
Router(config)# router eigrp 1
Router(config-router)# address-family ipv4 vrf RED
Router(config-router-af)# autonomous-system 101
Router(config-router-af)# network 172.16.0.0
Router(config-router-af)# default-metric 10000 100 255 1 1500
Router(config-router-af)# exit-address-family
```
The following examples configure a single VRF named VRF-RED in Cisco IOS Release 15.0(1)M, 12.2(33)SRE, 12.2(33)XNE and Cisco IOS XE Release 2.5 and later releases:

```
Router(config)# ip vrf VRF-RED
Router(config-vrf)# rd 1:1
Router(config-vrf)# exit
Router(config)# router eigrp virtual-name
Router(config-router)# address-family ipv4 vrf VRF-RED autonomous-system 1
Router(config-router-af)# network 10.0.0.0 0.0.0.255
Router(config-router-af)# topology base
Router(config-router-topology)# default-metric 10000 100 255 1 1500
Router(config-router-topology)# exit-af-topology
Router(config-router-af)# exit-address-family
```
The following example configures a non-VRF address-family in Cisco IOS Release 15.0(1)M, 12.2(33)SRE, 12.2(33)XNE and Cisco IOS XE Release 2.5, and later releases:

```
Router(config)# router eigrp virtual-name
Router(config-router)# address-family ipv4 autonomous-system 3
Router(config-router-af)# network 10.0.0.0 0.0.0.255
Router(config-router-af)# topology base
Router(config-router-af-topology)# default-metric 10000 100 255 1 1500
Router(config-router-af- topology)# exit-af-topology
Router(config-router-af)# exit-address-family
```
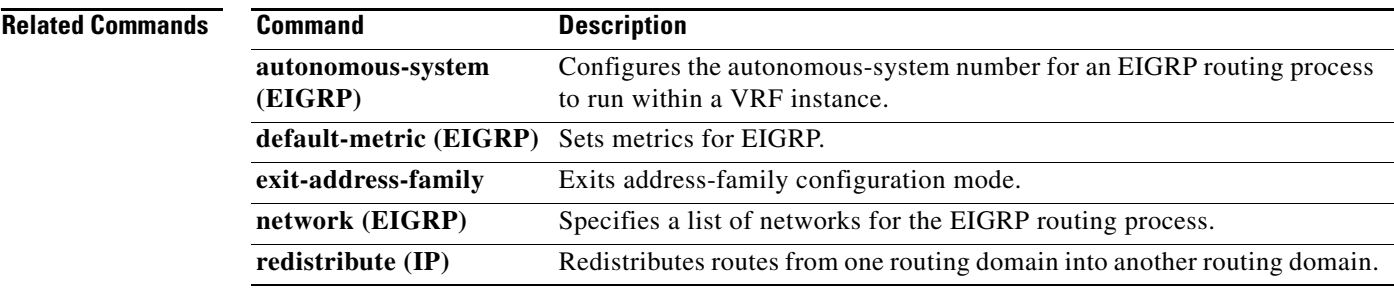

# **address-family ipv4 (BGP)**

To enter address family or router scope address family configuration mode to configure a routing session using standard IP Version 4 (IPv4) address prefixes, use the **address-family ipv4** command in router configuration or router scope configuration mode. To exit address family configuration mode and remove the IPv4 address family configuration from the running configuration, use the **no** form of this command.

**Syntax Available Under Router Configuration Mode**

**address-family ipv4** [**mdt** | **multicast** | **tunnel** | **unicast** [**vrf** *vrf-name*] | **vrf** *vrf-name*]

**no address-family ipv4** [**mdt** | **multicast** | **tunnel** | **unicast** [**vrf** *vrf-name*] | **vrf** *vrf-name*]

**Syntax Available Under Router Scope Configuration Mode**

**address-family ipv4** [**mdt** | **multicast** | **unicast**]

**no address-family ipv4** [**mdt** | **multicast** | **unicast**]

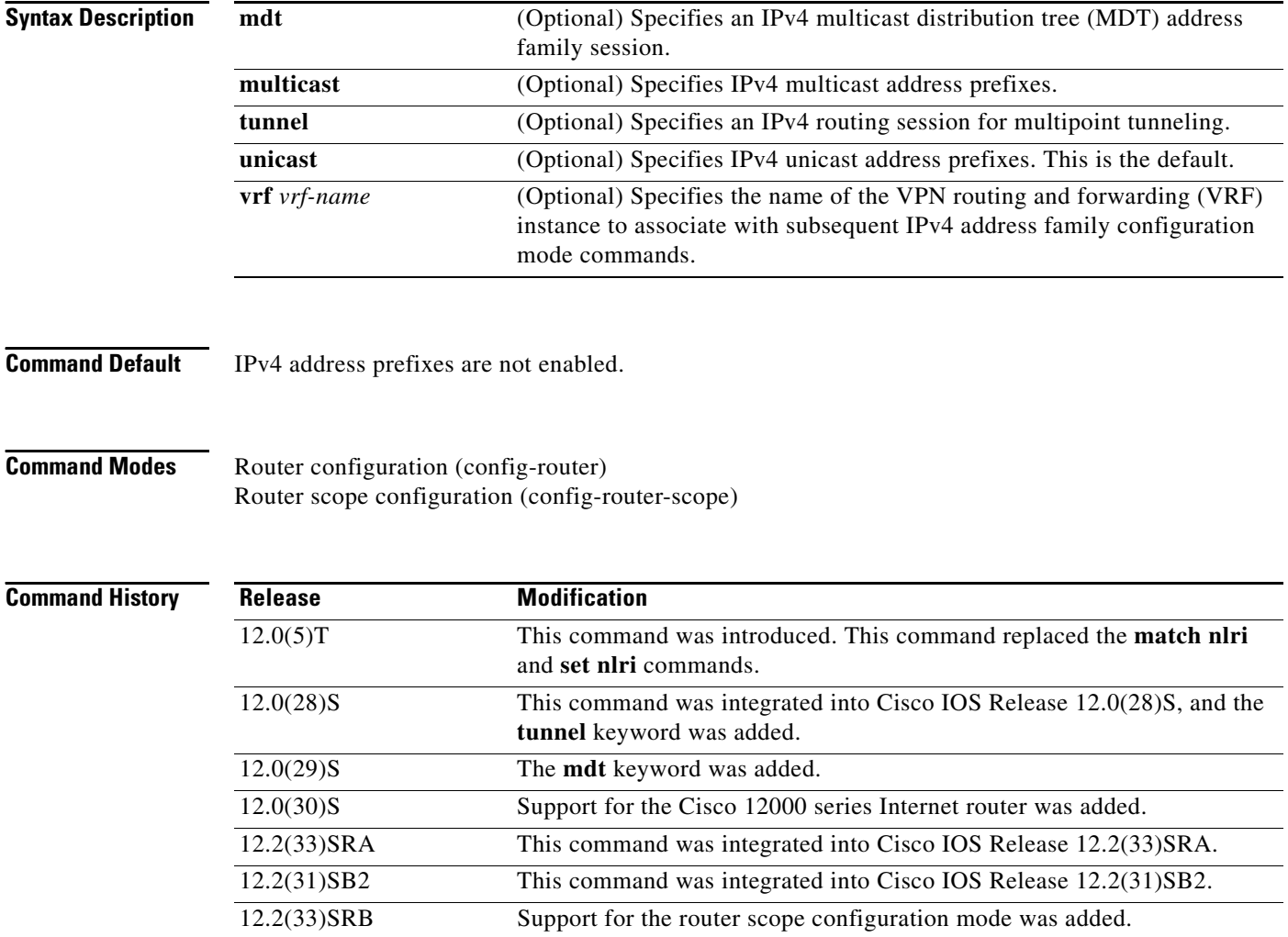

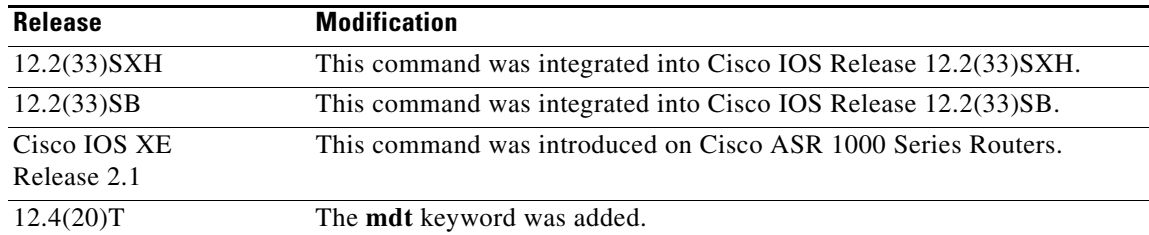

**Usage Guidelines** The **address-family ipv4** command replaces the **match nlri** and **set nlri** commands. The **address-family ipv4** command places the router in address family configuration mode (prompt: config-router-af), from which you can configure routing sessions that use standard IPv4 address prefixes. To leave address family configuration mode and return to router configuration mode, type **exit**.

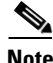

**Note** Routing information for address family IPv4 is advertised by default for each BGP routing session configured with the **neighbor remote-as** command unless you enter the **no bgp default ipv4-unicast** command before configuring the **neighbor remote-as** command.

The **tunnel** keyword is used to enable the tunnel subaddress family identifier (SAFI) under the IPv4 address family identifier. This SAFI is used to advertise the tunnel endpoints and the SAFI-specific attributes (which contain the tunnel type and tunnel capabilities). Redistribution of tunnel endpoints into the BGP IPv4 tunnel SAFI table occurs automatically when the tunnel address family is configured. However, peers need to be activated under the tunnel address family before the sessions can exchange tunnel information.

The **mdt** keyword is used to enable the MDT SAFI under the IPv4 address family identifier. This SAFI is used to advertise tunnel endpoints for inter-AS multicast VPN peering sessions.

If you specify a**ddress-family ipv4 multicast**, you will then specify the **network** *network-number* [**mask** *network-mask*] command. The **network** command advertises (injects) the specified network number and mask into the multicast BGP database. This route must exist in the forwarding table installed by an IGP (that is, by eigrp, ospf, rip, igrp, static, or is-is), but not bgp.

In Cisco IOS Release 12.2(33)SRB and later releases, the ability to use address family configuration under the router scope configuration mode was introduced. The scope hierarchy can be defined for BGP routing sessions and is required to support Multi-Topology Routing (MTR). To enter the router scope configuration mode, use the **scope** command, which can apply globally or for a specific VRF. When using the scope for a specific VRF, only the **unicast** keyword is available.

**Examples** The following example places the router in address family configuration mode for the IPv4 address family:

```
Router(config)# router bgp 50000
Router(config-router)# address-family ipv4
Router(config-router-af)#
```
## **Multicast Example**

The following example places the router in address family configuration mode and specifies only multicast address prefixes for the IPv4 address family:

```
Router(config)# router bgp 50000
Router(config-router)# address-family ipv4 multicast
Router(config-router-af)#
```
 $\mathbf{I}$ 

### **Unicast Example**

The following example places the router in address family configuration mode and specifies unicast address prefixes for the IPv4 address family:

```
Router(config)# router bgp 50000
Router(config-router)# address-family ipv4 unicast
Router(config-router-af)#
```
### **VRF Example**

The following example places the router in address family configuration mode and specifies **cisco** as the name of the VRF instance to associate with subsequent IPv4 address family configuration mode commands:

```
Router(config)# router bgp 50000
Router(config-router)# address-family ipv4 vrf cisco
Router(config-router-af)#<br>
\begin{picture}(160,175)(-0.000,0){\line(1,0){10}}\end{picture}
```
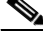

**Note** Use this form of the command, which specifies a VRF, only to configure routing exchanges between provider edge (PE) and customer edge (CE) devices.

## **Tunnel Example**

The following example places the router in tunnel address family configuration mode:

```
Router(config)# router bgp 100
Router(config-router)# address-family ipv4 tunnel
Router(config-router-af)#
```
### **MDT Example**

The following example shows how to configure a router to support an IPv4 MDT address-family session:

```
Router(config)# router bgp 45000
Router(config-router)# address-family ipv4 mdt
Router(config-router-af)#
```
### **Router Scope Configuration Mode Example**

The following example shows how to configure the IPv4 address family under router scope configuration mode. In this example, the scope hierarchy is enabled globally. The router enters router scope address family configuration mode, and only multicast address prefixes for the IPv4 address family are specified:

```
Router(config)# router bgp 50000
Router(config-router)# scope global
Router(config-router-scope)# address-family ipv4 multicast
Router(config-router-scope-af)#
```
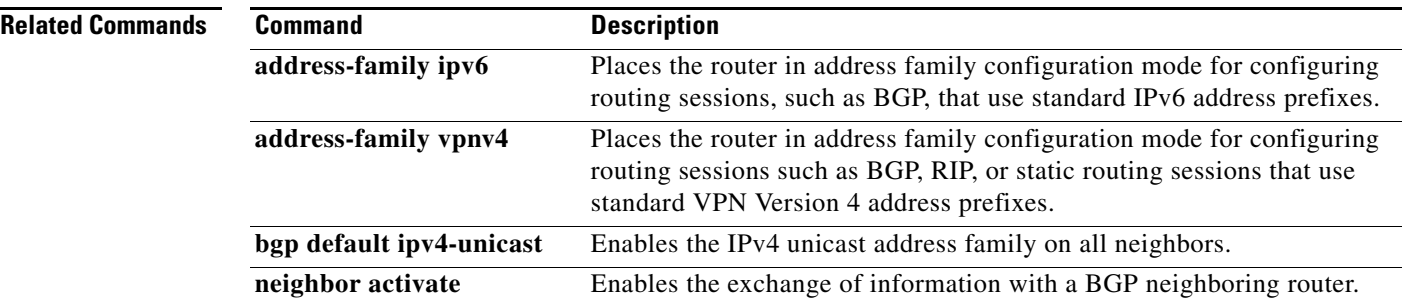

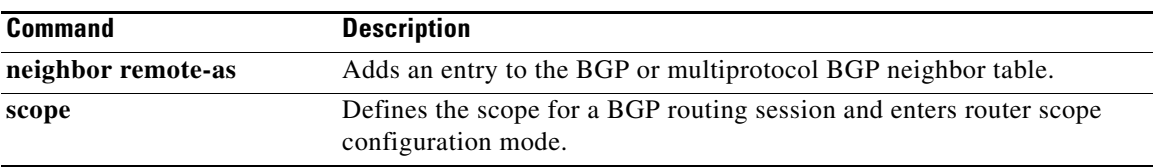

# **address-family ipv6**

To enter address family configuration mode for configuring routing sessions such as Border Gateway Protocol (BGP) that use standard IPv6 address prefixes, use the **address-family ipv6** command in router configuration mode. To disable address family configuration mode, use the **no** form of this command.

**address-family ipv6** [**vrf** *vrf-name*] [**unicast** | **multicast** | **vpnv6**]

**no address-family ipv6** [**vrf** *vrf-name*] [**unicast** | **multicast** | **vpnv6**]

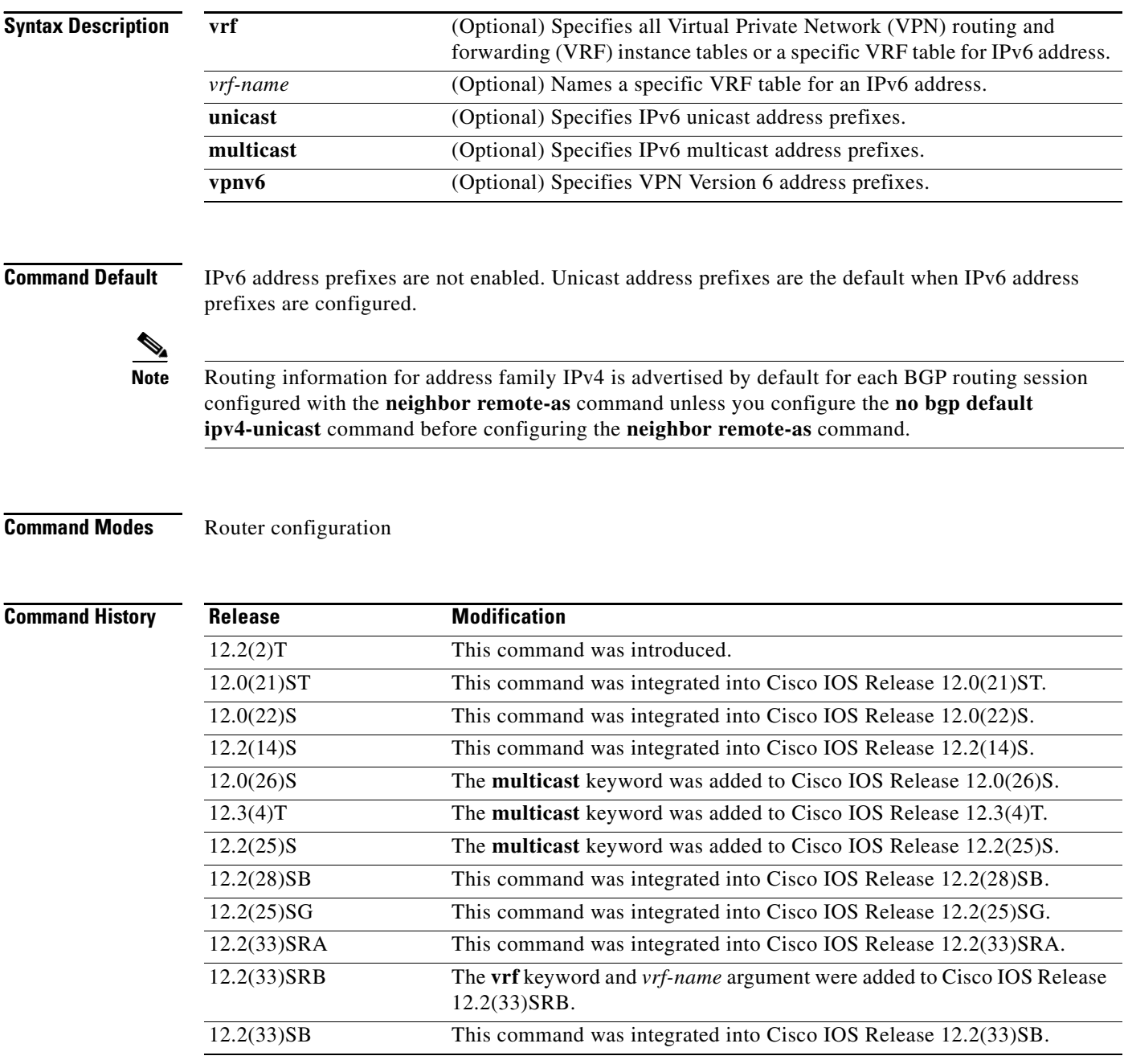

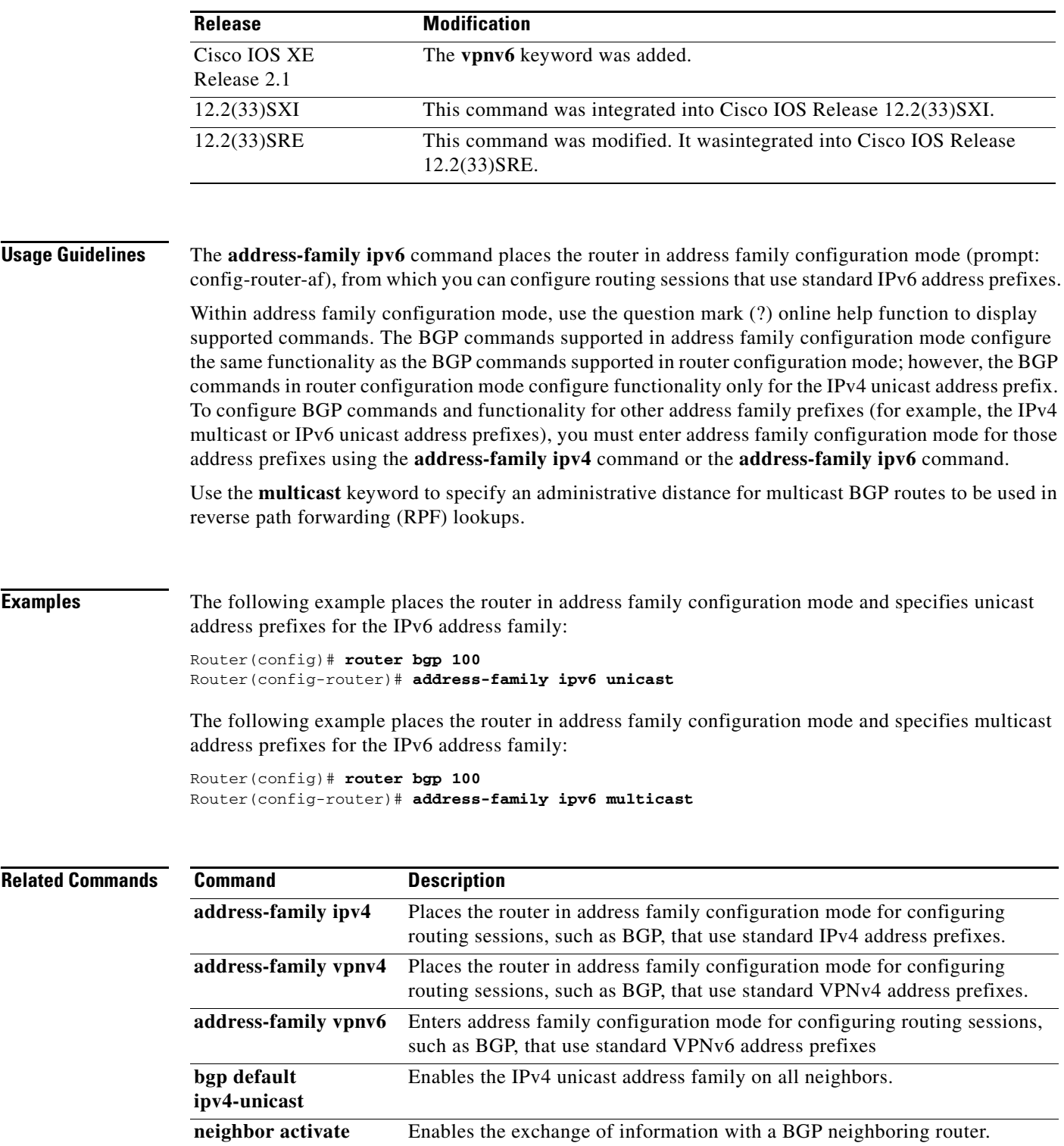

# **address-family ipv6 (IS-IS)**

To enter address family configuration mode for configuring Intermediate System-to-Intermediate System (IS-IS) routing sessions that use standard IPv6 address prefixes, use the **address-family ipv6**  command in router configuration mode. To reset all IPv6-specific global configuration values to their default values, use the **no** form of this command.

**address-family ipv6** [**unicast**]

**no address-family ipv6** [**unicast**]

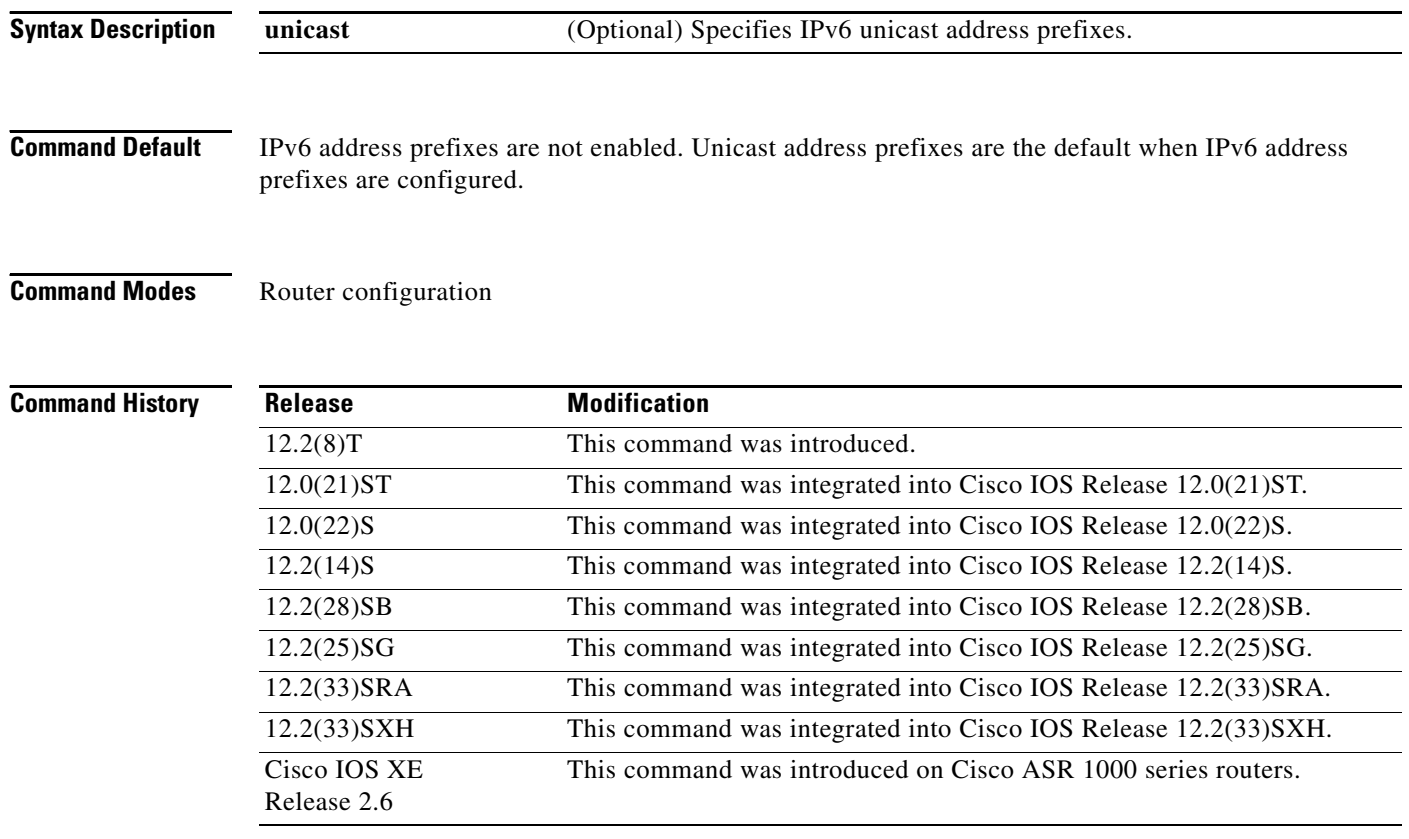

**Usage Guidelines** The **address-family ipv6** command places the router in address family configuration mode (prompt: config-router-af), from which you can configure IPv6-specific settings. To leave address family configuration mode and return to router configuration mode, enter the **exit-address-family** command.

> Within address family configuration mode, use the question mark (?) online help function to display supported commands. Many of the IS-IS commands supported in address family configuration mode are identical in syntax to IS-IS commands supported in router configuration mode. Note that commands issued in address family configuration mode apply to IPv6 only, while the matching commands in router configuration mode are IPv4-specific.

**Examples** The following example places the router in address family configuration mode for IS-IS and specifies unicast address prefixes for the IPv6 address family:

> Router(config)# **router isis area01** Router(config-router)# **address-family ipv6 unicast**

# **address-family ipv4 (OSPFv3)**

To enter IPv4 address family configuration mode for Open Shortest Path First version 3 (OSPFv3), use the **address-family ipv4** command in OSPFv3 router configuration mode.

**address-family ipv4 unicast**

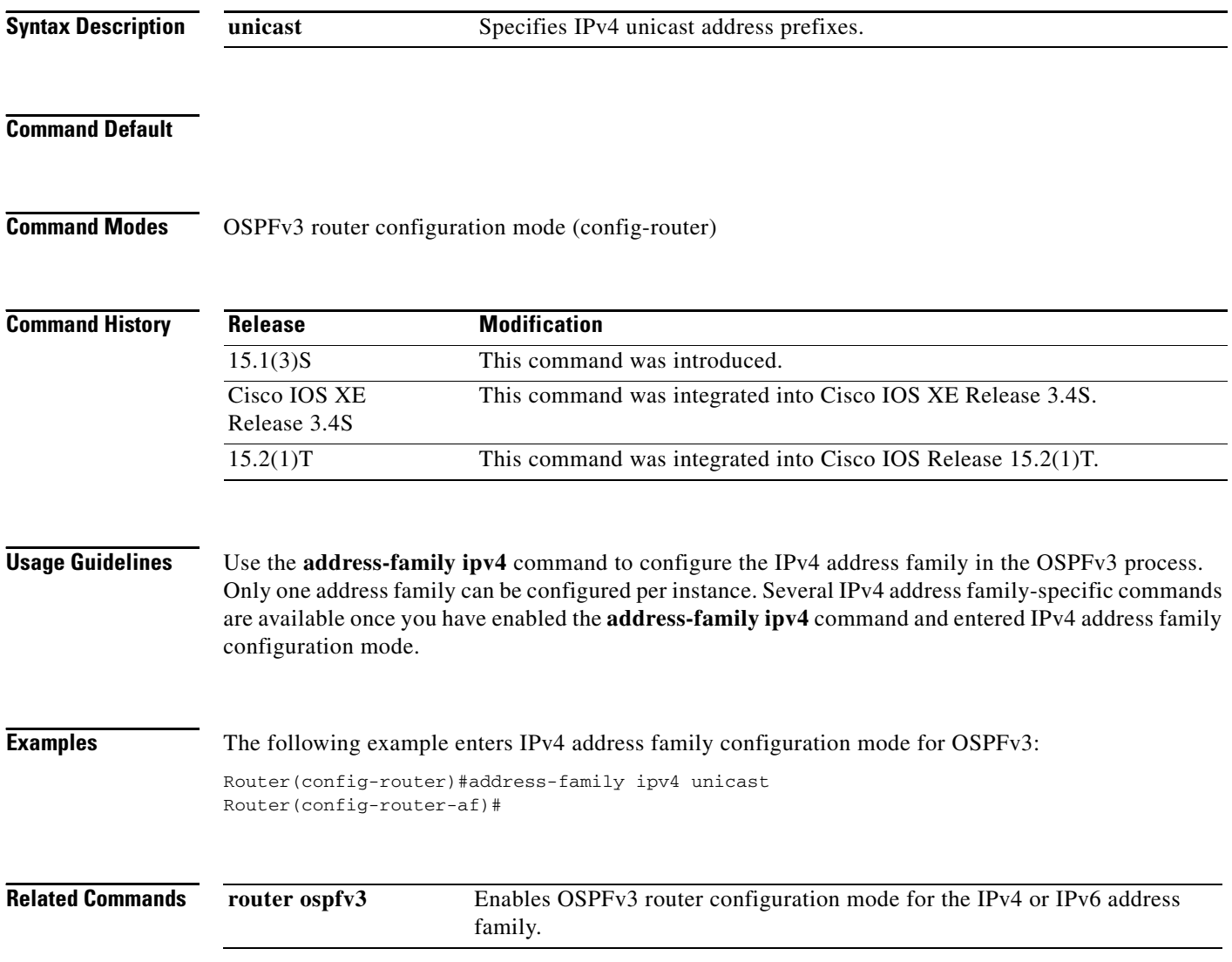

# **address-family ipv6 (OSPFv3)**

To enter IPv6 address family configuration mode for Open Shortest Path First version 3 (OSPFv3), use the **address-family ipv6** command in OSPFv3 router configuration mode.

**address-family ipv6 unicast**

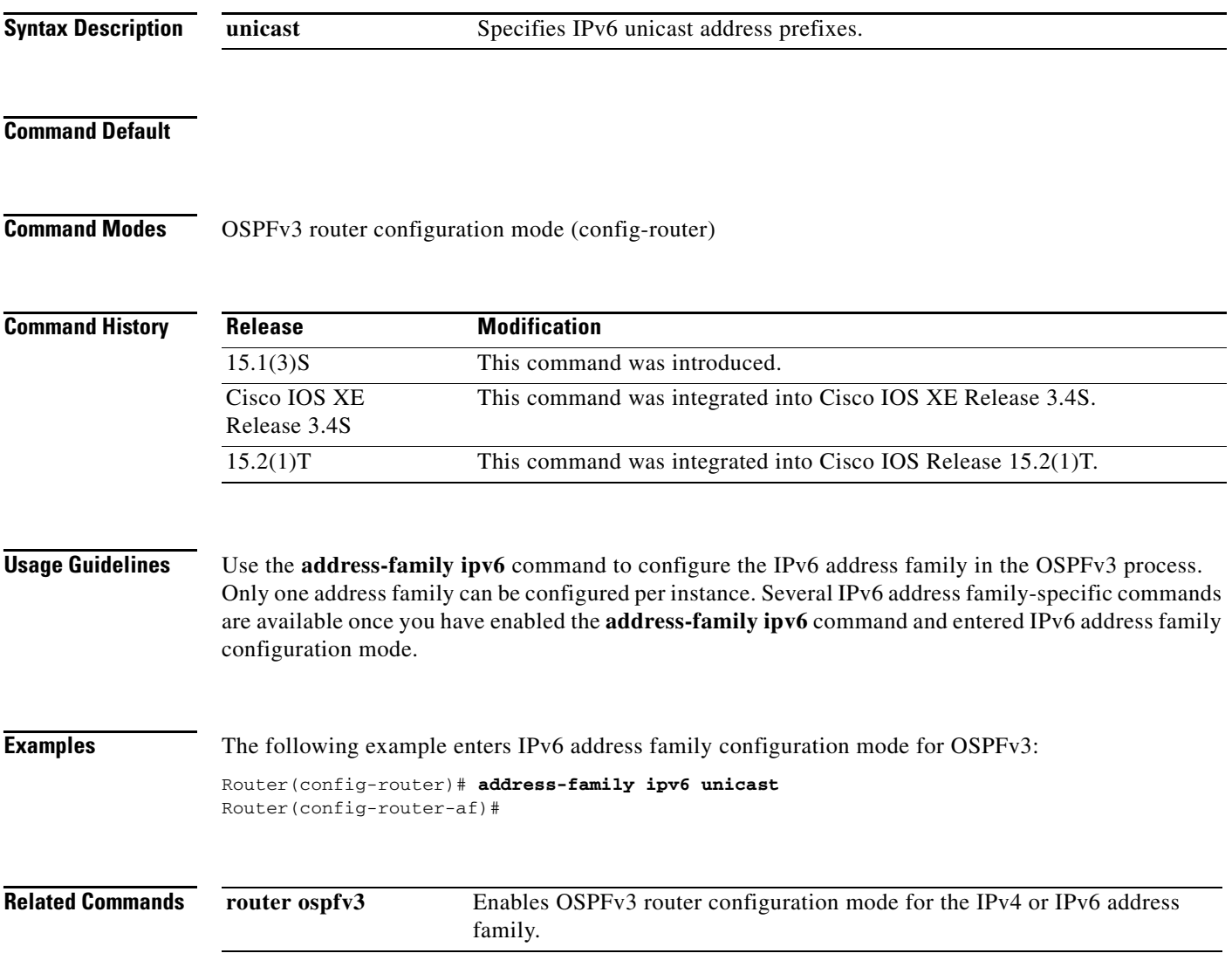

# **address-family vpnv6**

To place the router in address family configuration mode for configuring routing sessions, such as Border Gateway Protocol (BGP), that use standard VPNv6 address prefixes, use the **address-family vpnv6** command in router BGP configuration mode. To disable address family configuration mode, use the **no** form of this command.

**address-family vpnv6** [**unicast**]

**no address-family vpnv6** [**unicast**]

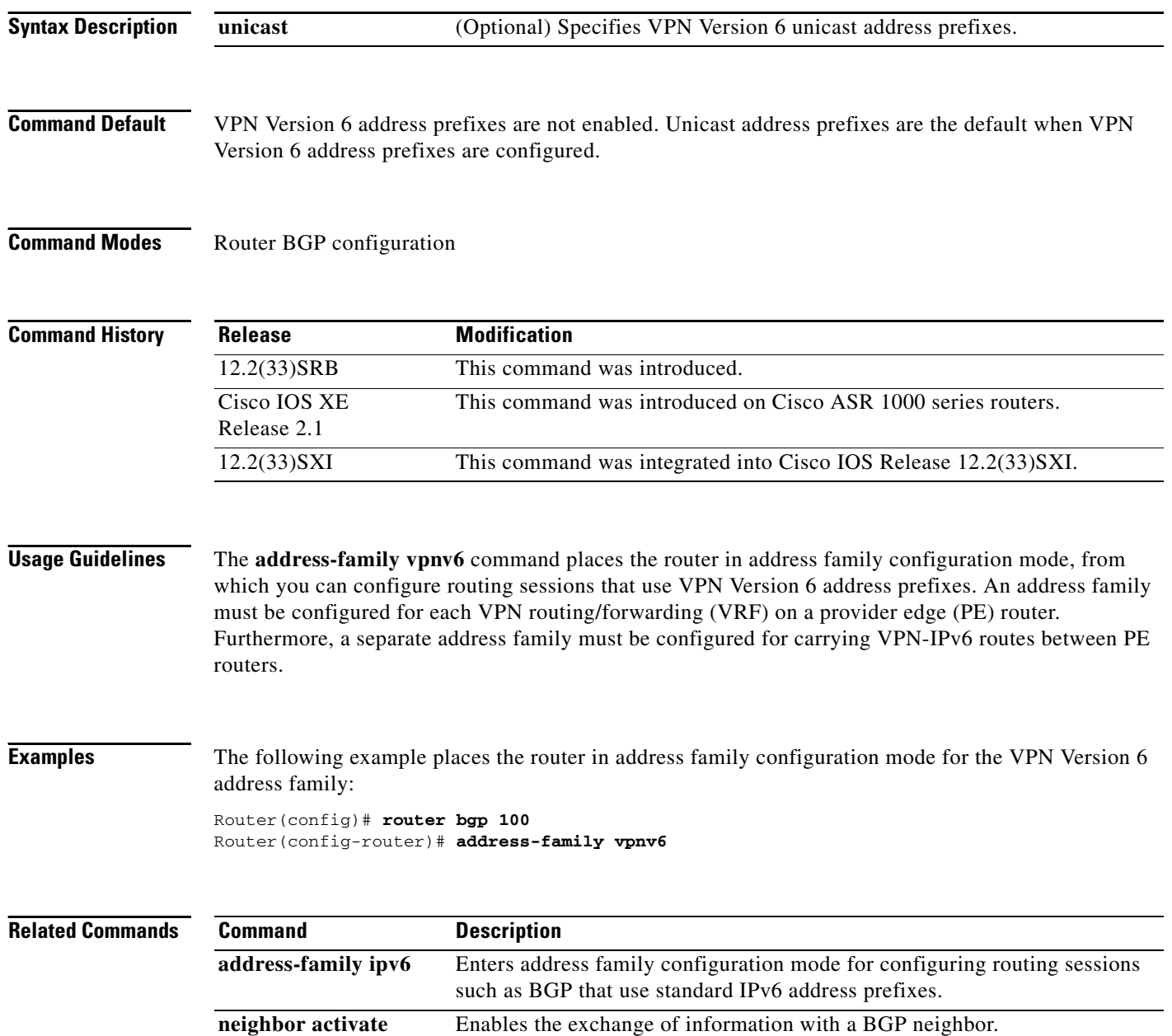

# **address prefix**

To specify an address prefix for address assignment, use the **address prefix** command in interface configuration mode. To remove the address prefix, use the **no** form of this command.

**address prefix** *ipv6-prefix* [**lifetime** {*valid-lifetime preferred-lifetime* | **infinite**}]

**no address prefix**

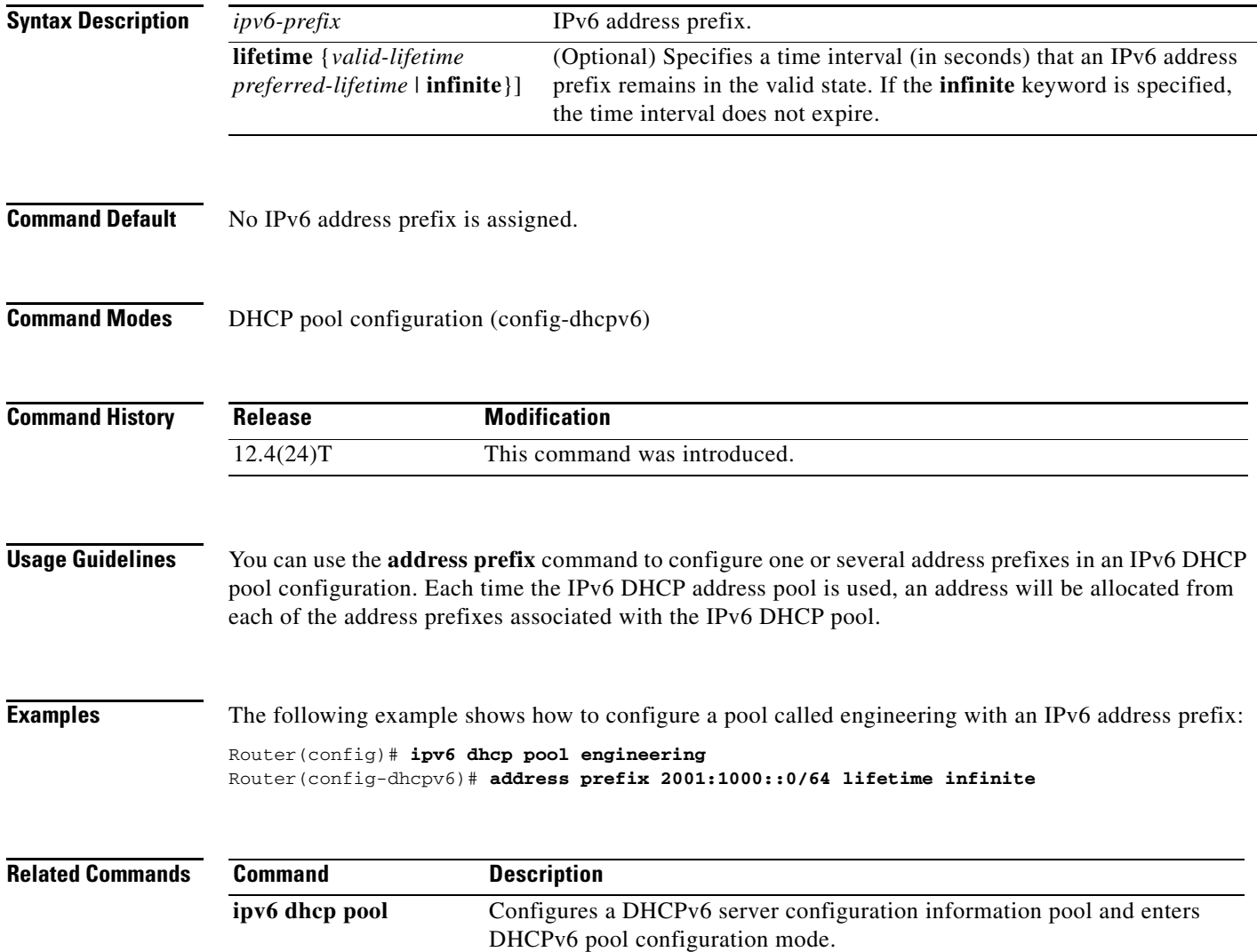

# **adjacency-check**

To allow Intermediate System-to-Intermediate System (IS-IS) IPv6 or IPv4 protocol-support consistency checks performed on hello packets, use the **adjacency-check** command in address family configuration or router configuration mode. To disable consistency checks on hello packets, use the **no** form of this command.

**adjacency-check**

**no adjacency-check** 

- **Syntax Description** This command has no arguments or keywords.
- **Command Default** The feature is enabled.
- **Command Modes** Address family configuration Router configuration

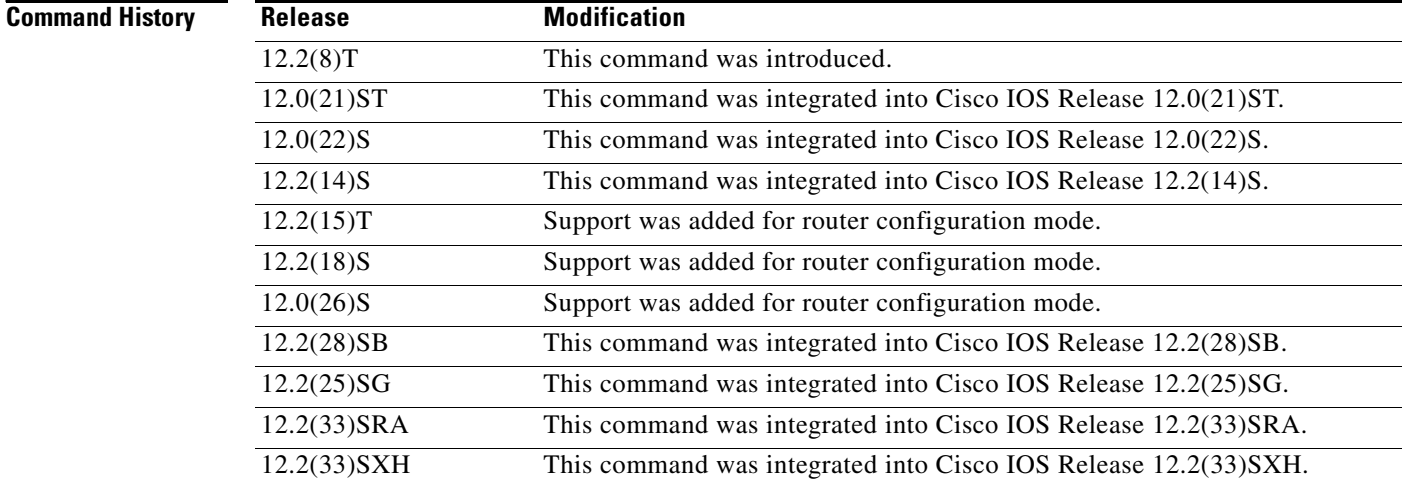

**Usage Guidelines** IS-IS performs consistency checks on hello packets and will form an adjacency only with a neighboring router that supports the same set of protocols. A router running IS-IS for both IPv4 and IPv6 will not form an adjacency with a router running IS-IS for IPv4 only.

> Use the **no adjacency-check** command in address-family configuration mode to suppress the consistency checks for IPv6 IS-IS and allow an IPv4 IS-IS router to form an adjacency with a router running IPv4 IS-IS and IPv6. IS-IS will never form an adjacency between a router running IPv4 IS-IS only and a router running IPv6 only.

Use the **no adjacency-check** command in router configuration mode to suppress the IPv4 subnet consistency check and allow IS-IS to form an adjacency with other routers regardless of whether or not they have an IPv4 subnet in common. By default, IS-IS makes checks in hello packets for IPv4 address subnet matching with a neighbor. In multitopology mode, the IPv4 subnet consistency check is automatically suppressed.

 $\Omega$ 

**Tip** Use the **debug isis adjacency packets** command in privileged EXEC mode to check for adjacency errors. Error messages in the output may indicate where routers are failing to establish adjacencies.

**Examples** In the following example, the network administrator wants to introduce IPv6 into an existing IPv4 IS-IS network. To ensure that the checking of hello packet checks from adjacent neighbors is disabled until all the neighbor routers are configured to use IPv6, the network administrator enters the **no adjacency-check** command.

```
Router(config)# router isis
Router(config-router)# address-family ipv6
Router(config-router-af)# no adjacency-check
```
In IPv4, the following example shows that the network administrator wants to introduce IPv6 into an existing IPv4 IS-IS network. To ensure that the checking of hello packet checks from adjacent neighbors is disabled until all the neighbor routers are configured to use IPv6, the network administrator enters the **no adjacency-check** command.

```
Router(config)# router isis
Router(config-router-af)# no adjacency-check
```
# **aggregate-address**

To create an aggregate entry in a Border Gateway Protocol (BGP) database, use the **aggregate-address** command in address family or router configuration mode. To disable this function, use the **no** form of this command.

**aggregate-address** *address mask* [**as-set**] [**as-confed-set**] [**summary-only**] [**suppress-map**  *map-name*] [**advertise-map** *map-name*] [**attribute-map** *map-name*]

**no aggregate-address** *address mask* [**as-set**] [**as-confed-set**] [**summary-only**] [**suppress-map**  *map-name*] [**advertise-map** *map-name*] [**attribute-map** *map-name*]

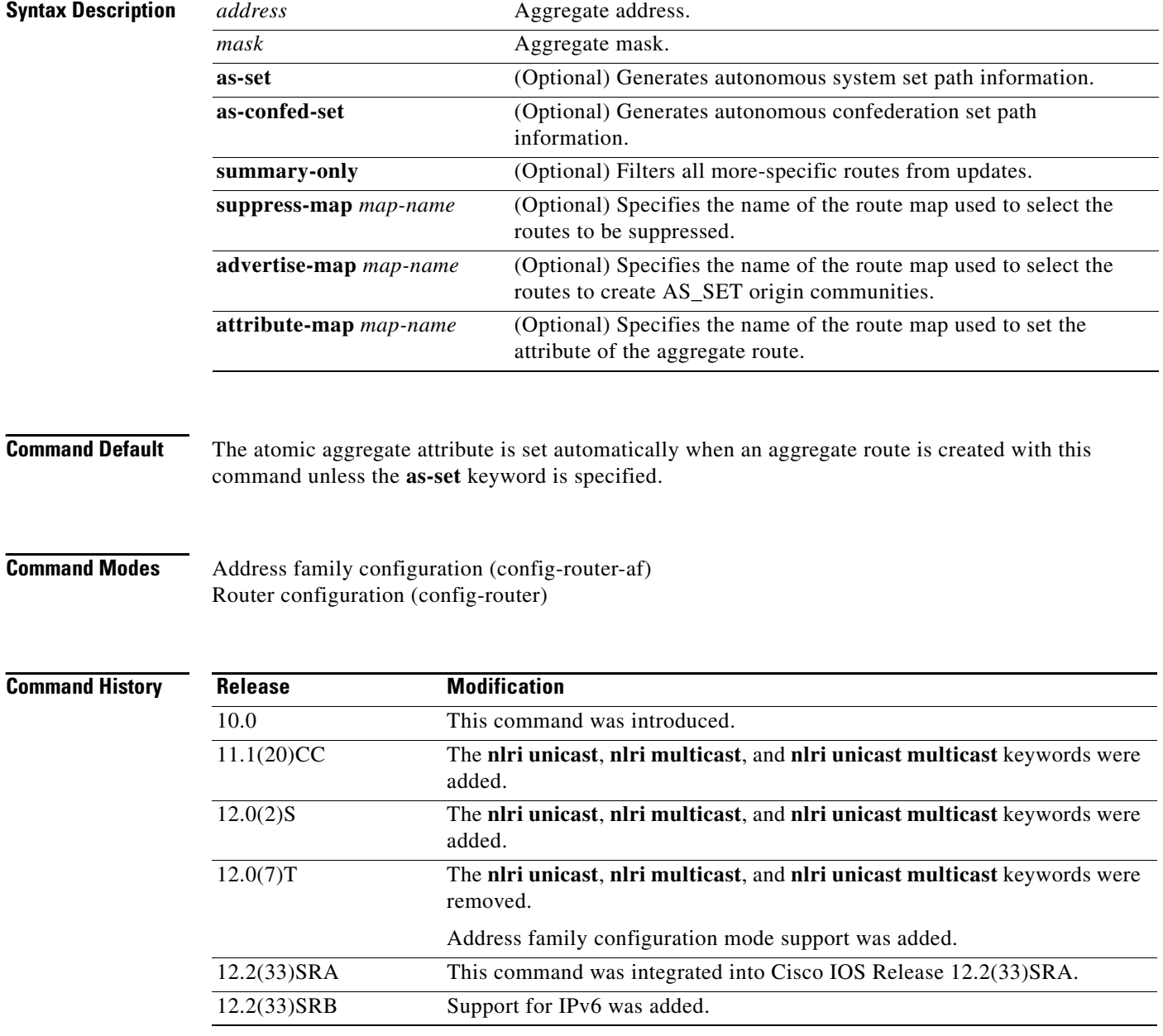

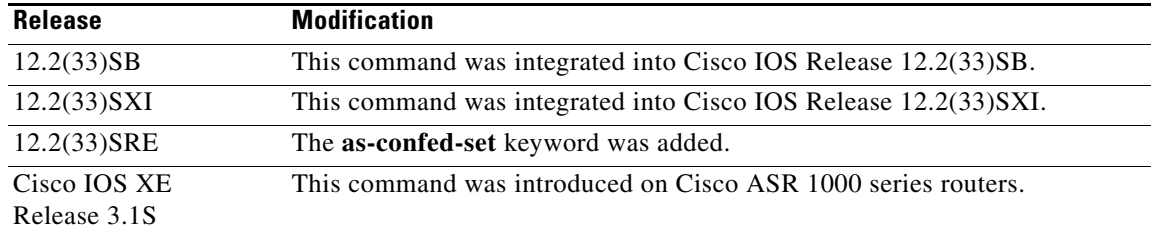

**Usage Guidelines** You can implement aggregate routing in BGP and Multiprotocol BGP (mBGP) either by redistributing an aggregate route into BGP or mBGP, or by using the conditional aggregate routing feature.

> Using the **aggregate-address** command with no keywords will create an aggregate entry in the BGP or mBGP routing table if any more-specific BGP or mBGP routes are available that fall within the specified range. (A longer prefix that matches the aggregate must exist in the Routing Information Base (RIB).) The aggregate route will be advertised as coming from your autonomous system and will have the atomic aggregate attribute set to show that information might be missing. (By default, the atomic aggregate attribute is set unless you specify the **as-set** keyword.)

> Using the **as-set** keyword creates an aggregate entry using the same rules that the command follows without this keyword, but the path advertised for this route will be an AS\_SET consisting of all elements contained in all paths that are being summarized. Do not use this form of the **aggregate-address**  command when aggregating many paths, because this route must be continually withdrawn and updated as autonomous system path reachability information for the summarized routes changes.

> Using the **as-confed-set** keyword creates an aggregate entry using the same rules that the command follows without this keyword. This keyword performs the same function as the **as-set** keyword, except that it generates autonomous confed set path information.

> Using the **summary-only** keyword not only creates the aggregate route (for example, 192.\*.\*.\*) but also suppresses advertisements of more-specific routes to all neighbors. If you want to suppress only advertisements to certain neighbors, you may use the **neighbor distribute-list** command, with caution. If a more-specific route leaks out, all BGP or mBGP routers will prefer that route over the less-specific aggregate you are generating (using longest-match routing).

> Using the **suppress-map** keyword creates the aggregate route but suppresses advertisement of specified routes. You can use the **match** clauses of route maps to selectively suppress some more-specific routes of the aggregate and leave others unsuppressed. IP access lists and autonomous system path access lists match clauses are supported.

> Using the **advertise-map** keyword selects specific routes that will be used to build different components of the aggregate route, such as AS\_SET or community. This form of the **aggregate-address** command is useful when the components of an aggregate are in separate autonomous systems and you want to create an aggregate with AS\_SET, and advertise it back to some of the same autonomous systems. You must remember to omit the specific autonomous system numbers from the AS\_SET to prevent the aggregate from being dropped by the BGP loop detection mechanism at the receiving router. IP access lists and autonomous system path access lists **match** clauses are supported.

> Using the **attribute-map** keyword allows attributes of the aggregate route to be changed. This form of the **aggregate-address** command is useful when one of the routes forming the AS\_SET is configured with an attribute such as the community no-export attribute, which would prevent the aggregate route from being exported. An attribute map route map can be created to change the aggregate attributes.

 $\mathbf{I}$ 

## **Examples AS-Set Example**

In the following example, an aggregate BGP address is created in router configuration mode. The path advertised for this route will be an AS\_SET consisting of all elements contained in all paths that are being summarized.

```
Router(config)# router bgp 50000 
Router(config-router)# aggregate-address 10.0.0.0 255.0.0.0 as-set
```
## **Summary-Only Example**

In the following example, an aggregate BGP address is created in address family configuration mode and applied to the multicast database under the IP Version 4 address family. Because the **summary-only** keyword is configured, more-specific routes are filtered from updates.

```
Router(config)# router bgp 50000 
Router(config-router)# address-family ipv4 multicast 
Router(config-router-af)# aggregate-address 10.0.0.0 255.0.0.0 summary-only
```
## **Conditional Aggregation Example**

In the following example, a route map called MAP-ONE is created to match on an AS-path access list. The path advertised for this route will be an AS\_SET consisting of elements contained in paths that are matched in the route map.

```
Router(config)# ip as-path access-list 1 deny ^1234_ 
Router(config)# ip as-path access-list 1 permit .* 
Router(config)# ! 
Router(config)# route-map MAP-ONE 
Router(config-route-map)# match ip as-path 1 
Router(config-route-map)# exit 
Router(config)# router bgp 50000 
Router(config-router)# address-family ipv4 
Router(config-router-af)# aggregate-address 10.0.0.0 255.0.0.0 as-set advertise-map
MAP-ONE 
Router(config-router-af)# end
```
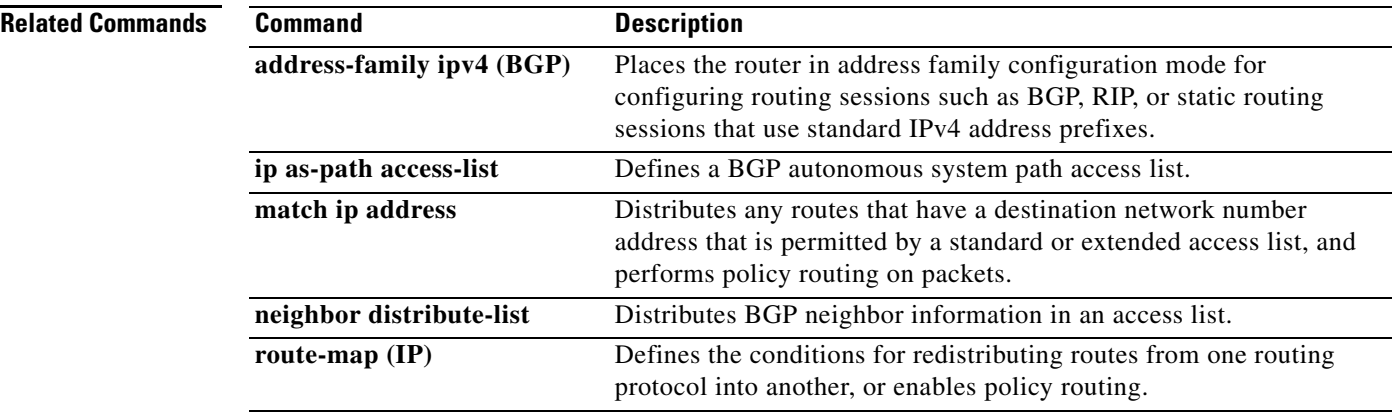

## **allow-connections**

To allow connections between specific types of endpoints in a VoIP network, use the **allow-connections** command in voice service configuration mode. To refuse specific types of connections, use the **no** form of this command.

**allow-connections** *from-type* **to** *to-type*

**no allow-connections** *from-type* **to** *to-type*

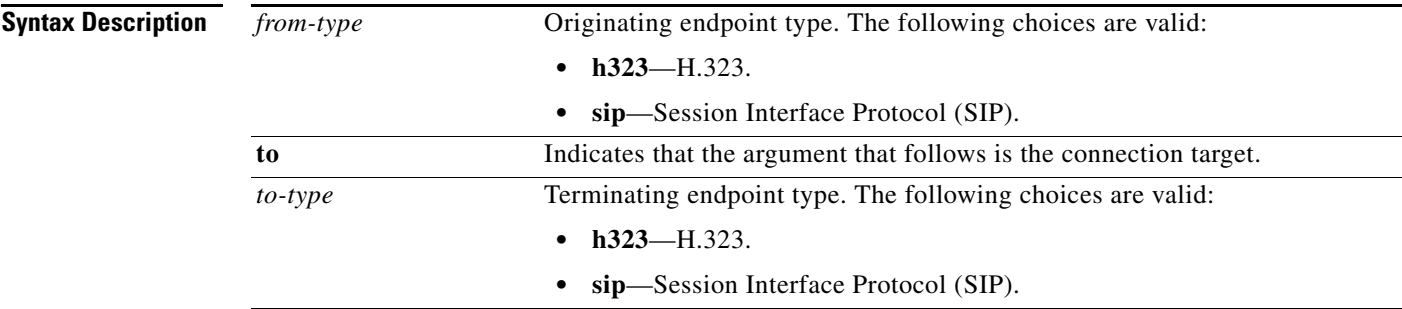

## **Command Default Cisco IOS Release 12.3(4)T, Cisco IOS Release 12.3, and Earlier Releases**

H.323-to-H.323 connections are enabled by default and cannot be changed, and POTS-to-any and any-to-POTS connections are disabled.

## **Cisco IOS Release 12.3(7)T and Later Releases**

H.323-to-H.323 connections are disabled by default and can be changed, and POTS-to-any and any-to-POTS connections are enabled.

## **H.323-to-SIP Connections**

H.323-to-SIP and SIP-to-H.323 connections are disabled by default, and POTS-to-any and any-to-POTS connections are enabled.

## **SIP-to-SIP Connections**

SIP-to-SIP connections are disabled by default, and POTS-to-any and any-to-POTS connections are enabled.

**Command Modes** Voice-service configuration (config-voi-serv)

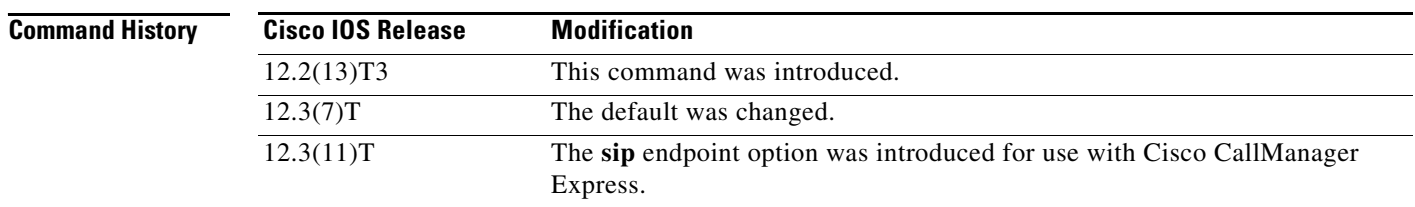

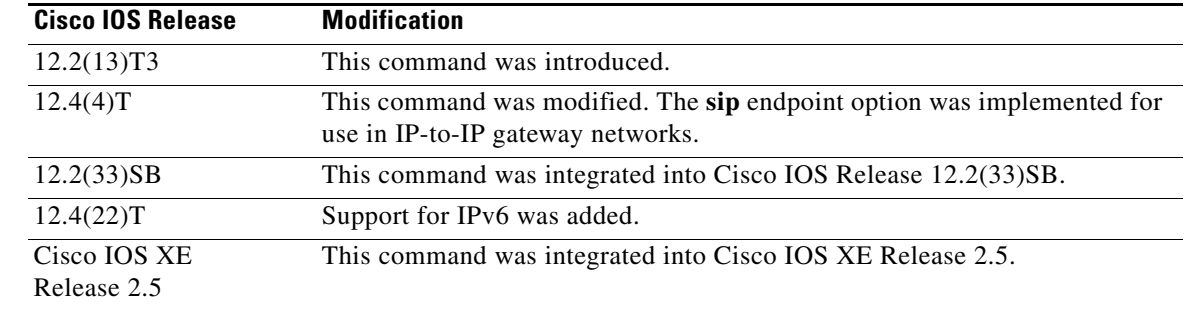

## **Usage Guidelines Cisco IOS Release 12.3(4)T, Cisco IOS Release 12.3, and Earlier Releases**

This command is used to allow connections between specific types of endpoints in a Cisco multiservice IP-to-IP gateway. The command is enabled by default and cannot be changed. Connections to or from POTS endpoints are not allowed. Only H.323-to-H.323 connections are allowed.

## **Cisco IOS Release 12.3(7)T and Later Releases**

This command is used with Cisco Unified Communications Manager Express 3.1 or later systems and with the Cisco Multiservice IP-to-IP Gateway feature. In Cisco Unified Communications Manager Express, the **allow-connections** command enables the VoIP-to-VoIP connections used for hairpin call routing or routing to an H.450 tandem gateway.

## **Examples** The following example specifies that connections between H.323 and SIP endpoints are allowed: Router(config-voi-serv)# **allow-connections h323 to sip** The following example specifies that connections between H.323 endpoints are allowed: Router(config-voi-serv)# **allow-connections h323 to h323** The following example specifies that connections between SIP endpoints are allowed: Router(config-voi-serv)# **allow-connections sip to sip**

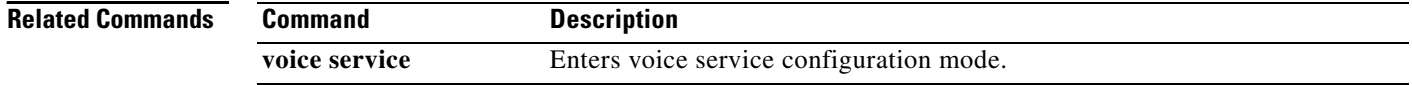

## **anat**

П

**Syntax Description** 

**Command Default** 

**Command Modes** 

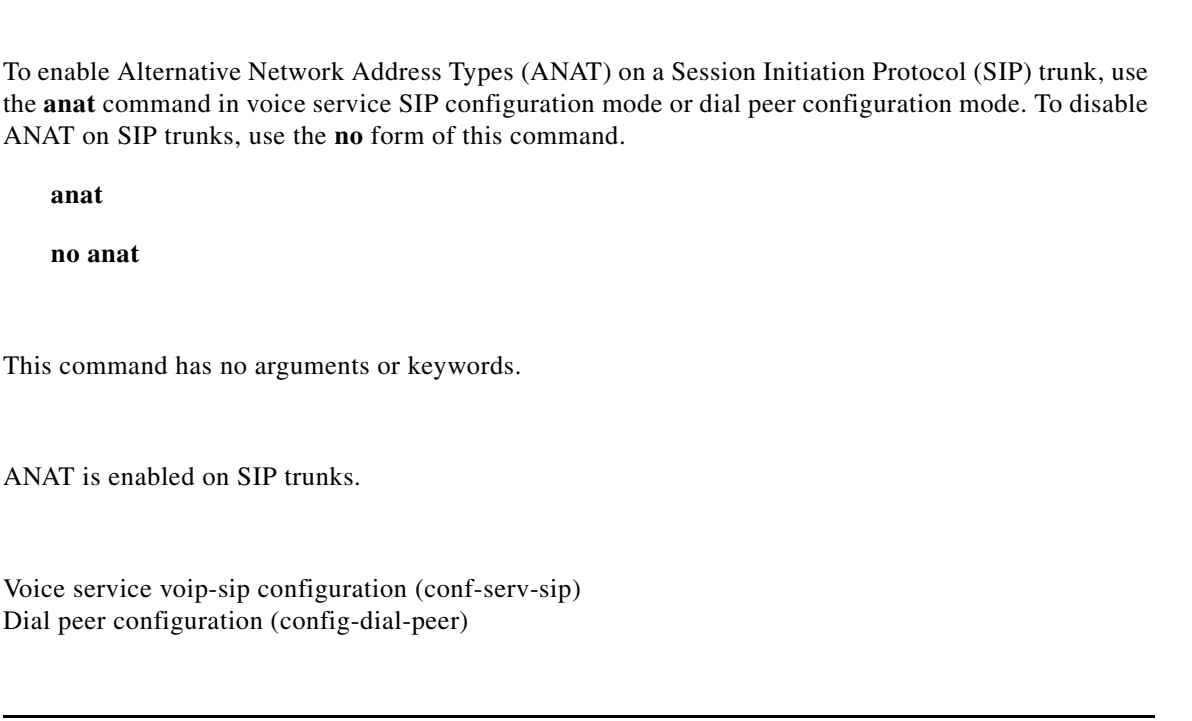

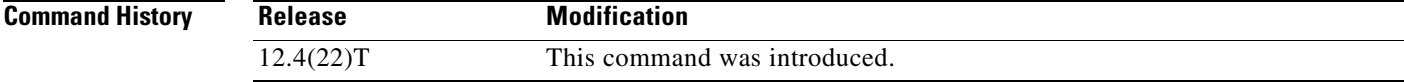

**Usage Guidelines** Both the Cisco IOS SIP gateway and the Cisco Unified Border Element are required to support Session Description Protocol (SDP) ANAT semantics for SIP IPv6 sessions. SDP ANAT semantics are intended to address scenarios that involve different network address families (for example, different IP versions). Media lines grouped using ANAT semantics provide alternative network addresses of different families for a single logical media stream. The entity creating a session description with an ANAT group must be ready to receive or send media over any of the grouped "m" lines.

> By default, ANAT is enabled on SIP trunks. However, if the SIP gateway is configured in IPv4-only or IPv6-only mode, the gateway will not use ANAT semantics in its SDP offer.

## **Examples** The following example enables ANAT on a SIP trunk: Router(conf-serv-sip)# **anat**

# **area (IPv6 address family configuration)**

To configure Open Shortest Path First version 3 (OSPFv3) area parameters, use the **area** command in IPv6 address family configuration mode or IPv4 address family configuration mode. To remove this configuration, use the **no** form of this command.

**area** *area-ID* **range** *ipv6-prefix***/***prefix-length*

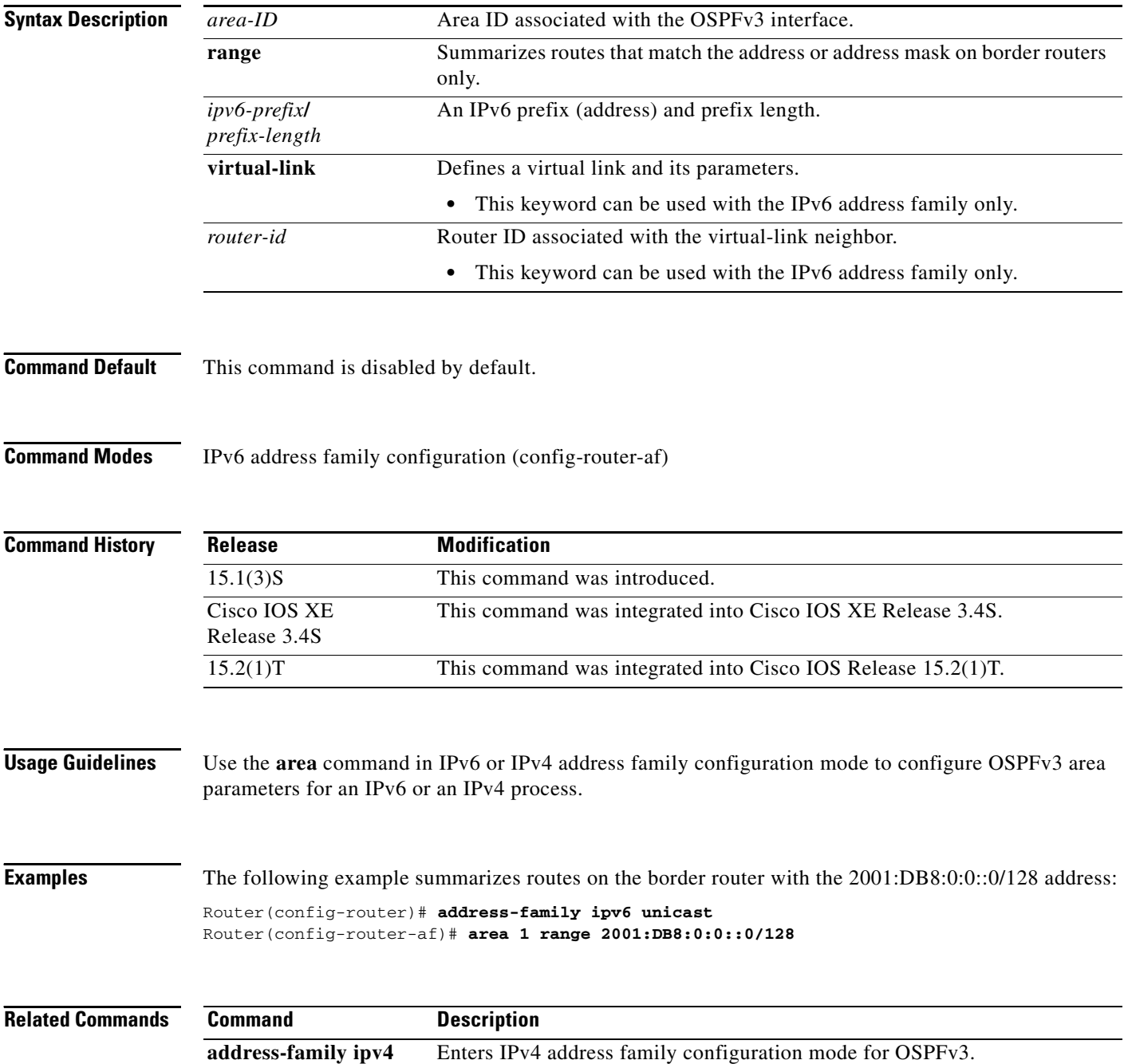

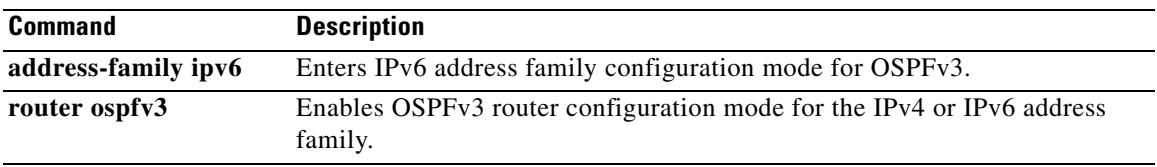

# **area (OSPFv3 router configuration)**

To configure the Open Shortest Path First version 3 (OSPFv3) area, use the **area** command in OSPFv3 router configuration mode. To remove this configuration, use the **no** form of this command.

**area** *area-ID* [**default-cost** | **nssa** | **stub**]

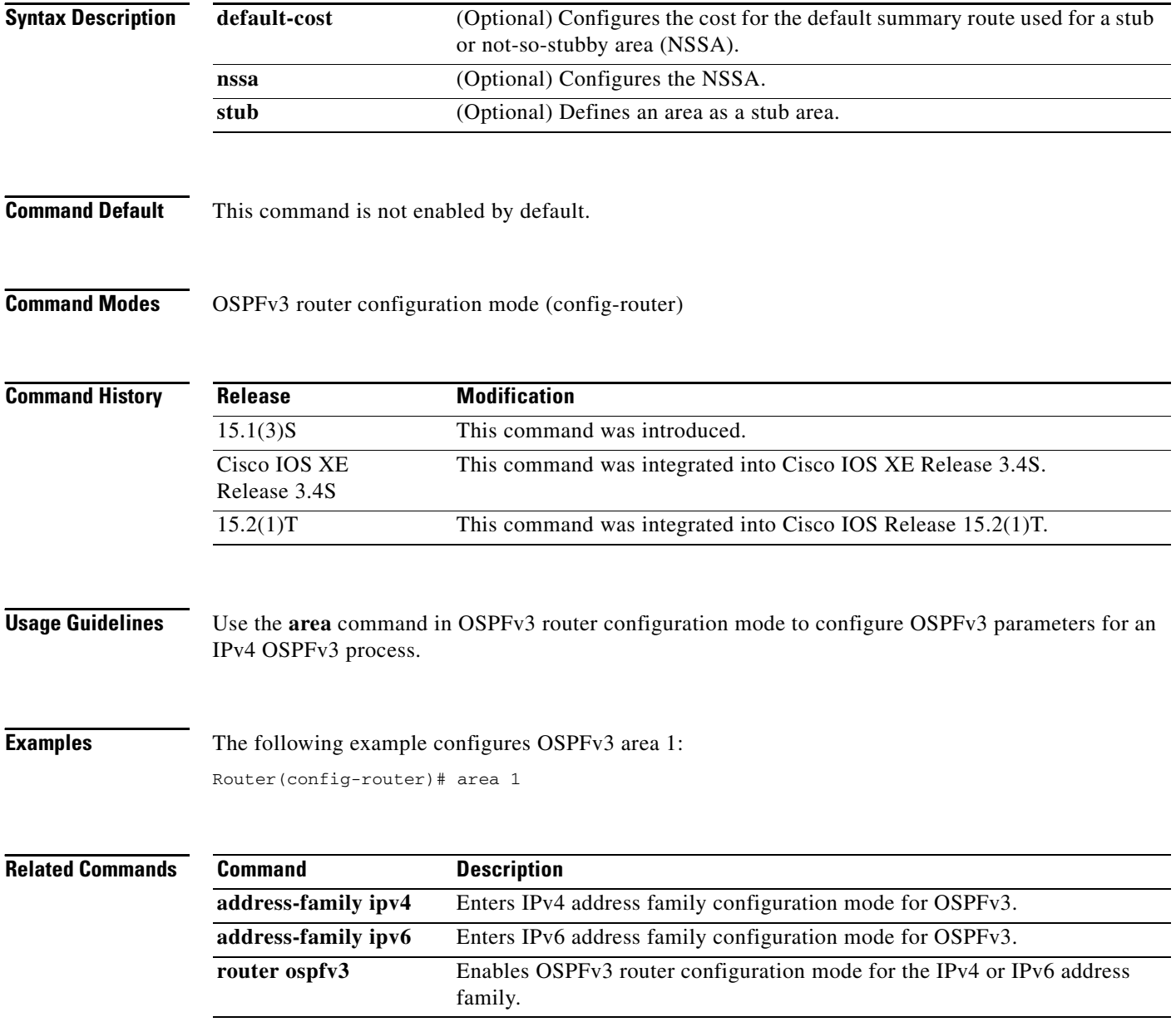

# **area authentication (IPv6)**

To enable authentication for an Open Shortest Path First (OSPF) area, use the **area authentication** command in router configuration mode. To remove an authentication specification of an area or a specified area from the configuration, use the **no** form of this command.

**area** *area-id* **authentication ipsec spi** *spi* {**md5** | **sha1**} [*key-encryption-type*] *key*

**no area** *area-id* **authentication ipsec spi** *spi*

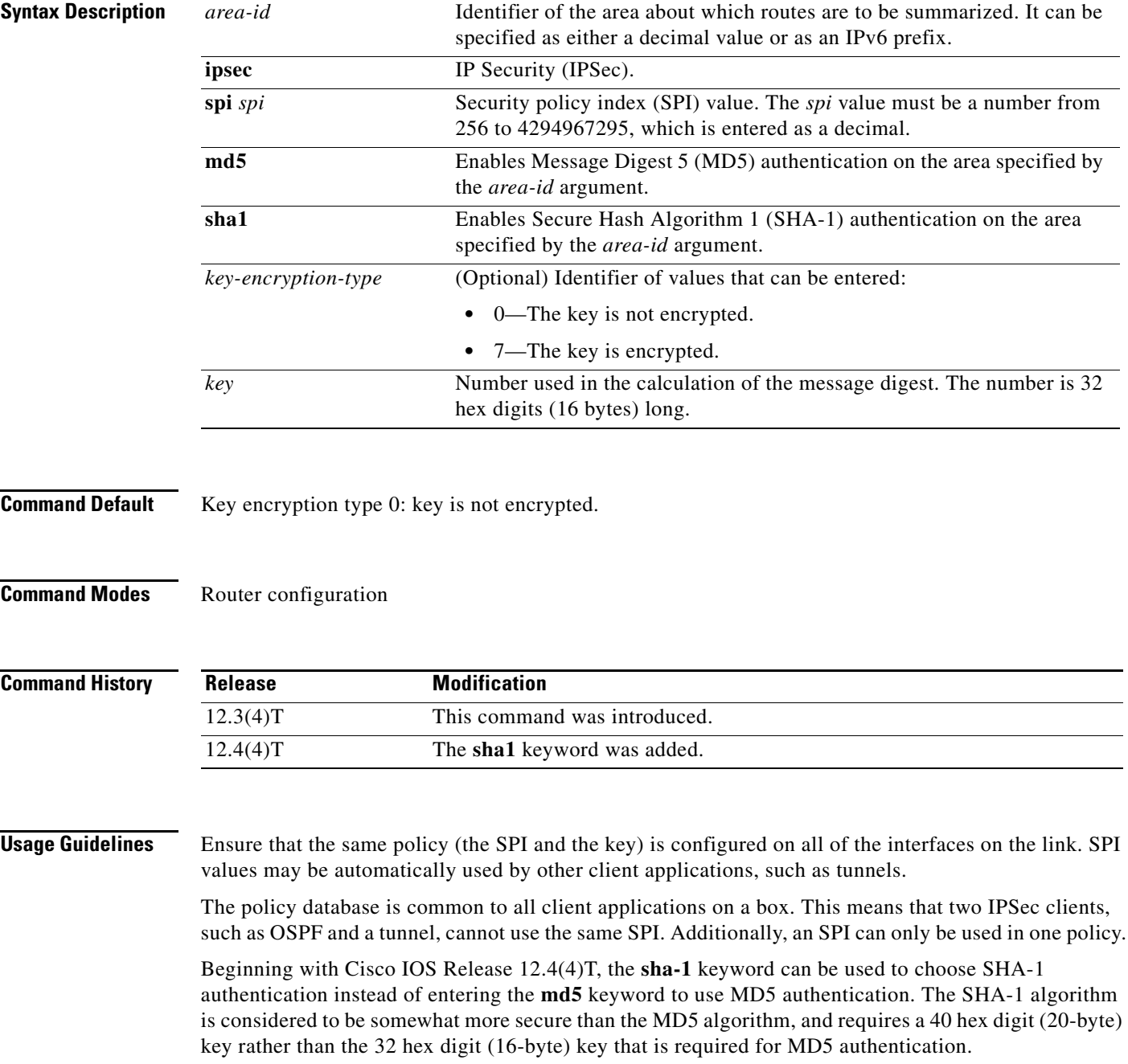

## **Examples** The following example enables authentication for the OSPF area 1:

area 1 authentication ipsec spi 678 md5 1234567890ABCDEF1234567890ABCDEF

## The following example enables SHA-1 authentication for the OSPF area 0:

area 0 authentication ipsec spi 1000 sha1 1234567890123456789012345678901234567890

# **area encryption**

To enable encryption for an Open Shortest Path First (OSPF) area, use the **area encryption** command in router configuration mode. To remove an encryption specification of an area or a specified area from the configuration, use the **no** form of this command.

**area** *area-id* **encryption ipsec spi** *spi* **esp** *encryption-algorithm* [[*key-encryption-type*] *key*] *authentication-algorithm* [*key-encryption-type*] *key*

**no area** *area-id* **encryption ipsec spi** *spi*

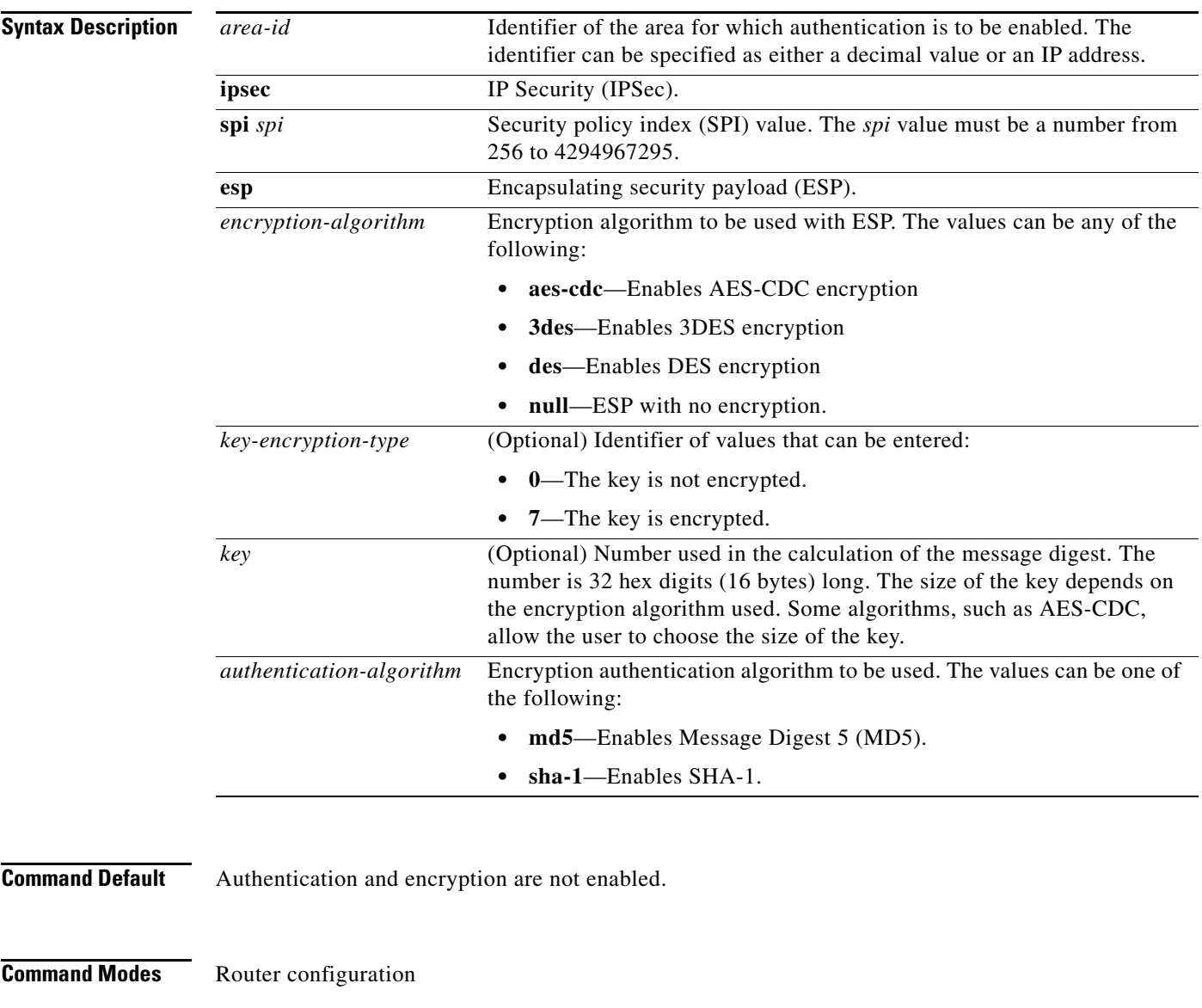

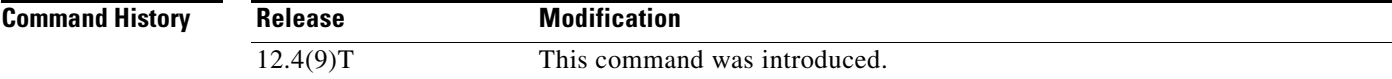

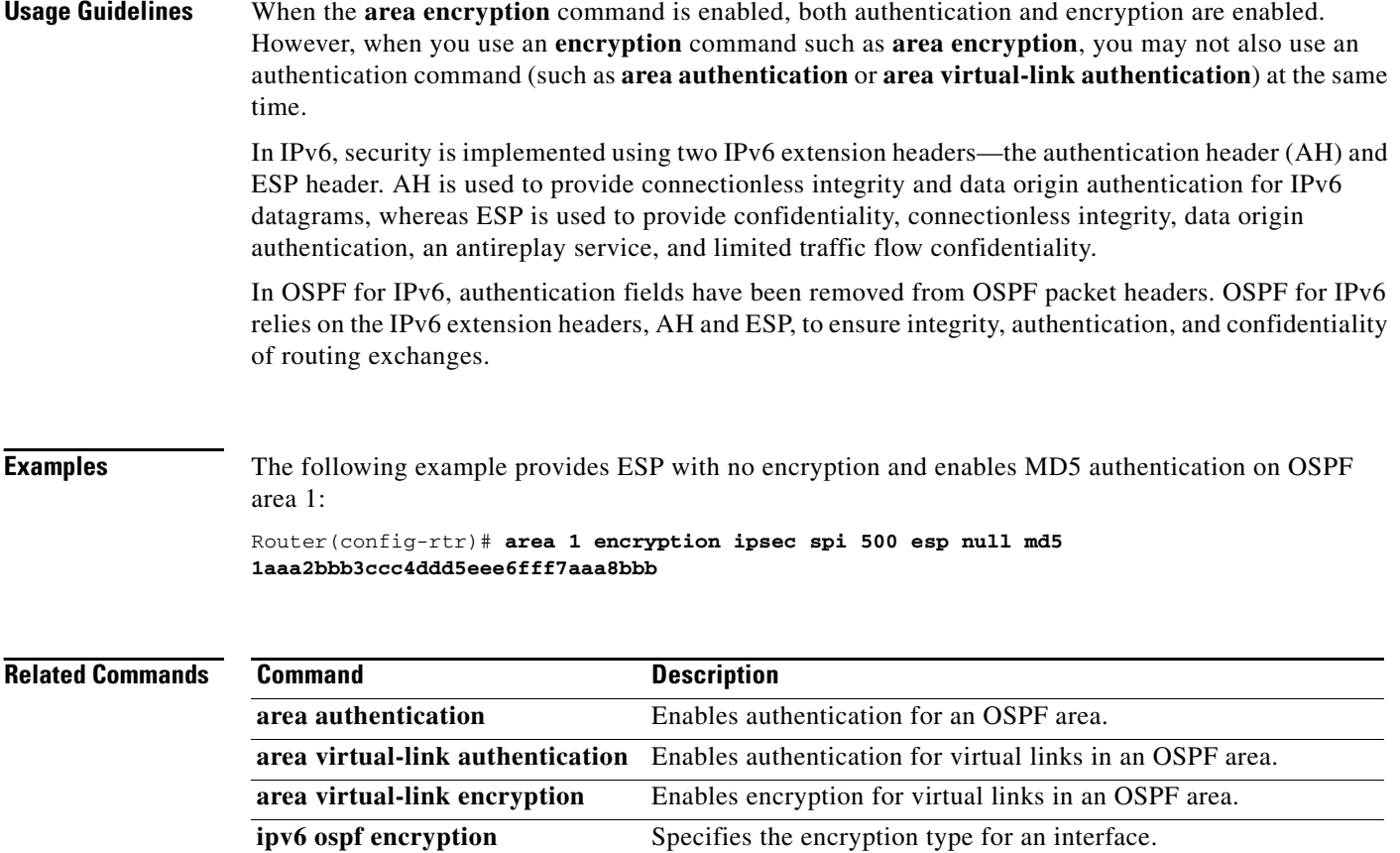

a ka

## **area range**

To consolidate and summarize routes at an area boundary, use the **area range** command in router configuration mode. To disable this function, use the **no** form of this command.

**area** *area-id* **range** *ipv6-prefix* **/***prefix-length* [**advertise** | **not-advertise**] [**cost** *cost*]

**no area** *area-id* **range** *ipv6-prefix* **/***prefix-length* [**advertise** | **not-advertise**] [**cost** *cost*]

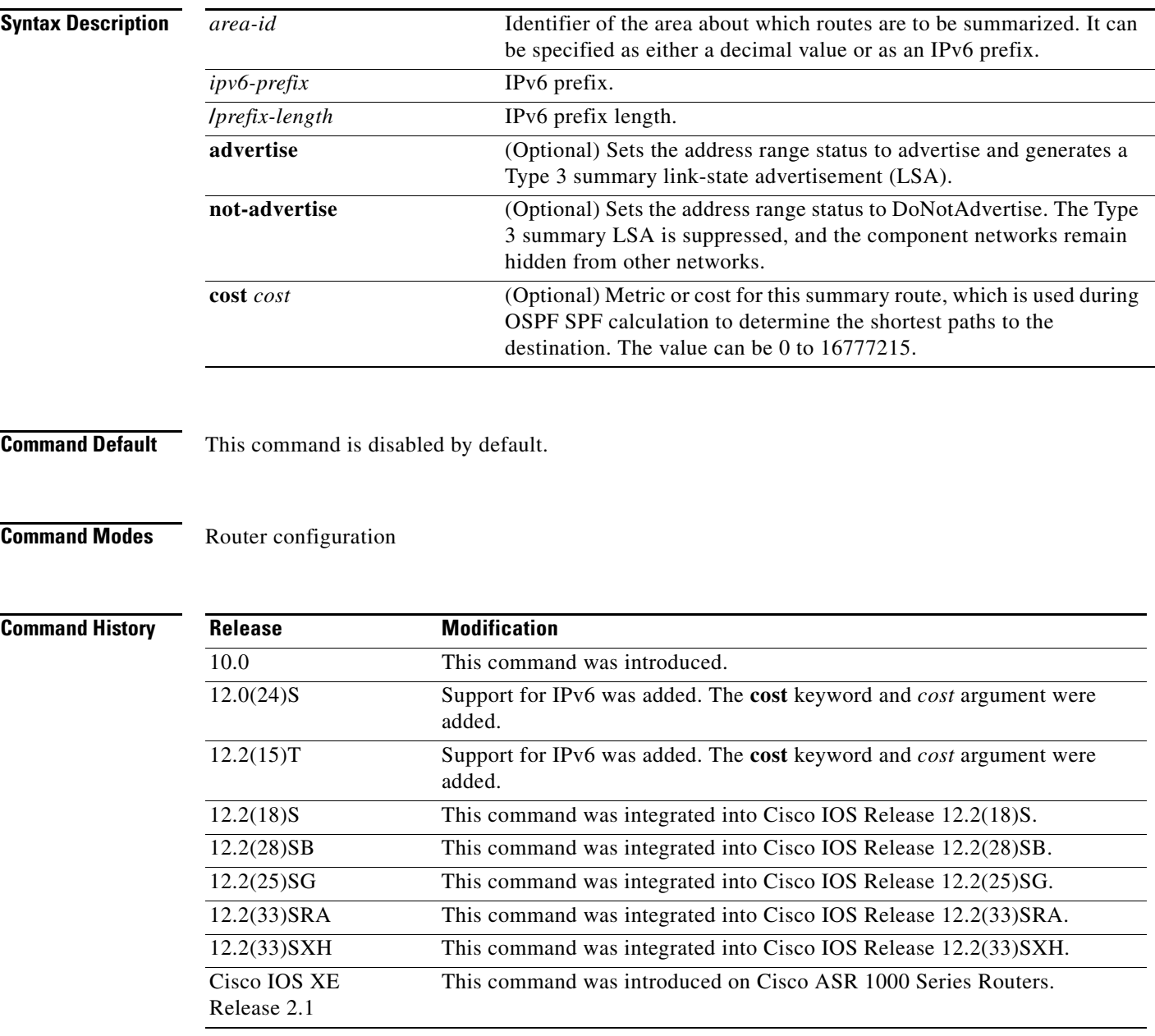

**Usage Guidelines** The **area range** command is used only with Area Border Routers (ABRs). It is used to consolidate or summarize routes for an area. The result is that a single summary route is advertised to other areas by the ABR. Routing information is condensed at area boundaries. External to the area, a single route is advertised for each address range. This behavior is called *route summarization*.

> Multiple **area** router configuration commands specifying the **range** option can be configured. Thus, OSPF can summarize addresses for many different sets of address ranges.

This command has been modified for Open Shortest Path First (OSPF) for IPv6. Users can now enter the IPv6 address syntax.

**Note** To remove the specified area from the software configuration, use the **no area** *area-id* command (with no other keywords). That is, the **no area** *area-id* command removes all area options, such as **area default-cost**, **area nssa**, **area range**, **area stub**, and **area virtual-link**.

**Examples** The following example specifies one summary route to be advertised by the ABR to other areas for all subnets on network 10.0.0.0 and for all hosts on network 192.168.110.0:

```
interface Ethernet0/0
no ip address
 ipv6 enable
ipv6 ospf 1 area 1
!
ipv6 router ospf 1
router-id 192.168.255.5
 log-adjacency-changes
area 1 range 2001:0DB8:0:1::/64
```
The following example shows the IPv6 address syntax:

Router(config-rtr)# **area 1 range ?**

```
X:X:X:X::X/<0-128> IPv6 prefix x:x::y/z
```
a ka

## **area range**

To consolidate and summarize routes at an area boundary, use the **area range** command in router address family topology or router configuration mode. To disable this function, use the **no** form of this command.

**area** *area-id* **range** *ip-address ip-address-mask* [**advertise** | **not-advertise**] [**cost** *cost*]

**no area** *area-id* **range** *ip-address ip-address-mask* [**advertise** | **not-advertise**] [**cost** *cost*]

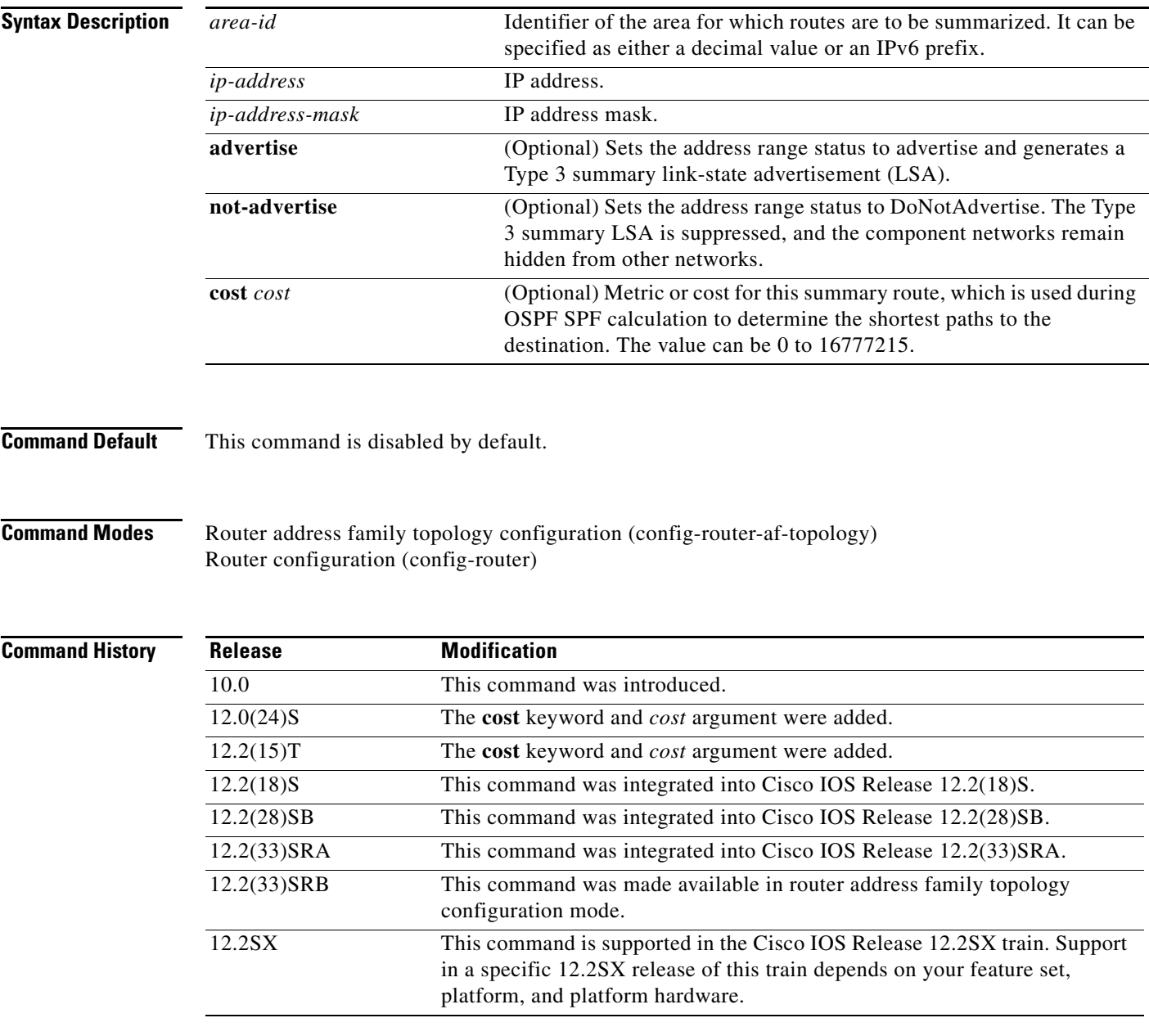

**Usage Guidelines** The **area range** command is used only with Area Border Routers (ABRs). It is used to consolidate or summarize routes for an area. The result is that a single summary route is advertised to other areas by the ABR. Routing information is condensed at area boundaries. External to the area, a single route is advertised for each address range. This behavior is called *route summarization*.

> Multiple **area range** router configuration commands can be configured. Thus, OSPF can summarize addresses for many different sets of address ranges.

**Note** To remove the specified area from the software configuration, use the **no area** *area-id* command (with no other keywords). That is, the **no area** *area-id* command removes all area options, such as **area default-cost**, **area nssa**, **area range**, **area stub**, and **area virtual-link**.

## **Release 12.2(33)SRB**

If you plan to configure the Multi-Topology Routing (MTR) feature, you need to enter the **area range**  command in router address family topology configuration mode in order for this OSPF router configuration command to become topology-aware.

**Examples** The following example specifies one summary route to be advertised by the ABR to other areas for all subnets on network 10.0.0.0 and for all hosts on network 192.168.110.0:

```
interface ethernet 0
 ip address 192.168.110.201 255.255.255.0
!
interface ethernet 1
  ip address 192.168.120.201 255.255.255.0
!
router ospf 201
 network 192.168.110.0 0.0.0.255 area 0
 area 10.0.0.0 range 10.0.0.0 255.0.0.0
 area 0 range 192.168.110.0 255.255.0.0
```
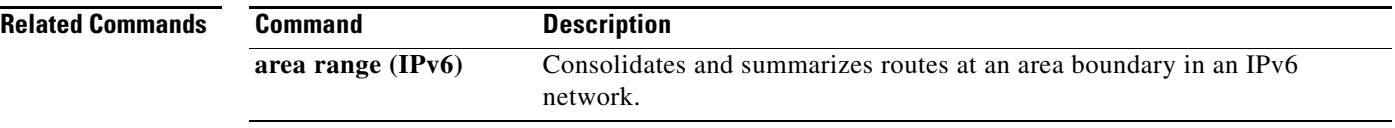
# **area virtual-link**

To define an Open Shortest Path First (OSPF) virtual link, use the **area virtual-link** command in router address family topology or router configuration mode. To remove a virtual link, use the **no** form of this command.

**area** *area-id* **virtual-link** *router-id* [**hello-interval** *seconds*] [**retransmit-interval** *seconds*] [**transmit-delay** *seconds*] [**dead-interval** *seconds*] [**ttl-security hops** *hop-count*]

**no area** *area-id* **virtual-link** *router-id*

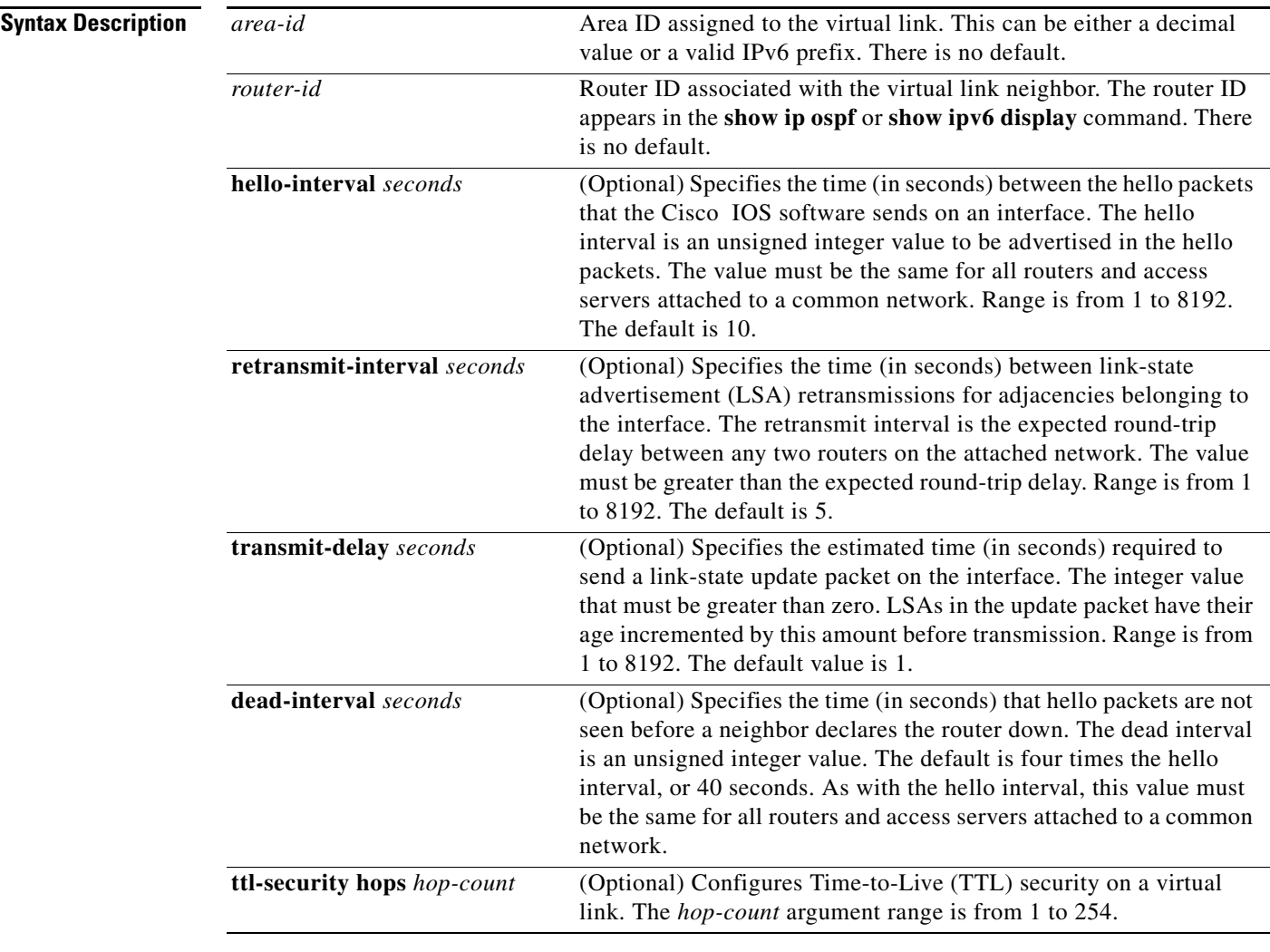

**Command Default** No OSPF virtual link is defined.

**Command Modes** Router address family topology configuration (config-router-af-topology) Router configuration (config-router)

### **Command History**

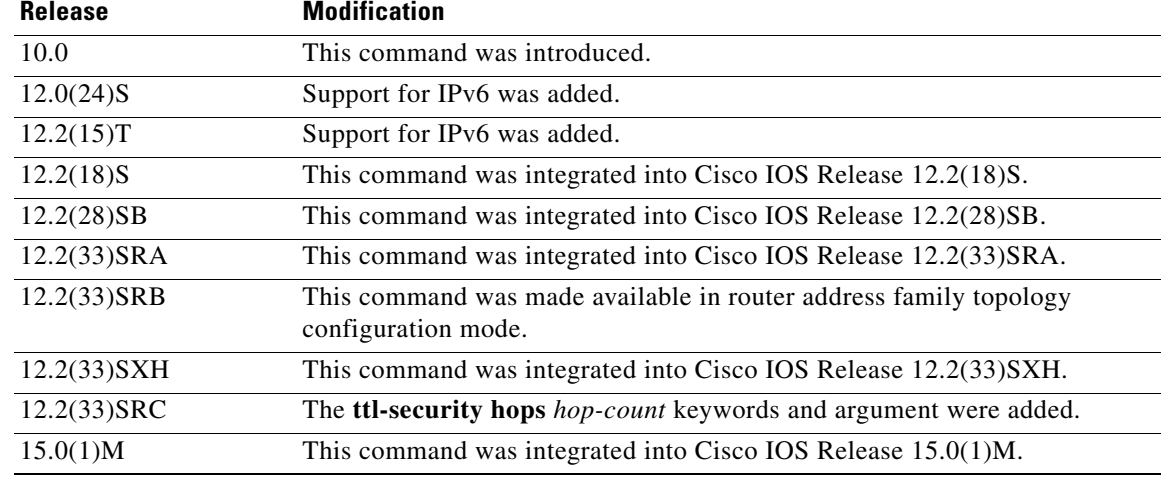

**Usage Guidelines** In OSPF, all areas must be connected to a backbone area. If the connection to the backbone is lost, it can be repaired by establishing a virtual link.

> The smaller the hello interval, the faster topological changes will be detected, but more routing traffic will ensue. The setting of the retransmit interval should be conservative, or needless retransmissions will result. The value should be larger for serial lines and virtual links.

The transmit delay value should take into account the transmission and propagation delays for the interface.

To configure a virtual link in OSPF for IPv6, you must use a router ID instead of an address. In OSPF for IPv6, the virtual link takes the router ID rather than the IPv6 prefix of the remote router.

Use the **ttl-security hops** *hop-count* keywords and argument to enable checking of TTL values on OSPF packets from neighbors or to set TTL values sent to neighbors. This feature adds an extra layer of protection to OSPF.

**Note** In order for a virtual link to be properly configured, each virtual link neighbor must include the transit area ID and the corresponding virtual link neighbor router ID. To see the router ID, use the **show ip ospf**  or the **show ipv6 ospf** command in privileged EXEC mode.

**Note** To remove the specified area from the software configuration, use the **no area** *area-id* command (with no other keywords). That is, the **no area** *area-id* command removes all area options, such as **area default-cost**, **area nssa**, **area range**, **area stub**, and **area virtual-link**.

### **Release 12.2(33)SRB**

If you plan to configure the Multi-Topology Routing (MTR) feature, you need to enter the **area virtual-link** command in router address family topology configuration mode in order for this OSPF router configuration command to become topology-aware.

**Examples** The following example establishes a virtual link with default values for all optional parameters:

ipv6 router ospf 1 log-adjacency-changes area 1 virtual-link 192.168.255.1

The following example establishes a virtual link in OSPF for IPv6:

ipv6 router ospf 1 log-adjacency-changes area 1 virtual-link 192.168.255.1 hello-interval 5

## **Related Commands Command Description ttl-security hops** Enables checking of TTL values on OSPF packets from neighbors or setting TTL values sent to neighbors. **show ip ospf** Enables the display of general information about Open Shortest Path

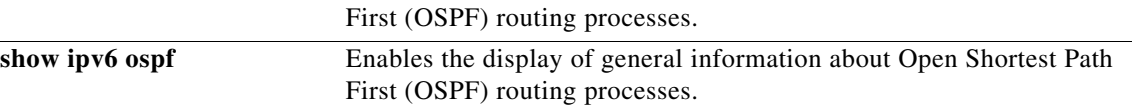

# **area virtual-link authentication**

To enable authentication for virtual links in an Open Shortest Path First (OSPF) area, use the **area virtual-link authentication** command in router configuration mode. To remove authentication from an area, use the **no** form of this command.

**area** *area-id* **virtual-link** *router-id* [**hello-interval** *seconds*] [**retransmit-interval** *seconds*] [**transmit-delay** *seconds*] [**dead-interval** *seconds*] **authentication ipsec spi** *spi authentication-algorithm* [*key-encryption-type*] *key*

**no area** *area-id* **virtual-link** *router-id* **authentication ipsec spi** *spi*

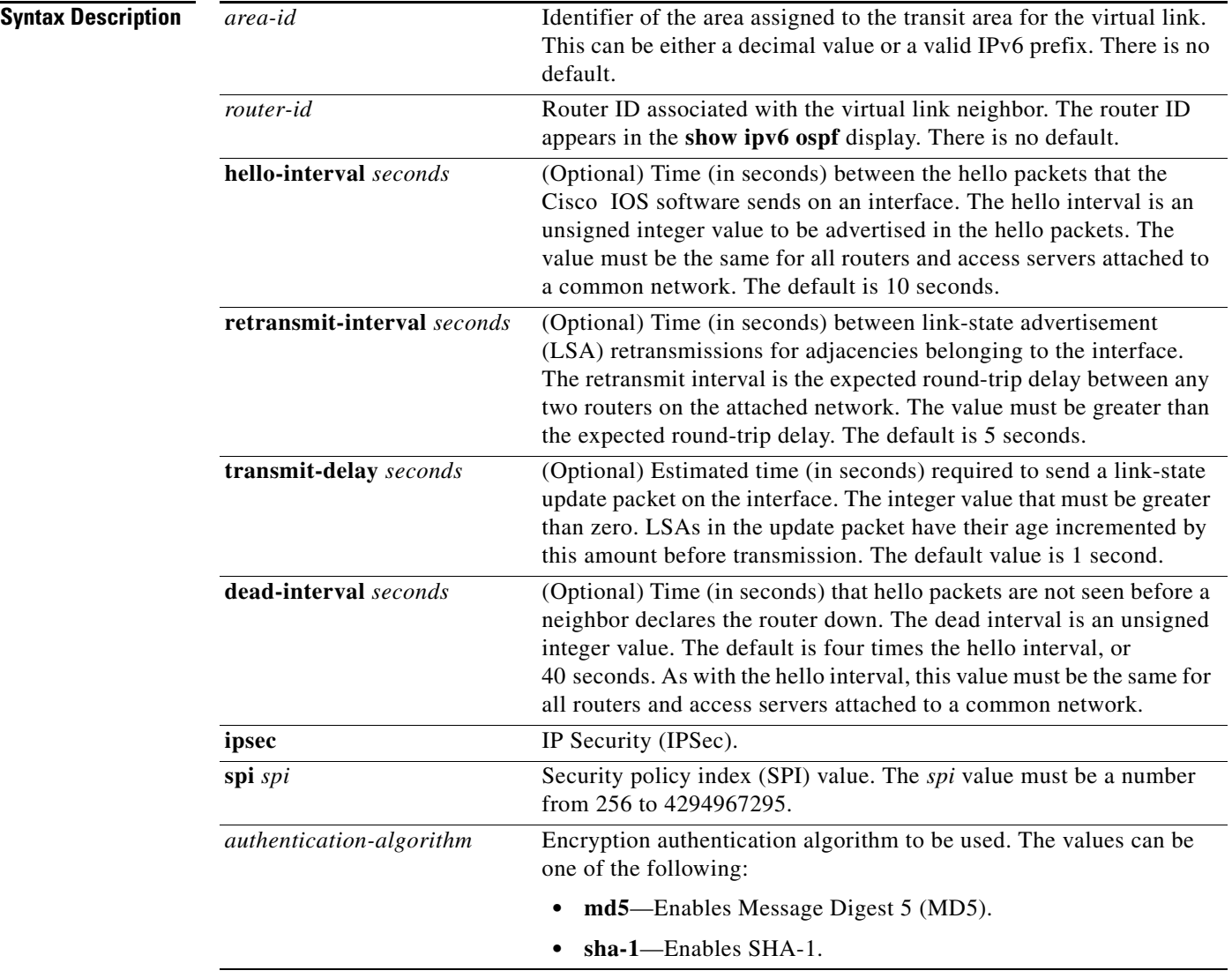

a ka

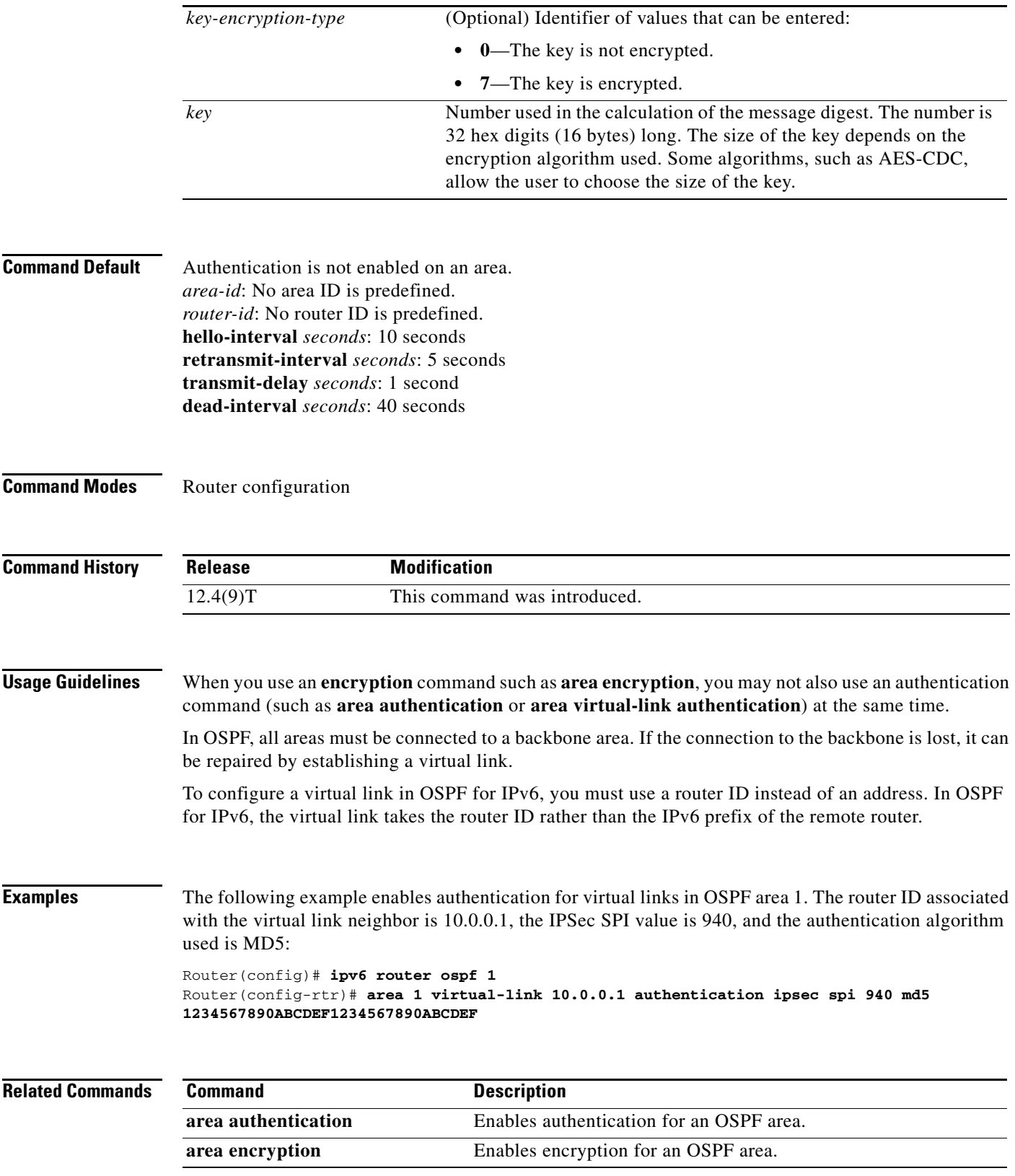

## **area virtual-link encryption**

To enable encryption for virtual links in an Open Shortest Path First (OSPF) area, use the **area virtual-link encryption** command in router configuration mode. To remove encryption from an area, use the **no** form of this command.

**area** *area-id* **virtual-link** *router-id* [**hello-interval** *seconds*] [**retransmit-interval** *seconds*] [**transmit-delay** *seconds*] [**dead-interval** *seconds*] **encryption ipsec spi** *spi* **esp** *encryption-algorithm* [[*key-encryption-type*] *key*] *authentication-algorithm* [*key-encryption-type*] *key*

| no area area-id virtual-link router-id encryption ipsec spi spi |  |  |  |
|-----------------------------------------------------------------|--|--|--|
|                                                                 |  |  |  |

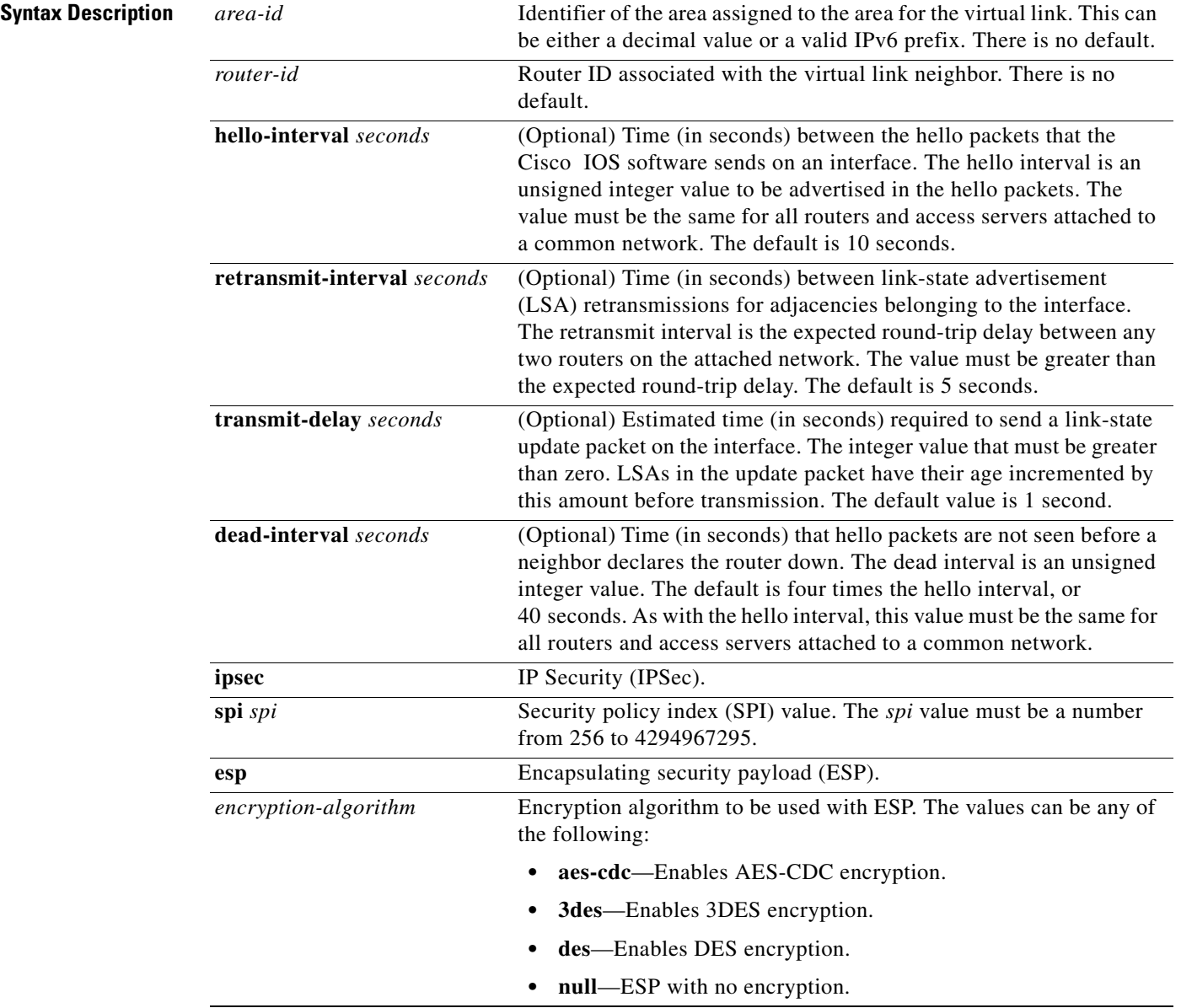

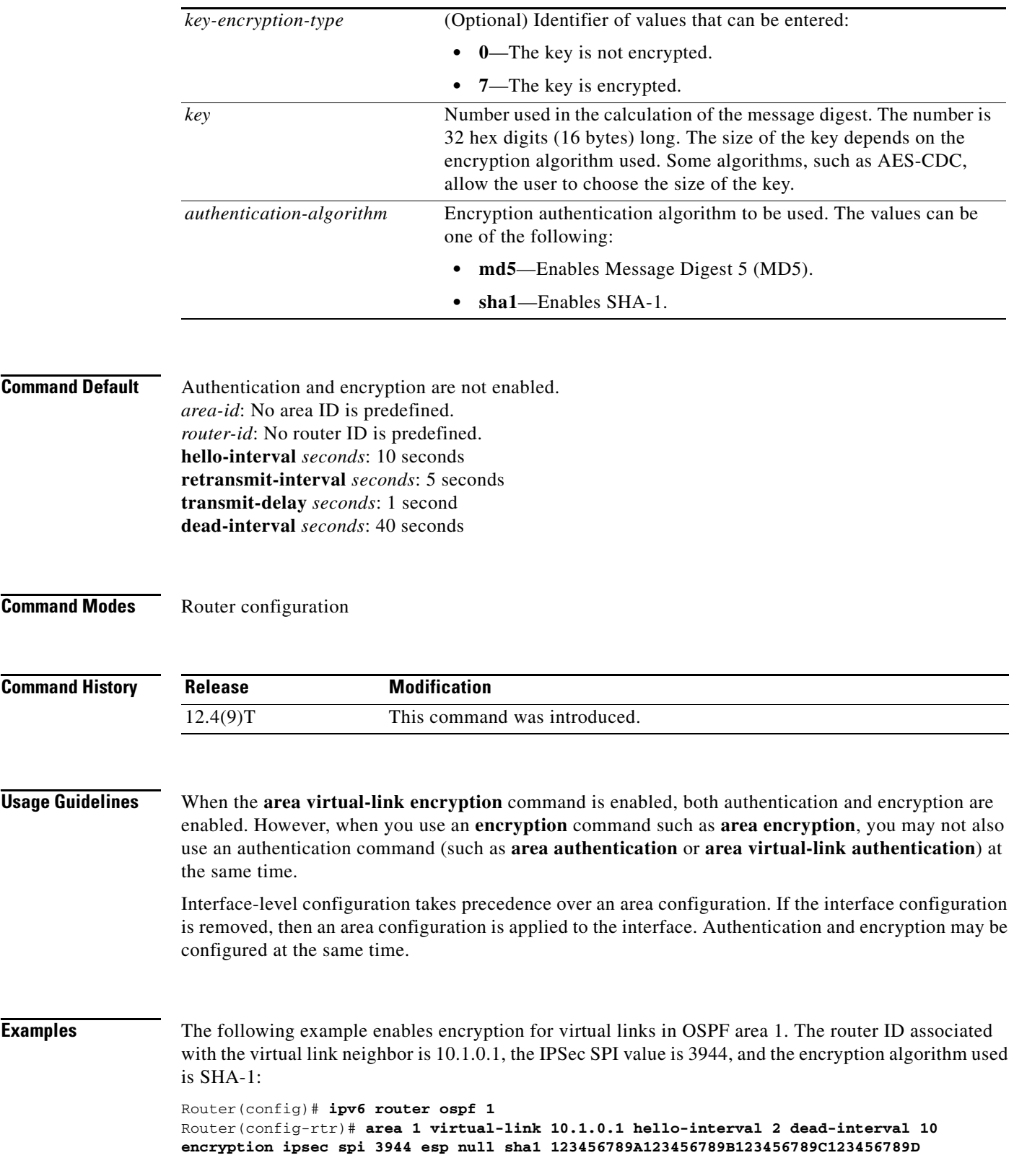

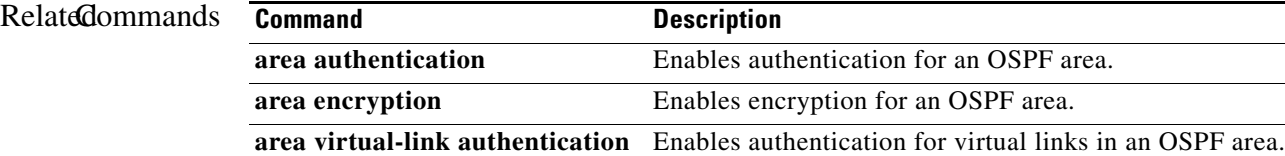

## **arp (interface)**

To support a type of encapsulation for a specific network, such as Ethernet, Fiber Distributed Data Interface (FDDI), Frame Relay, and Token Ring, so that the 48-bit Media Access Control (MAC) address can be matched to a corresponding 32-bit IP address for address resolution, use the **arp** command in interface configuration mode. To disable an encapsulation type, use the **no** form of this command.

**arp** {**arpa** | **frame-relay** | **snap**}

**no arp** {**arpa** | **frame-relay** | **snap**}

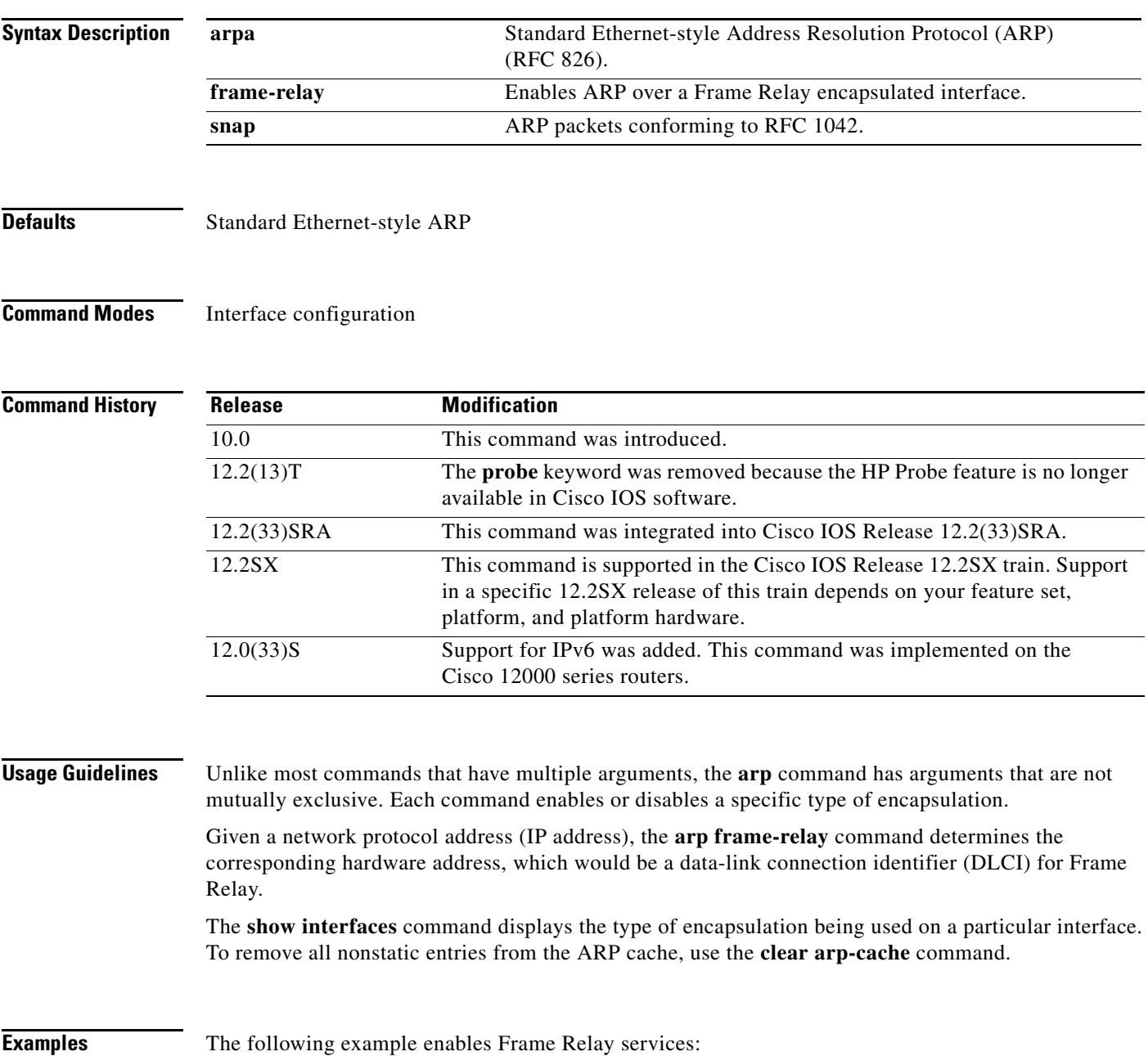

interface ethernet 0 arp frame-relay

**Related Commands** 

| <b>Command</b>  | <b>Description</b>                                                                |
|-----------------|-----------------------------------------------------------------------------------|
| clear arp-cache | Deletes all dynamic entries from the ARP cache.                                   |
| show interfaces | Displays statistics for all interfaces configured on the router or access server. |

# **associate application**

To associate an application to the digital signal processor (DSP) farm profile, use the **associate application** command in DSP farm profile configuration mode. To remove the protocol, use the **no** form of this command.

**associate application** {**cube** | **sbc** | **sccp**} *profile-description-text*

**no associate application sccp**

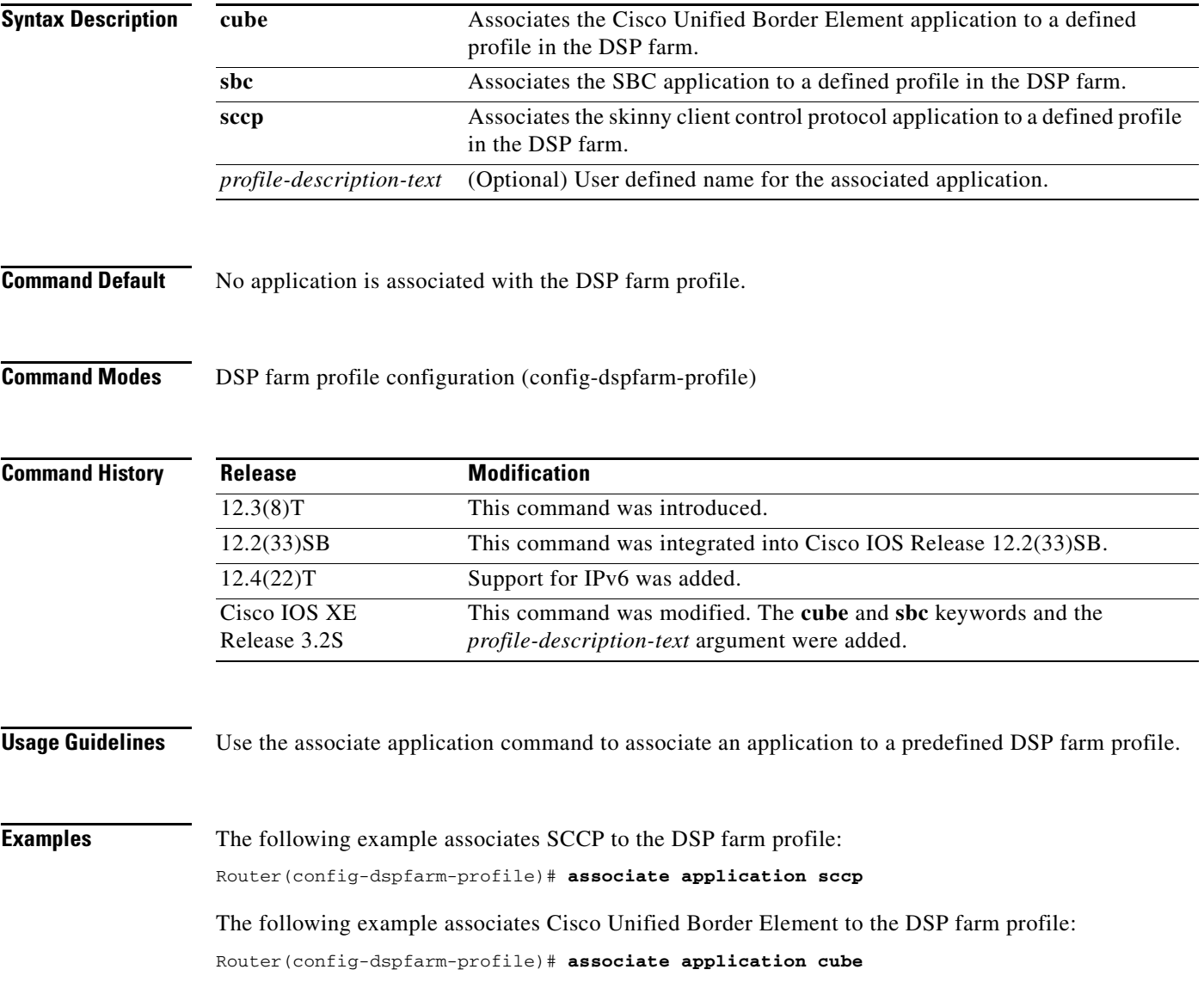

### **Related Commands C**

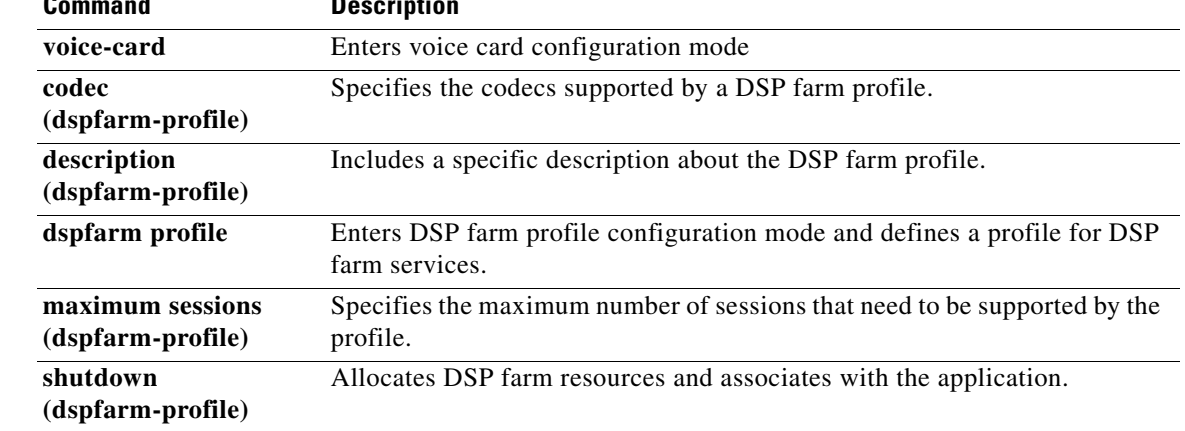

## **associate profile**

To associate a digital signal processor (DSP) farm profile with a Cisco CallManager group, use the **associate profile** command in SCCP Cisco CallManager configuration mode. To disassociate a DSP farm profile from a Cisco Unified CallManager, use the **no** form of this command.

**associate profile** *profile-identifier* **register** *device*-*name*

**no associate profile** *profile-identifier* **register** *device*-*name*

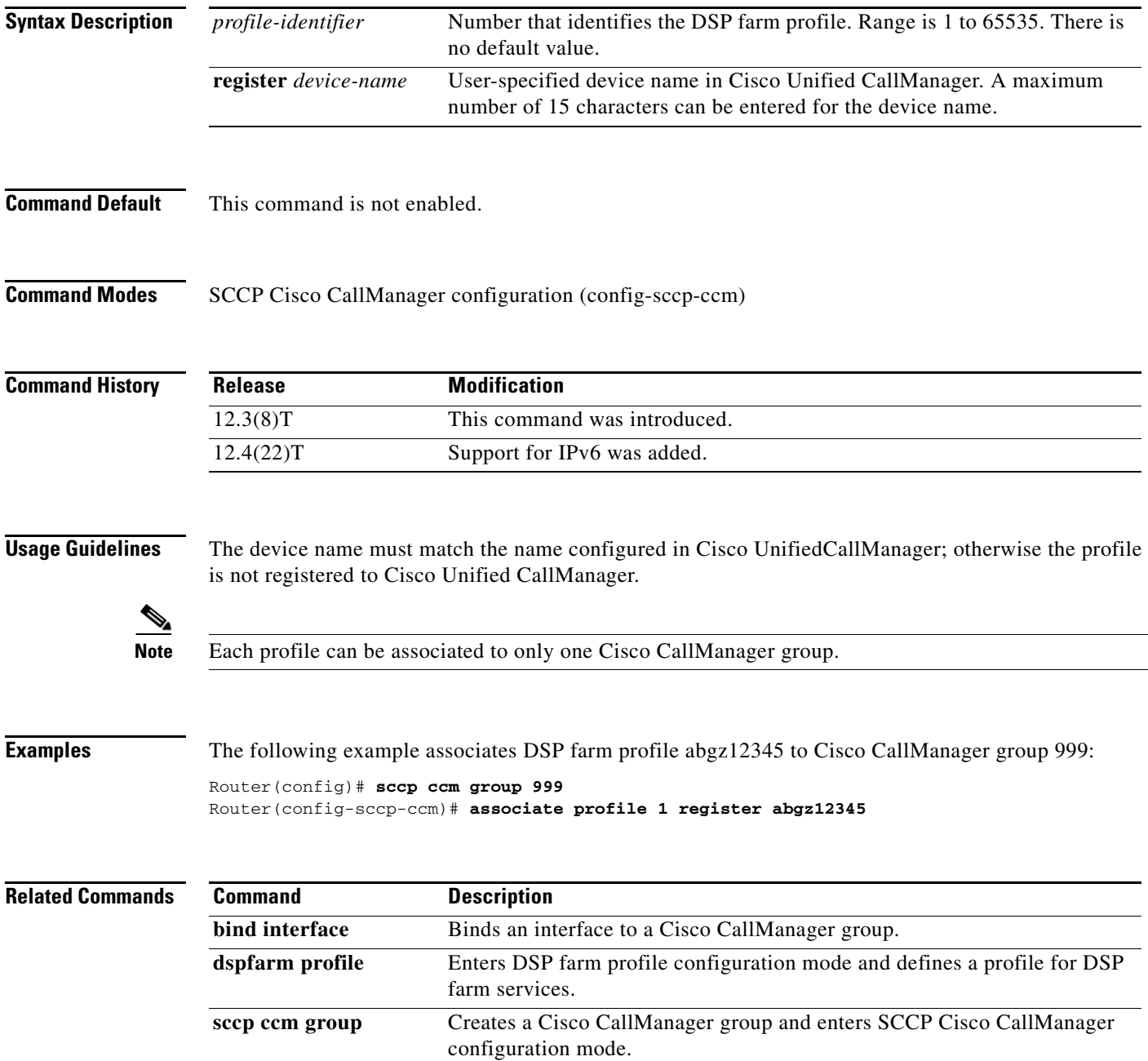

## **atm pppatm passive**

To place an ATM subinterface in passive mode, use the **atm pppatm passive** command in ATM subinterface configuration mode. To change the configuration back to the default (active) mode, use the **no** form of this command.

#### **atm pppatm passive**

#### **no atm pppatm passive**

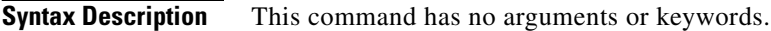

**Defaults** Active mode

**Command Modes** ATM subinterface configuration

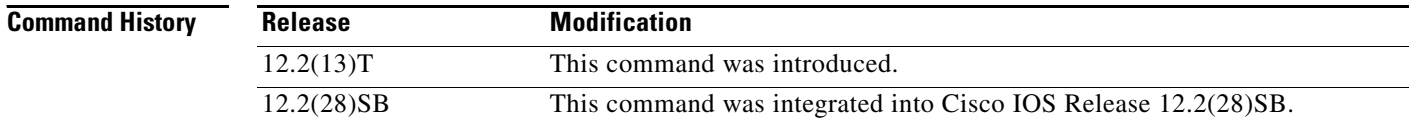

## **Usage Guidelines** The **atm pppatm passive** command places PPP over ATM (PPPoA) sessions on an ATM subinterface in "listening" mode. Rather than trying to establish the sessions actively by sending out Link Control Protocol (LCP) packets, these sessions listen to the incoming LCP packets and become active only after they have received their first LCP packet. This feature is useful for L2TP access concentrators (LACs) in the broadband access deployments where thousands of PPPoA sessions are configured on LACs. When PPPoA is in the passive mode, the LAC brings up the sessions only when the subscribers become active and not use its processing power on polling all sessions.

For better scalability and faster convergence of PPP sessions, you should set the PPPoA sessions to passive mode at the LAC.

### **Cisco 10000 Series Router**

For better scalability and faster convergence of PPPoA, PPP over Ethernet over ATM (PPPoEoA), or LAC sessions, set the sessions to passive mode.

You must use the a**tm pppatm passive** command for large-scale PPP terminated aggregation (PPPoA and PPPoEoA) and Layer 2 Tunnel Protocol (L2TP) access concentrator (LAC). Instead of sending out LCP packets to establish the sessions actively, the sessions listen to the incoming LCP packets and become active only after they receive their first LCP packet. When PPPoX is in the passive mode, the LAC brings up the sessions only when the subscribers become active and does not use processing power polling all sessions.

**Examples** The following example configures the passive mode for the PPPoA sessions on an ATM subinterface:

```
Router(config)# interface atm 1/0.1 multipoint
Router(config-subif)# atm pppatm passive
Router(config-subif)# range range-pppoa-1 pvc 100 199
Router(config-subif-atm-range)# protocol ppp virtual-template 1
```
#### **Cisco 10000 Series Router**

The following example configures passive mode for the PPPoA sessions on an ATM multipoint subinterface:

```
Router(config)# interface atm 1/0.1 multipoint
Router(config-subif)# atm pppatm passive
Router(config-subif)# range range-pppoa-1 pvc 100 199
Router(config-subif-atm-range)# encapsulation aal5mux ppp virtual-template 1
```
## **atm route-bridged**

To configure an interface to use the ATM routed bridge encapsulation (RBE), use the **atm route-bridged**  command in interface configuration mode.

**atm route-bridged** *protocol*

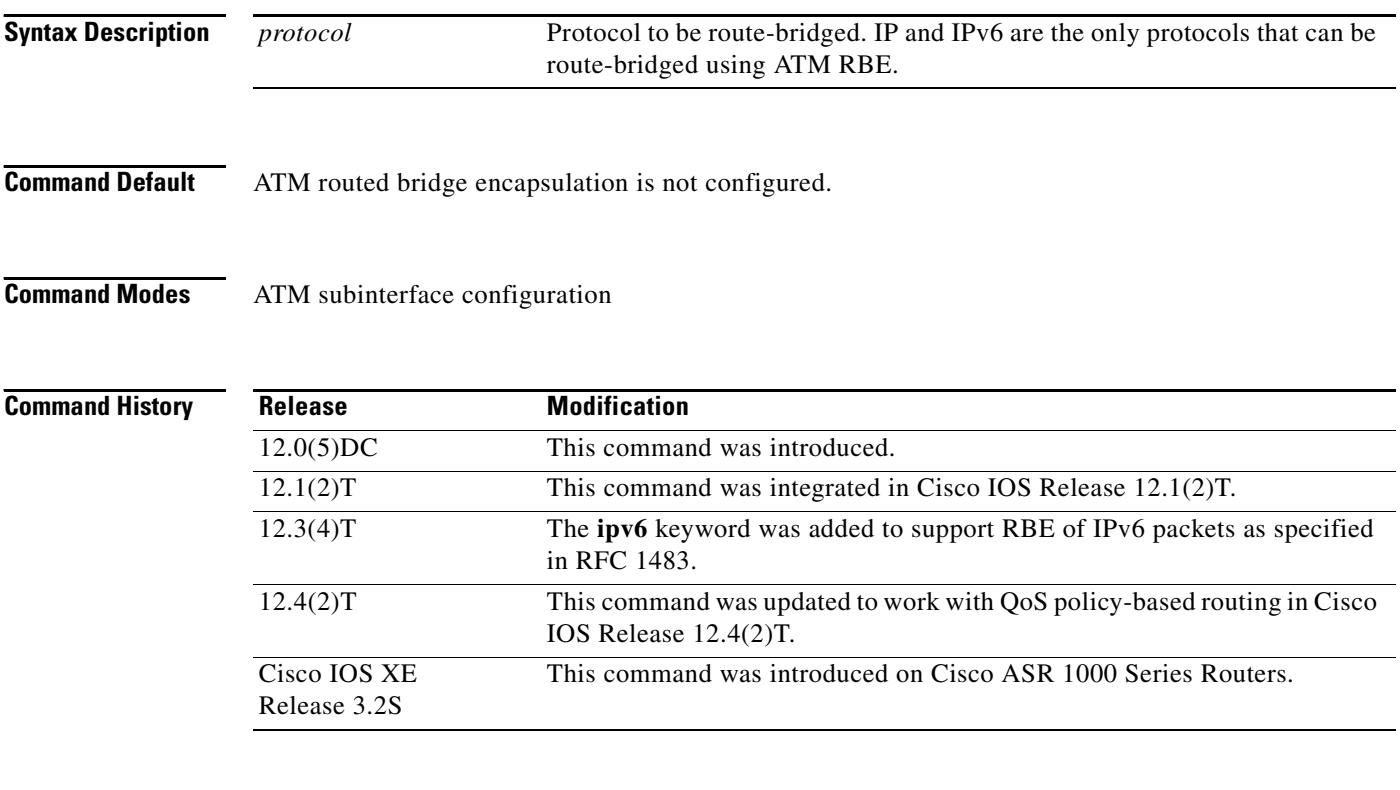

**Usage Guidelines** Use this command to configure RBE on an ATM interface. The **atm route-bridged** command can also be used to integrate RBE with quality of service (QoS) features on the Cisco 800 and 1700 series routers.

### **Routing of IPv6 and IP Packets**

IP and IPv6 packets can be routed using RBE only over ATM point-to-point subinterfaces.

Routing of IP packets and IPv6 half-bridging, bridging, PPP over Ethernet (PPPoE), or other Ethernet 802.3-encapsulated protocols can be configured on the same subinterface.

### **Router Advertisements with IPv6**

Router advertisements are suppressed by default. For stateless autoconfiguration, router advertisements must be allowed with the **no ipv6 nd suppress-ra** command. For static configuration, router advertisement is not required; however, the aggregator should either have the RBE interface on the same subnet as the client or have a static IPv6 route to that subnet through the RBE interface.

### **Examples IP Encapsulation Example**

The following example configures ATM routed bridge encapsulation on an interface:

```
interface atm 4/0.100 point-to-point
ip address 172.16.5.9 255.255.255.0
atm route-bridged ip
pvc 0/32
```
#### **IPv6 Encapsulation Example**

The following example shows a typical configuration on an RBE interface to allow routing of IPv6 encapsulated Ethernet packets. IPv6 packets sent out of the subinterface are encapsulated over Ethernet over the RBE interface.

```
interface ATM1/0.1 point-to-point
ipv6 enable
ipv6 address 3FEE:12E1:2AC1:EA32::/64
no ipv6 nd suppress-ra
atm route-bridged ipv6
pvc 1/101
```
In this example, the **ipv6 enable** command allows the routing of IPv6 packets. The **ipv6 address** command specifies an IPv6 address for the interface and an IPv6 prefix to be advertised to a peer. The **no ipv6 nd ra suppress** command enables router advertisements on the interface.

#### **IPv6 Routing and Bridging of Other Traffic Example**

The following example shows a configuration in which IPv6 packets are routed and all other packets are bridged.

```
interface ATM1/0.1 point-to-point
ipv6 enable
ipv6 address 3FEE:12E1:2AC1:EA32::/64
atm route-bridged ipv6
bridge-group 1
pvc 1/101
```
#### **IP and IPv6 Routing with Bridging of Other Protocols Example**

IP and IPv6 routing can be configured on the same interface as shown in this example. All other packets are bridged. PPPoE could also be configured on this same interface.

```
interface ATM1/0.1 point-to-point
ipv6 enable
ipv6 address 3FEE:12E1:2AC1:EA32::/64
ip address 10.0.0.1 255.255.255.0
atm route-bridged ipv6
atm route-bridged ip
bridge-group 1
pvc 1/101
```
#### **Static Configuration Example**

The following example shows the IPv6 static route configured. Unlike IP, the IPv6 interface on an aggregator is always numbered and, minimally, has a link local IPv6 address.

```
Router# configure terminal
Router(config)# ipv6 route 3FEE:12E1:2AC1:EA32::/64 atm1/0.3
Router(config)# end
```
#### **show ipv6 interface Example**

Notice in this **show ipv6 interface** output display that each RBE link has its own subnet prefix. Unlike proxy ARP in IPv4 RBE configurations, the aggregator does not require proxy ND in IPv6 RBE deployments.

```
Router# show ipv6 interface atm1/0.1
```

```
ATM1/0.1 is up, line protocol is up
   IPv6 is enabled, link-local address is FE80::203:FDFF:FE3B:B400 
   Global unicast address(es):
     3FEE:12E1:2AC1:EA32::, subnet is 3FEE:12E1:2AC1:EA32::/64 
  Joined group address(es):
    FF02::1
     FF02::2
    FF02::1:FF00:0
    FF02::1:FF3B:B400
  MTU is 4470 bytes
   ICMP error messages limited to one every 100 milliseconds
   ICMP redirects are enabled
   ND DAD is enabled, number of DAD attempts: 1
  ND reachable time is 30000 milliseconds
  ND advertised reachable time is 0 milliseconds
  ND advertised retransmit interval is 0 milliseconds
  ND router advertisements are sent every 200 seconds
  ND router advertisements live for 1800 seconds
  Hosts use stateless autoconfig for addresses
```
#### **Integrated Class-Based Weighted Fair Queueing and RBE on ATM Example**

The following partial example configures a single PVC using AAL5SNAP encapsulation and class-based routing for traffic shaping on the interface where RBE is enabled. The following CBWFQ parameters are configured: access-list with different IP precedence, class map, policy map, and service policy. Different bandwidth classes are configured in the same policy.

RBE base configuration:

```
interface FastEthernet0
ip address 172.22.1.1 255.255.0.0
!
interface ATM0.1 point-to-point
ip address 10.1.1.5 255.255.255.252
atm route-bridged ip
pvc 88/800
  encapsulation aal5snap
!
interface ATM0.1 point-to-point
ip address 10.1.1.1 255.255.255.252
atm route-bridged ip
pvc 99/900
 encapsulation aal5snap
!
interface ATM0.1 point-to-point
 ip address 172.18.0.1 255.0.0.0
pvc 100/1000
!
router eigrp 100
network 10.1.0.0
network 172.18.0.0
network 172.22.0.0
.
.
```
.

### CBWFQ configuration:

```
class-map match-all voice
 match access-group 105
!
policy-map voicedatapolicy
class voice
 bandwidth 200
class class-default
 fair-queue
 random-detect
!
interface Ethernet0
ip address 172.25.1.1 255.0.0.0
hold-queue 600 in
hold-queue 100 out
!
interface ATM0
no ip address
no atm ilmi-keepalive
dsl operating-mode auto
!
interface ATM0.1 point-to-point
ip address 10.2.3.4 255.255.255.0
atm route-bridged ip
pvc 1/42
 protocol ip 10.2.3.5 broadcast
 vbr-nrt 300 300
 encapsulation aal5snap
 service-policy output voicedatapolicy
.
.
.
```
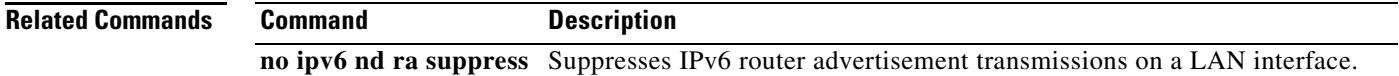

# **authentication (IKE policy)**

To specify the authentication method within an Internet Key Exchange (IKE) policy, use the **authentication** command in ISAKMP policy configuration mode. IKE policies define a set of parameters to be used during IKE negotiation. To reset the authentication method to the default value, use the **no** form of this command.

**authentication** {**rsa-sig** | **rsa-encr** | **pre-share** | **ecdsa-sig**}

#### **no authentication**

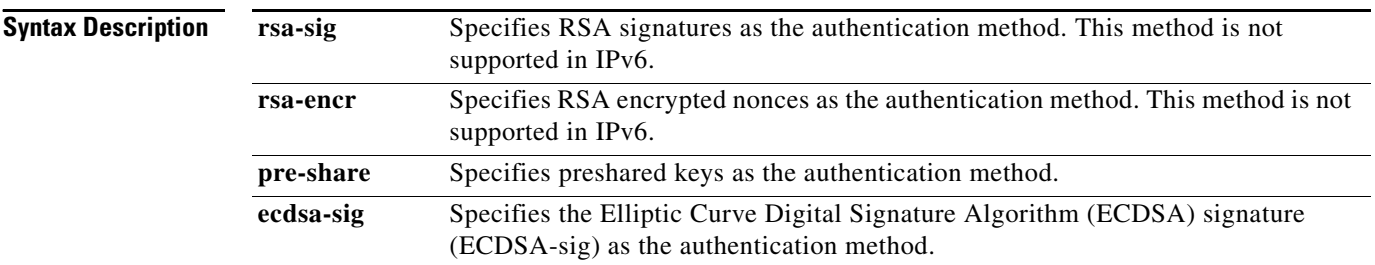

## **Command Default** The RSA signatures authentication method is used.

## **Command Modes** ISAKMP policy configuration (config-isakmp)

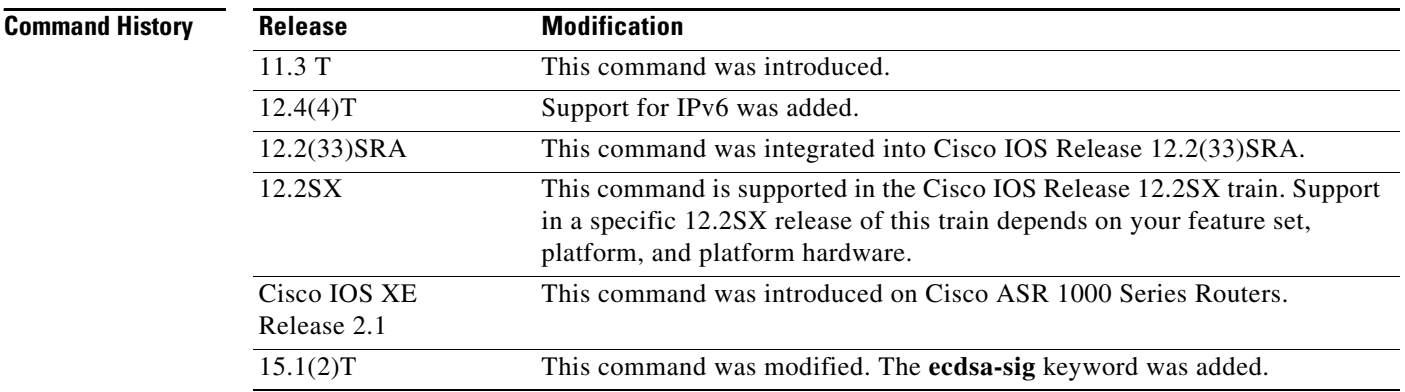

**Usage Guidelines** Use this command to specify the authentication method to be used in an IKE policy.

If you specify RSA signatures, you must configure your peer routers to obtain certificates from a certification authority (CA).

If you specify RSA encrypted nonces, you must ensure that each peer has the other peer's RSA public keys. (See the **crypto key pubkey-chain rsa**, **addressed-key**, **named-key**, **address**, and commands.)

If you specify preshared keys, you must also separately configure these preshared keys. (See the **crypto isakmp identity** and **crypto isakmp key** commands.)

**Examples** The following example configures an IKE policy with preshared keys as the authentication method (all other parameters are set to the defaults):

> Router(config)# crypto isakmp policy 15 Router(config-isakmp)# authentication pre-share Router(config-isakmp)# exit

### **Related Commands**

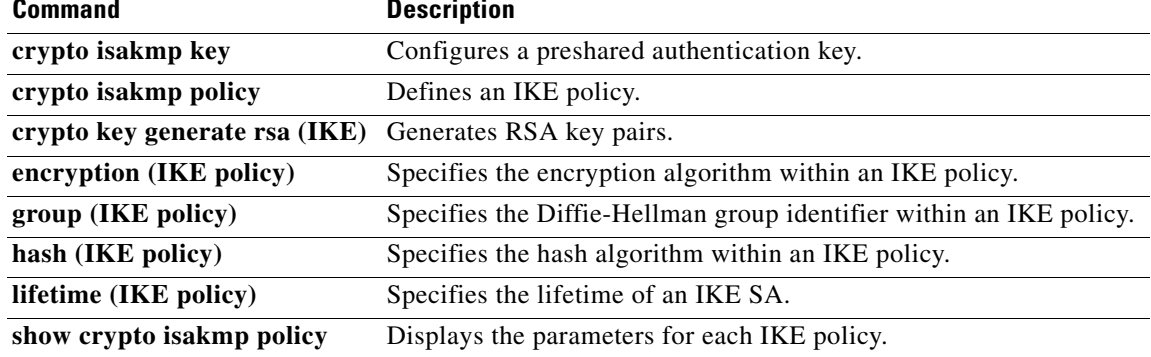

## **authentication (Mobile IPv6)**

To specify the authentication properties for the IPv6 mobile node by creating either a unidirectional or bidirectional security parameter index (SPI), use the **authentication** command in home agent configuration mode or IPv6 mobile router host configuration mode. To remove these authentication properties, use the **no** form of this command.

**authentication** {**inbound-spi** {*hex-in* | **decimal** *decimal-in*} **outbound-spi** {*hex-out* | **decimal** *decimal-out*} | **spi** {*hex-value* | **decimal** *decimal-value*}} **key** {**ascii** *string* | **hex** *string*}[**algorithm** *algorithm-type*] [**replay within** *seconds*]

### **no authentication**

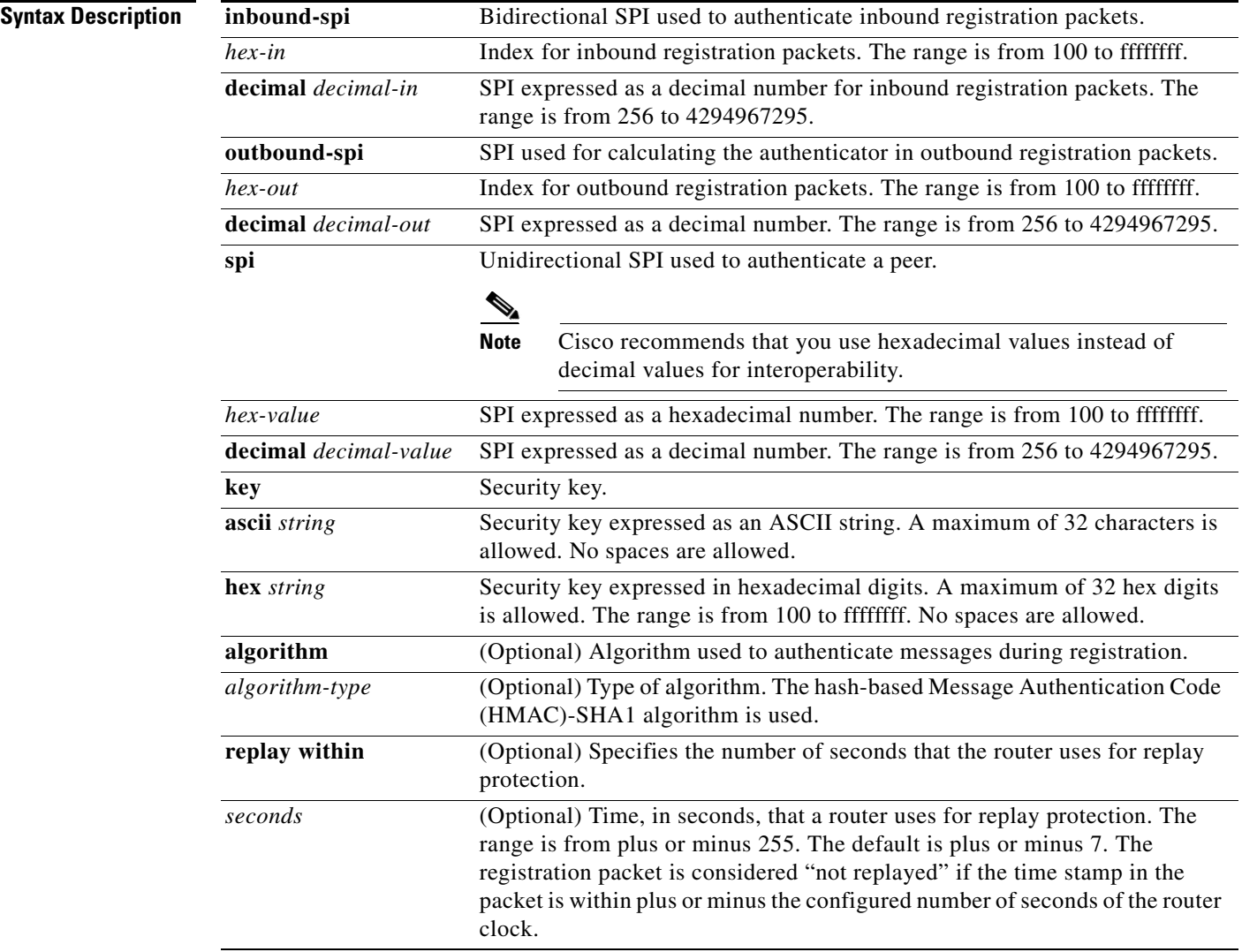

**Command Default** No SPI is configured.

## **Command Modes** Home agent configuration

**Command History Release Modification** 12.4(11)T This command was introduced. 12.4(20)T IPv6 network mobility (NEMO) functionality was added.

**Usage Guidelines** The **authentication** command provides mobility message authentication by creating a mobility SPI, a key, an authentication algorithm, and a replay protection mechanism. Mobility message authentication option is used to authenticate binding update (BU) and binding acknowledgment (BA) messages based on the shared-key-based security association between the mobile node and the home agent.

> The mobile node or home agent receiving this BU must verify the authentication data in the option. If authentication fails, the home agent must send a FAIL message. If the home agent does not have shared-key-based mobility SA, the home agent MUST discard the BU.

> The mobility message replay protection option may be used in BU or BA messages when authenticated using the mobility message authentication option. The mobility message replay protection option, configured using the **replay within** keywords, is used to let the home agent verify that a BU has been freshly generated by the mobile node and not replayed by an attacker from some previous BU. This function is especially useful for cases in which the home agent does not maintain stateful information about the mobile node after the binding entry has been removed. The home agent performs the replay protection check after the BU has been authenticated. The mobility message replay protection option, when included, is used by the mobile node for matching the BA with the BU.

## **Examples** The following example shows a unidirectional SPI and a key:

authentication spi 500 key ascii cisco

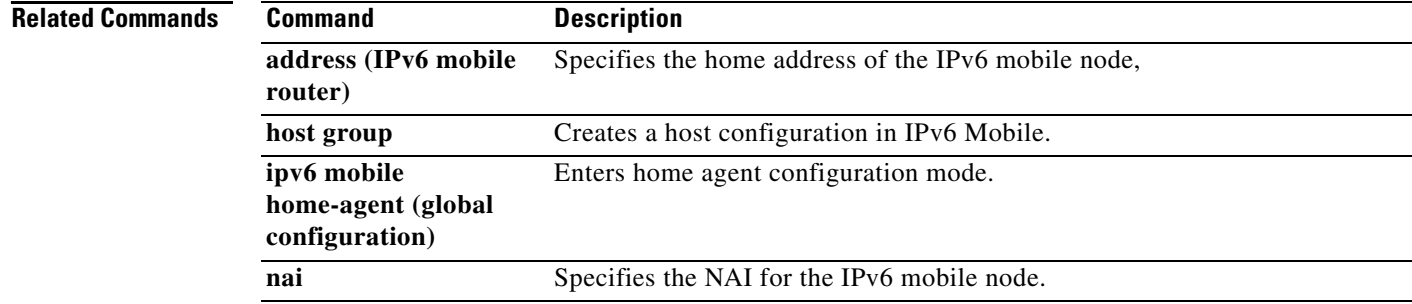

 $\mathbf{I}$ 

# **auto-cost (IPv6)**

To control the reference value Open Shortest Path First version 3 (OSPF) uses when calculating metrics for interfaces in an IPv6 OSPFv3 process, use the **auto-cost** command in router configuration mode. To return the reference value to its default, use the **no** form of this command.

**auto-cost reference-bandwidth** *Mbps*

**no auto-cost reference-bandwidth**

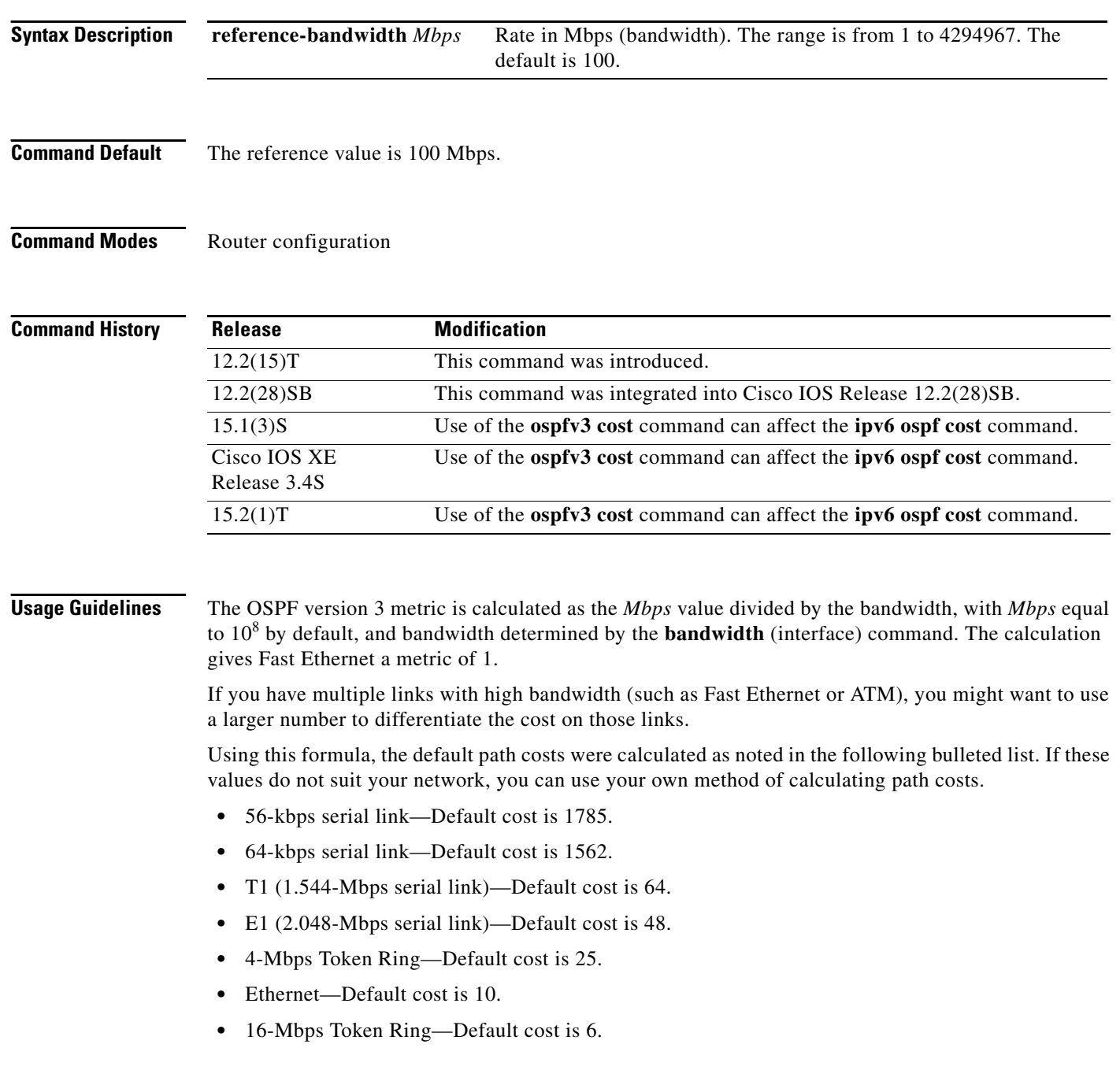

- **•** Fast Ethernet—Default cost is 1.
- **•** X25—Default cost is 5208.
- **•** Asynchronous—Default cost is 10,000.
- **•** ATM—Default cost is 1.

The value set by the **ospfv3 cost** or **ipv6 ospf cost** command overrides the cost resulting from the **auto-cost** command.

**Examples** The following example sets the auto-cost reference bandwidth to 1000 Mbps:

ipv6 router ospf 1 auto-cost reference-bandwidth 1000

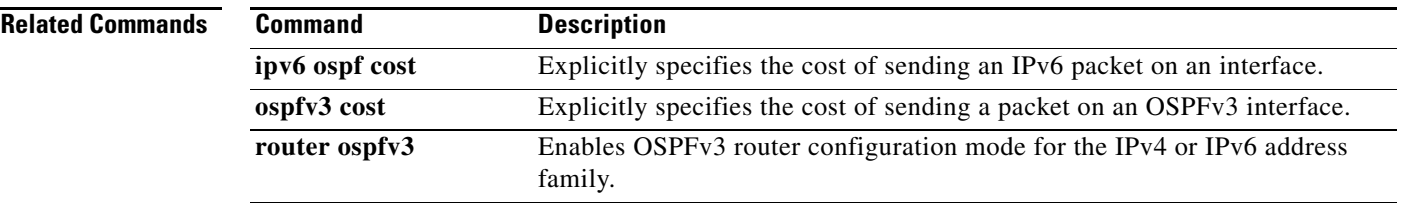

# **auto-cost (OSPFv3)**

To control the reference value Open Shortest Path First version 3 (OSPFv3) uses when calculating metrics for interfaces in an IPv4 OSPFv3 process, use the **auto-cost** command in OSPFv3 router configuration mode. To return the reference value to its default, use the **no** form of this command.

**auto-cost reference-bandwidth** *Mbps*

**no auto-cost reference-bandwidth**

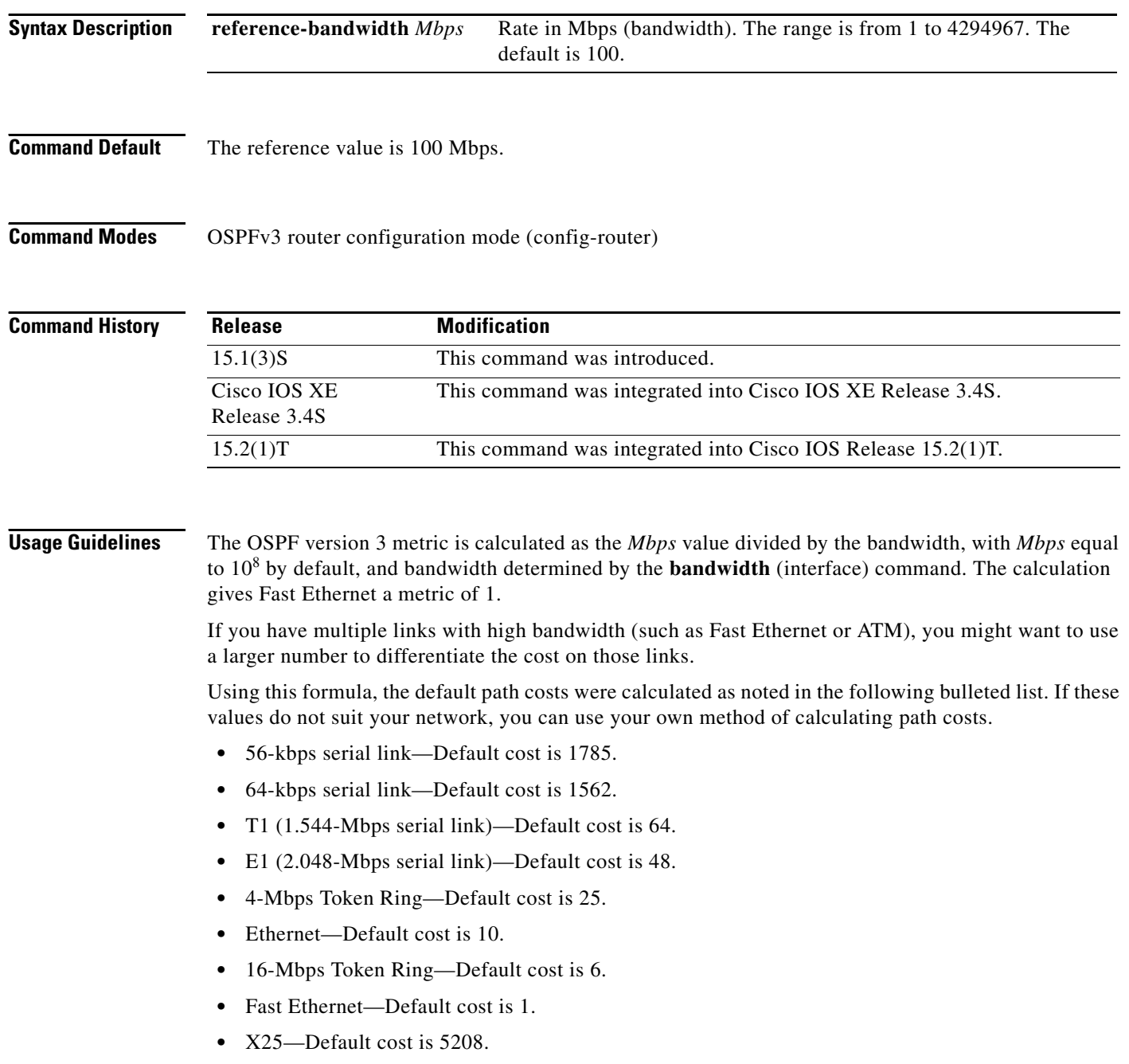

- **•** Asynchronous—Default cost is 10,000.
- **•** ATM—Default cost is 1.

The value set by the **ospfv3 cost** or **ipv6 ospf cost** command overrides the cost resulting from the **auto-cost** command.

**Examples** The following example sets the auto-cost reference bandwidth to 1000 Mbps:

router ospfv3 1 auto-cost reference-bandwidth 1000

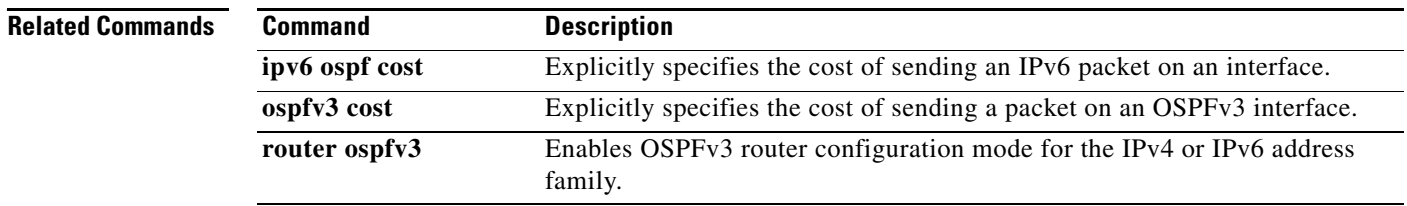

## **auto-enroll**

To enable certificate autoenrollment, use the **auto-enroll** command in ca-trustpoint configuration mode. To disable certificate autoenrollment, use the **no** form of this command.

**auto-enroll** [*percent*] [**regenerate**]

**no auto-enroll** [*percent*] [**regenerate**]

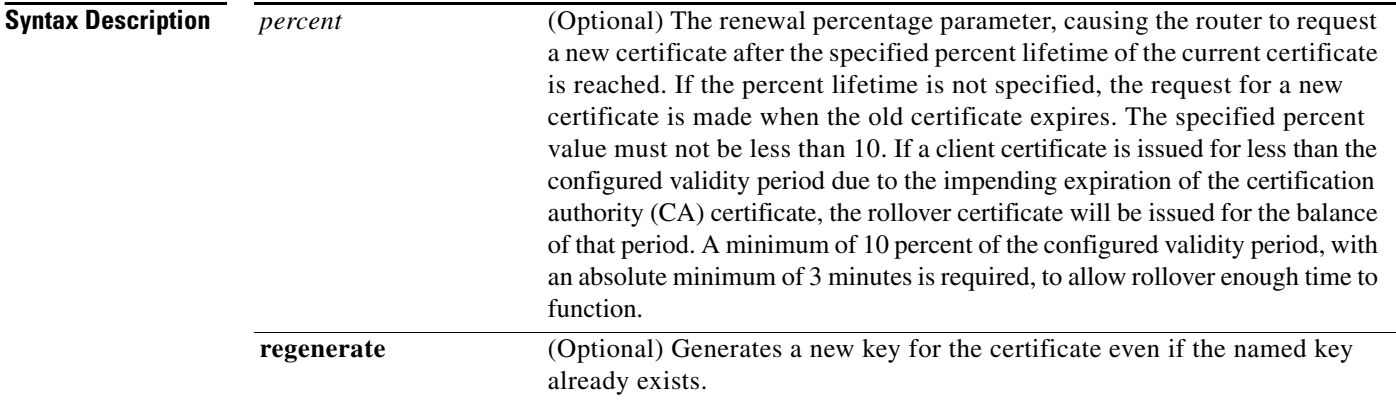

**Command Default** Certificate autoenrollment is not enabled.

## **Command Modes** Ca-trustpoint configuration

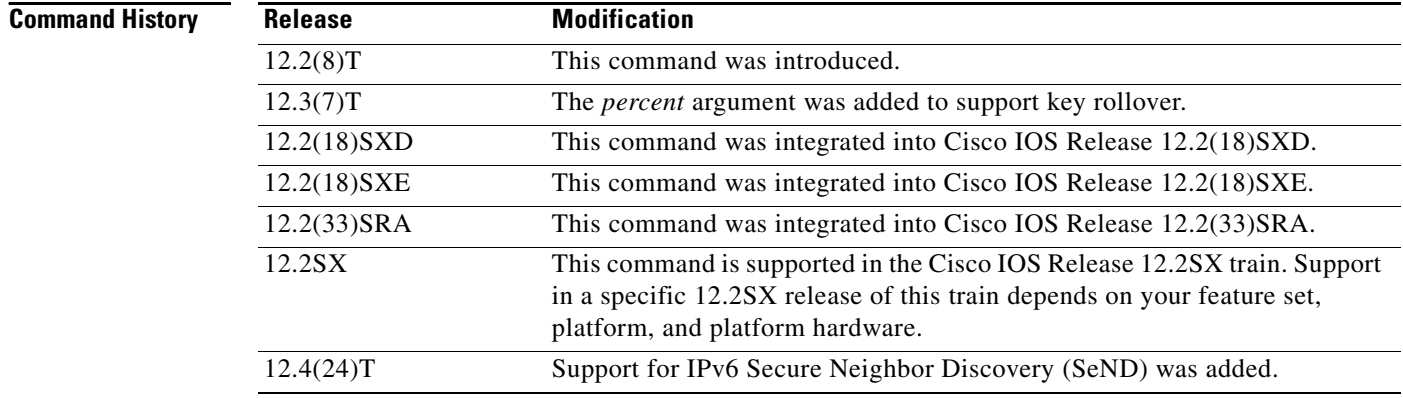

**Usage Guidelines** Use the **auto-enroll** command to automatically request a router certificate from the CA that is using the parameters in the configuration. This command will generate a new Rivest, Shamir, and Adelman (RSA) key only if a new key does not exist with the requested label.

> A trustpoint that is configured for certificate autoenrollment will attempt to reenroll when the router certificate expires.

Use the **regenerate** keyword to provide seamless key rollover for manual certificate enrollment. A new key pair is created with a temporary name, and the old certificate and key pair are retained until a new certificate is received from the CA. When the new certificate is received, the old certificate and key pair are discarded and the new key pair is renamed with the name of the original key pair. Some CAs require a new key for reenrollment to work.

If the key pair being rolled over is exportable, the new key pair will also be exportable. The following comment will appear in the trustpoint configuration to indicate whether the key pair is exportable:

! RSA keypair associated with trustpoint is exportable

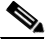

**Note** If you are using a Secure Shell (SSH) service, you should set up specific RSA key pairs (different private keys) for the trustpoint and the SSH service. (If the Public Key Infrastructure [PKI] and the SSH infrastructure share the same default RSA key pair, a temporary disruption of SSH service could occur. The RSA key pair could become invalid or change because of the CA system, in which case you would not be able to log in using SSH. You could receive the following error message: "key changed, possible security problem.")

**Examples** The following example shows how to configure the router to autoenroll with the CA named "trustme1" on startup. In this example, the **regenerate** keyword is issued, so a new key will be generated for the certificate. The renewal percentage is configured as 90; so if the certificate has a lifetime of one year, a new certificate is requested 36.5 days before the old certificate expires.

```
crypto ca trustpoint trustme1
  enrollment url http://trustme1.example.com/
  subject-name OU=Spiral Dept., O=example1.com
  ip-address ethernet0
  serial-number none
 auto-enroll 90 regenerate
 password revokeme
 rsakeypair trustme1 2048
 exit
crypto ca authenticate trustme1
```
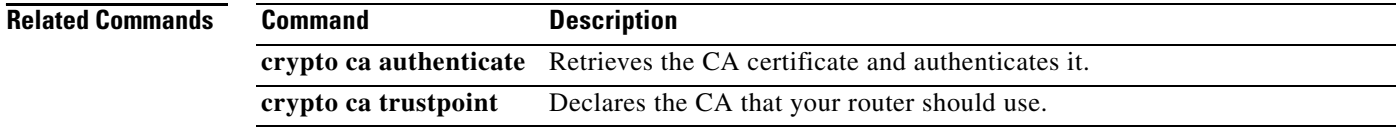

# **bandwidth (interface)**

To set the inherited and received bandwidth values for an interface, use the **bandwidth** command in interface configuration mode. To restore the default values, use the **no** form of this command.

**bandwidth** {*kbps |* **inherit** [*kbps*] | **receive** [*kbps*]}

**no bandwidth** {*kbps |* **inherit** [*kbps*] | **receive** [*kbps*]}

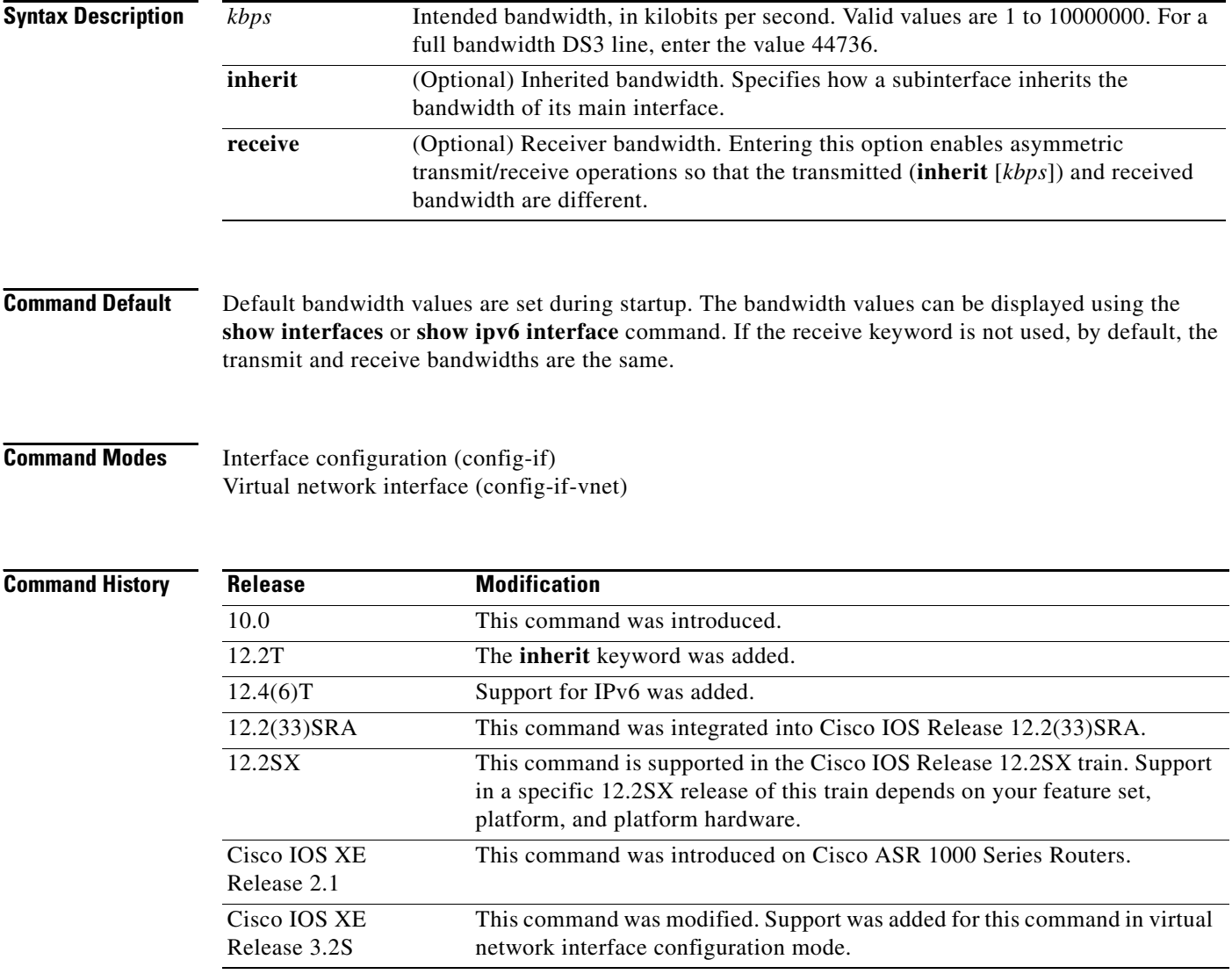

## **Usage Guidelines Bandwidth Information**

The **bandwidth** command sets an informational parameter to communicate only the current bandwidth to the higher-level protocols; you cannot adjust the actual bandwidth of an interface using this command.

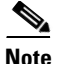

**Note** This is a routing parameter only. It does not affect the physical interface.

#### **Changing Bandwidth**

For some media, such as Ethernet, the bandwidth is fixed; for other media, such as serial lines, you can change the actual bandwidth by adjusting hardware. For both classes of media, you can use the **bandwidth** command to communicate the current bandwidth to the higher-level protocols.

#### **Bandwidth Inheritance**

Before the introduction of the **bandwidth inherit** command option, when the bandwidth value was changed on the main interface, existing subinterfaces did not inherit the bandwidth value from the main interface. If the subinterface was created before the bandwidth was changed on the main interface, then the subinterface would receive the default bandwidth of the main interface, not the configured bandwidth. Additionally, if the router was subsequently reloaded, the bandwidth of the subinterface would then change to the bandwidth configured on the main interface.

The **bandwidth inherit** command controls how a subinterface inherits the bandwidth of its main interface. This functionality eliminates the inconsistencies related to whether the router has been reloaded and what the order was in entering the commands.

The **no bandwidth inherit** command enables all subinterfaces to inherit the default bandwidth of the main interface, regardless of the configured bandwidth. If a bandwidth is not configured on a subinterface, and you use the **bandwidth inherit** command, all subinterfaces will inherit the current bandwidth of the main interface. If you configure a new bandwidth on the main interface, all subinterfaces will use this new value.

If you do not configure a bandwidth on the subinterface and you configure the **bandwidth inherit** *kbps* command on the main interface, the subinterfaces will inherit the specified bandwidth.

In all cases, if an interface has an explicit bandwidth setting configured, then that interface will use that setting, regardless of whether the bandwidth inheritance setting is in effect.

#### **Bandwidth Receipt**

Some interfaces (such as ADSL, V.35, RS-449, and HSSI serial interfaces) can operate with different transmit and receive bandwidths. The **bandwidth receive** command permits this type of asymmetric operation. For example, for ADSL, the lower layer detects the two bandwidth values and configures the IDB accordingly. Other interface drivers, particularly serial interface cards on low- and midrange-platforms) can operate in this asymmetric bandwidth mode but cannot measure their clock rates. In these cases, administrative configuration is necessary for asymmetric operations.

**Examples** The following example shows how to set the full bandwidth for DS3 transmissions:

Router(config)# **interface serial 0** Router(config-if)# **bandwidth 44736**

The following example shows how to set the receive bandwidth:

Router(config)# **interface serial 0** Router(config-if)# **bandwidth receive 1000**

L

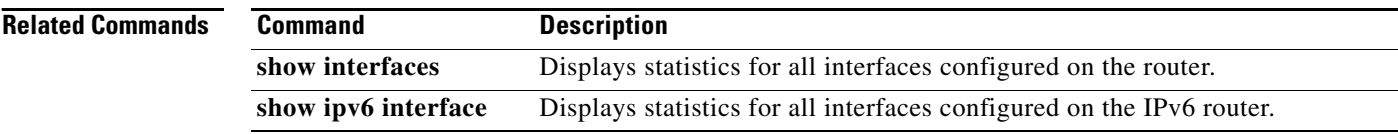

To set the baseline Bidirectional Forwarding Detection (BFD) session parameters on an interface, use the **bfd** command in interface configuration mode. To remove the baseline BFD session parameters, use the **no** form of this command.

**bfd interval** *milliseconds* **min\_rx** *milliseconds* **multiplier** *multiplier-value*

**no bfd interval** *milliseconds* **min\_rx** *milliseconds* **multiplier** *multiplier-value*

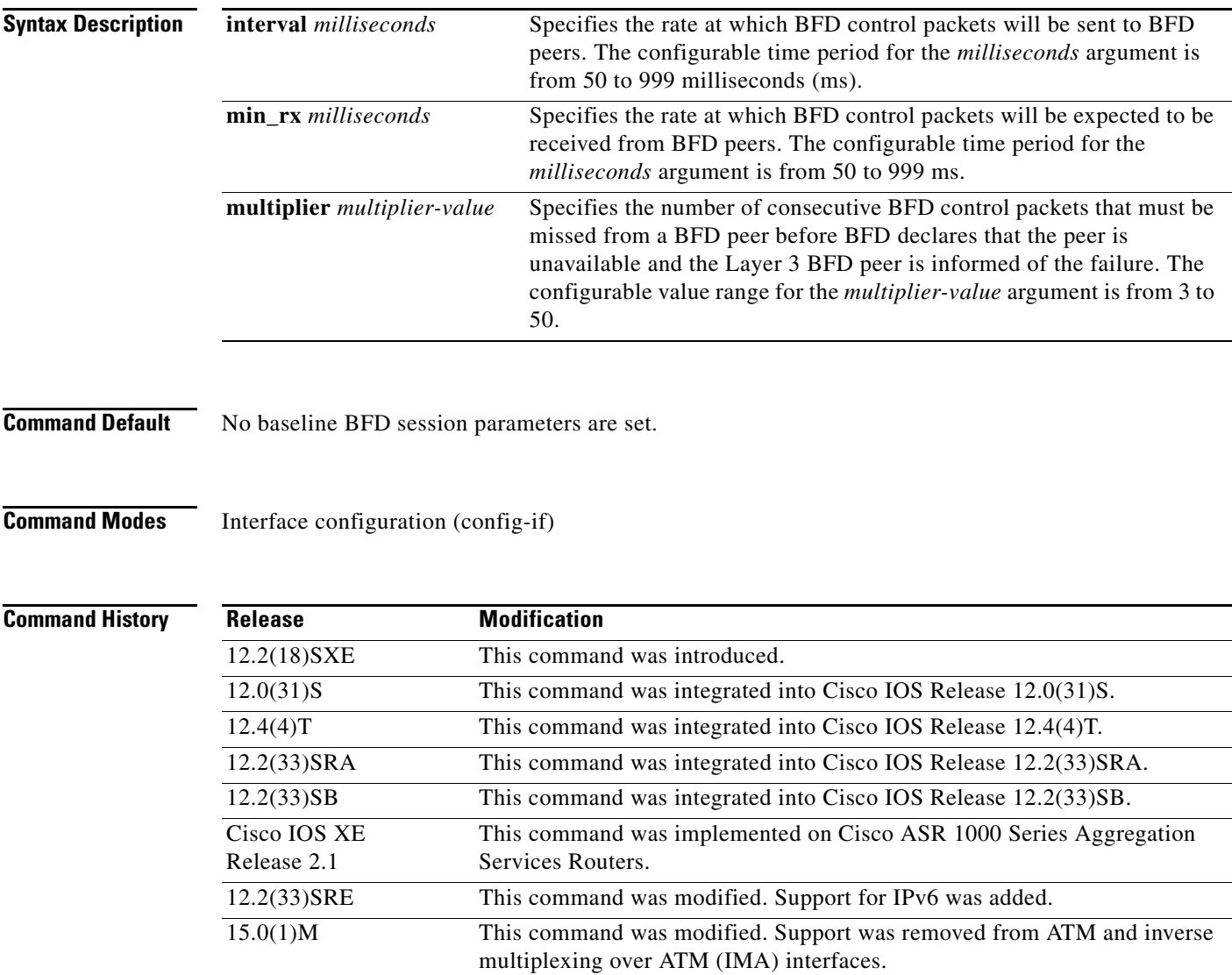

15.1(2)T This command was modified. Support for IPv6 was added to Cisco IOS

Release 15.1(2)T.

## **Usage Guidelines** The **bfd** command can be configured on the following interfaces:

**bfd**

- **•** ATM
- **•** Dot1Q VLAN subinterfaces (with an IP address on the Dot1Q subinterface)
- **•** Ethernet
- **•** Frame Relay
- **•** IMA
- **•** PoS
- **•** Serial

Other interface types are not supported by BFD.

S.

**Note** The **bfd interval** command is not supported on ATM and IMA interfaces in Cisco IOS Release 15.0(1)M and later releases.

**Examples** The following example shows the BFD session parameters set for Fast Ethernet interface 3/0:

```
Router> enable
Router# configure terminal
Router(config)# interface fastethernet 3/0
Router(config-if)# bfd interval 50 min_rx 50 multiplier 3
Router(config-if)# end
```
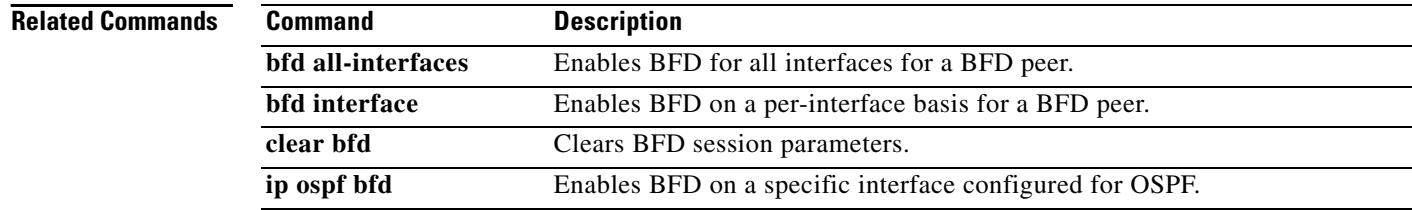

## **bfd all-interfaces**

To enable Bidirectional Forwarding Detection (BFD) for all interfaces participating in the routing process, use the **bfd all-interfaces** command in router configuration or address-family interface configuration mode. To disable BFD for all neighbors on a single interface, use the **no** form of this command.

**bfd all-interfaces**

**no bfd all-interfaces**

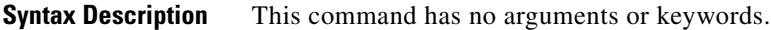

**Command Default** BFD is disabled on the interfaces participating in the routing process.

**Command Modes** Router configuration (config-router) and address-family interface configuration (config-router-af)

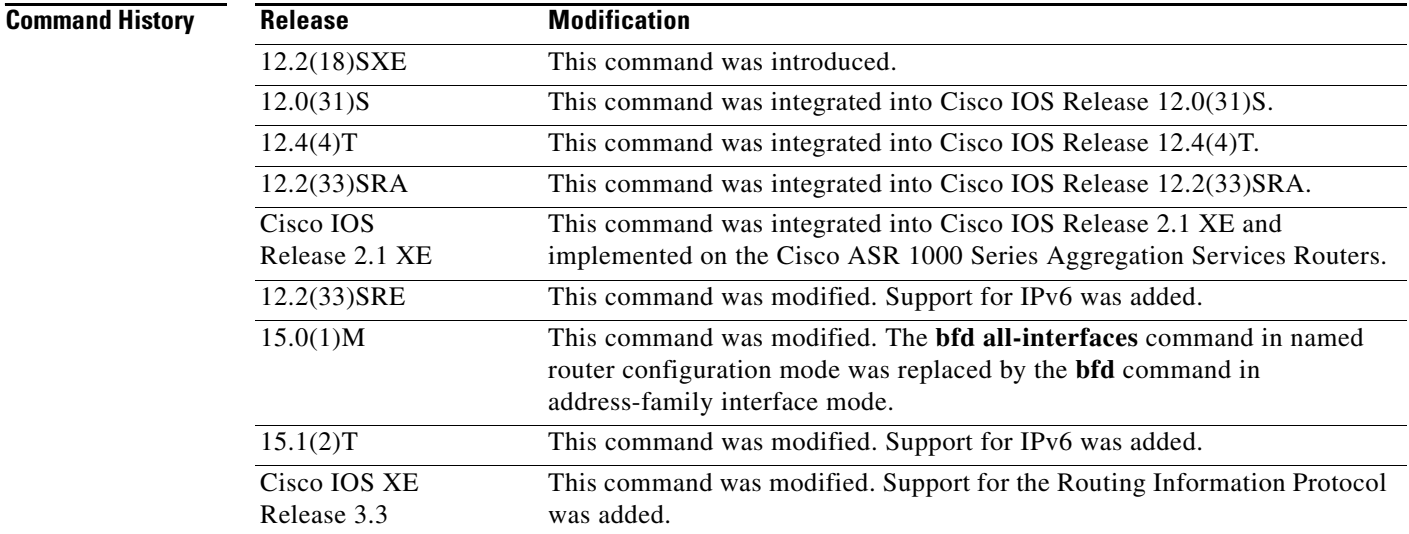

**Usage Guidelines** There are two methods to configure routing protocols to use BFD for failure detection. To enable BFD for all interfaces, enter the **bfd all-interfaces** command in router configuration mode. In Cisco IOS Release 12.4(24)T, Cisco IOS 12.2(33)SRA and earlier releases, the **bfd all-interfaces** command works in router configuration mode and address-family interface mode.

> In Cisco IOS Release 15.0(1)M and later releases, the **bfd all-interfaces** command in named router configuration mode is replaced by the **bfd** command in address-family interface configuration mode. Use the **bfd** command in address-family interface configuration mode to achieve the same functionality as that of the **bfd all interfaces** command in router configuration mode.

```
Examples The following example shows how to enable BFD for all Enhanced Interior Gateway Routing
                  Protocol (EIGRP) neighbors:
```

```
Router> enable
Router# configure terminal
Router(config)# router eigrp 123
Router(config-router)# bfd all-interfaces
Router(config-router)# end
```
The following example shows how to enable BFD for all Intermediate System-to-Intermediate System (IS-IS) neighbors:

```
Router> enable
Router# configure terminal
Router(config)# router isis tag1
Router(config-router)# bfd all-interfaces
Router(config-router)# end
```
The following example shows how to enable BFD for all Open Shortest Path First (OSPF) neighbors:

```
Router> enable
Router# configure terminal
Router(config)# router ospf 123
Router(config-router)# bfd all-interfaces
Router(config-router)# end
```
The following example shows how to enable BFD for all EIGRP neighbors, using the **bfd** command in address-family interface configuration mode:

```
Router> enable
Router# configure terminal
Router(config)# router eigrp my_eigrp
Router(config-router)# address-family ipv4 autonomous-system 100
Router(config-router-af)# af-interface FastEthernet 0/0
Router(config-router-af-interface)# bfd
```
The following example shows how to enable BFD for all Routing Information Protocol (RIP) neighbors:

```
Router> enable
Router# configure terminal
Router(config)# router rip
Router(config-router)# bfd all-interfaces
Router(config-router)# end
```
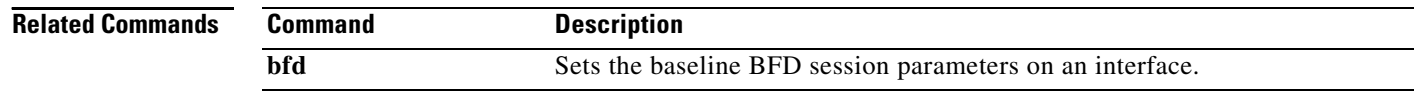
# **bfd all-interfaces (OSPFv3)**

To enable Bidirectional Forwarding Detection (BFD) for an Open Shortest Path First version 3 (OSPFv3) routing process, use the **bfd all-interfaces** command in OSPFv3 router configuration mode. To disable BFD for the OSPFv3 routing process, use the **no** form of this command.

### **bfd all-interfaces**

### **no bfd all-interfaces**

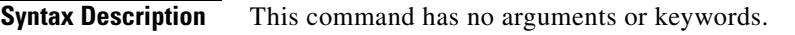

**Command Default** BFD is disabled on the interfaces participating in the routing process.

**Command Modes** OSPFv3 router configuration mode (config-router)

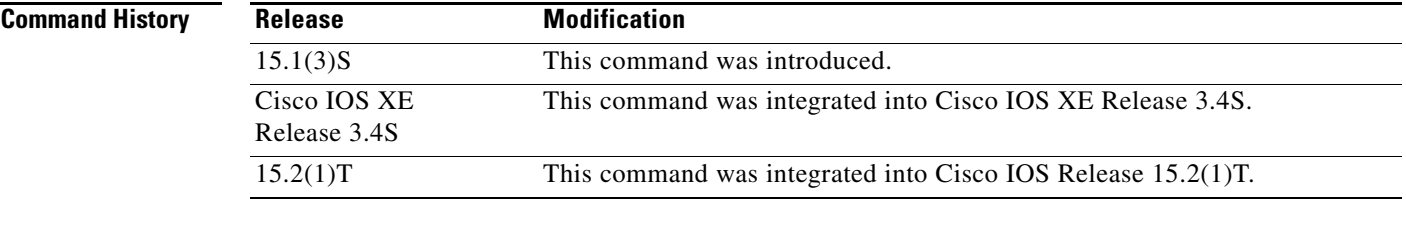

**Usage Guidelines** Use the **bfd all-interfaces** command in OSPFv3 router configuration mode to enable BFD for all OSPFv3 interfaces.

**Examples** The following example shows how to enable BFD for all Open Shortest Path First (OSPF) neighbors:

Router(config)# **router ospfv3 123** Router(config-router)# **bfd all-interfaces** Router(config-router)# **end**

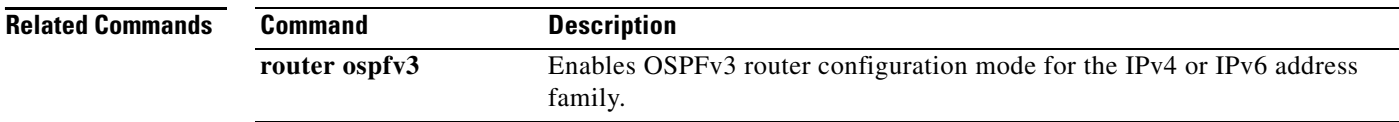

## **bgp additional-paths install**

To enable BGP to calculate a backup path for a given address family and to install it into the Routing Information Base (RIB) and Cisco Express Forwarding, use the **bgp additional-paths install** command in address family configuration or router configuration mode. To remove the backup paths, use the **no** form of this command.

**bgp additional-paths install**

**no bgp additional-paths install**

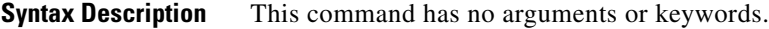

**Command Default** A backup path is not created.

**Command Modes** Address family configuration (config-router-af) Router configuration (config-router)

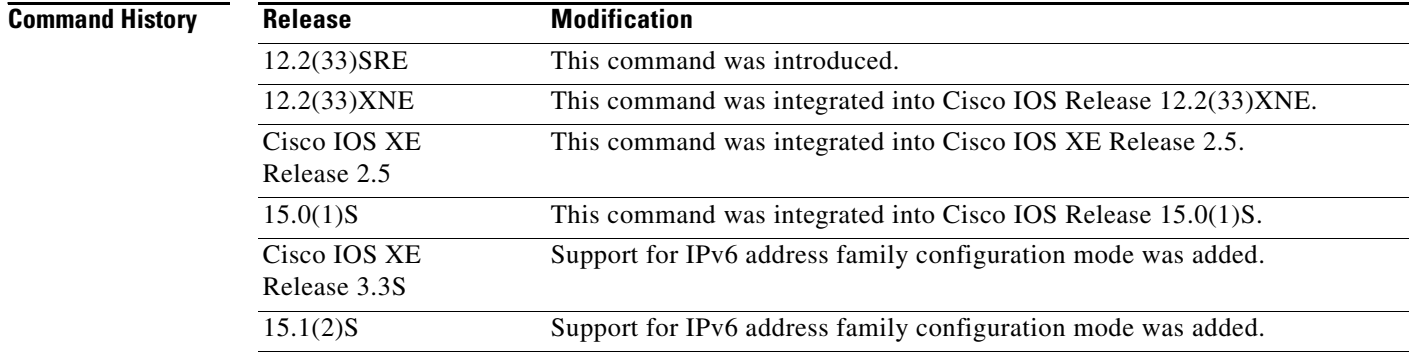

**Usage Guidelines** You can issue the **bgp additional-paths install** command in different modes, each of which protects VRFs in its own way: **•** VPNv4 address family configuration mode protects all VRFs. **•** IPv4 address family configuration mode protects only IPv4 VRFs. **•** IPv6 address family configuration mode protects only IPv6 VRFs.

**•** Router configuration mode protects VRFs in the global routing table.

**Examples** The following example shows how to calculate a backup path and install it into the RIB and Cisco Express Forwarding:

Router(config-router-af)# **bgp additional-paths install**

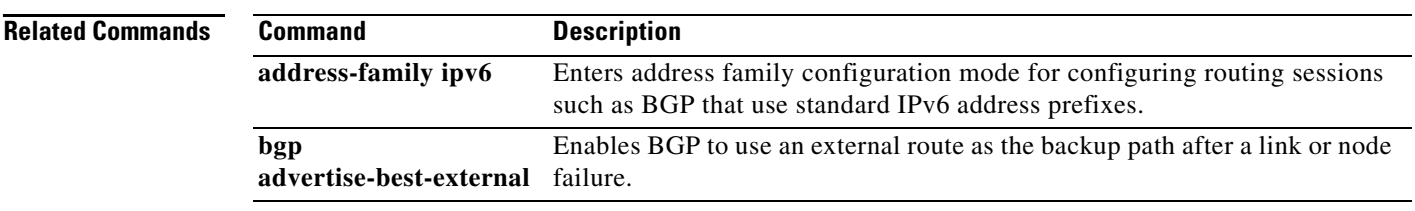

## **bgp advertise-best-external**

To enable BGP to calculate an external route as the best backup path for a given address family and to install it into the Routing Information base (RIB) and Cisco Express Forwarding, and to advertise the best external path to its neighbors, use the **bgp advertise-best-external** command in address family or router configuration mode. To remove the external backup path, use the **no** form of this command.

**bgp advertise-best-external**

**no bgp advertise-best-external**

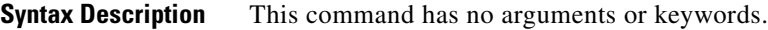

**Command Default** An external backup path is not created.

**Command Modes** Router configuration (config-router) Address family configuration (config-router-af)

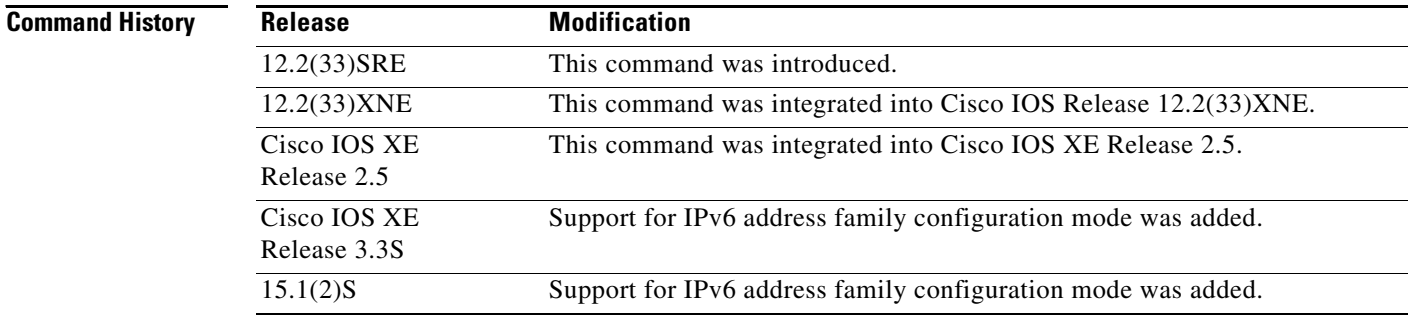

**Usage Guidelines** When you configure the Best External feature with the **bgp advertise-best-external** command, you need not enable the Prefix Independent Convergence (PIC) feature with the **bgp additional-paths install** command. The Best External feature automatically installs a backup path. If you try to configure the PIC feature after configuring the Best External feature, you receive an error. This behavior applies to both BGP and MPLS.

> When you configure the MPLS VPN: Best External feature with the **bgp advertise-best-external** command, it will override the functionality of the MPLS VPN—BGP Local Convergence feature. You need not remove the **protection local-prefixes** command from the configuration.

You can issue the **bgp advertise-best-external** command in different modes, each of which protects VRFs in its own way:

- **•** VPNv4 address-family configuration mode protects all VRFs.
- **•** IPv4 address-family configuration mode protects only IPv4 VRFs.
- **•** IPv6 address family configuration mode protects only IPv6 VRFs.
- **•** Router configuration mode protects VRFs in the global routing table.

**Examples** The following example calculates an external backup path and installs it into the RIB and Cisco Express Forwarding:

Router(config-router-af)# **bgp advertise-best-external**

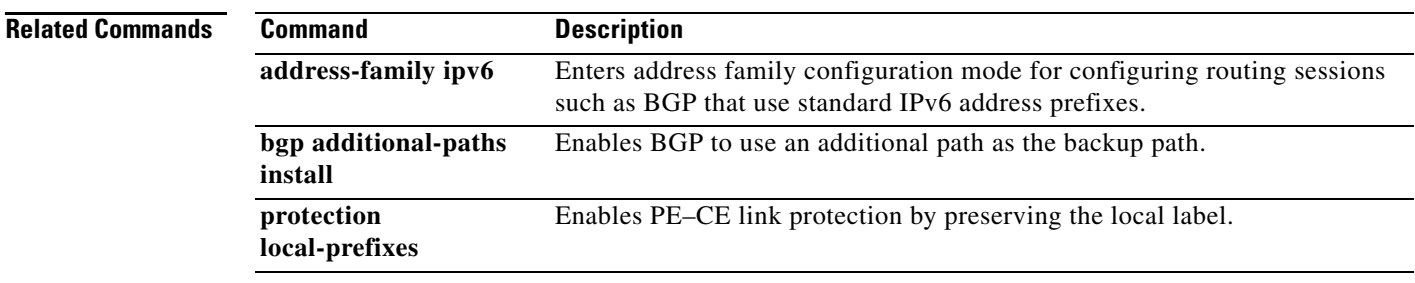

## **bgp default ipv6-nexthop**

To set the IPv6 unicast next-hop format as the default for Border Gateway Protocol (BGP) IPv6 updates, use the **bgp default ipv6-nexthop** command in router configuration mode. To disable the default IPv6 unicast next-hop format as the default, use the **no** form of this command.

**bgp default ipv6-nexthop**

**no bgp default ipv6-nexthop**

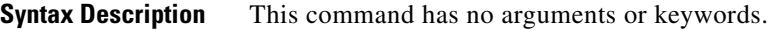

**Command Default** This command is enabled by default and is not shown in the running configuration.

**Command Modes** Router configuration

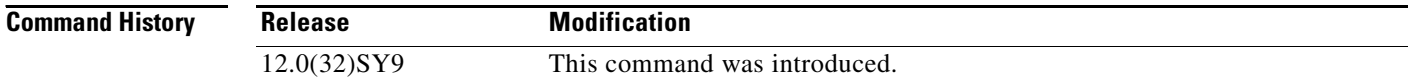

### **Usage Guidelines** The **bgp default ipv6-nexthop** command enables BGP to choose the IPv6 next hop automatically for IPv6 address family prefixes.

Use the **no bgp default ipv6-nexthop** command to disable automatic next-hop selection in the following situations when IPv6 next-hop selection is configured to propagate over IPv4 sessions:

- **•** If a route map is applied, then use the next hop given in the route map.
- **•** If a route map is not configured, do one of the following:
	- **–** If the router has directly connected peering configured, pick up a IPv6 address (both global and link-local IPv6 addresses)
	- **–** If loopback peering is configured, pick up a IPv6 address from the loopback interface (both global and link-local IPv6 addresses)
	- **–** The router configuration falls back to the default behavior of a IPv4-mapped IPv6 address.

**Examples** The following example disables the unicast next-hop format for router process 50000:

Router(config)# **router bgp 50000** Router(config-router)# **no bgp default ipv6-nexthop**

**IPv6-116 July 2011**

# **bgp graceful-restart**

To enable the Border Gateway Protocol (BGP) graceful restart capability globally for all BGP neighbors, use the **bgp graceful-restart** command in address family or in router configuration mode. To disable the BGP graceful restart capability globally for all BGP neighbors, use the **no** form of this command.

**bgp graceful-restart** [**restart-time** *seconds* | **stalepath-time** *seconds*] [**all**]

**no bgp graceful-restart**

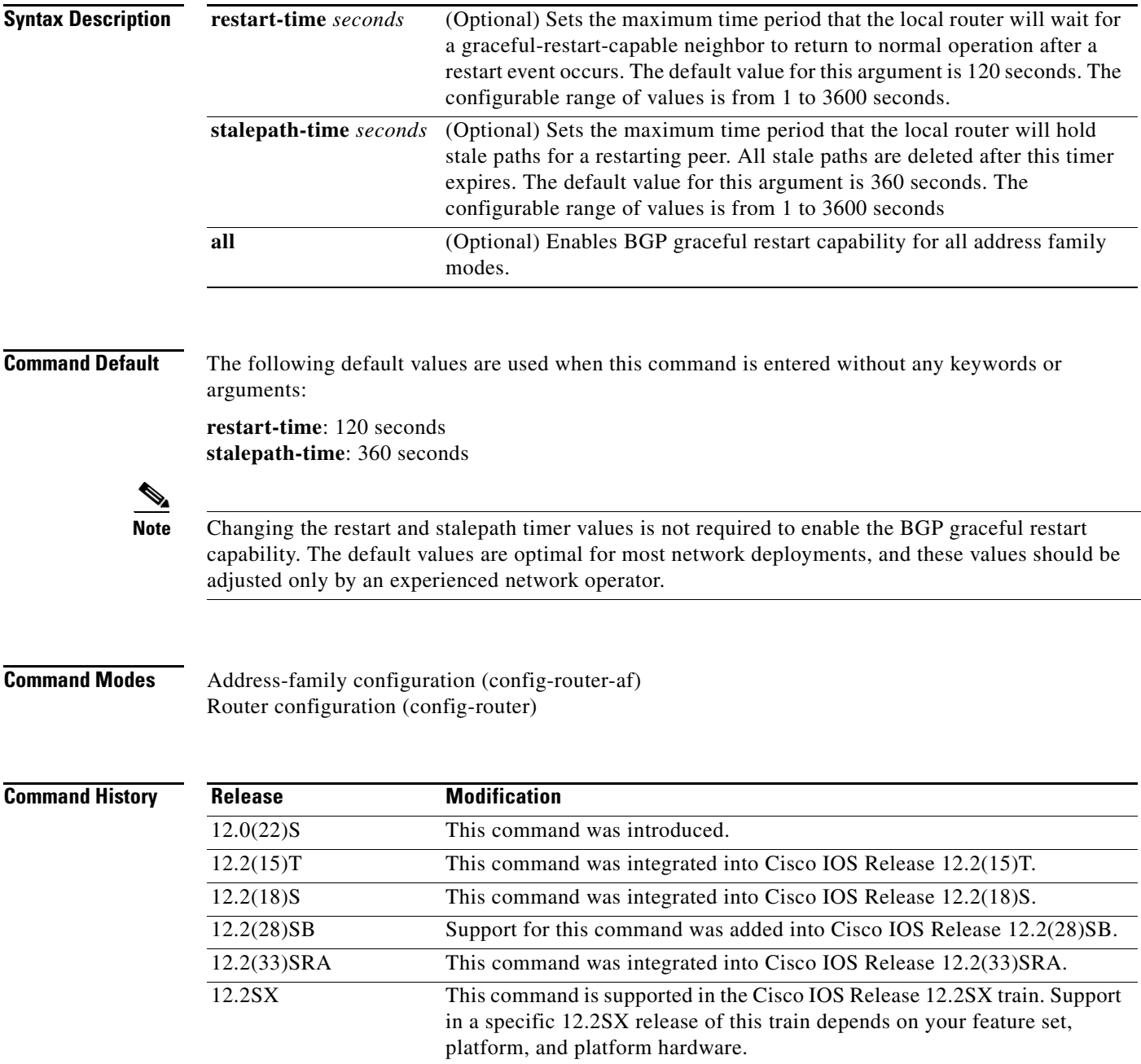

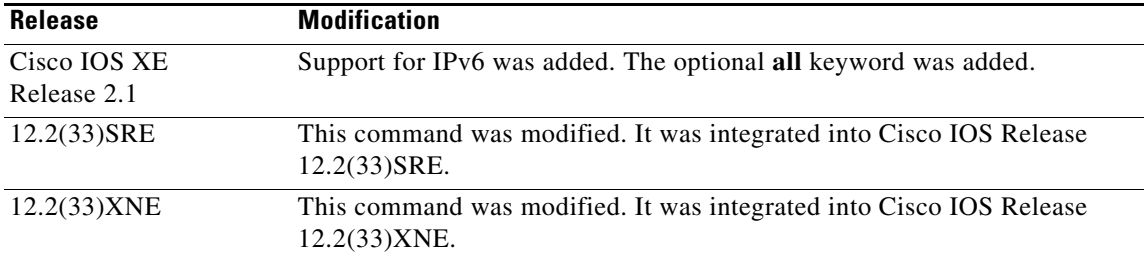

**Usage Guidelines** The **bgp graceful-restart** command is used to enable or disable the graceful restart capability globally for all BGP neighbors in a BGP network. The graceful restart capability is negotiated between nonstop forwarding (NSF)-capable and NSF-aware peers in OPEN messages during session establishment. If the graceful restart capability is enabled after a BGP session has been established, the session will need to be restarted with a soft or hard reset.

> The graceful restart capability is supported by NSF-capable and NSF-aware routers. A router that is NSF-capable can perform a stateful switchover (SSO) operation (graceful restart) and can assist restarting peers by holding routing table information during the SSO operation. A router that is NSF-aware functions like a router that is NSF-capable but cannot perform an SSO operation.

The BGP graceful restart capability is enabled by default when a supporting version of Cisco IOS software is installed. The default timer values for this feature are optimal for most network deployments. We recommend that they are adjusted only by experienced network operators. When adjusting the timer values, the restart timer should not be set to a value greater than the hold time that is carried in the OPEN message. If consecutive restart operations occur, routes (from a restarting router) that were previously marked as stale will be deleted.

**Note** Changing the restart and stalepath timer values is not required to enable the BGP graceful restart capability. The default values are optimal for most network deployments, and these values should be adjusted only by an experienced network operator.

**Examples** In the following example, the BGP graceful restart capability is enabled:

```
Router# configure terminal
Router(config)# router bgp 65000
Router(config-router)# bgp graceful-restart
```
In the following example, the restart timer is set to 130 seconds:

```
Router# configure terminal
Router(config)# router bgp 65000
Router(config-router)# bgp graceful-restart restart-time 130
```
In the following example, the stalepath timer is set to 350 seconds:

```
Router# configure terminal
Router(config)# router bgp 65000
Router(config-router)# bgp graceful-restart stalepath-time 350
```
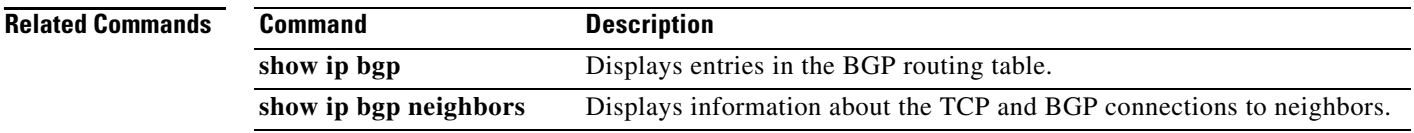

## **bgp log-neighbor-changes**

To enable logging of BGP neighbor resets, use the **bgp log-neighbor-changes** command in router configuration mode. To disable the logging of changes in BGP neighbor adjacencies, use the **no** form of this command.

### **bgp log-neighbor-changes**

**no bgp log-neighbor-changes**

- **Syntax Description** This command has no arguments or keywords.
- **Command Default** Logging of BGP neighbor resets is not enabled.
- **Command Modes** Router configuration (config-router)

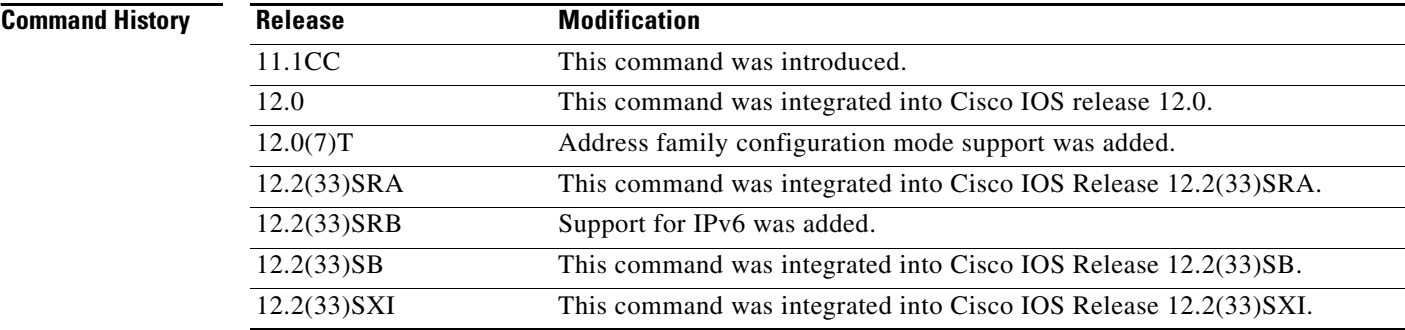

**Usage Guidelines** The **bgp log-neighbor-changes** command enables logging of BGP neighbor status changes (up or down) and resets for troubleshooting network connectivity problems and measuring network stability. Unexpected neighbor resets might indicate high error rates or high packet loss in the network and should be investigated.

> Using the **bgp log-neighbor-changes** command to enable status change message logging does not cause a substantial performance impact, unlike, for example, enabling per BGP update debugging. If the UNIX syslog facility is enabled, messages are sent to the UNIX host running the syslog daemon so that the messages can be stored and archived. If the UNIX syslog facility is not enabled, the status change messages are retained in the internal buffer of the router, and are not stored to disk. You can set the size of this buffer, which is dependent upon the available RAM, using the **logging buffered** command.

> The neighbor status change messages are not tracked if the **bgp log-neighbor-changes** command is not enabled, except for the reset reason, which is always available as output of the **show ip bgp neighbors** and **show bgp ipv6 neighbors** commands.

The **eigrp log-neighbor-changes** command enables logging of Enhanced Interior Gateway Routing Protocol (EIGRP) neighbor adjacencies, but messages for BGP neighbors are logged only if they are specifically enabled with the **bgp log-neighbor-changes** command.

Use the **show logging** command to display the log for the BGP neighbor changes.

**Examples** The following example logs neighbor changes for BGP in router configuration mode:

Router(config)# **bgp router 40000** Router(config-router)# **bgp log-neighbor-changes**

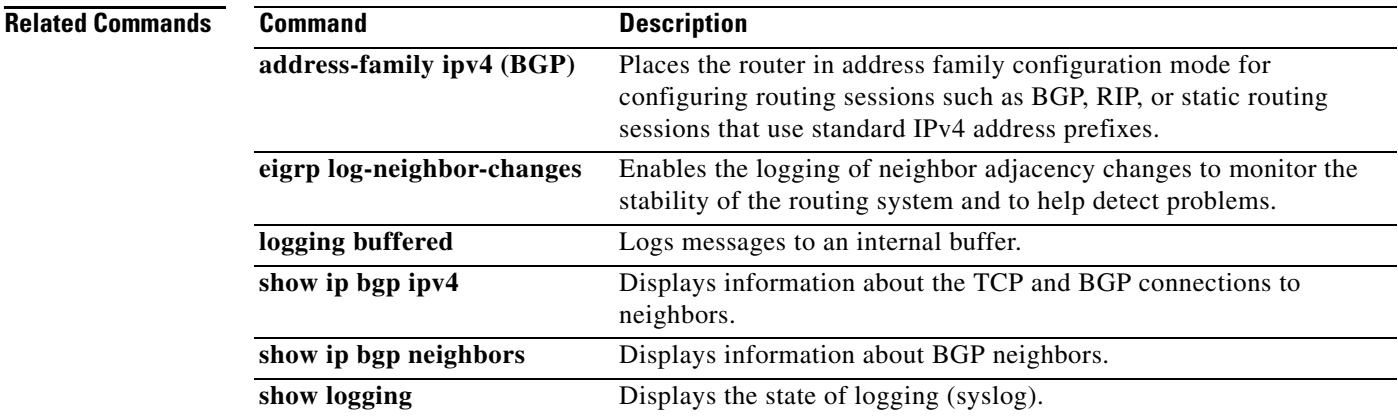

# **bgp recursion host**

To enable the recursive-via-host flag for IP Version 4 (IPv4), Virtual Private Network (VPN) Version 4 (VPNv4), Virtual Routing and Forwarding (VRF) address families, and IPv6 address families, use the **bgp recursion host** command in address family configuration or router configuration mode. To disable the recursive-via-host flag, use the **no** form of this command.

**bgp recursion host**

**no bgp recursion host**

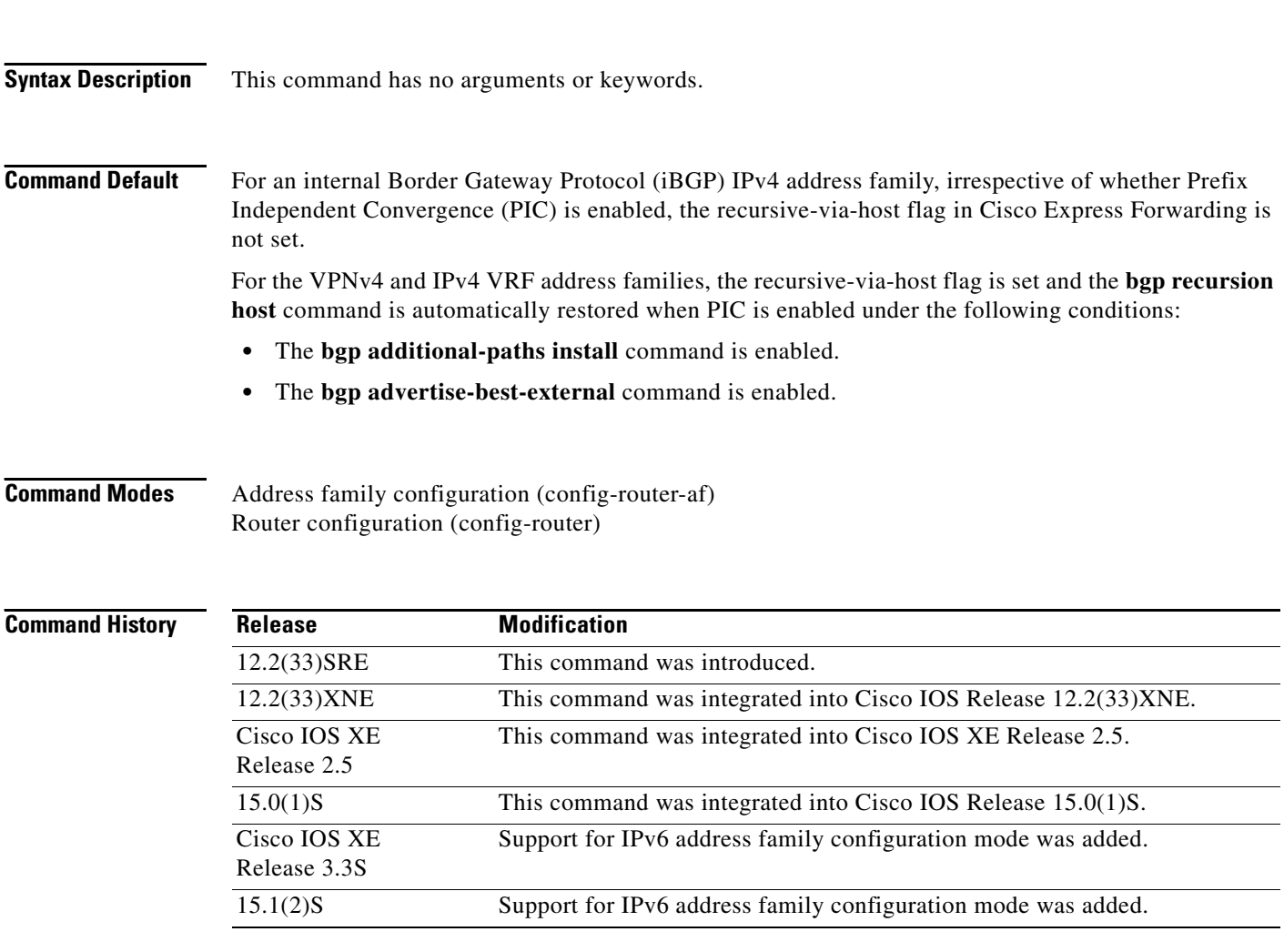

**Usage Guidelines** The **bgp recursion host** command is used to help Cisco Express Forwarding during traffic blackholing when a node failure occurs.

> For link protection, BGP automatically restricts the recursion for the next hop resolution of connected routes. These routes are provided by the route reflector, which receives the prefix from another provider edge (PE) router that needs the customer edge (CE) router to be protected.

For node protection, BGP automatically restricts the recursion for the next hop resolution of host routes. These routes are provided by the route reflector, which receives the prefix from the host PE router. If a PE router or Autonomous System Boundary Router (ASBR) fails, for the **bgp recursion host** command to work, the PE routers must satisfy the following options:

- **•** The host prefix must be used on the PE loopback interfaces.
- **•** The next-hop-self must be configured on iBGP sessions.
- **•** The **recursive via host prefix** command must be configured.

To enable Cisco Express Forwarding to use strict recursion rules for an IPv4 address family, you must configure the **bgp recursion host** command that enables the **recursive-via-host** flag when PIC is enabled.

The recursive-via-connected flag is set for directly connected peers only. For example, if the **bgp additional-paths install** command is configured in IPv4 and IPv4 VRF address family configuration modes, the running configuration shows the following details:

```
address-family ipv4
bgp additional-paths-install
no bgp recursion host
!
address-family ipv4 vrf red
bgp additional-paths-install
bgp recursion host
```
In the case of an External Border Gateway Protocol (eBGP) directly connected peers route exchange, the recursion is disabled for the connected routes. The recursive-via-connected flag is automatically set in the RIB and Cisco Express Forwarding for the routes from the eBGP single-hop peers.

For all the VPNs, irrespective of whether PIC is enabled, when the **bgp recursion host** command is configured in VPNv4 and IPv4 address family configuration modes, the normal recursion rules are disabled and only recursion via host-specific routes are allowed for primary, backup, and multipaths under those address families. To enable the normal recursion rules, configure the **no bgp recursion host** command in VPNv4 and IPv4 address family configuration modes.

**Examples** The following example shows the configuration of the **bgp advertise-best-external** and **bgp recursion host** commands:

```
Router> enable
Router# configure terminal
Router(config)# router ospf 10
Router(config-router)# log-adjacency-changes
Router(config-router)# redistribute connected subnets
Router(config-router)# network 192.168.0.0 0.0.255.255 area 0
Router(config-router)# router bgp 64500
Router(config-router)# no synchronization
Router(config-router)# bgp log-neighbor-changes
Router(config-router)# neighbor 10.5.5.5 remote-as 64500
Router(config-router)# neighbor 10.5.5.5 update-source Loopback0
Router(config-router)# neighbor 10.6.6.6 remote-as 64500
Router(config-router)# neighbor 10.6.6.6 update-source Loopback0
Router(config-router)# no auto-summary
Router(config-router)# address-family vpnv4
Router(config-router-af)# neighbor 10.5.5.5 activate
Router(config-router-af)# neighbor 10.5.5.5 send-community extended
Router(config-router-af)# neighbor 10.6.6.6 activate
Router(config-router-af)# neighbor 10.6.6.6 send-community extended
Router(config-router-af)# exit-address-family
Router(config-router)# address-family ipv4 vrf test1
```
 $\mathbf{I}$ 

```
Router(config-router-af)# no synchronization
Router(config-router-af)# bgp advertise-best-external
Router(config-router-af)# bgp recursion host
Router(config-router-af)# neighbor 192.168.9.2 remote-as 64511
Router(config-router-af)# neighbor 192.168.9.2 fall-over bfd
Router(config-router-af)# neighbor 192.168.9.2 activate
Router(config-router-af)# neighbor 192.168.9.2 as-override
Router(config-router-af)# neighbor 192.168.9.2 route-map LOCAL_PREF in
Router(config-router-af)# exit-address-family
```
The following example shows the configuration of the **bgp additional-paths install** and **bgp recursion host** commands:

```
Router> enable
Router# configure terminal
Router(config)# router ospf 10
Router(config-router)# log-adjacency-changes
Router(config-router)# redistribute connected subnets
Router(config-router)# network 192.168.0.0 0.0.255.255 area 0
Router(config-router)# router bgp 64500
Router(config-router)# no synchronization
Router(config-router)# bgp log-neighbor-changes
Router(config-router)# neighbor 10.5.5.5 remote-as 64500
Router(config-router)# neighbor 10.5.5.5 update-source Loopback0
Router(config-router)# neighbor 10.6.6.6 remote-as 64500
Router(config-router)# neighbor 10.6.6.6 update-source Loopback0
Router(config-router)# no auto-summary
Router(config-router)# address-family vpnv4
Router(config-router-af)# neighbor 10.5.5.5 activate
Router(config-router-af)# neighbor 10.5.5.5 send-community extended
Router(config-router-af)# neighbor 10.6.6.6 activate
Router(config-router-af)# neighbor 10.6.6.6 send-community extended
Router(config-router-af)# exit-address-family
Router(config-router)# address-family ipv4 vrf test1
Router(config-router-af)# no synchronization
Router(config-router-af)# bgp additional-paths install
Router(config-router-af)# bgp recursion host
Router(config-router-af)# neighbor 192.168.9.2 remote-as 64511
Router(config-router-af)# neighbor 192.168.9.2 fall-over bfd
Router(config-router-af)# neighbor 192.168.9.2 activate
Router(config-router-af)# neighbor 192.168.9.2 as-override
Router(config-router-af)# neighbor 192.168.9.2 route-map LOCAL_PREF in
Router(config-router-af)# exit-address-family
```
The following example shows the best external routes and the BGP recursion flags enabled:

```
Router# show ip bgp vpnv4 vrf test1 192.168.13.1
```

```
BGP routing table entry for 400:1:192.168.13.0/24, version 4
Paths: (2 available, best #2, table test1)
   Advertise-best-external
   Advertised to update-groups:
    1
   64511, imported path from 300:1:192.168.13.0/24
     10.7.7.7 (metric 20) from 10.5.5.5 (10.5.5.5)
       Origin IGP, metric 0, localpref 50, valid, internal, backup/repair
       Extended Community: RT:100:1 RT:200:1 RT:300:1 RT:400:1
       Originator: 10.7.7.7, Cluster list: 10.5.5.5 , recursive-via-host
       mpls labels in/out 25/17
  64511
     10.8.8.8 from 10.8.8.8 (192.168.13.1)
       Origin IGP, metric 0, localpref 100, valid, external, best
       Extended Community: RT:100:1 RT:200:1 RT:300:1 RT:400:1 , recursive-via-connected
       mpls labels in/out 25/nolabel
```
The following example shows the additional paths and the BGP recursion flags enabled:

Router# **show ip bgp vpnv4 vrf test1 192.168.13.1**

```
BGP routing table entry for 400:1:192.168.13.0/24, version 25
Paths: (2 available, best #2, table test1)
   Additional-path
  Advertised to update-groups:
    1
   64511, imported path from 300:1:192.168.13.0/24
    10.7.7.7 (metric 20) from 10.5.5.5 (10.5.5.5)
       Origin IGP, metric 0, localpref 50, valid, internal, backup/repair
       Extended Community: RT:100:1 RT:200:1 RT:300:1 RT:400:1
       Originator: 10.7.7.7, Cluster list: 10.5.5.5 , recursive-via-host
       mpls labels in/out 25/17
  64511
     10.8.8.8 from 10.8.8.8 (192.168.13.1)
       Origin IGP, metric 0, localpref 100, valid, external, best
       Extended Community: RT:100:1 RT:200:1 RT:300:1 RT:400:1 , recursive-via-connected
       mpls labels in/out 25/nolabel
```
[Table 7](#page-122-0) describes the significant fields shown in the display.

| <b>Field</b>                                    | <b>Description</b>                                                                                                    |
|-------------------------------------------------|----------------------------------------------------------------------------------------------------|
| BGP routing table entry for<br>version          | Internal version number of the table. This number is incremented<br>whenever the table changes.                                                                    |
| Paths                                           | Number of autonomous system paths to the specified network. If<br>multiple paths exist, one of the multipaths is designated the best path.                         |
| Advertised to update-groups                     | IP address of the BGP peers to which the specified route is<br>advertised.                                                                                         |
| 10.7.7.7 (metric 20) from<br>10.5.5.5(10.5.5.5) | Indicates the next hop address and the address of the gateway that<br>sent the update.                                                                             |
| Origin                                          | Indicates the origin of the entry. It can be one of the following val-<br>ues:                                                                                     |
|                                                 | IGP—Entry originated from Interior Gateway Protocol (IGP)<br>٠<br>and was advertised with a network router configuration<br>command.                               |
|                                                 | incomplete—Entry originated from other than an IGP or Exterior<br>Gateway Protocol (EGP) and was advertised with the<br>redistribute router configuration command. |
|                                                 | EGP-Entry originated from an EGP.                                                                                                    |
| metric                                          | The value of the interautonomous system metric.                                                                                                    |
| localpref                                       | Local preference value as set with the set local-preference<br>route-map configuration command. The default value is 50.                                           |
| valid                                           | Indicates that the route is usable and has a valid set of attributes.                                                                                              |
| internal/external                               | The field is <i>internal</i> if the path is learned via iBGP. The field is<br>external if the path is learned via eBGP.                                            |
| best                                            | If multiple paths exist, one of the multipaths is designated the best<br>path and this path is advertised to neighbors.                                            |

<span id="page-122-0"></span>*Table 7 show ip bgp vpnv4 vrf network-address Field Descriptions*

**July 2011 IPv6-125**

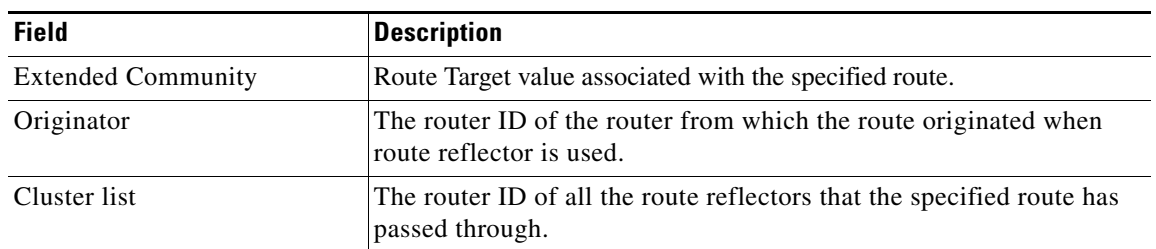

## *Table 7 show ip bgp vpnv4 vrf network-address Field Descriptions (continued)*

## **Related Commands**

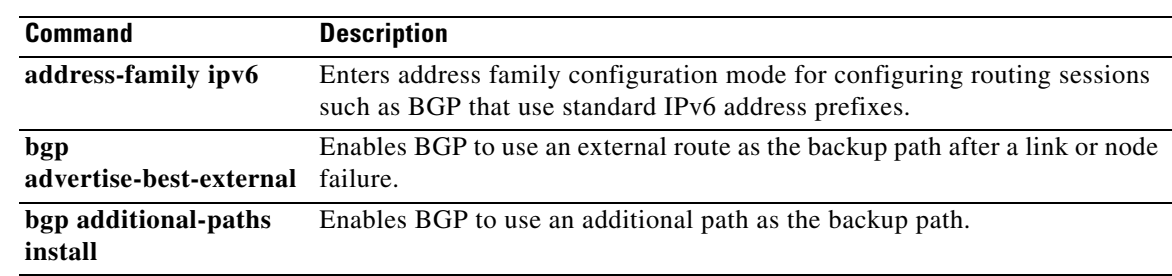

# **bgp router-id**

To configure a fixed router ID for the local Border Gateway Protocol (BGP) routing process, use the **bgp router-id** command in router or address family configuration mode. To remove the fixed router ID from the running configuration file and restore the default router ID selection, use the **no** form of this command.

## **Router Configuration**

**bgp router-id** {*ip-address* | **vrf auto-assign**}

**no bgp router-id** [**vrf auto-assign**]

### **Address Family Configuration**

**bgp router-id** {*ip-address* | **auto-assign**}

**no bgp router-id**

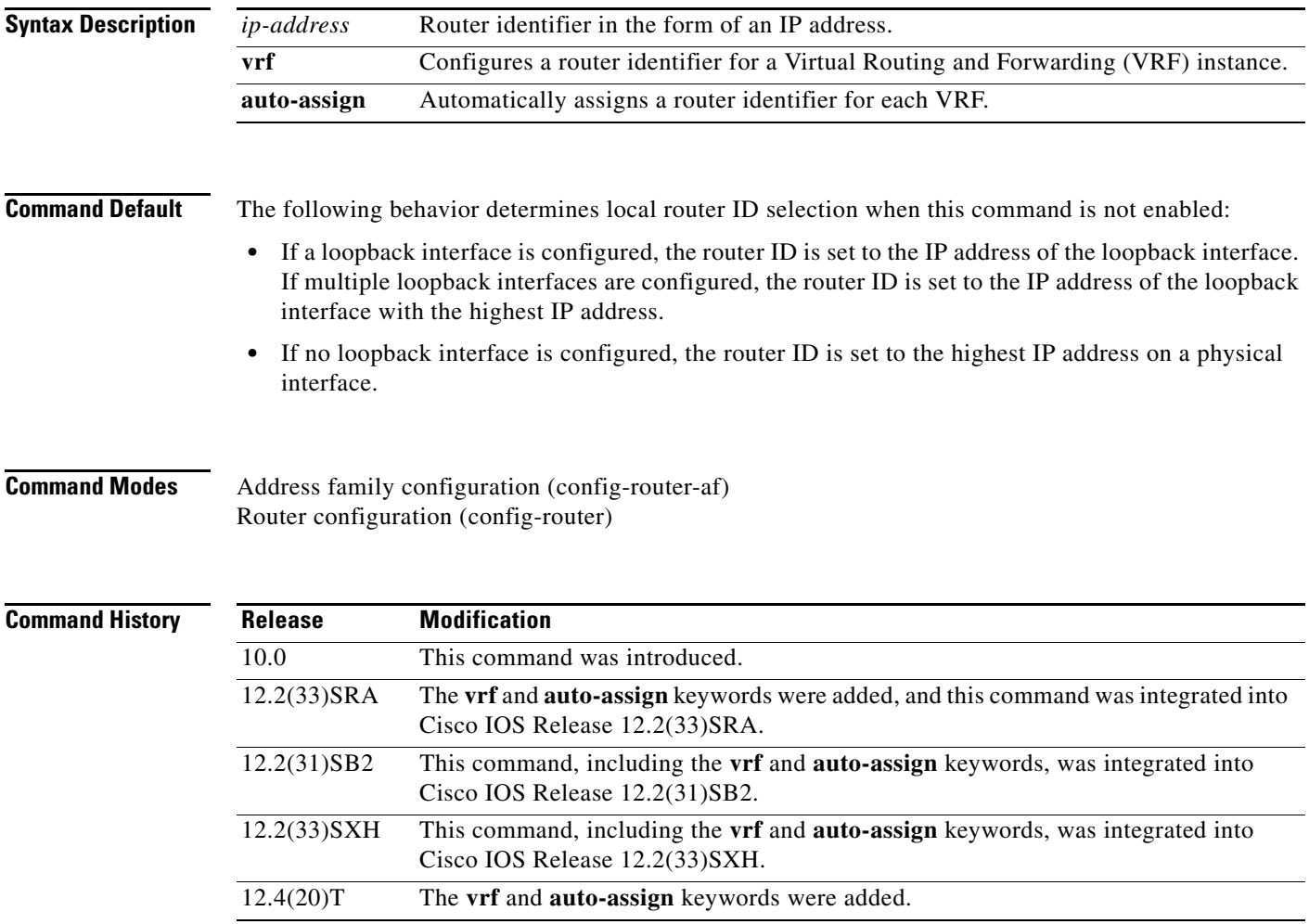

#### **Usage Guidelines** The **bgp router-id** command is used to configure a fixed router ID for the local BGP routing process.

The router ID is entered in IP address format. Any valid IP address can be used, even an address that is not locally configured on the router. If you use an IP address from a local interface, we recommend that you use the address of a loopback interface rather than the address of a physical interface. (A loopback interface is more effective than a fixed interface as an identifier because there is no physical link to go down.) Peering sessions are automatically reset when the router ID is changed.

In Cisco IOS Release 12.2(33)SRA, 12.2(31)SB2, 12.2(33)SXH, 12.4(20)T, and later releases, the Per-VRF Assignment of BGP Router ID feature introduced VRF-to-VRF peering in BGP on the same router. BGP is designed to refuse a session with itself because of the router ID check. The per-VRF assignment feature allows a separate router ID per VRF. The router ID can be manually configured for each VRF or automatically assigned either for each VRF or globally under address family configuration mode.

**Examples** The following example shows how to configure the local router with a fixed BGP router ID of 192.168.254.254:

```
router bgp 50000
bgp router-id 192.168.254.254
```
The following example shows how to configure a BGP router ID for the VRF named VRF1. This configuration is done under address family IPv4 VRF configuration mode.

```
router bgp 45000
 address-family ipv4 vrf VRF1
  bgp router-id 10.1.1.99
```
The following example shows how to configure an automatically assigned VRF BGP router ID for all VRFs. This configuration is done under BGP router configuration mode.

router bgp 45000 bgp router-id vrf auto-assign

The following example shows how to configure an automatically assigned VRF BGP router ID for a single VRF. This configuration is done under address family IPv4 VRF configuration mode.

```
router bgp 45000
 address-family ipv4 vrf VRF2
  bgp router-id auto-assign
```
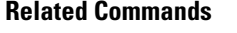

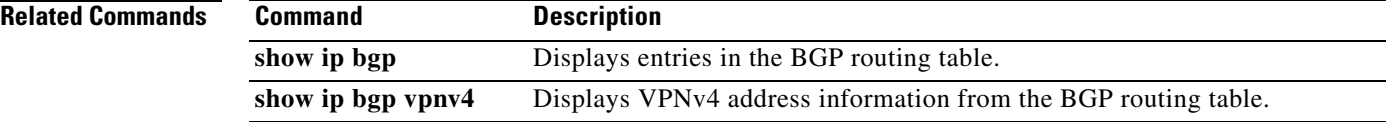

To bind the source address for signaling and media packets to the IPv4 or IPv6 address of a specific interface, use the **bind** command in SIP configuration mode. To disable binding, use the **no** form of this command.

**bind** {**control** | **media** | **all**} **source-interface** *interface-id* [**ipv4-address** *ipv4-address* | **ipv6-address** *ipv6-address*]

**no bind** 

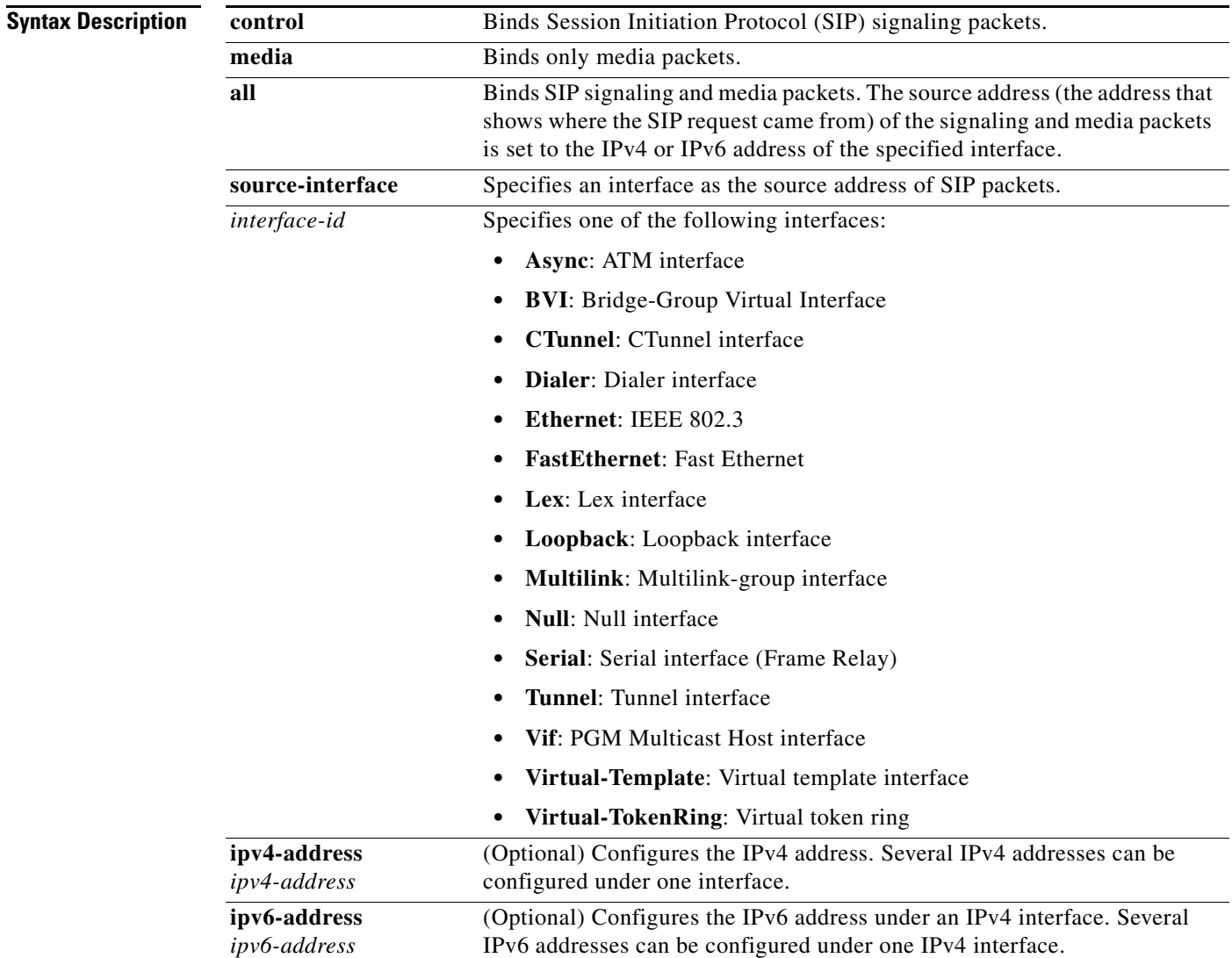

**Command Default** Binding is disabled.

**bind**

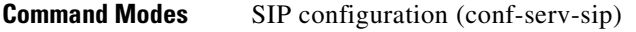

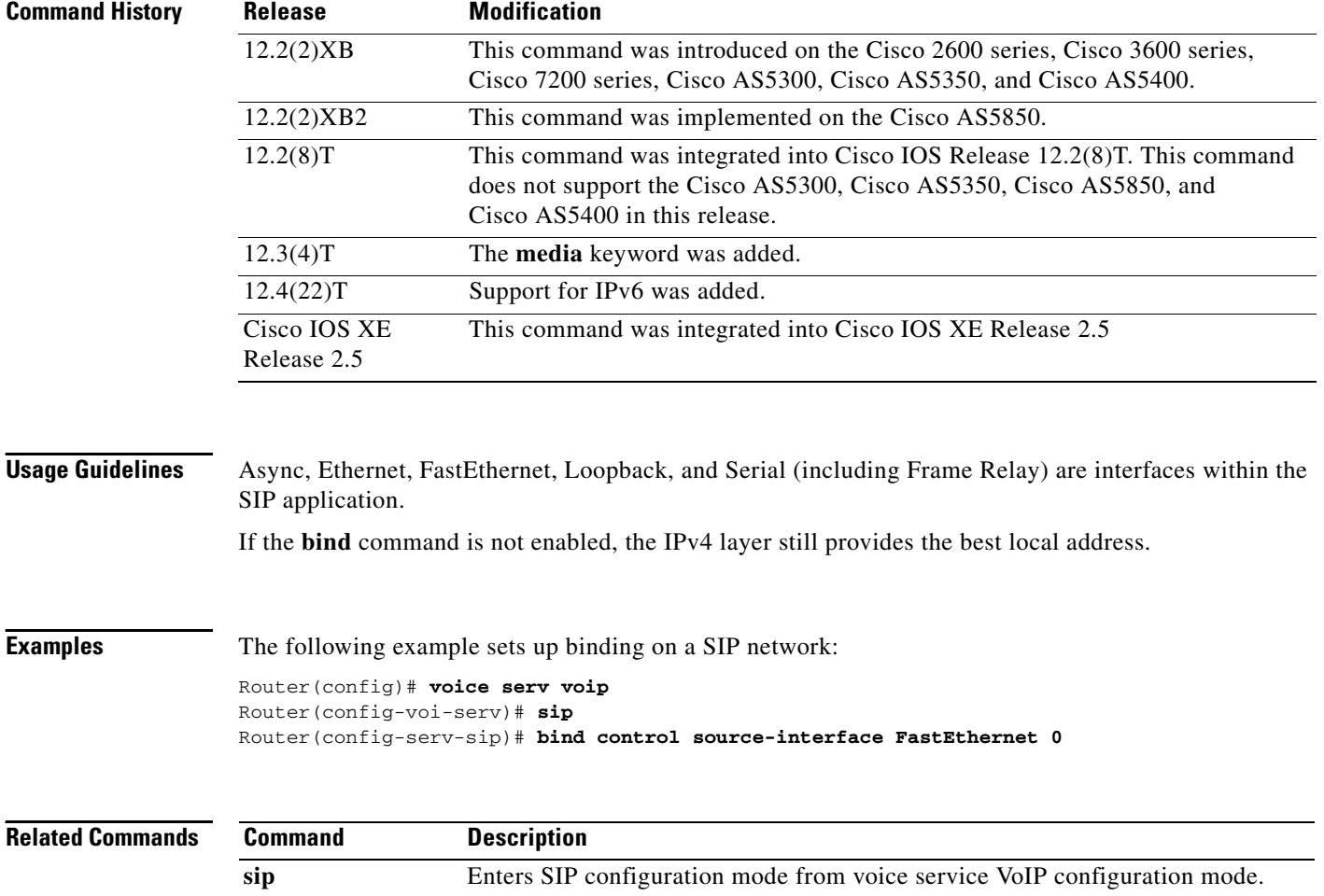

# **binding**

To configure binding options for the Mobile IPv6 home agent feature, use the **binding** command in home agent configuration mode. To restore parameters to default values, use the **no** form of this command.

**binding** [**access** *access-list-name* | *auth-option* | *seconds* | *maximum* | *refresh*]

**no binding** [**access** *access-list-name* | *auth-option* | *seconds* | *maximum* | *refresh*]

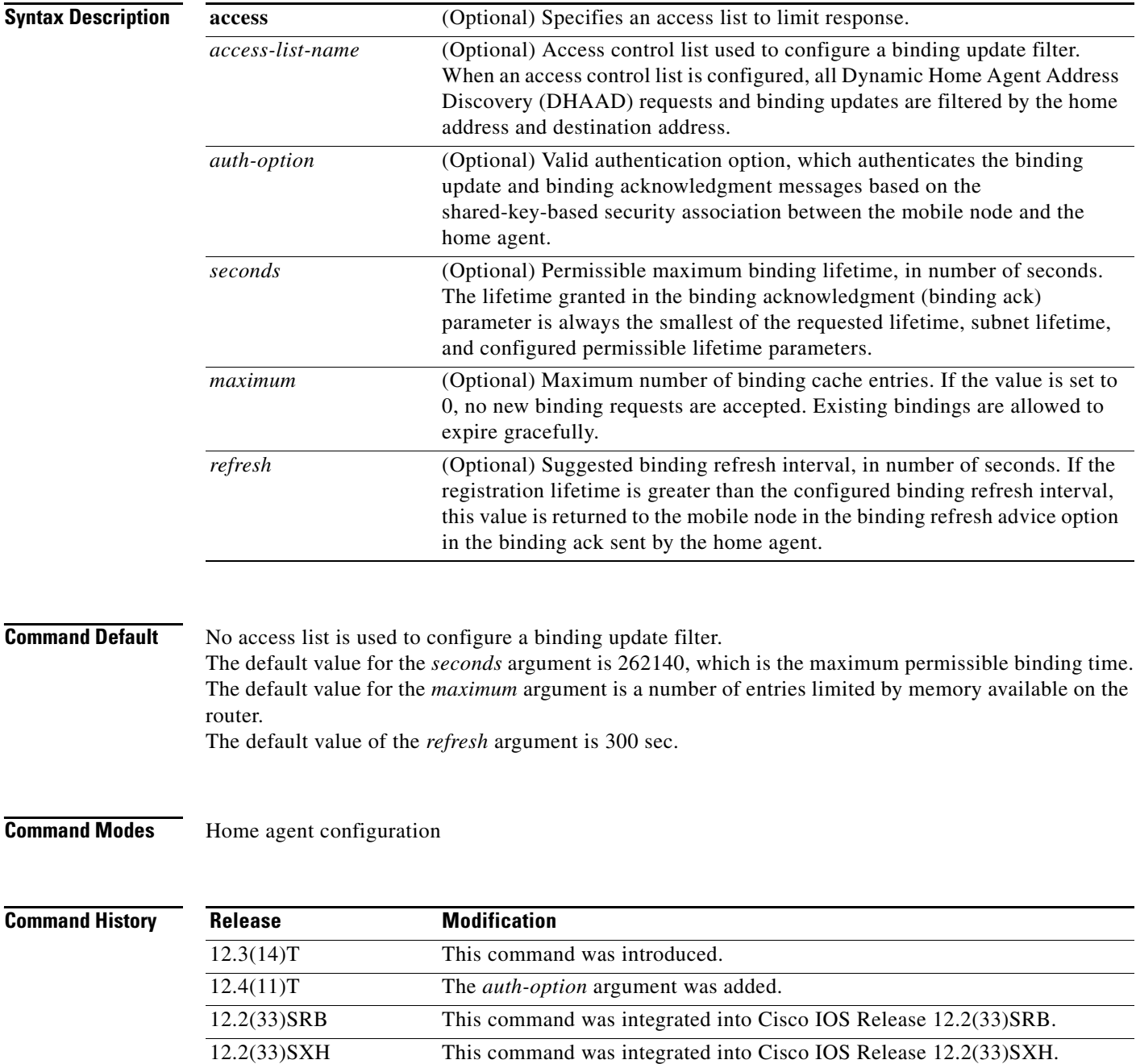

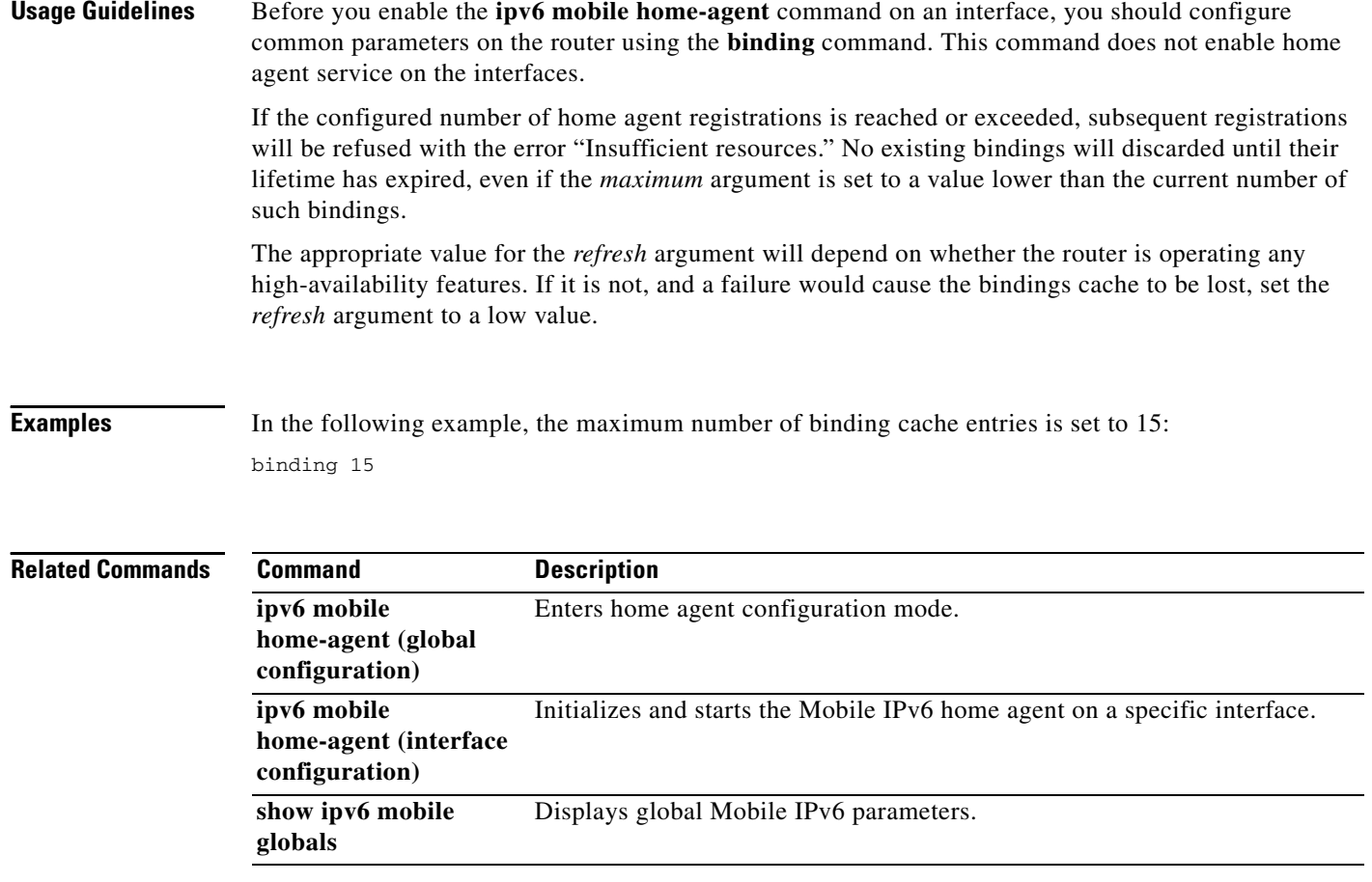

a ka

# **bridge-group**

To assign each network interface to a bridge group, use the **bridge-group** command in interface configuration mode. To remove the interface from the bridge group, use the **no** form of this command.

**bridge-group** *bridge-group*

**no bridge-group** *bridge-group*

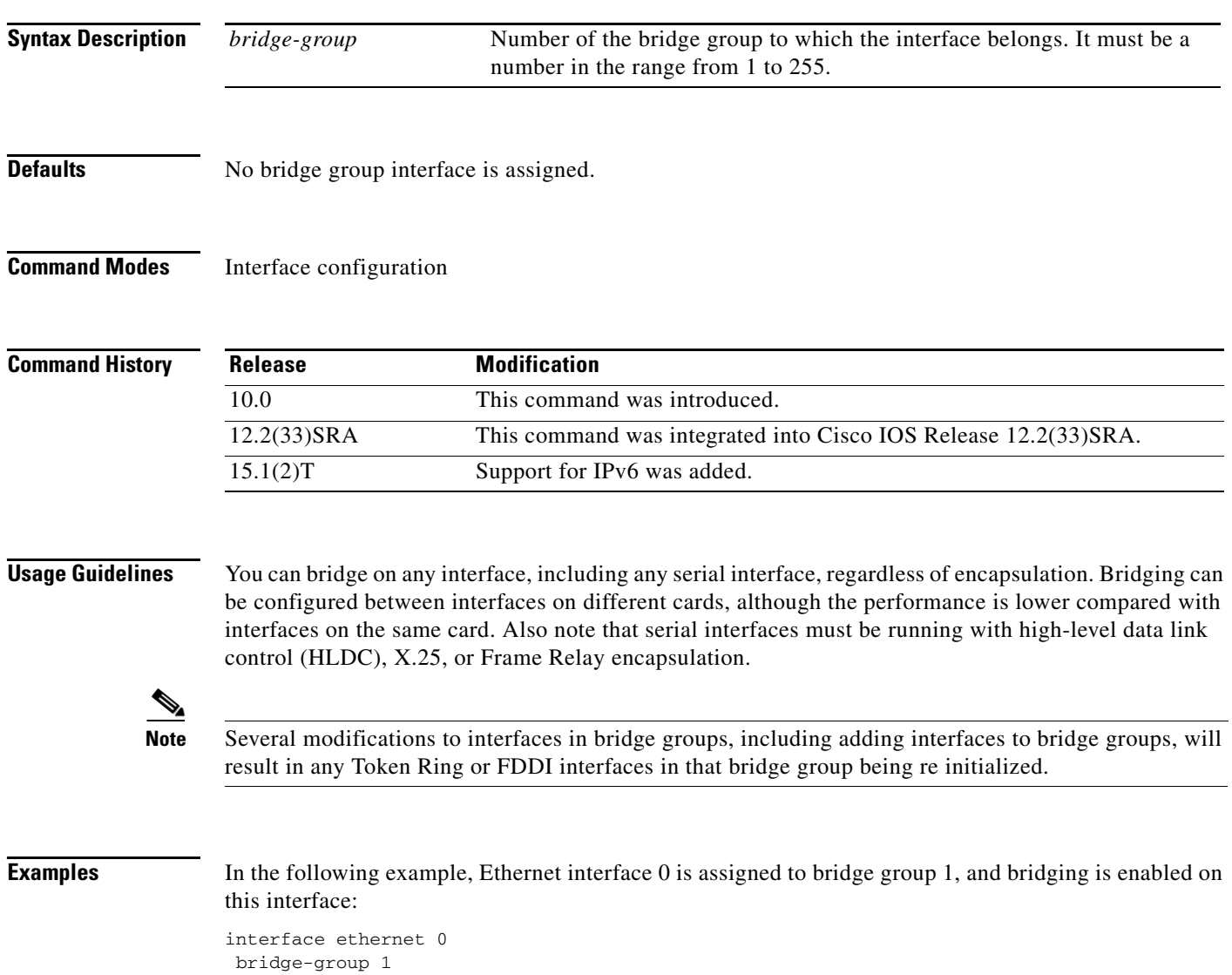

## **Related Commands**

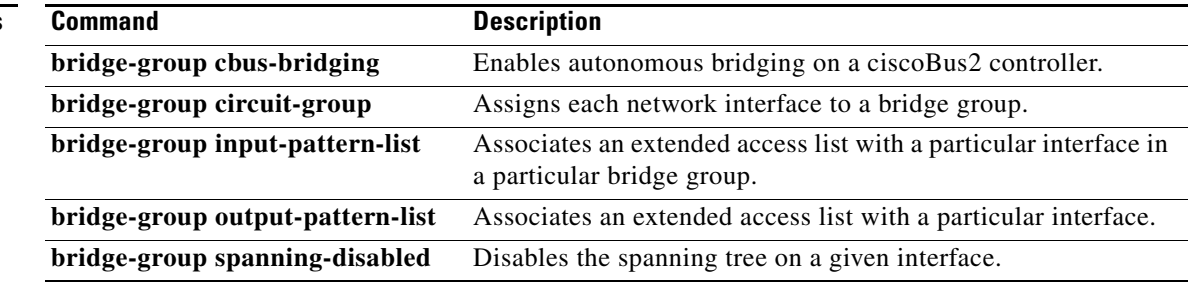

**The College** 

# **cache**

To configure operational parameters for NetFlow accounting aggregation caches, use the **cache** command in NetFlow aggregation cache configuration mode. To disable the NetFlow aggregation cache operational parameters for NetFlow accounting, use the **no** form of this command.

**cache** {**entries** *number* **| timeout** {**active** *minutes* **| inactive** *seconds*}}

**no cache** {**entries | timeout** {**active | inactive**}}

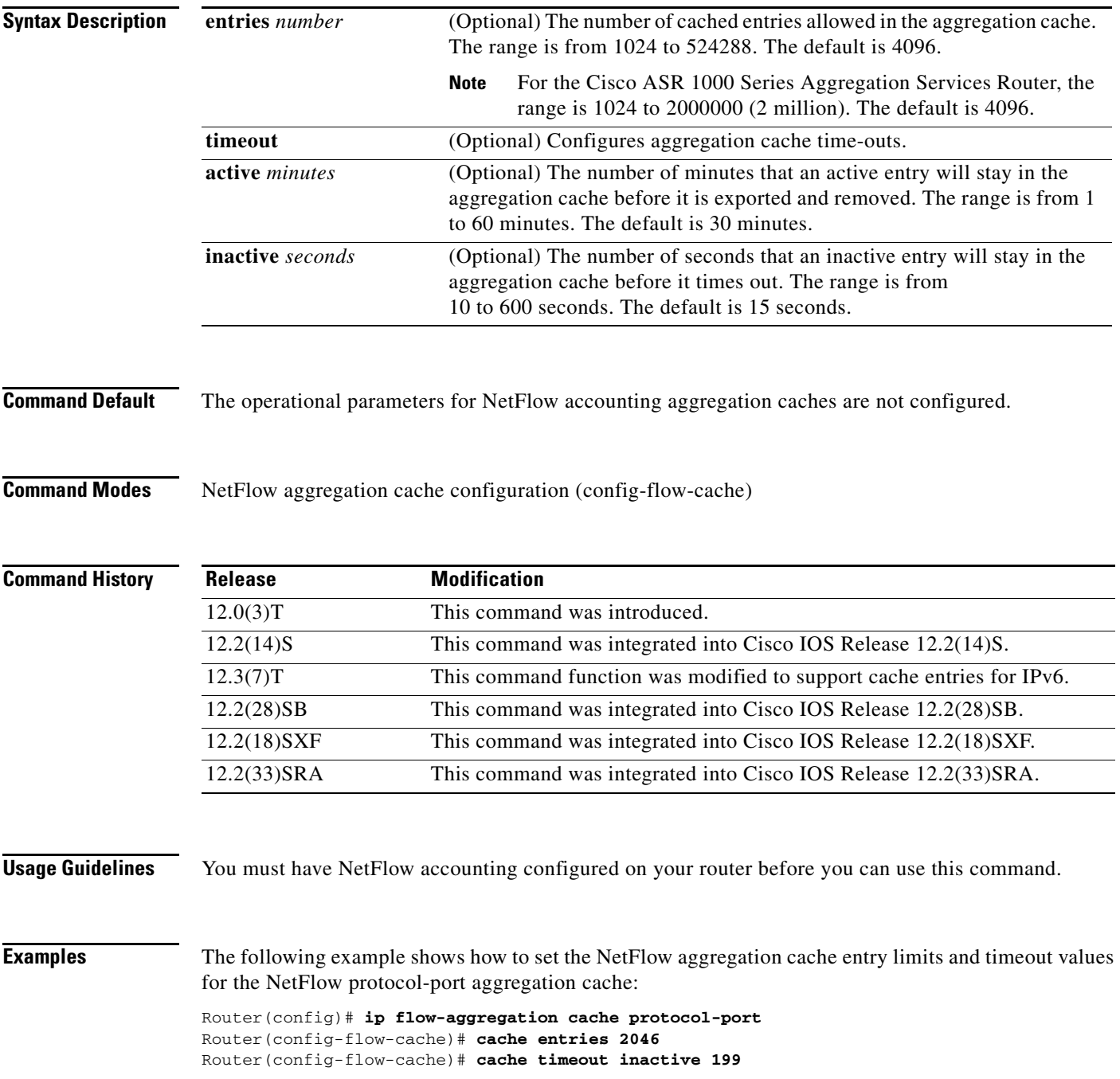

Router(config-flow-cache)# **cache timeout active 45** Router(config-flow-cache)# **enabled**

## **Related Commands**

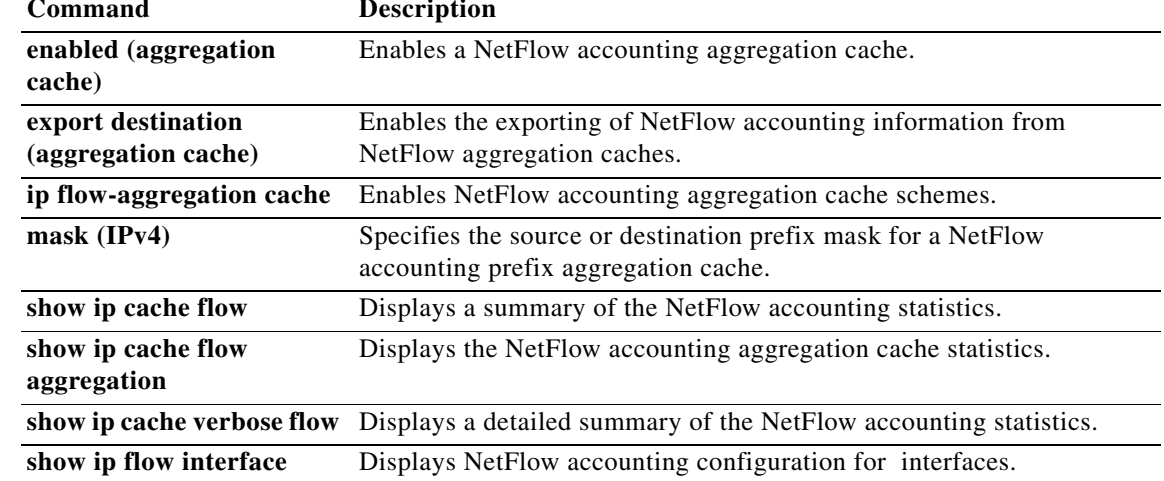

a ka

# **call service stop**

To shut down VoIP call service on a gateway, use the **call service stop** command in voice service SIP or voice service H.323 configuration mode. To enable VoIP call service, use the **no** form of this command. To set the command to its defaults, use the **default call service stop** command

**call service stop** [**forced**] [**maintain**-**registration**]

**no call service stop**

**default call service stop**

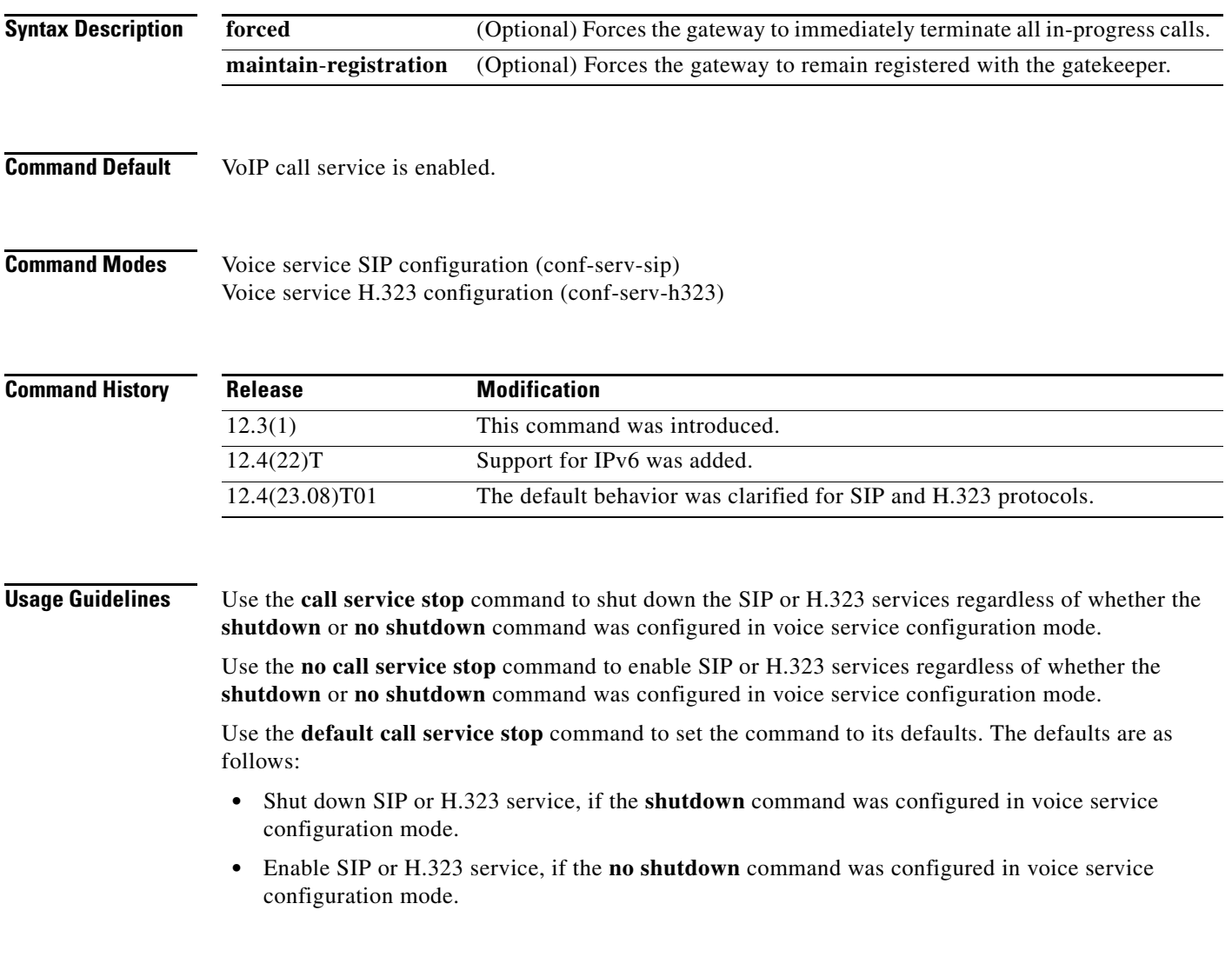

**Examples** The following example shows SIP call service being shut down on a Cisco gateway:

```
Router> enable
Router# configure terminal
Router(config)# voice service voip
Router(conf-voi-serv)# sip
Router(conf-serv-sip)# call service stop
```
The following example shows H.323 call service being enabled on a Cisco gateway:

```
Router> enable
Router# configure terminal
Router(config)# voice service voip
Router(conf-voi-serv)# h323
Router(conf-serv-h323)# no call service stop
```
The following example shows SIP call service being enabled on a Cisco gateway because the **no shutdown** command was configured in voice service configuration mode:

```
Router> enable
Router# configure terminal
Router(config)#voice service voip
Router(conf-voi-serv)# no shutdown
Router(conf-voi-serv)# sip
Router(conf-serv-sip)# default call service stop
```
The following example shows H.323 call service being shut down on a Cisco gateway because the **shutdown** command was configured in voice configuration mode:

```
Router> enable
Router# configure terminal
Router(config)# voice service voip
Router(conf-voi-serv)# shutdown
Router(conf-voi-serv)# h323
Router(conf-serv-h323)# default call service stop
```
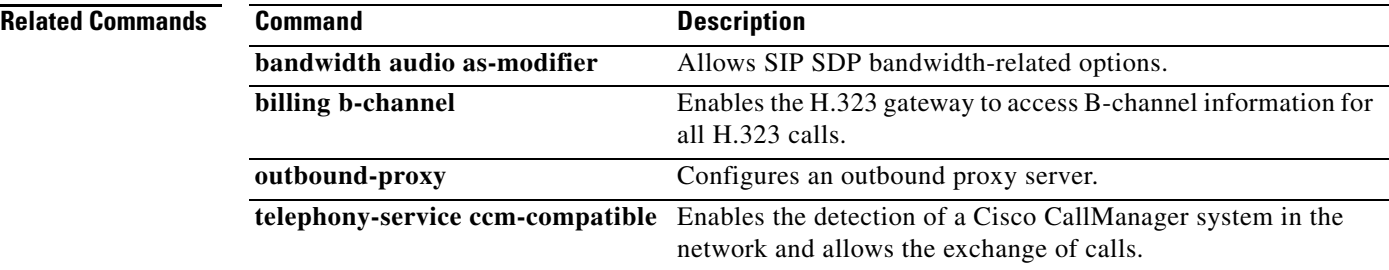

# **cdma pdsn ipv6**

To enable the packet data serving node (PDSN) IPv6 functionality, use the **cdma pdsn ipv6** command in global configuration mode. To disable this function, use the **no** form of the command.

**cdma pdsn ipv6 ra-count** *ra-value* [**ra-interval** *seconds*]

**no cdma pdsn ipv6 ra-count** *ra-value* [**ra-interval** *seconds*]

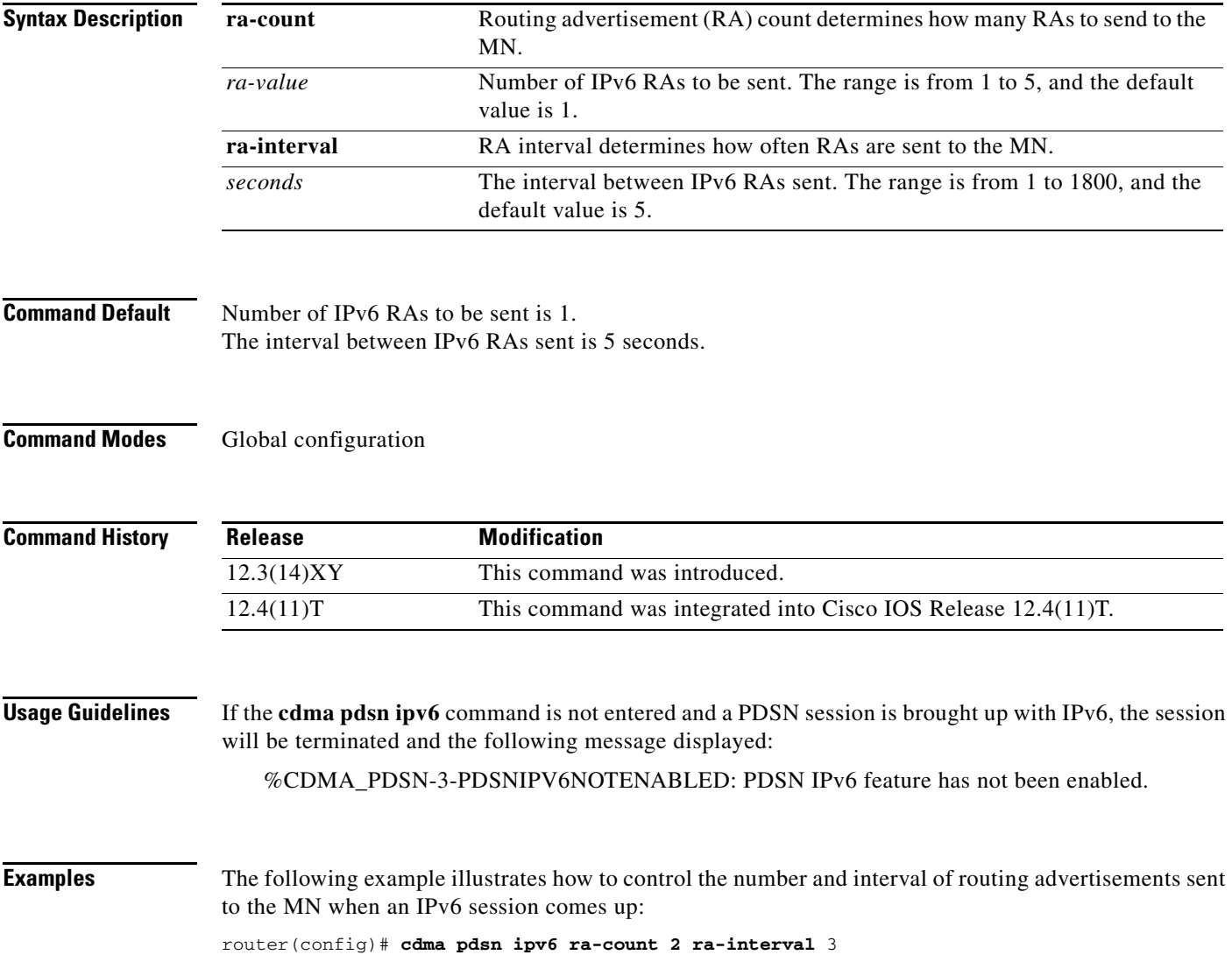

# **cef table consistency-check**

To enable Cisco Express Forwarding table consistency checker types and parameters, use the **cef table consistency-check** command in global configuration mode. To disable consistency checkers, use the **no** form of this command.

**cef table consistency-check** {**ipv4** | **ipv6**} [**type** {**lc-detect** | **scan-lc-rp** | **scan-rp-lc** | **scan-rib-ios**  | **scan-ios-rib**} [**count** *count-number* [**period** *seconds*] | **period** *seconds*] | **error-message** | **auto-repair** [**delay** *seconds* [**holddown** *seconds*] | **holddown** *seconds*] | **data-checking**]

**no cef table consistency-check** {**ipv4** | **ipv6**} [**type** {**lc-detect** | **scan-lc-rp** | **scan-rp-lc** | **scan-rib-ios** | **scan-ios-rib**} [**count** *count-number* [**period** *seconds*] | **period** *seconds*] | **error-message** | **auto-repair** | **data-checking**]

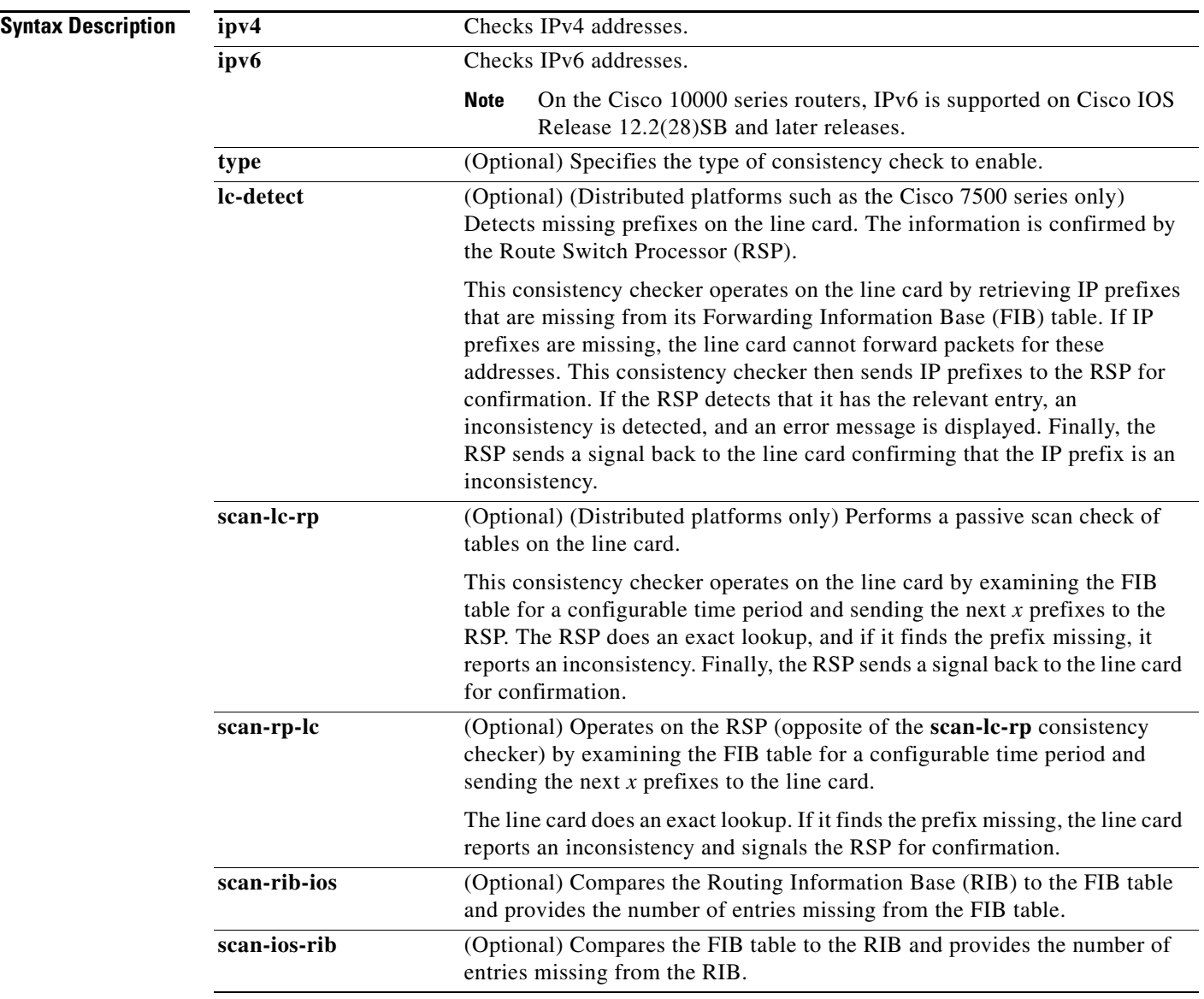

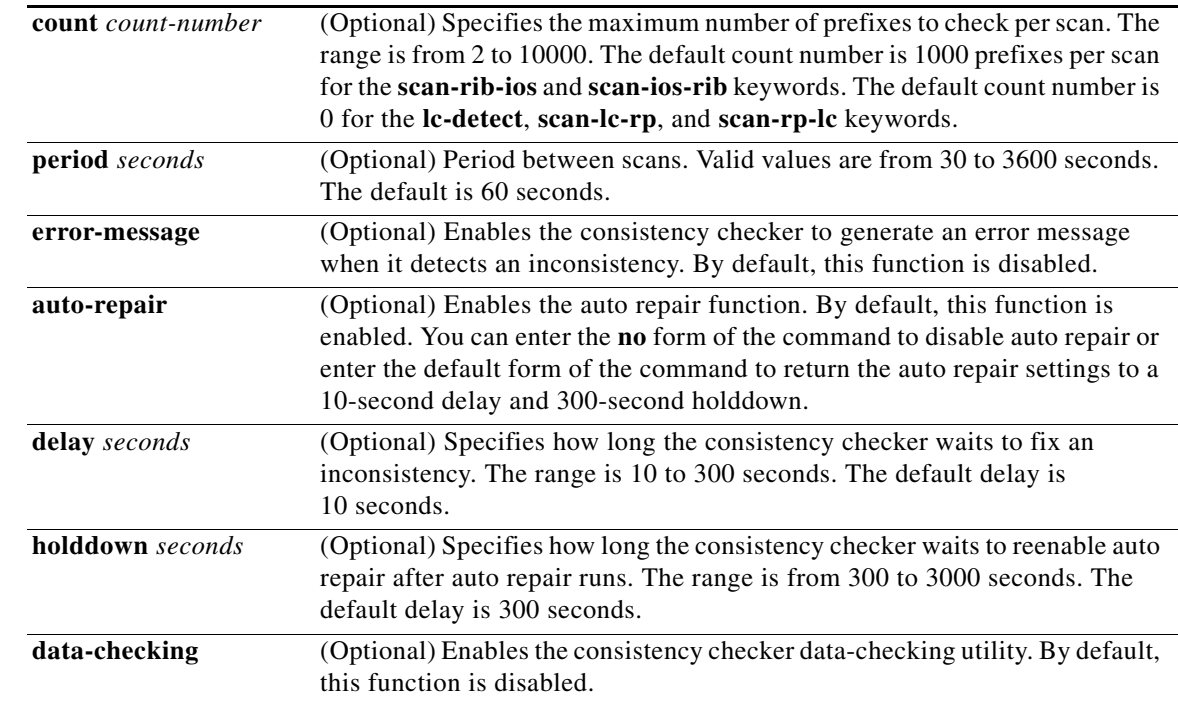

**Command Default** All consistency checkers are disabled.

**Command Modes** Global configuration (config)

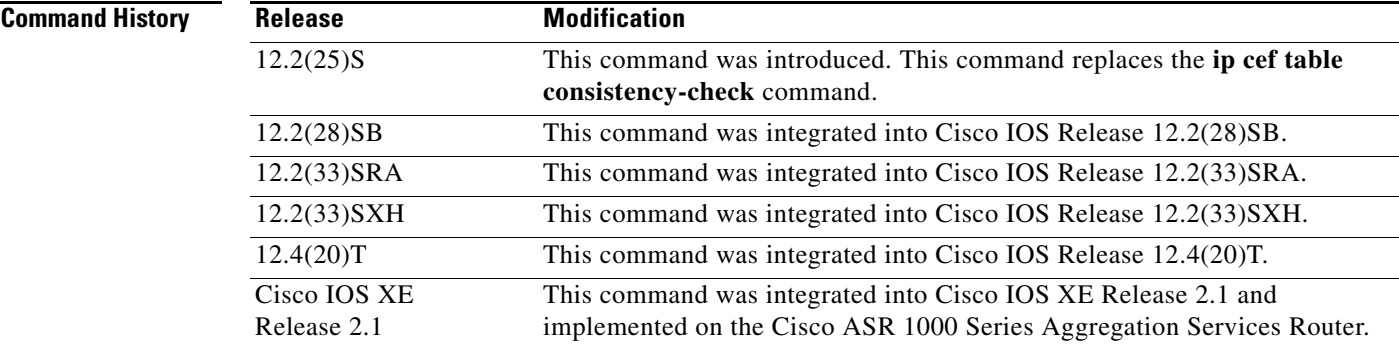

**Examples** The following example enables the Cisco Express Forwarding consistency checker to check IPv4 addresses:

Router(config)# **cef table consistency-check ipv4**

The following example enables the Cisco Express Forwarding consistency checker to check IPv4 addresses and specifies the scan-rp-lc checker to run every 60 seconds for 5000 prefixes:

Router(config)# **cef table consistency-check ipv4 type scan-rp-lc count 5000 period 60**

**The Contract of the Contract of the Contract of the Contract of the Contract of the Contract of the Contract o** 

The following example enables the Cisco Express Forwarding consistency checker to check IPv4 addresses and display an error message when it finds an inconsistency:

Router(config)# **cef table consistency-check ipv4 error-message**

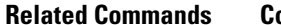

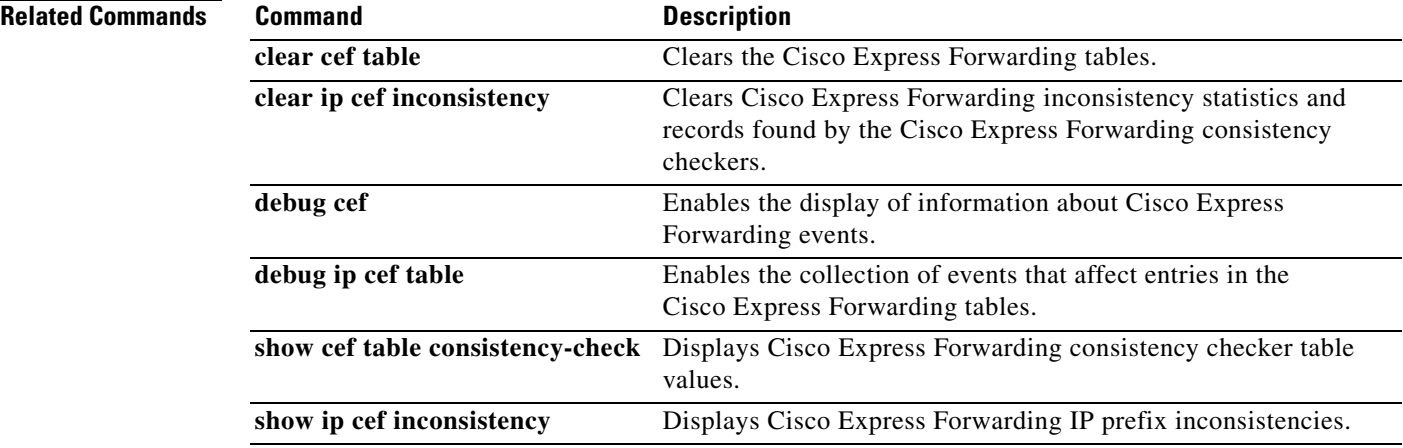

# **class-map type inspect**

To create a Layer 3 and Layer 4 or a Layer 7 (application-specific) inspect type class map, use the **class-map type inspect** command in global configuration mode. To remove a class map from the router configuration file, use the **no** form of this command.

**Layer 3 and Layer 4 (Top Level) Class Map Syntax**

**class-map type inspect** {**match-any** | **match-all**} *class-map-name* 

**no class-map type inspect** {**match-any** | **match-all**} *class-map-name* 

**Layer 7 (Application-Specific) Class Map Syntax**

**class-map type inspect** *protocol-name* {**match-any** | **match-all**} *class-map-name* 

**no class-map type inspect** *protocol-name* {**match-any** | **match-all**} *class-map-name* 

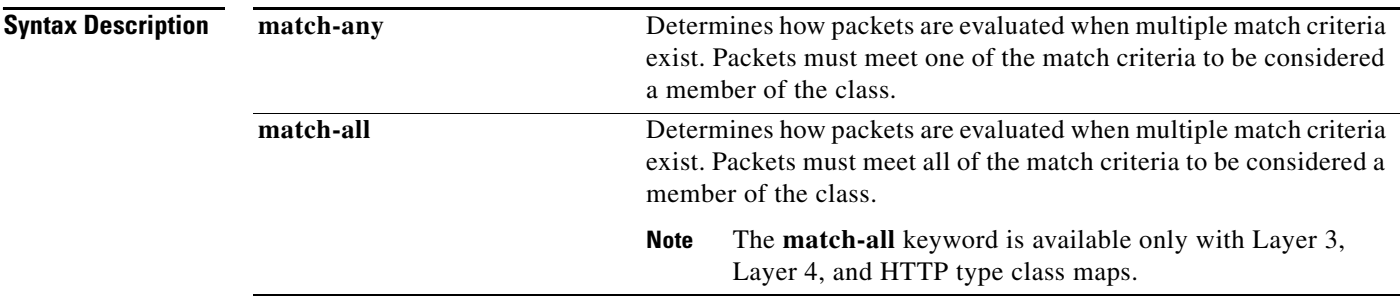

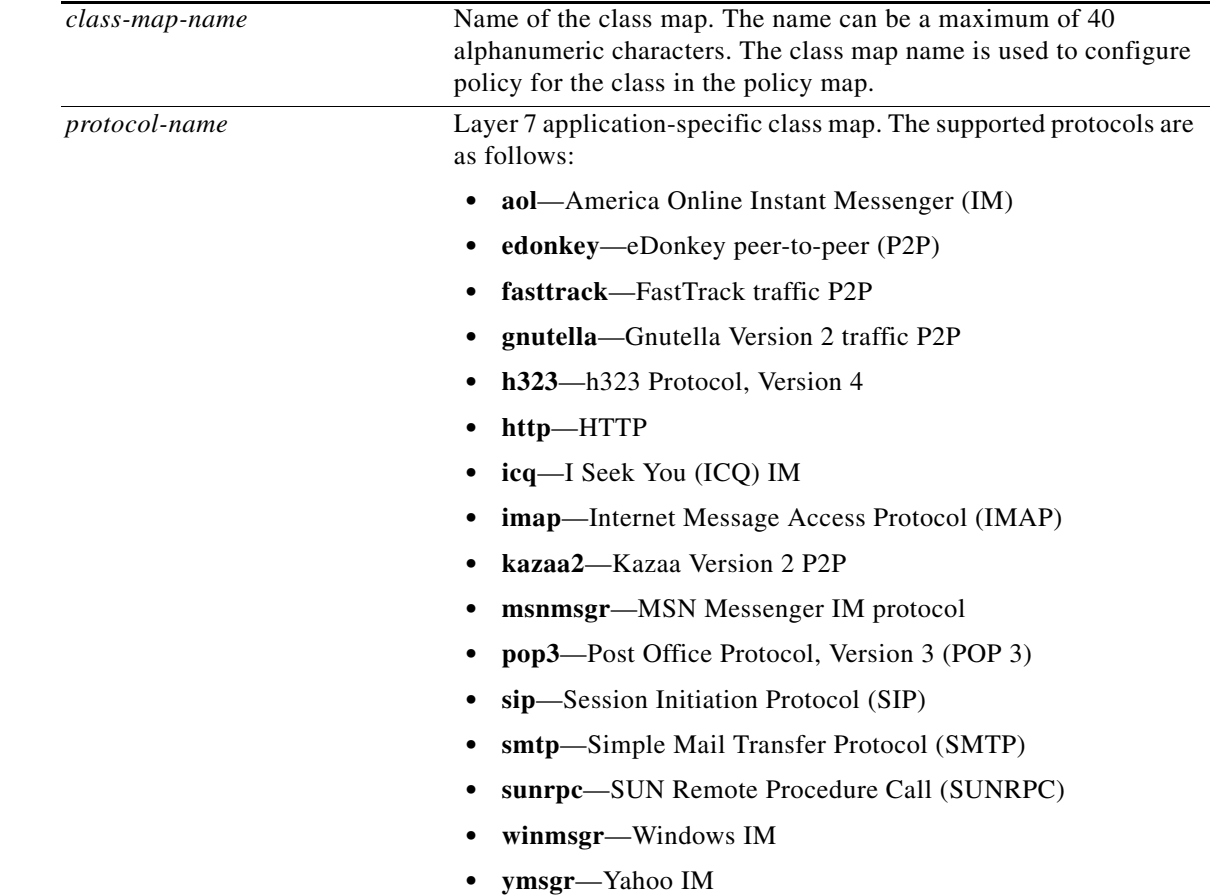

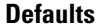

The behavior of the **match-any** keyword is the default.

## **Command Modes** Global configuration (config)

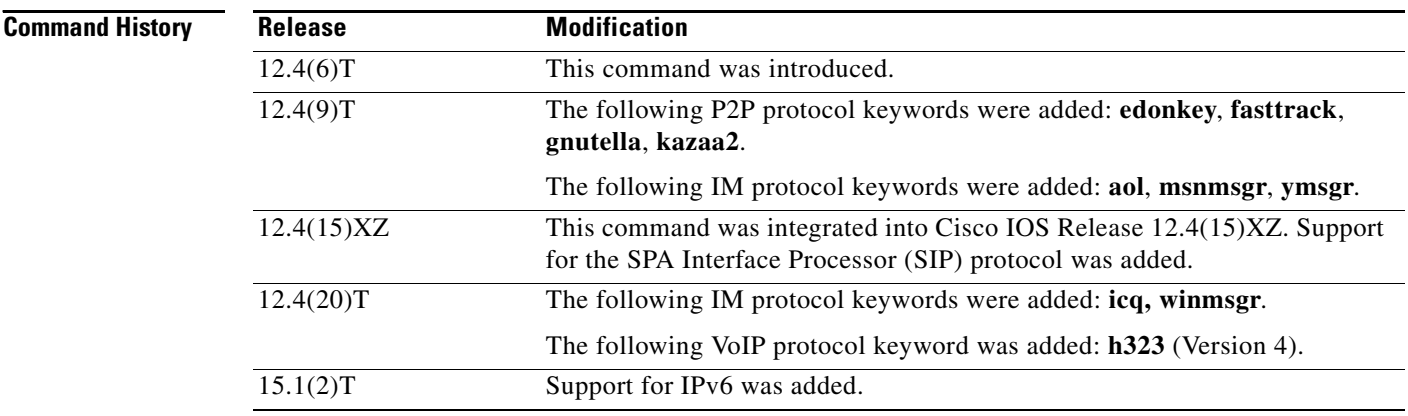

**Usage Guidelines** Use the **class-map type inspect** command to specify the name and protocol (if applicable) of a Layer 3, Layer 4, or Layer 7 class map.

#### **Layer 3 and Layer 4 (Top Level) Class Maps**

You can configure a top-level (Layer 3 or Layer 4) class map, which allows you to identify the traffic stream at a high level, by issuing the **match access-group** and **match protocol** commands. These class maps cannot be used to classify traffic at the application level (the Layer 7 level).

#### **Layer 7 (Application-Specific) Class Maps**

Application-specific class maps allow you to identify traffic based on the attributes of a given protocol. Match conditions in these class maps are specific to an application (for example, HTTP or SMTP). In addition to the type inspect, you must specify a protocol name (via the *protocol-name* argument) to create an application-specific class map.

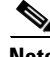

**Note** Configuring the **match access-group** 101 filter enables Layer-4 inspection. As a result, Layer-7 inspection is skipped unless the class-map is of type **match-all**.

**Examples** The following example shows how to configure class map c1 with the match criterion of ACL 101 based on the HTTP protocol:

> class-map type inspect match-all c1 match access-group 101 match protocol http

The following example configures class map winmsgr-textchat with the match criterion of text-chat based on the Windows IM protocol:

class-map type inspect match-any winmsgr winmsgr-textchat match service text-chat

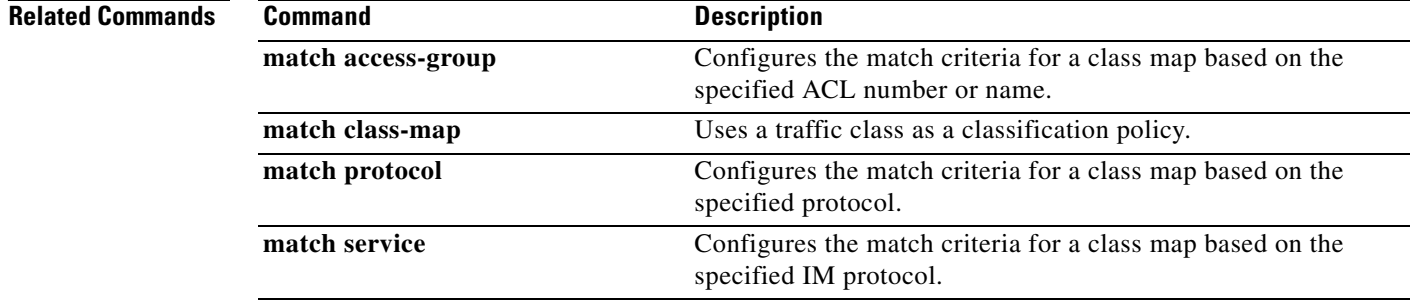

# **class type inspect**

To specify the traffic (class) on which an action is to be performed, use the **class type inspect** command in policy-map configuration mode. To delete a class, use the **no** form of this command.

**class type inspect** *class-map-name*

**no class type inspect** *class-map-name* 

**Layer 7 (Application-Specific) Traffic Class Syntax**

**class type inspect** *protocol-name class-map-name*

**no class type inspect** *protocol-name class-map-name*

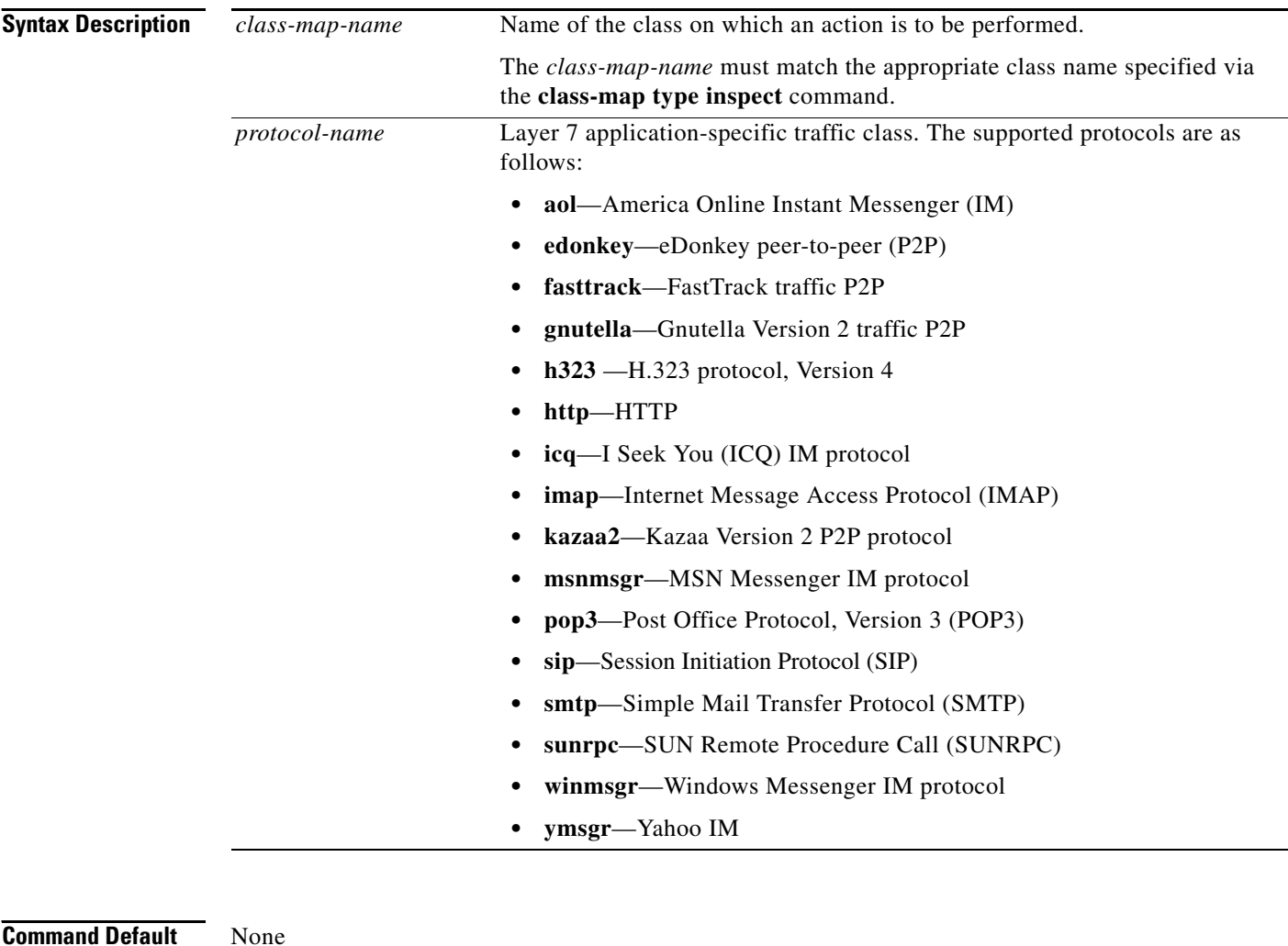

**Command Modes** Policy-map configuration (config-pmap)
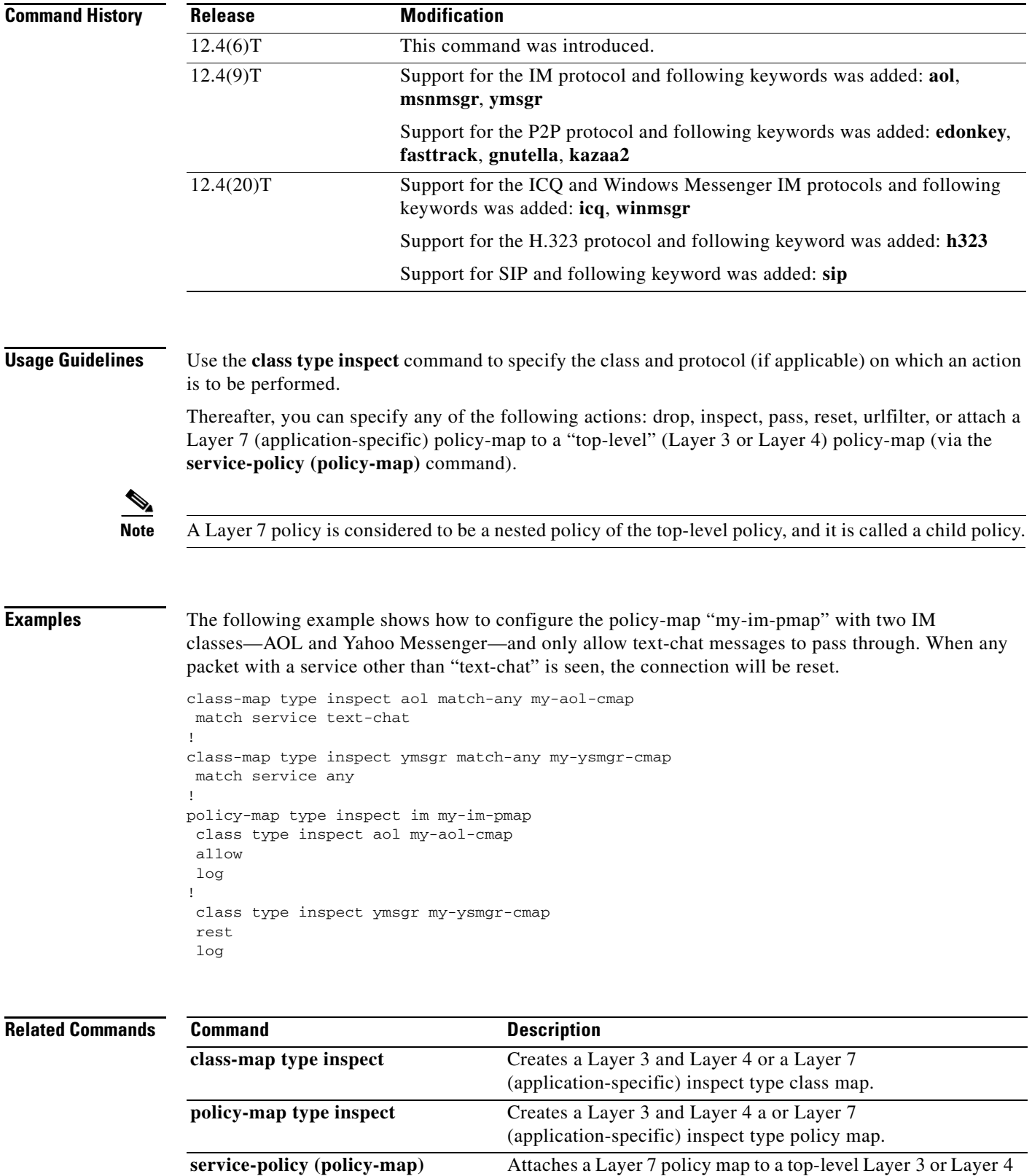

policy map.

## **clear access-list counters**

To clear the counters of an access list, use the **clear access-list counters** command in privileged EXEC mode.

**clear access-list counters** {*access-list-number* | *access-list-name*}

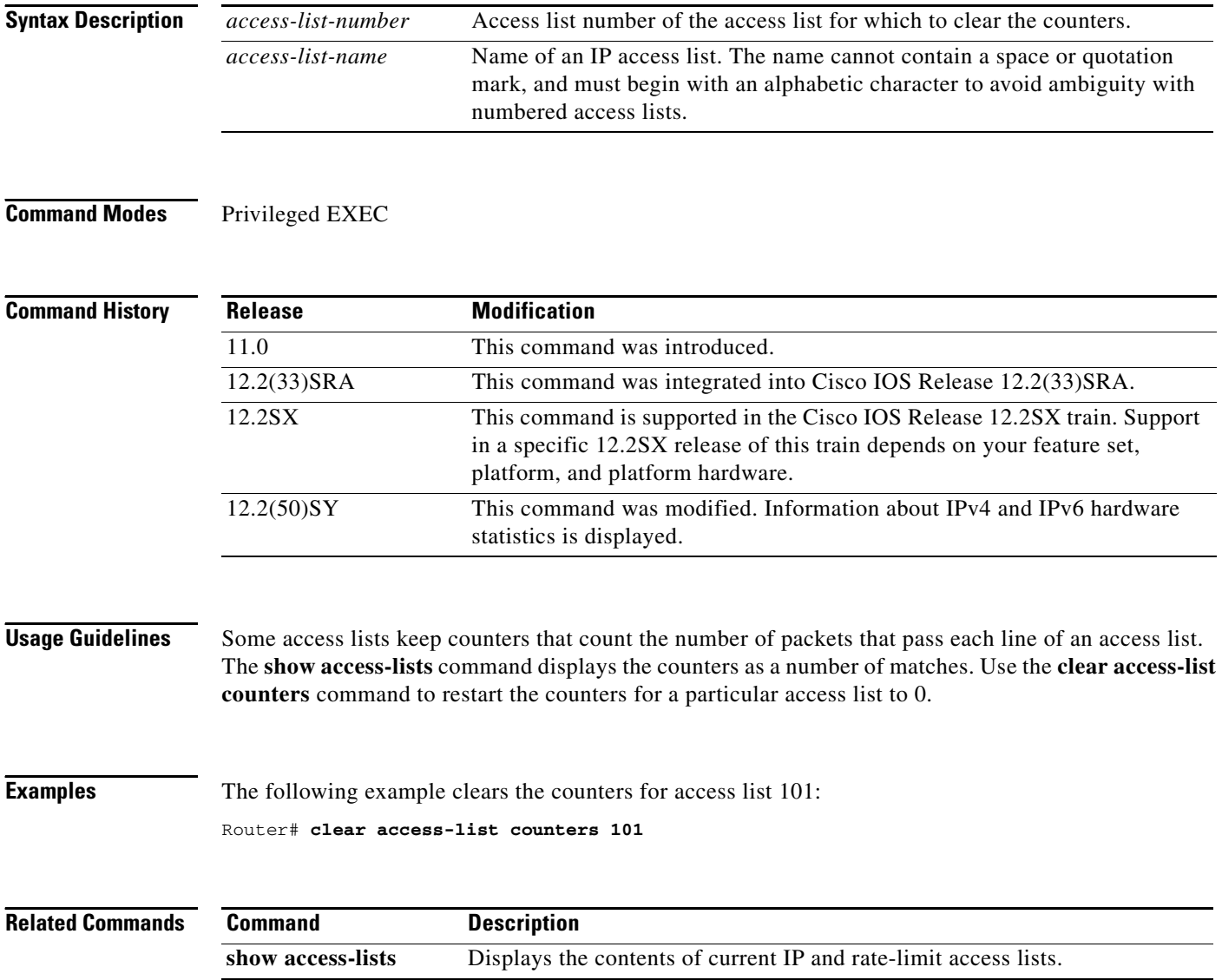

## **clear bgp ipv6**

To reset IPv6 Border Gateway Protocol (BGP) sessions, use the **clear bgp ipv6** command in privileged EXEC mode.

**clear bgp ipv6** {**unicast** | **multicast**} {**\*** | *autonomous-system-number | ip-address* | *ipv6-address* | *peer-group-name*} [**soft**] [**in** | **out**]

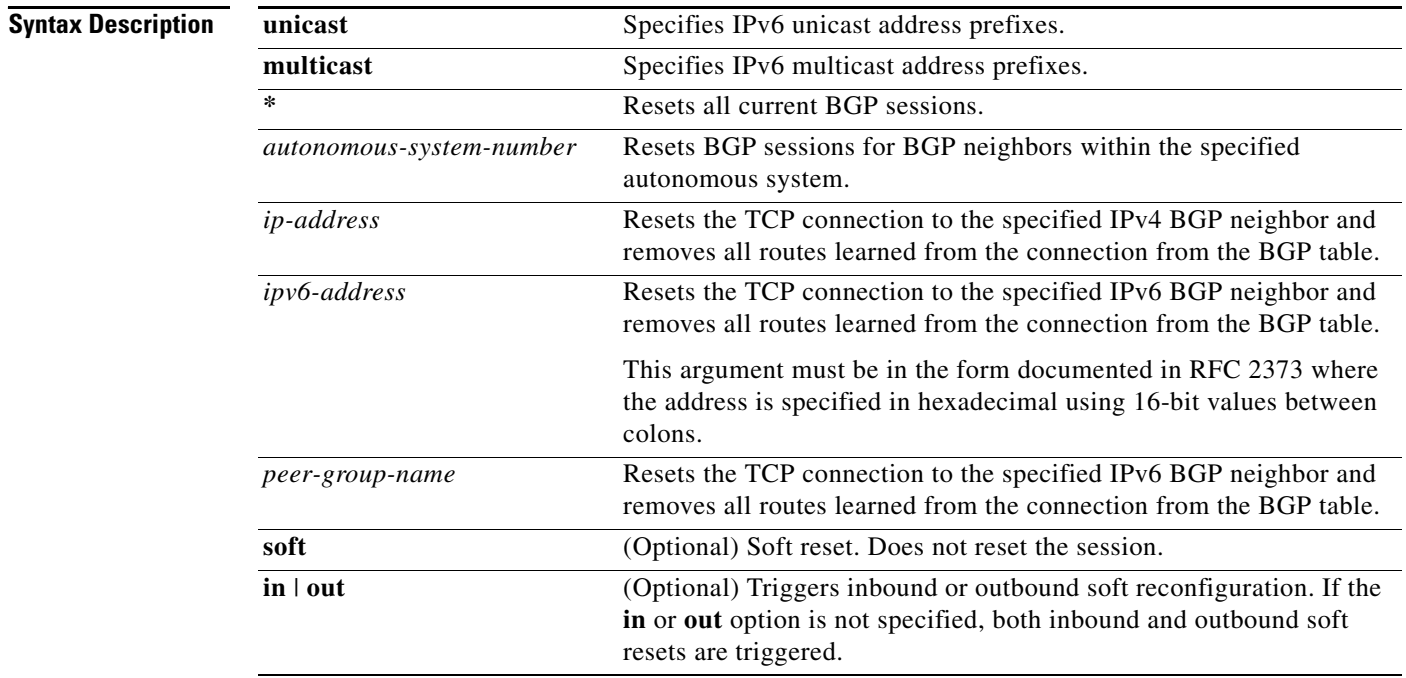

**Command Default** No reset is initiated.

### **Command Modes** Privileged EXEC

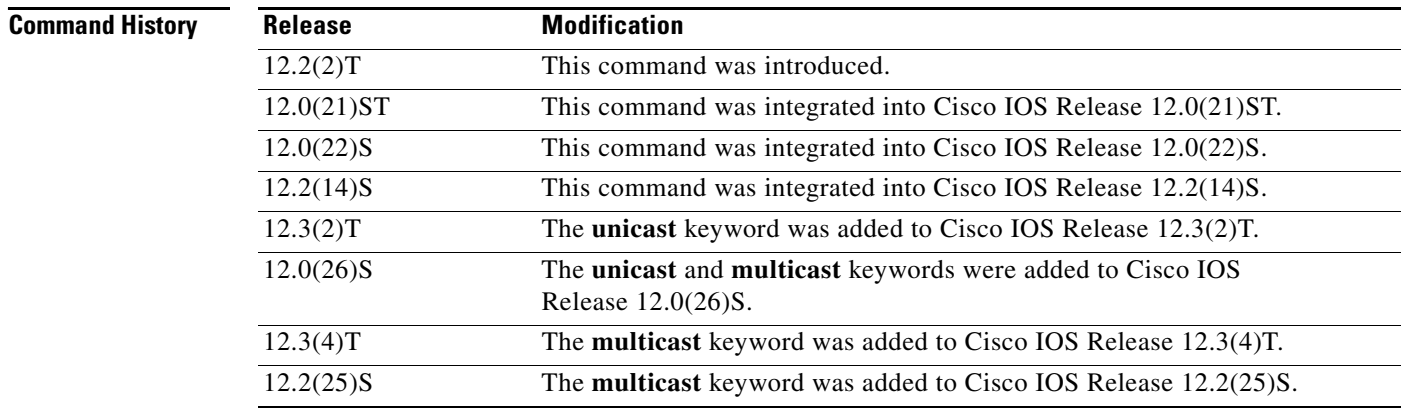

 $\overline{\phantom{0}}$  $\sim$ 

 $\frac{1}{2}$ 

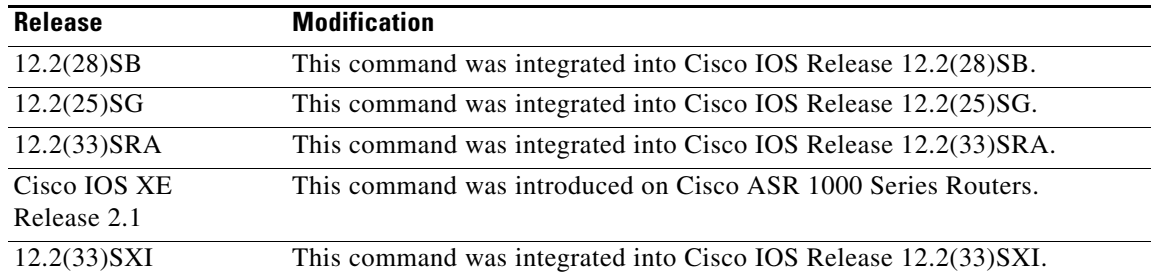

**Usage Guidelines** The **clear bgp ipv6** command is similar to the **clear ip bgp** command, except that it is IPv6-specific.

Use of the **clear bgp ipv6** command allows a reset of the neighbor sessions with varying degrees of severity depending on the specified keywords and arguments.

Use the **clear bgp ipv6 unicast** command to drop neighbor sessions with IPv6 unicast address prefixes.

The **unicast** keyword is available in Cisco IOS Release 12.3(2)T and later releases. It is not available in releases prior to 12.3(2)T. Use of the **unicast** keyword is mandatory starting with Cisco IOS Release 12.3(2)T.

The **multicast** keyword is available in Cisco IOS Release 12.0(26)S and later releases. It is not available in releases prior to 12.0(26)S. Use of either the **unicast** or **multicast** keyword is mandatory starting with Cisco IOS Release 12.0(26)S.

Use the **clear bgp ipv6 \*** command to drop all neighbor sessions. The Cisco IOS software will then reset the neighbor connections. Use this form of the command in the following situations:

- **•** BGP timer specification change
- **•** BGP administrative distance changes

Use the **clear bgp ipv6 soft out** or the **clear bgp ipv6 unicast soft out** command to drop only the outbound neighbor connections. Inbound neighbor sessions will not be reset. Use this form of the command in the following situations:

- **•** BGP-related access lists change or get additions
- **•** BGP-related weights change
- **•** BGP-related distribution lists change
- **•** BGP-related route maps change

Use the **clear bgp ipv6 soft in** or the **clear bgp ipv6 unicast soft in** command to drop only the inbound neighbor connections. Outbound neighbor sessions will not be reset. To reset inbound routing table updates dynamically for a neighbor, you must configure the neighbor to support the router refresh capability. To determine whether a BGP neighbor supports this capability, use the **show bgp ipv6 neighbors** or the **show bgp ipv6 unicast neighbors** command. If a neighbor supports the route refresh capability, the following message is displayed:

Received route refresh capability from peer.

If all BGP networking devices support the route refresh capability, use the **clear bgp ipv6** {**\*** | *ip*-*address*  | *ipv6-address* | *peer-group-name*} **in** or the **clear bgp ipv6 unicast** {**\*** | *ip*-*address* | *ipv6-address* | *peer-group-name*} **in** command. Use of the **soft** keyword is not required when the route refresh capability is supported by all BGP networking devices, because the software automatically performs a soft reset.

Use this form of the command in the following situations:

- **•** BGP-related access lists change or get additions
- **•** BGP-related weights change
- **•** BGP-related distribution lists change
- **•** BGP-related route maps change

**Examples** The following example clears the inbound session with the neighbor 7000::2 without the outbound session being reset:

Router# **clear bgp ipv6 unicast 7000::2 soft in**

The following example uses the **unicast** keyword and clears the inbound session with the neighbor 7000::2 without the outbound session being reset:

Router# **clear bgp ipv6 unicast 7000::2 soft in**

The following example clears the outbound session with the peer group named marketing without the inbound session being reset:

Router# **clear bgp ipv6 unicast marketing soft out**

The following example uses the **unicast** keyword and clears the outbound session with the peer group named peer-group marketing without the inbound session being reset:

Router# **clear bgp ipv6 unicast peer-group marketing soft out**

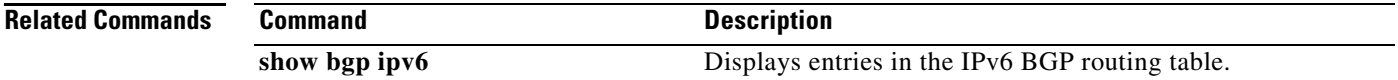

# **clear bgp ipv6 dampening**

To clear IPv6 Border Gateway Protocol (BGP) route dampening information and unsuppress the suppressed routes, use the **clear bgp ipv6 dampening** command in privileged EXEC mode.

**clear bgp ipv6** {**unicast** | **multicast**} **dampening** [*ipv6-prefix* **/***prefix-length*]

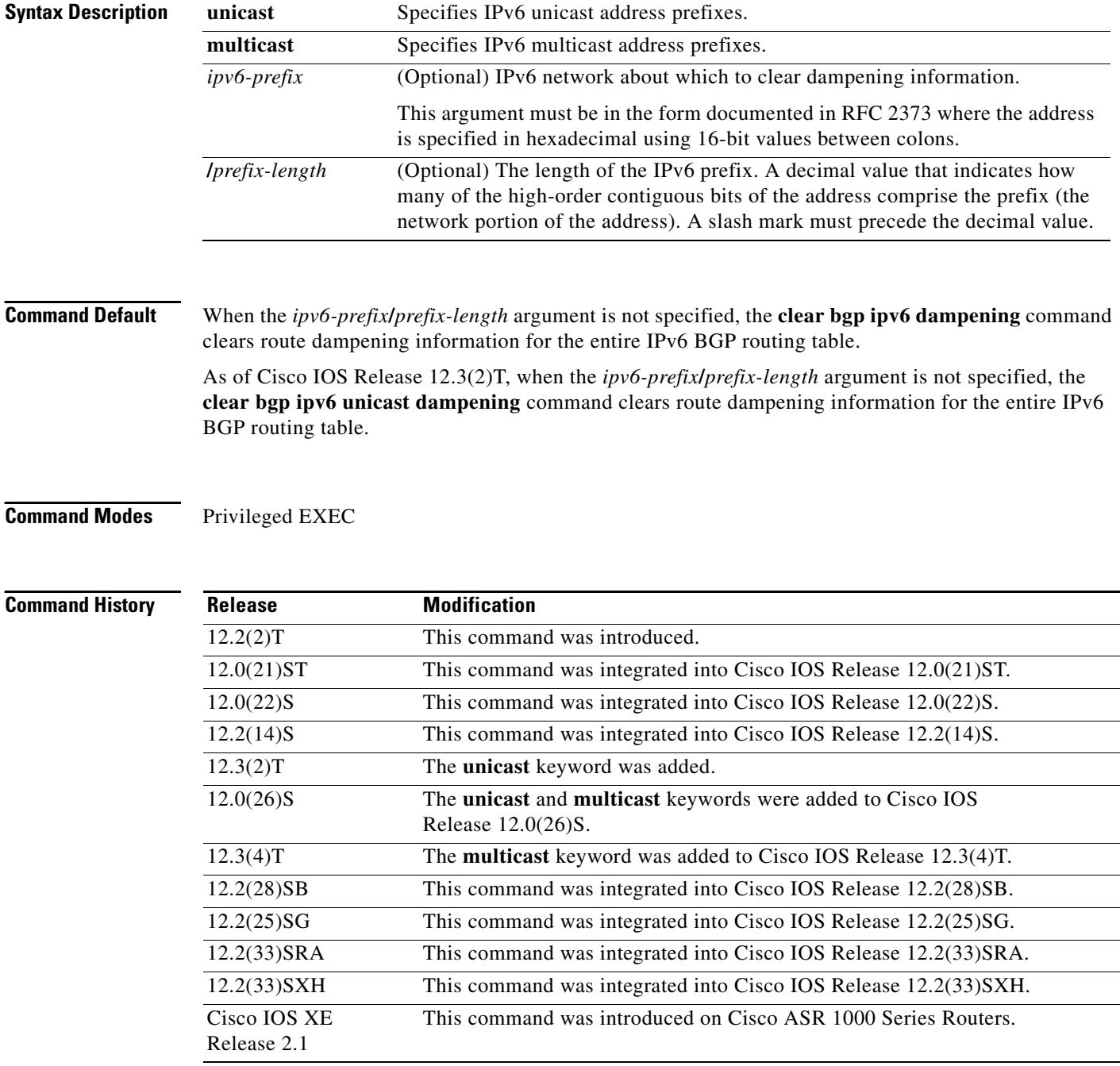

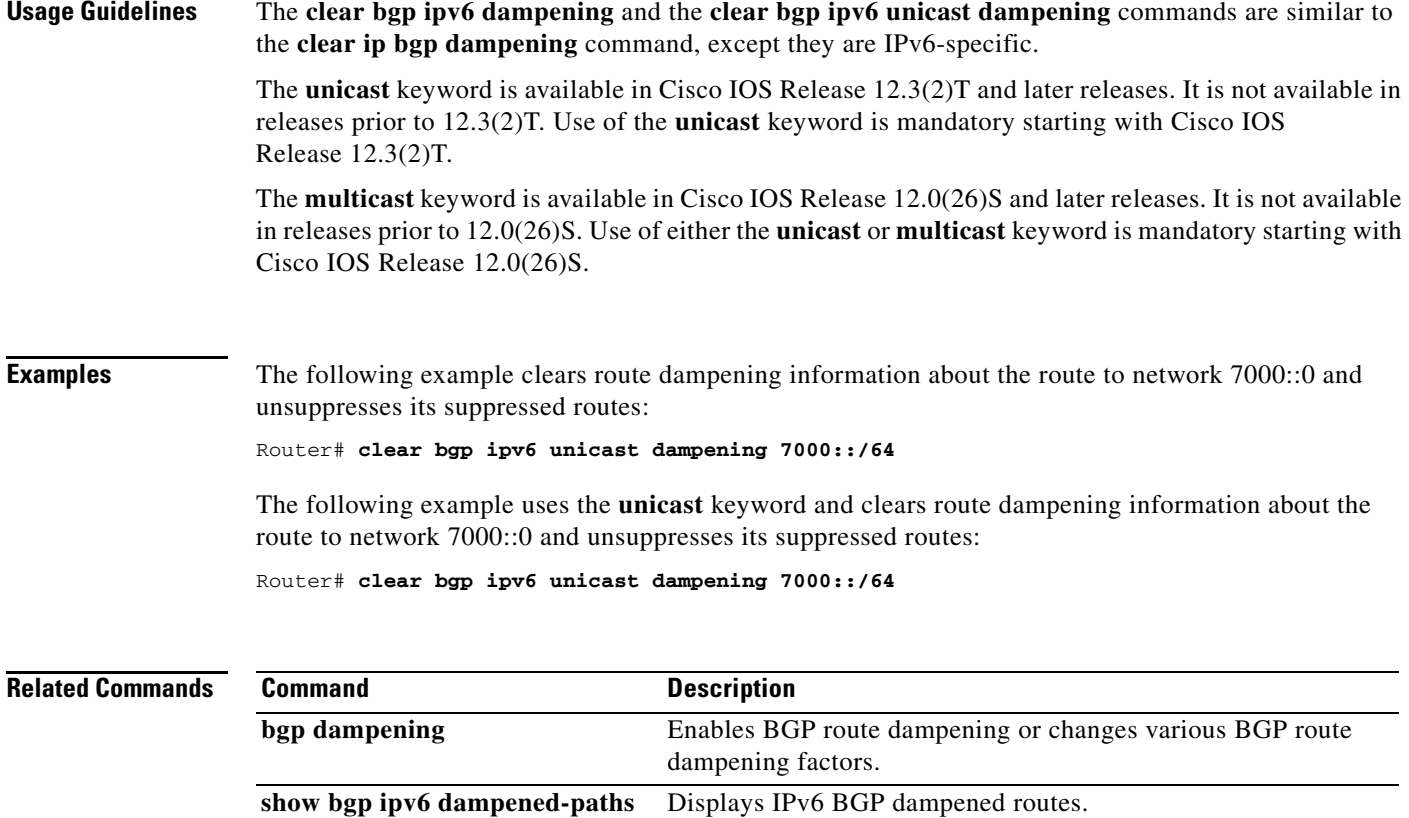

### **clear bgp ipv6 external**

To clear external IPv6 Border Gateway Protocol (BGP) peers, use the **clear bgp ipv6 external** command in privileged EXEC mode.

**clear bgp ipv6 {unicast** | **multicast**} **external** [**soft**] [**in** | **out**]

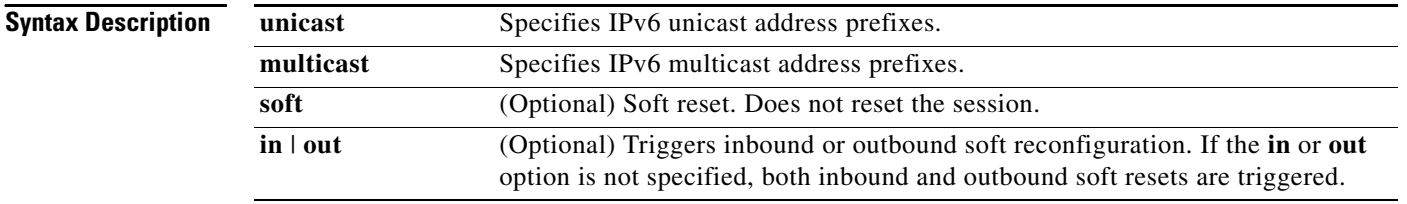

**Command Modes** Privileged EXEC

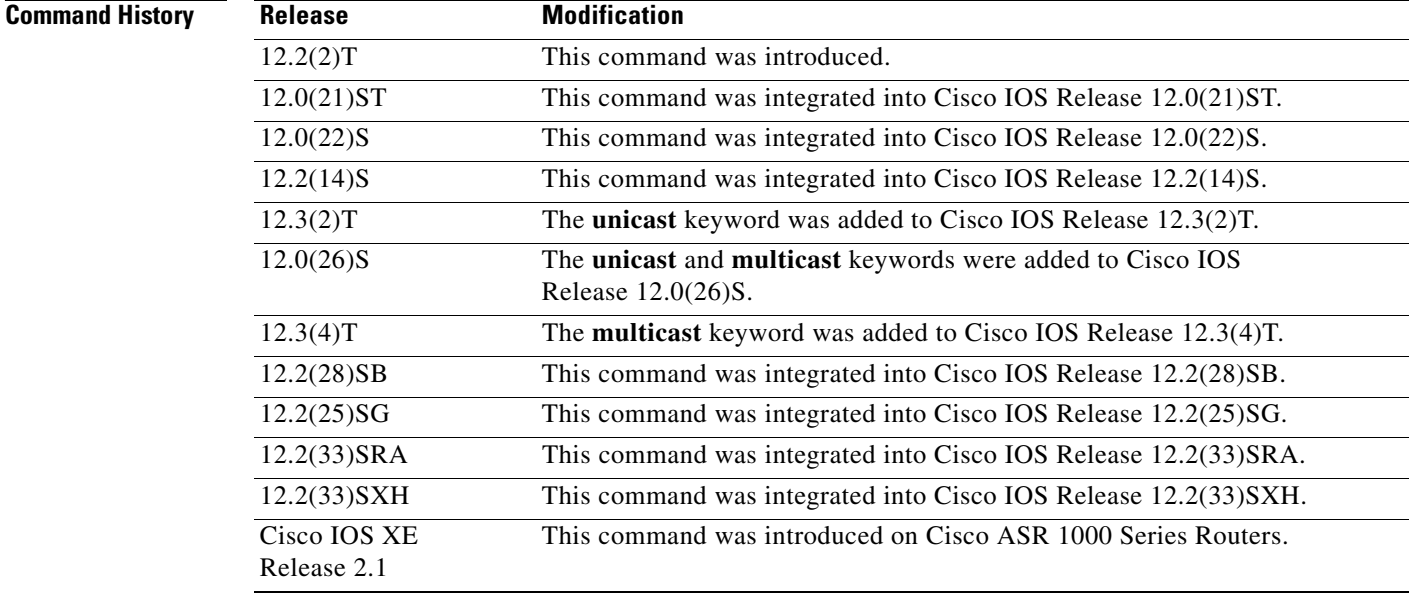

**Usage Guidelines** The **clear bgp ipv6 external** command is similar to the **clear ip bgp external** command, except that it is IPv6-specific.

> The **unicast** keyword is available in Cisco IOS Release 12.3(2)T and later releases. It is not available in releases prior to 12.3(2)T. Use of the **unicast** keyword is mandatory starting with Cisco IOS Release 12.3(2)T.

> The **multicast** keyword is available in Cisco IOS Release 12.0(26)S and later releases. It is not available in releases prior to 12.0(26)S. Use of either the **unicast** or **multicast** keyword is mandatory starting with Cisco IOS Release 12.0(26)S.

### **Examples** The following example clears the inbound session with external IPv6 BGP peers without the outbound session being reset:

Router# **clear bgp ipv6 unicast external soft in**

The following example uses the **unicast** keyword and clears the inbound session with external IPv6 BGP peers without the outbound session being reset:

Router# **clear bgp ipv6 unicast external soft in**

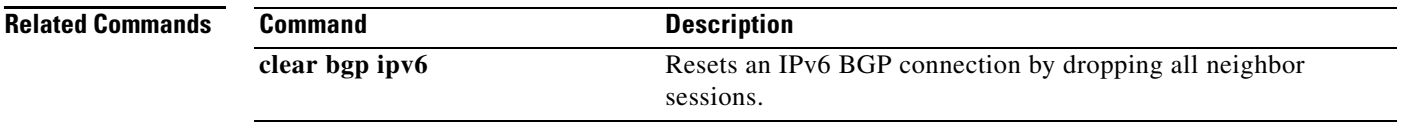

### **clear bgp ipv6 flap-statistics**

To clear IPv6 Border Gateway Protocol (BGP) flap statistics, use the **clear bgp ipv6 flap-statistics**  command in privileged EXEC mode.

**clear bgp ipv6** {**unicast** | **multicast**} **flap-statistics** [*ipv6-prefix***/***prefix-length |* **regexp** *regexp* | **filter-list** *list*]

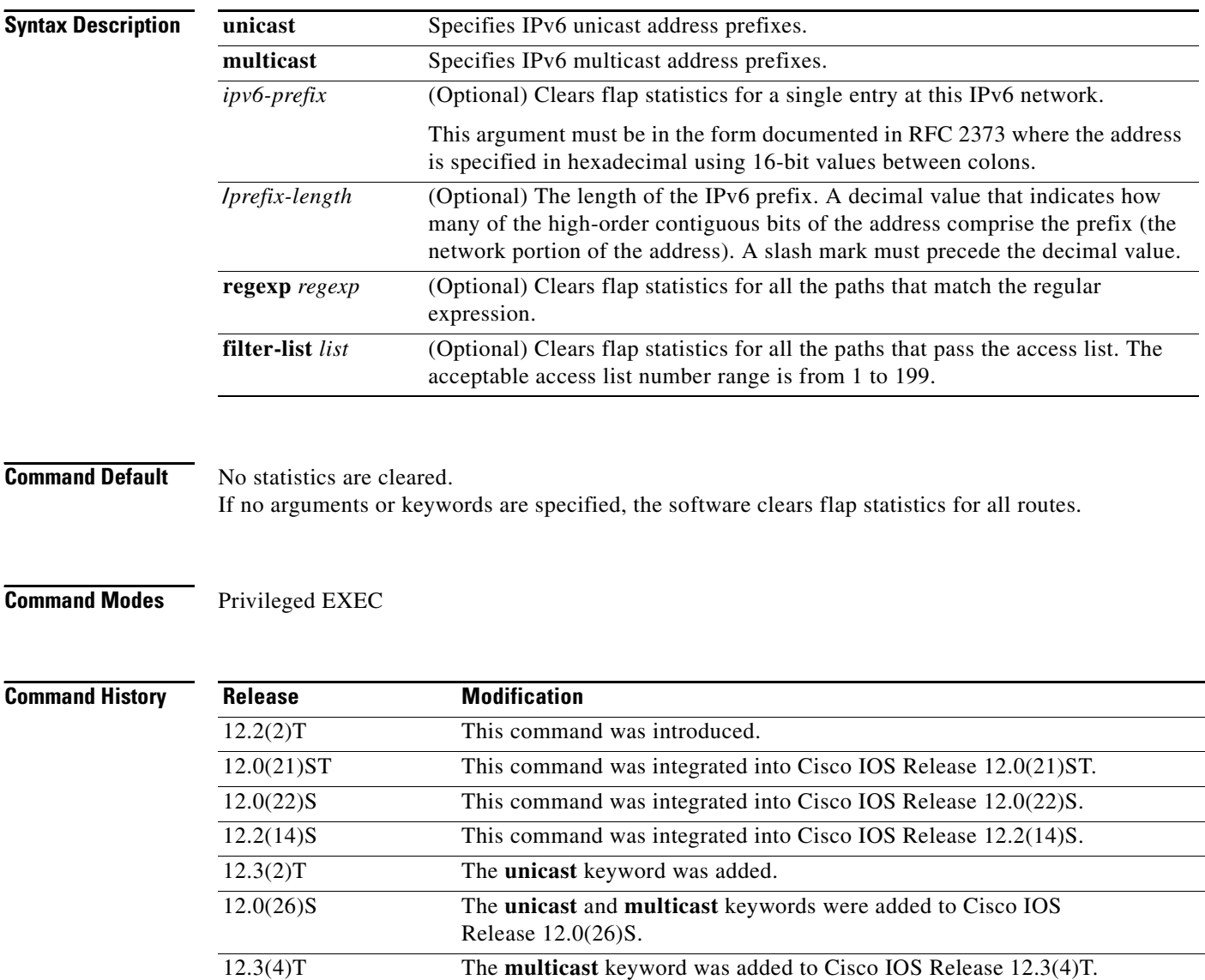

12.2(28)SB This command was integrated into Cisco IOS Release 12.2(28)SB. 12.2(25)SG This command was integrated into Cisco IOS Release 12.2(25)SG. 12.2(33)SRA This command was integrated into Cisco IOS Release 12.2(33)SRA. 12.2(33)SXH This command was integrated into Cisco IOS Release 12.2(33)SXH.

This command was introduced on Cisco ASR 1000 Series Routers.

Cisco IOS XE Release 2.1

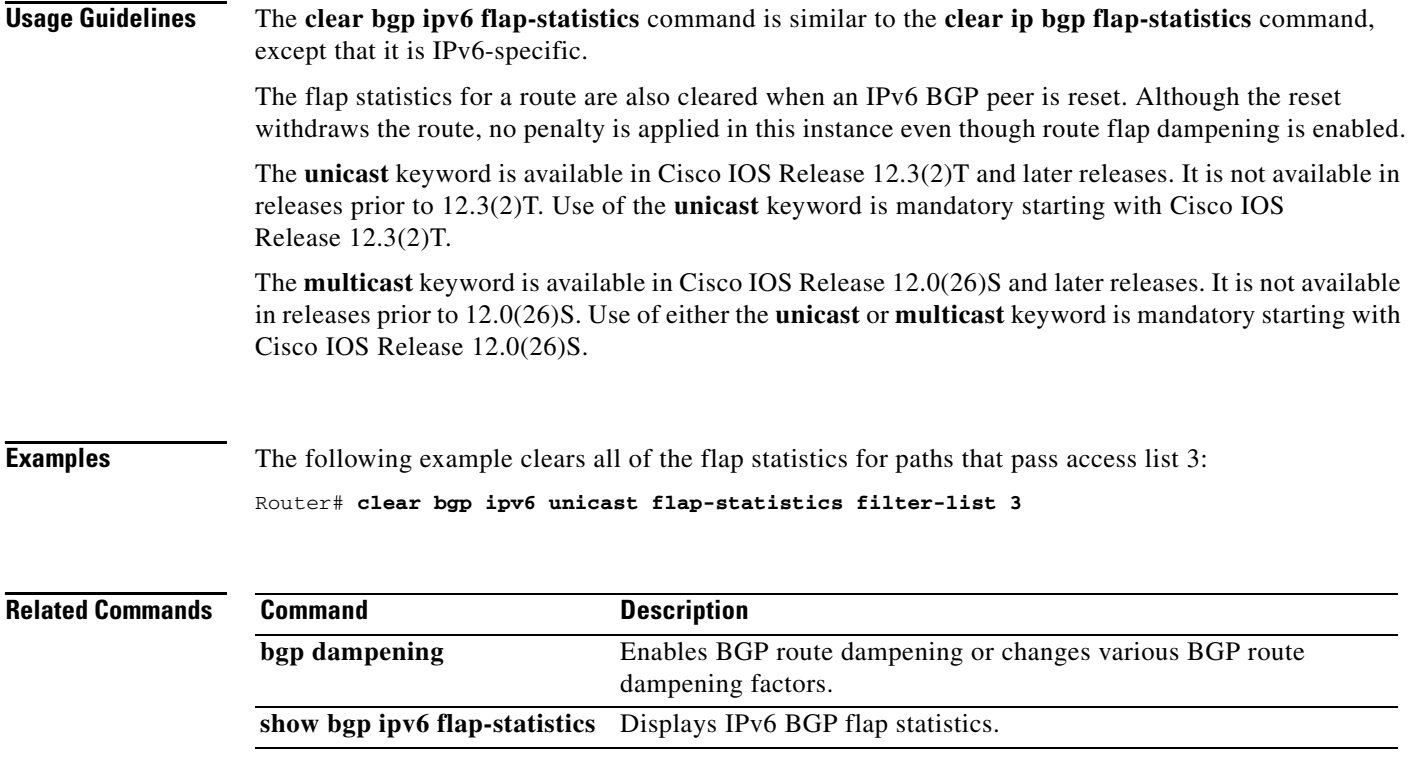

## **clear bgp ipv6 peer-group**

To clear all members of an IPv6 Border Gateway Protocol (BGP) peer group, use the **clear bgp ipv6 peer-group** command in privileged EXEC mode.

**clear bgp ipv6** {**unicast** | **multicast**} **peer-group** [*name*]

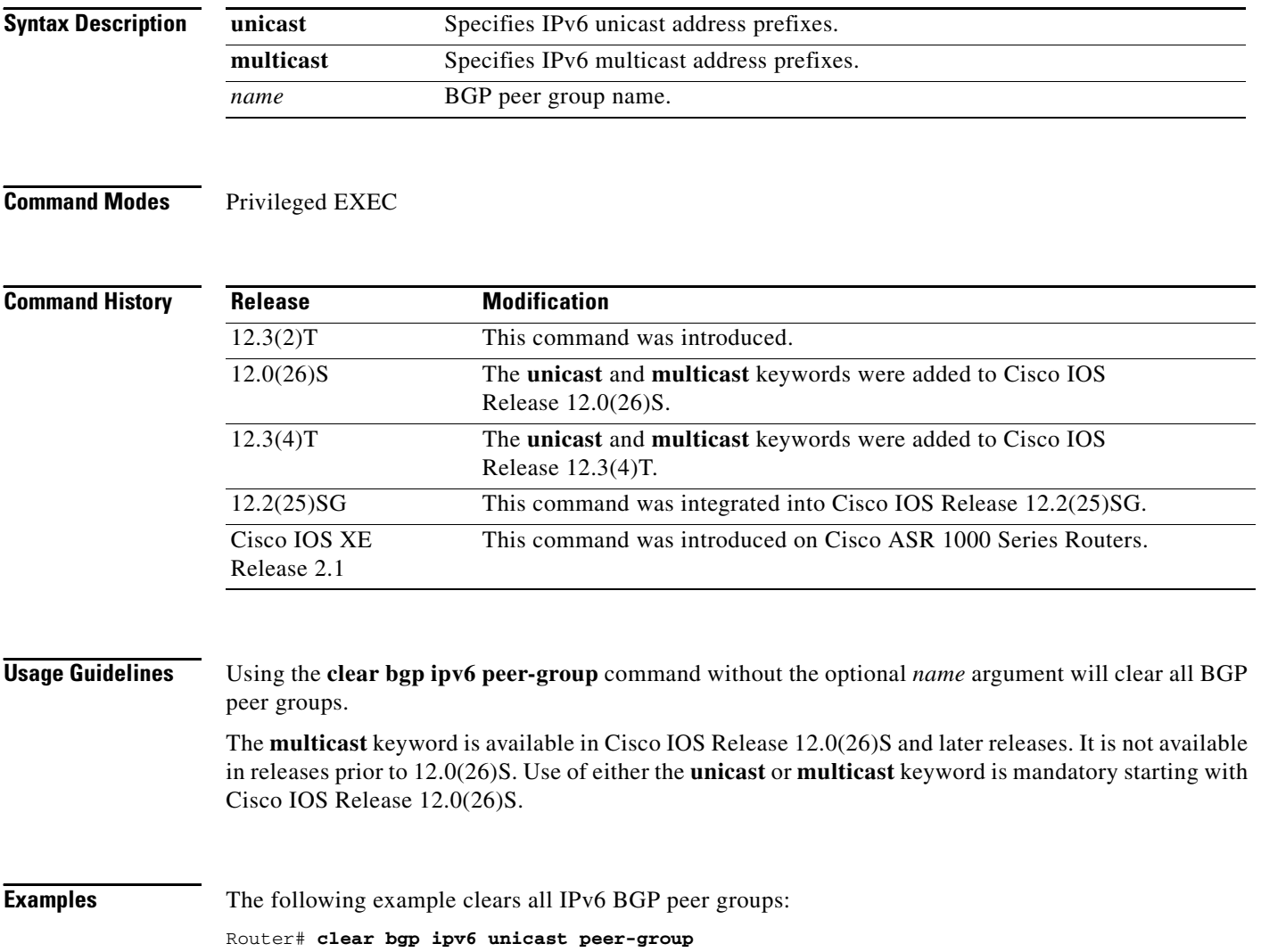

## **clear cef table**

To clear the Cisco Express Forwarding tables, use the **clear cef table** command in privileged EXEC mode.

**clear cef table** {**ipv4** | **ipv6**} [**vrf** {*vrf-name* | **\*** }]

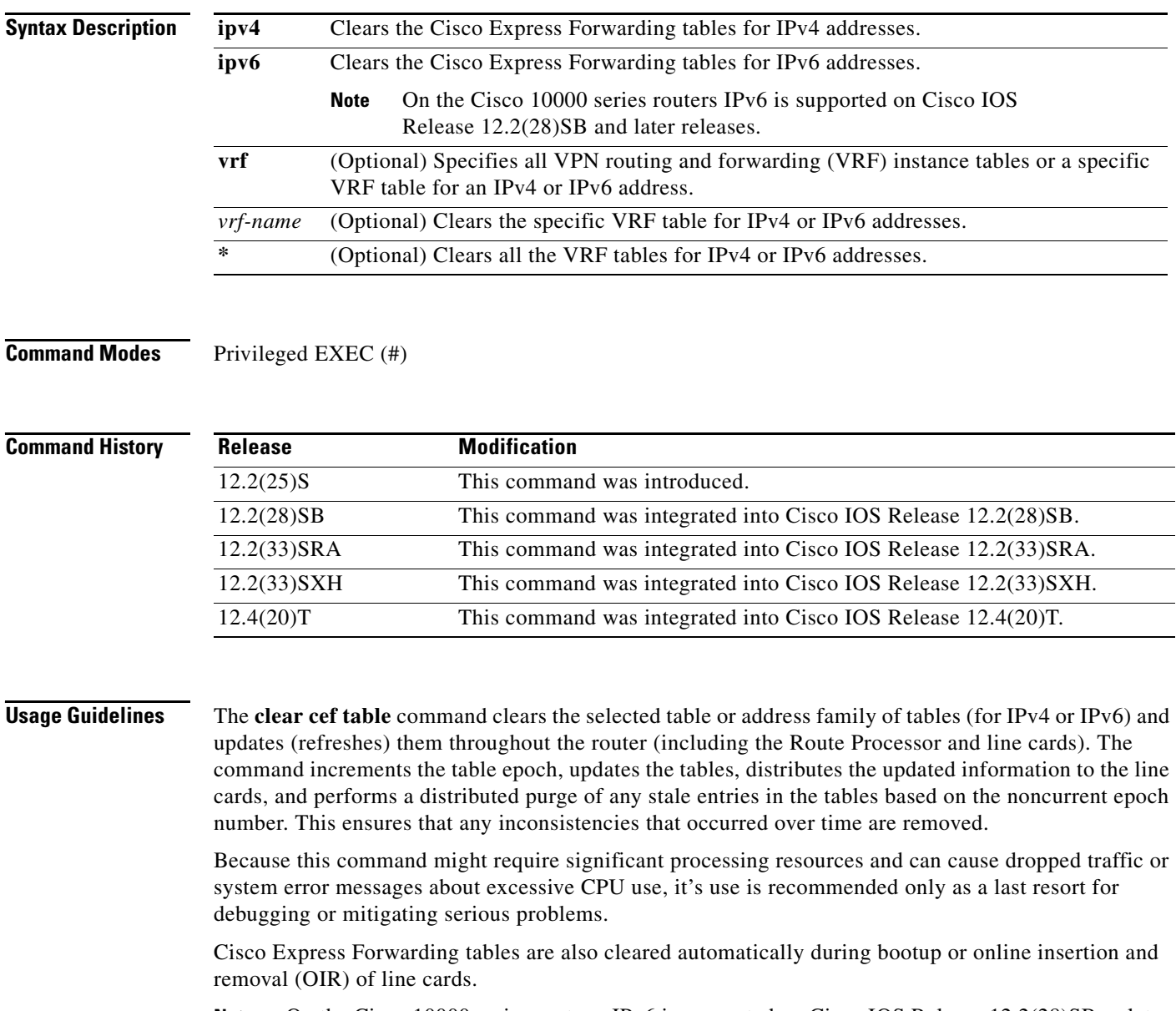

**Note** On the Cisco 10000 series routers, IPv6 is supported on Cisco IOS Release 12.2(28)SB or later releases.

**Examples** The following example clears the Cisco Express Forwarding tables for the IPv6 address family:

Router# **clear cef table ipv6 vrf \***

The following example clears the Cisco Express Forwarding tables for a VRF table named vrf1 in the IPv4 address family:

```
Router# clear cef table ipv4 vrf vrf1
```
The following example clears the Cisco Express Forwarding tables for all VRF tables in the IPv4 address family. This example shows output with Cisco Express Forwarding table debugging enabled:

```
Router# clear cef table ipv4 vrf *
```

```
06:56:01: FIBtable: Refreshing table IPv4:Default
06:56:01: FIBtable: Invalidated 224.0.0.0/4 in IPv4:Default
06:56:01: FIBtable: Deleted 224.0.0.0/4 from IPv4:Default
06:56:01: FIBtable: Validated 224.0.0.0/4 in IPv4:Default
06:56:01: FIBtable: IPv4: Event up, 10.1.41.0/24, vrf Default, 1 path, flags 0100
0220
06:56:01: FIBtable: IPv4: Adding route for 10.1.41.0/24 but route already exists.
 Trying modify.
06:56:01: FIBtable: IPv4: Event up, 10.0.0.11/32, vrf Default, 1 path, flags 010
00000
06:56:01: FIBtable: IPv4: Adding route for 10.0.0.11/32 but route already exists
. Trying modify.
06:56:01: FIBtable: IPv4: Event up, 10.0.0.15/32, vrf Default, 1 path, flags 010
00000
06:56:01: FIBtable: IPv4: Adding route for 10.0.0.15/32 but route already exists
. Trying modify.
06:56:01: FIBtable: IPv4: Event up, 10.0.0.7/32, vrf Default, 1 path, flags 0100
0220
06:56:01: FIBtable: IPv4: Adding route for 10.0.0.7/32 but route already exists.
 Trying modify.
06:56:01: FIBtable: IPv4: Event up, 10.0.0.0/8, vrf Default, 1 path, flags 00000
220
06:56:01: FIBtable: IPv4: Adding route for 10.0.0.0/8 but route already exists. 
Trying modify.
06:56:01: FIBtable: IPv4: Event up, 0.0.0.0/0, vrf Default, 1 path, flags 004200
05
06:56:01: FIBtable: IPv4: Adding route for 0.0.0.0/0 but route already exists. T
rying modify.
06:56:01: FIBtable: Starting purge of table IPv4:Default to epoch 13
06:56:01: FIBtable: Invalidated 10.1.41.1/32 in IPv4:Default
06:56:01: FIBtable: Deleted 10.1.41.1/32 from IPv4:Default
06:56:01: FIBtable: Purged 1 prefix from table IPv4:Default
06:56:01: FIBtable: Validated 10.1.41.1/32 in IPv4:Default
06:56:06: FIBtable: IPv4: Event modified, 0.0.0.0/0, vrf Default, 1 path, flags 
00420005
06:56:06: FIBtable: IPv4: Event up, default, 0.0.0.0/0, vrf Default, 1 path, fla
gs 00420005
06:56:06: FIBtable: IPv4: Adding route for 0.0.0.0/0 but route already exists. T
rying modify.
```
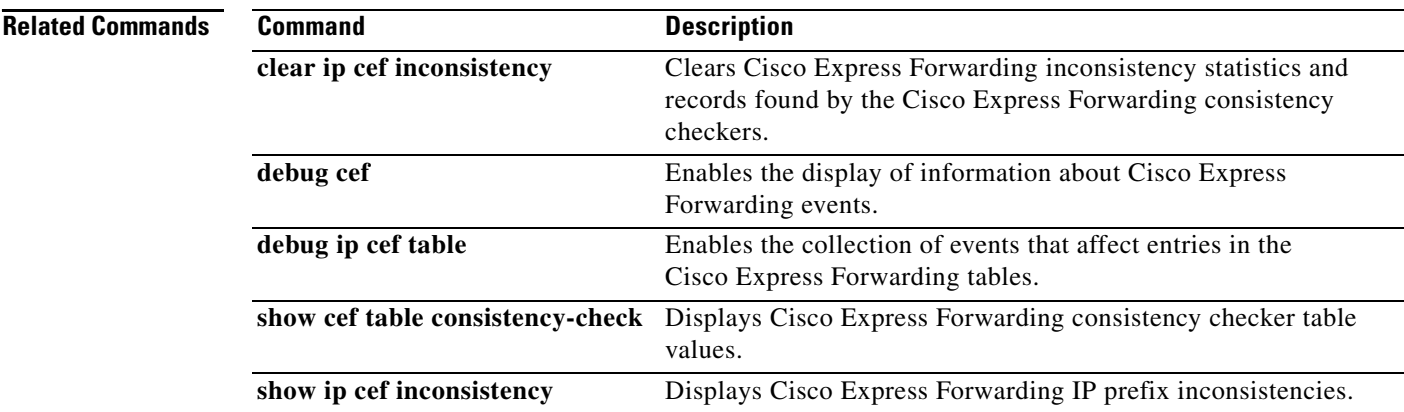

## **clear crypto ikev2 sa**

To clear the Internet Key Exchange Version 2 (IKEv2) security associations (SA), use the **clear crypto ikev2 sa** command in privileged EXEC mode.

**clear crypto ikev2 sa** [**local** {*ipv4-address* | *ipv6-address*} | **remote** {*ipv4-address* | *ipv6-address*} | **fvrf** *vrf-name |* **psh** *number*]

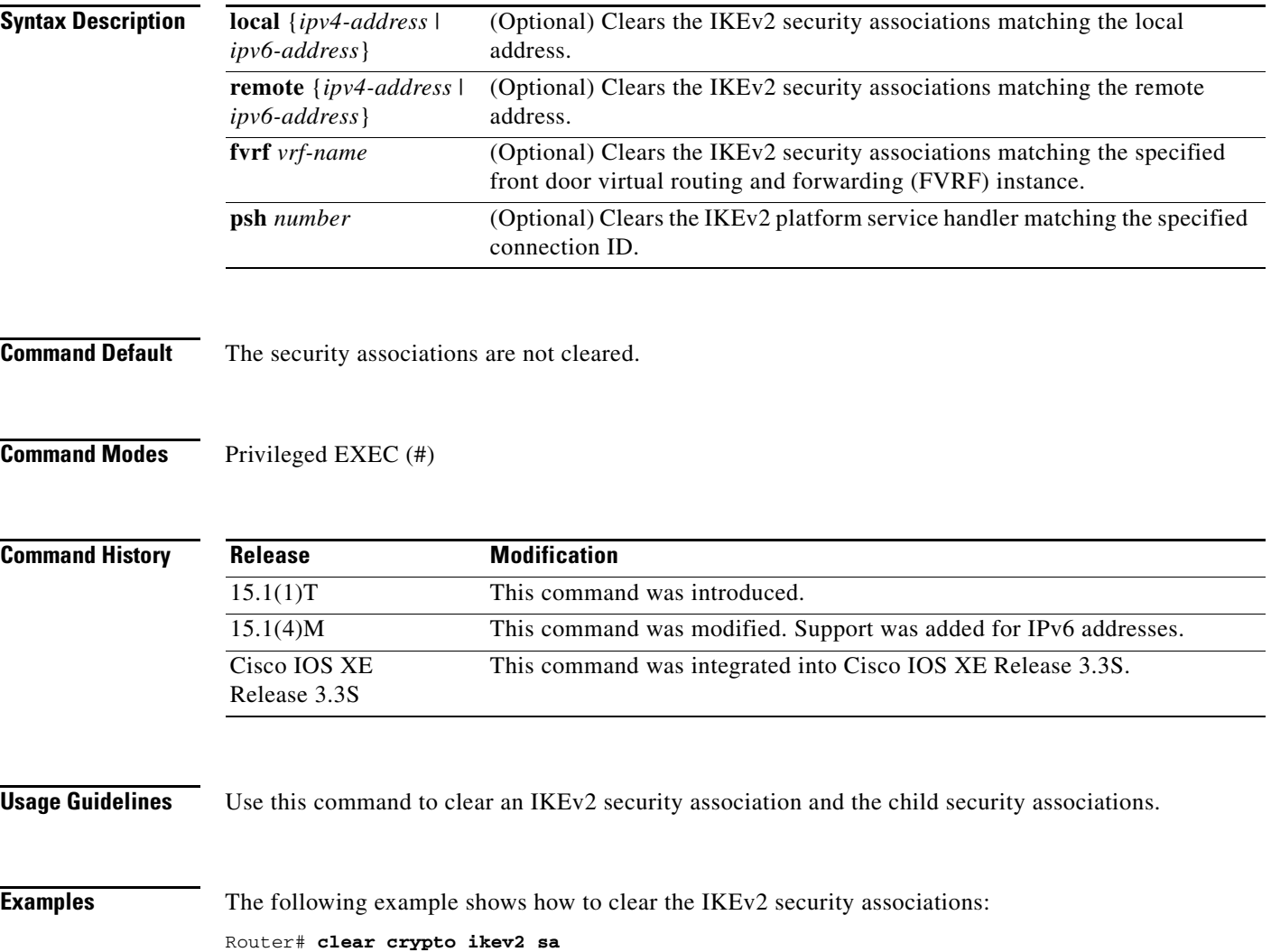

### **clear dmvpn session**

To clear Dynamic Multipoint VPN (DMVPN) sessions, use the **clear dmvpn session** command in privileged EXEC mode.

**clear dmvpn session** [**interface tunnel** *number* | **peer** {*ipv4-address* | *FQDN-string*} | **vrf** *vrf-name*] [**static**]

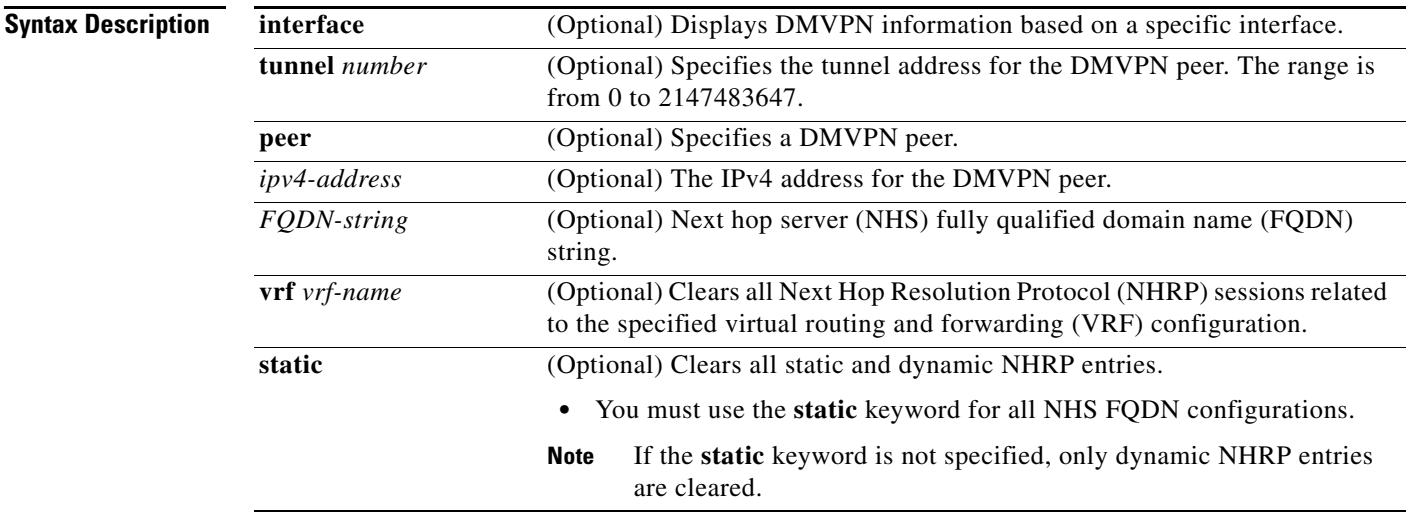

### **Command Modes** Privileged EXEC (#)

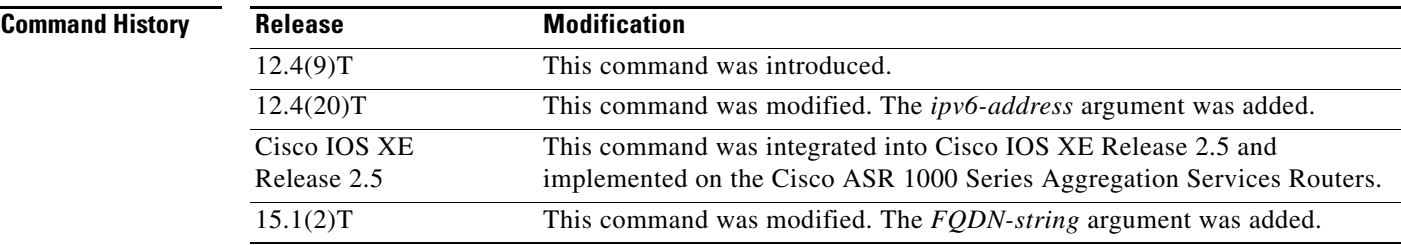

**Usage Guidelines** This command clears existing DMVPN sessions based on input parameters.

**Examples** The following example shows how to clear all DMVPN sessions, both static and dynamic, for the specified peer nonbroadcast multiple access (NBMA) address:

Router# **clear dmvpn session peer nbma static**

The following example shows how to clear all DMVPN sessions, both static and dynamic, for the specified peer FQDN string:

Router# **clear dmvpn session peer examplehub.example1.com static**

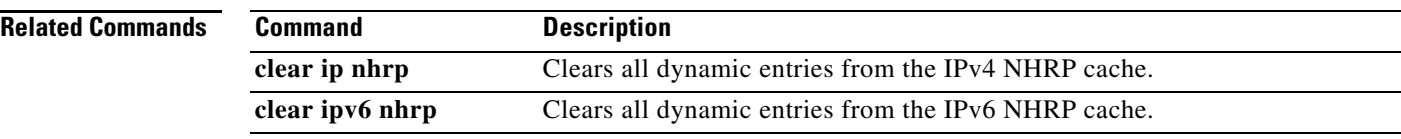

### **clear eigrp address-family neighbors**

To delete entries from the Enhanced Interior Gateway Routing Protocol (EIGRP) neighbor table, use the **clear eigrp address-family neighbors** command in privileged EXEC mode.

**clear eigrp address-family** {**ipv4** [*autonomous-system-number* | **vrf** [*vrf-name*] |

[*autonomous-system-number*]] **| ipv6** [*autonomous-system-number*]} **neighbors** [*ip-address*] [*interface-type interface-number*] [**soft**]

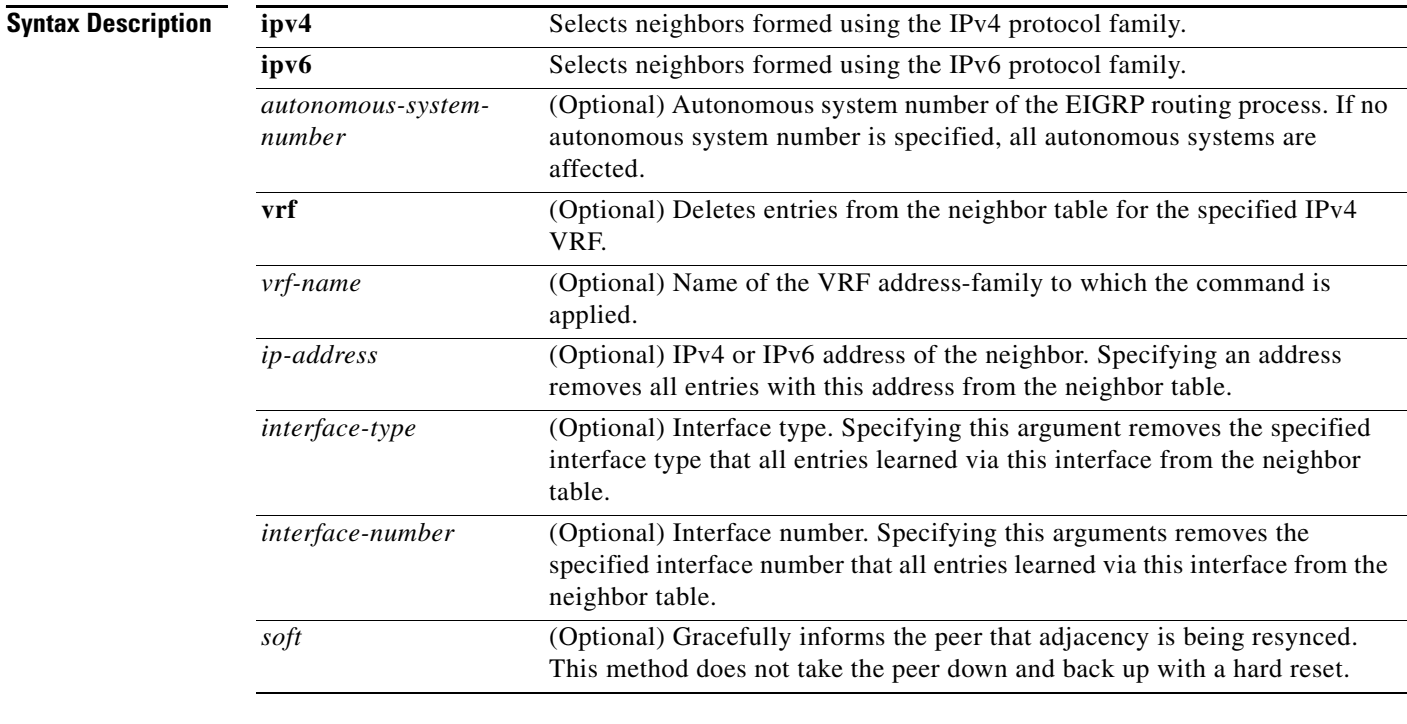

**Command Default** Entries in the EIGRP neighbor table are not cleared.

### **Command Modes** Privileged EXEC (#)

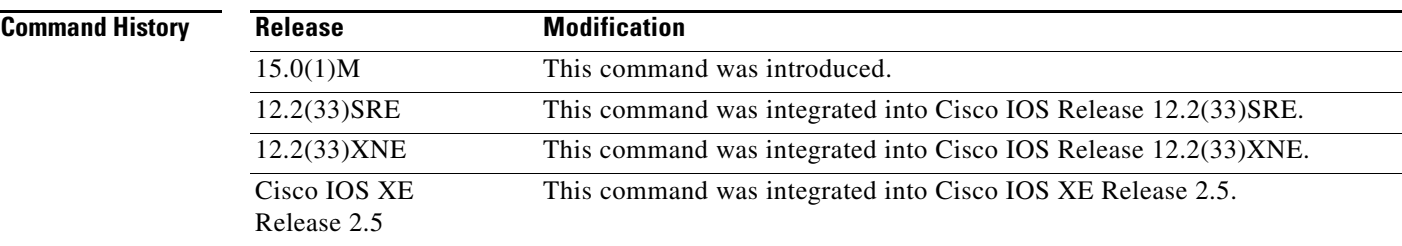

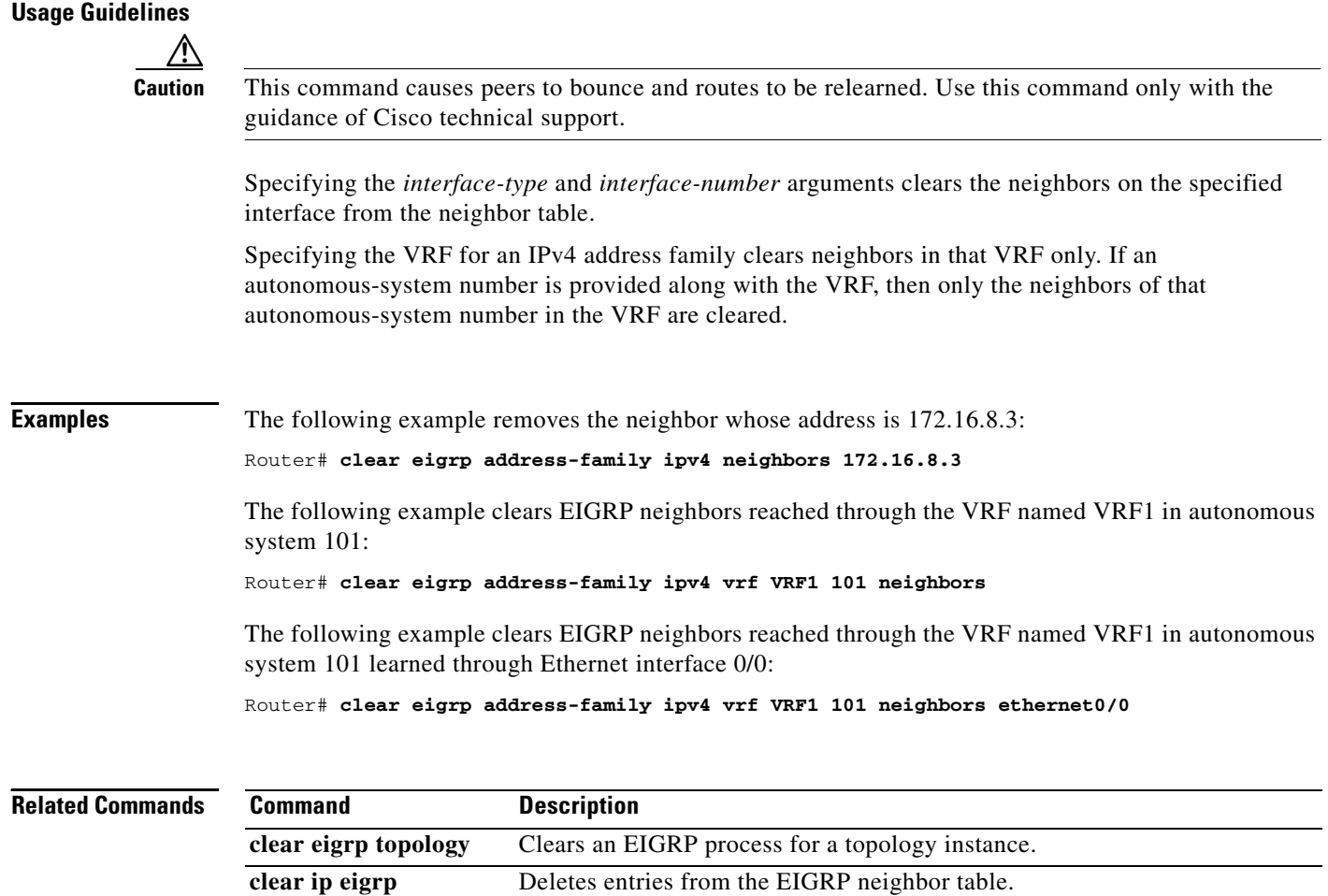

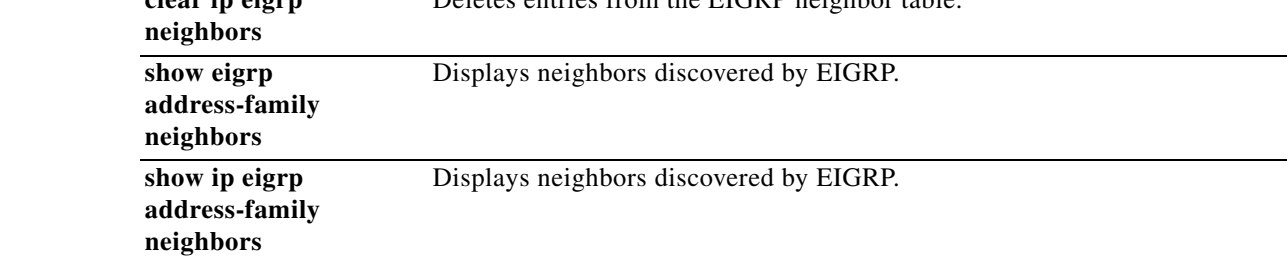

ı

a ka

### **clear frame-relay-inarp**

To clear dynamically created Frame Relay maps, which are created by the use of Inverse Address Resolution Protocol (ARP), use the **clear frame-relay-inarp** command in privileged EXEC mode.

### **clear frame-relay-inarp**

**Syntax Description** This command has no arguments or keywords.

### **Command Modes** Privileged EXEC

**Command History Release Modification** 10.0 This command was introduced. 12.2(33)SRA This command was integrated into Cisco IOS Release 12.2(33)SRA. 12.2SX This command is supported in the Cisco IOS Release 12.2SX train. Support in a specific 12.2SX release of this train depends on your feature set, platform, and platform hardware.

**Examples** The following example clears dynamically created Frame Relay maps: clear frame-relay-inarp

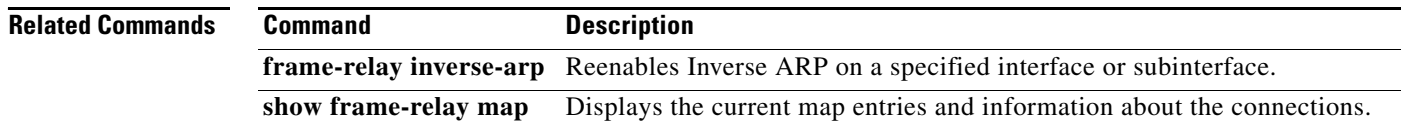

# **clear ip access-list counters**

To clear IP access list counters, use the **clear ip access-list counters** command in privileged EXEC mode.

**clear ip access-list counters [***access-list-number | access-list-name*]

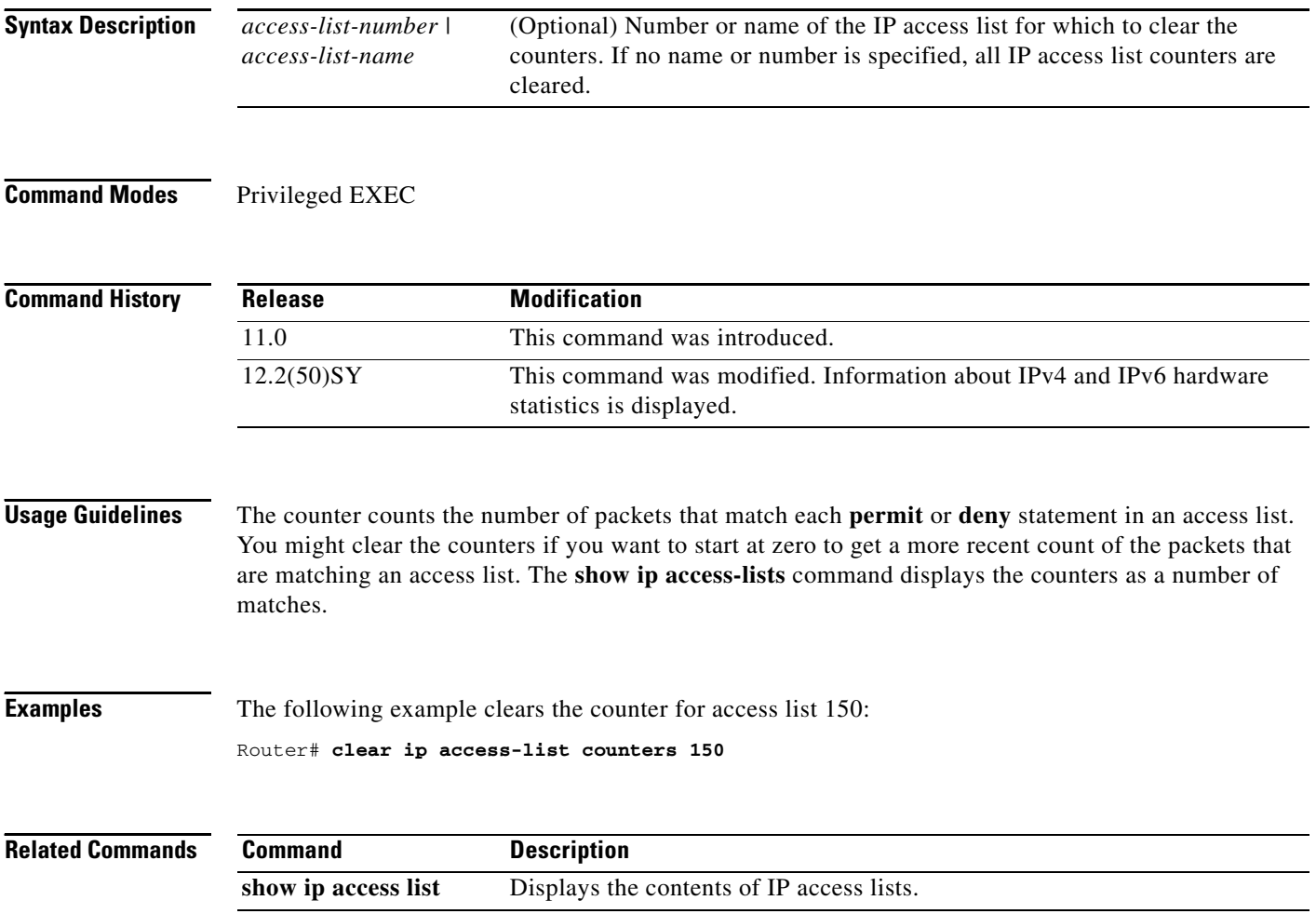

# **clear ipv6 access-list**

To reset the IPv6 access list match counters, use the **clear ipv6 access-list** command in privileged EXEC mode.

**clear ipv6 access-list** [*access-list-name*]

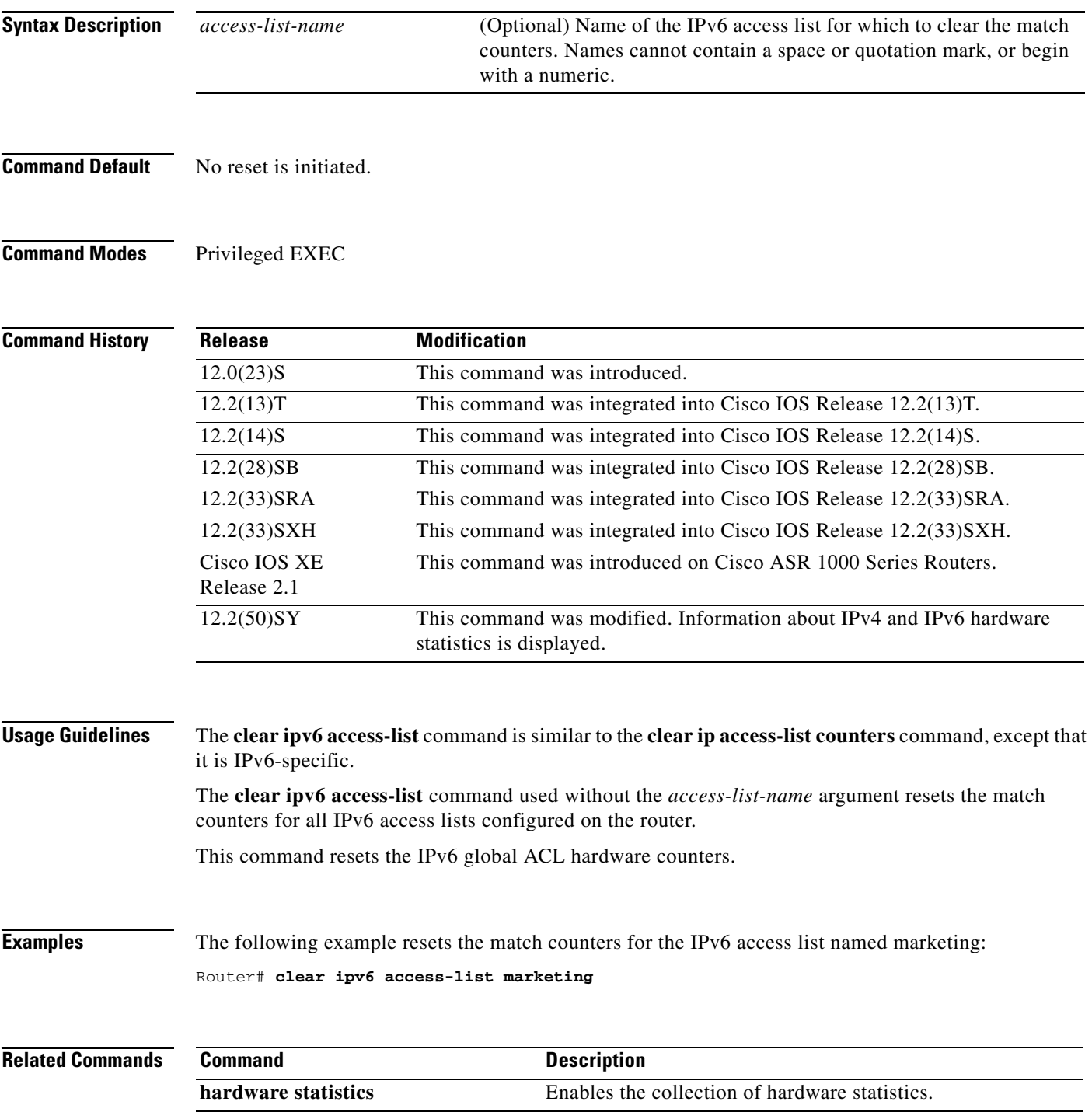

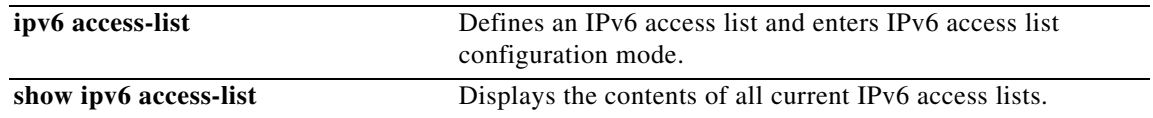

# **clear ipv6 dhcp**

To clear IPv6 Dynamic Host Configuration Protocol (DHCP) information, use the **clear ipv6 dhcp**  command in privileged EXEC mode:

### **clear ipv6 dhcp**

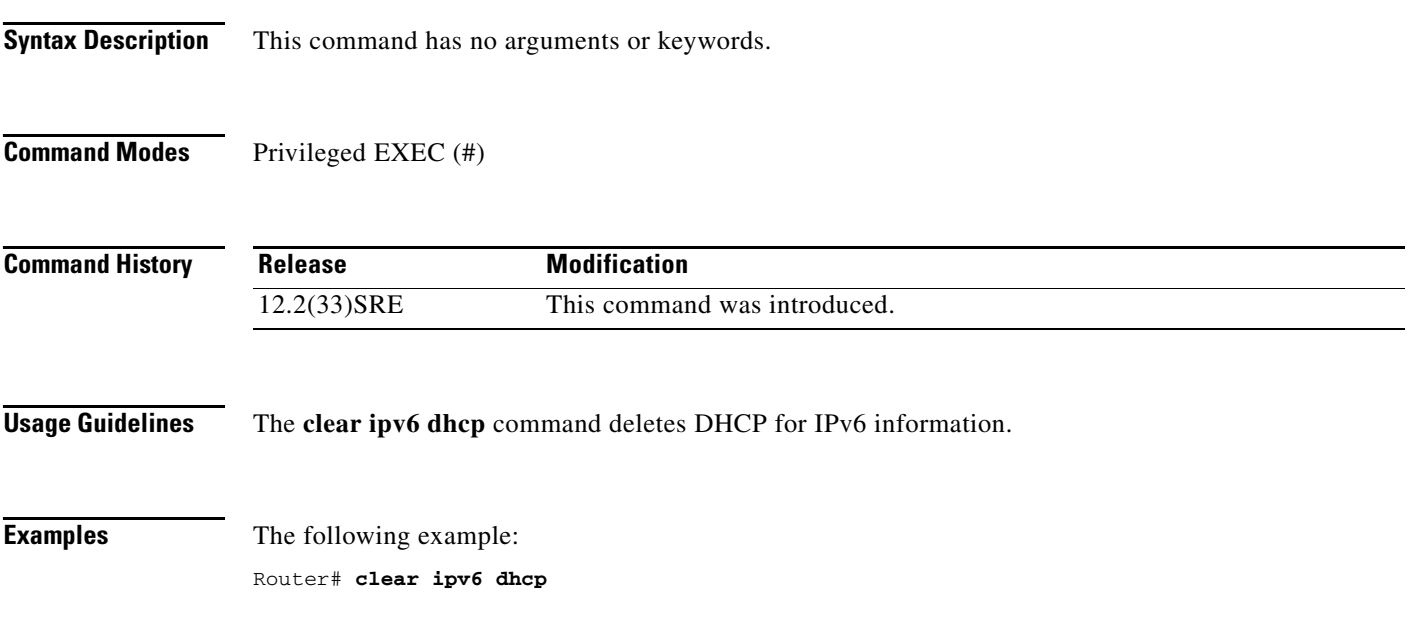

## **clear ipv6 dhcp binding**

To delete automatic client bindings from the Dynamic Host Configuration Protocol (DHCP) for IPv6 server binding table, use the **clear ipv6 dhcp binding** command in privileged EXEC mode.

**clear ipv6 dhcp binding** [*ipv6-address*] [**vrf** *vrf-name*]

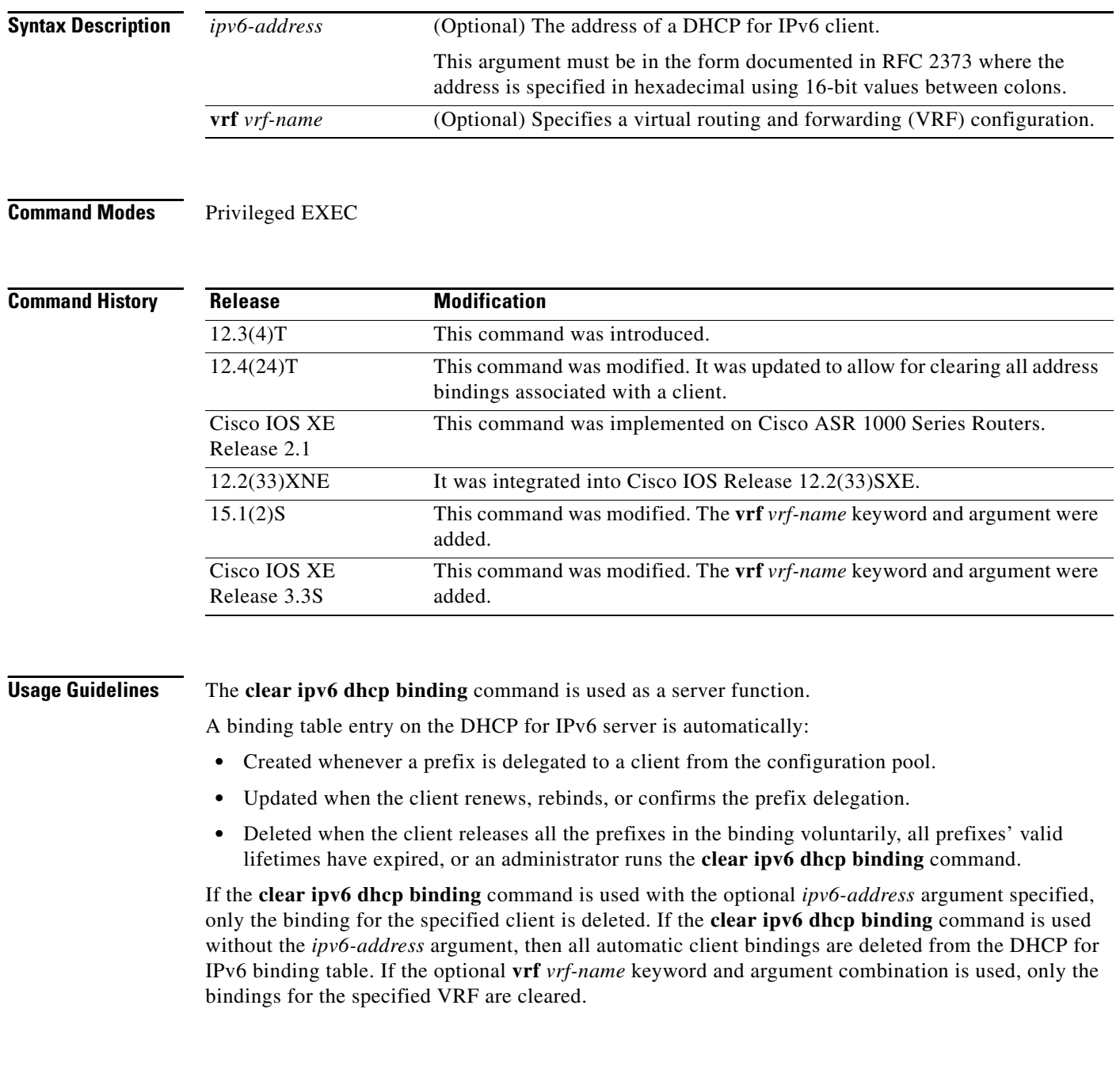

**Examples** The following example deletes all automatic client bindings from the DHCP for IPv6 server binding table:

Router# **clear ipv6 dhcp binding**

**Related Commands Command Description show ipv6 dhcp binding**  Displays automatic client bindings from the DHCP for IPv6 server binding table.

# **clear ipv6 dhcp client**

To restart the Dynamic Host Configuration Protocol (DHCP) for IPv6 client on an interface, use the **clear ipv6 dhcp client** command in privileged EXEC mode.

**clear ipv6 dhcp client** *interface-type interface-number*

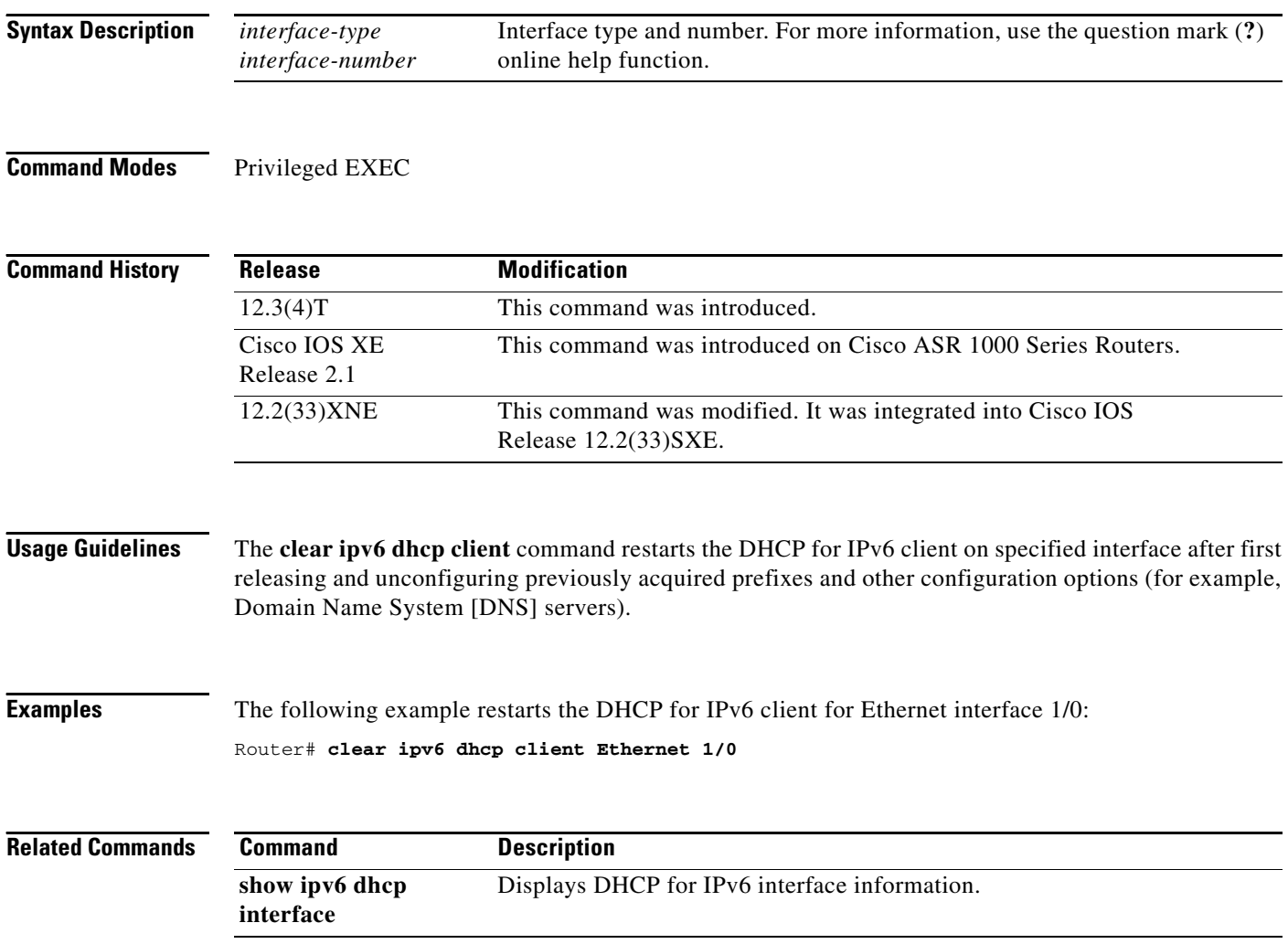

# **clear ipv6 dhcp conflict**

To clear an address conflict from the Dynamic Host Configuration Protocol for IPv6 (DHCPv6) server database, use the **clear ipv6 dhcp conflict** command in privileged EXEC mode.

**clear ipv6 dhcp conflict** {**\* |** *ipv6-address* | **vrf** *vrf-name*}

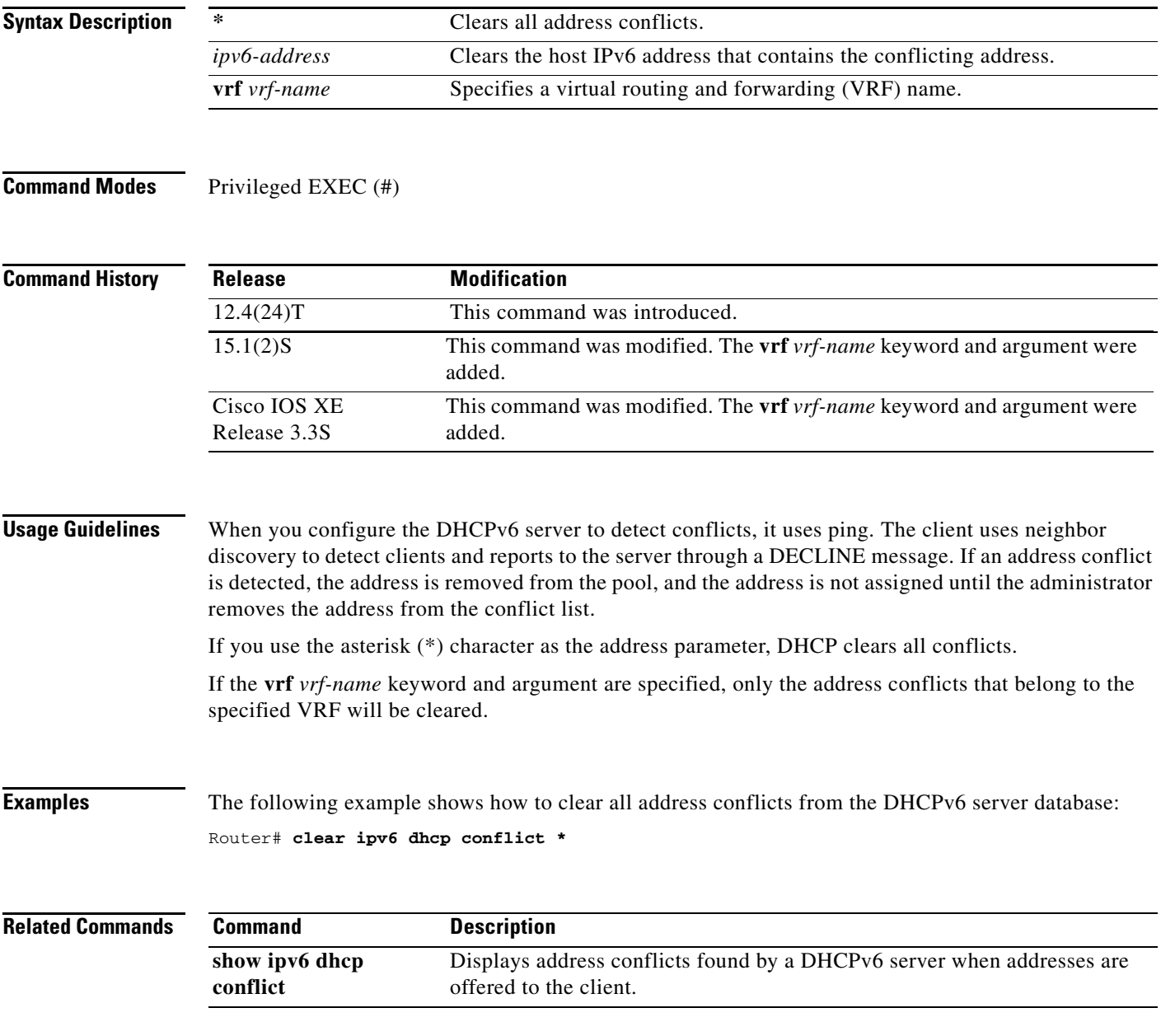

# **clear ipv6 dhcp relay binding**

To clear a specific Dynamic Host Configuration Protocol (DHCP) for IPv6 relay binding, use the **clear ipv6 dhcp relay binding** command in privileged EXEC mode.

**clear ipv6 dhcp relay binding** [*ipv6-address* | **vrf** *vrf-name*]

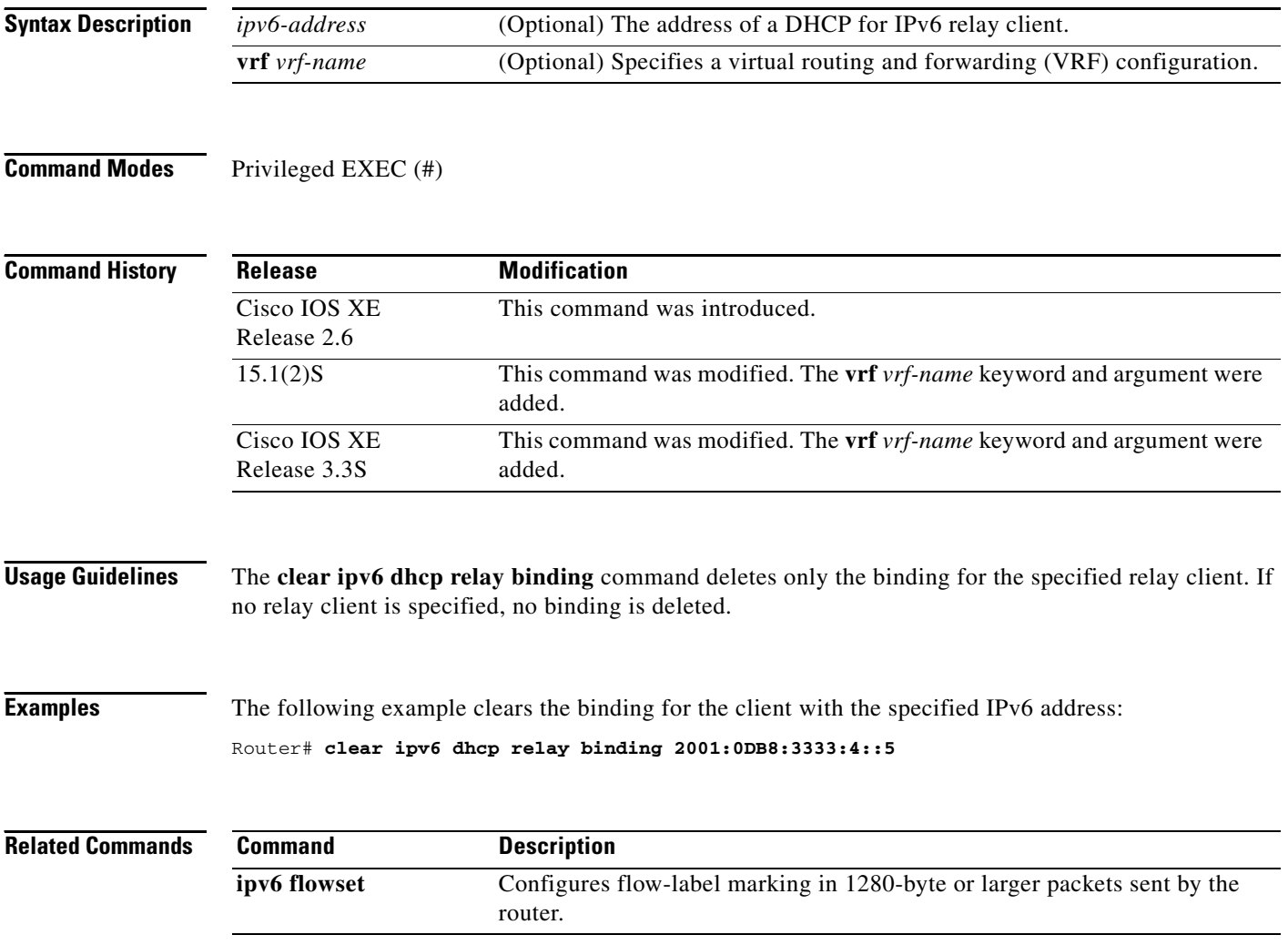

# **clear ipv6 eigrp**

To delete entries from Enhanced Interior Gateway Routing Protocol (EIGRP) for IPv6 routing tables, use the **clear ipv6 eigrp** command in privileged EXEC mode.

**clear ipv6 eigrp** [*as-number*] [**neighbor** [*ipv6-address* | *interface-type interface-number*]]

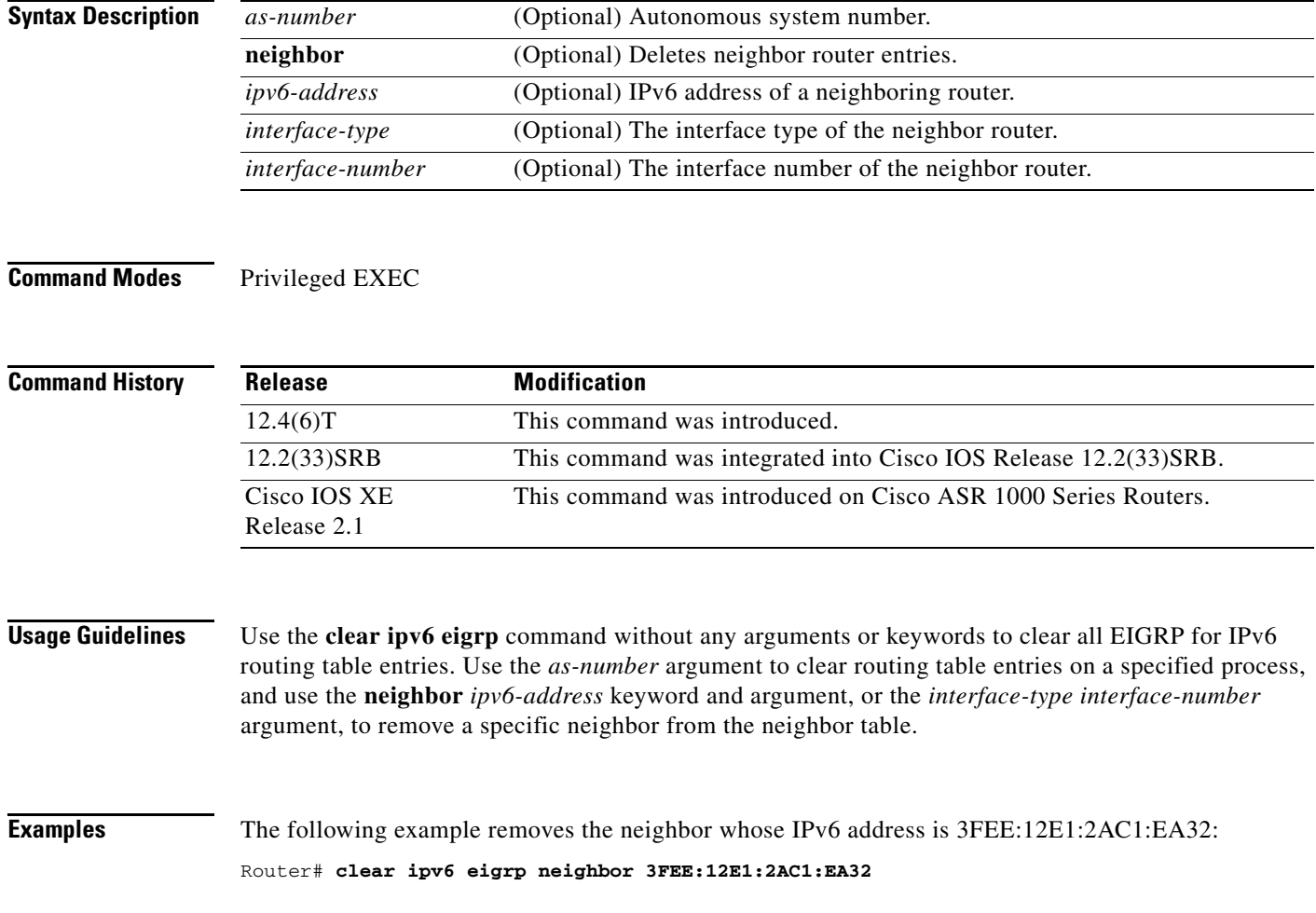

### **clear ipv6 flow stats**

To clear the NetFlow switching statistics, use the **clear ipv6 flow stats** command in privileged EXEC mode.

**clear ipv6 flow stats**

- **Syntax Description** This command has no arguments or keywords.
- **Command Modes** Privileged EXEC

**Command History Release Modification** 12.3(7)T This command was introduced. 12.2(30)S This command was integrated into Cisco IOS Release 12.2(30)S. 12.2(33)SRA This command was integrated into Cisco IOS Release 12.2(33)SRA. 12.2(33)SXH This command was integrated into Cisco IOS Release 12.2(33)SXH.

### **Usage Guidelines** The **show iv6 cache flow** command displays the NetFlow switching statistics. Use the **clear ipv6 flow stats** command to clear the NetFlow switching statistics.

### **Examples** The following example clears the NetFlow switching statistics on the router: Router# **clear ipv6 flow stats**

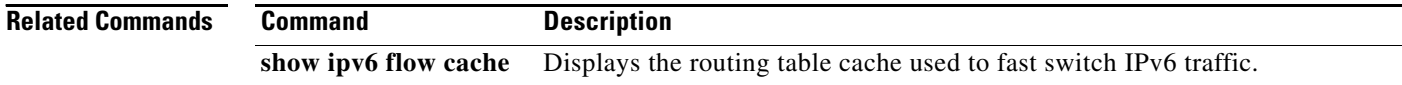

# **clear ipv6 inspect**

To remove a specific IPv6 session or all IPv6 inspection sessions, use the **clear ipv6 inspect** command in privileged EXEC mode.

**clear ipv6 inspect** {**session** *session-number* | **all**}

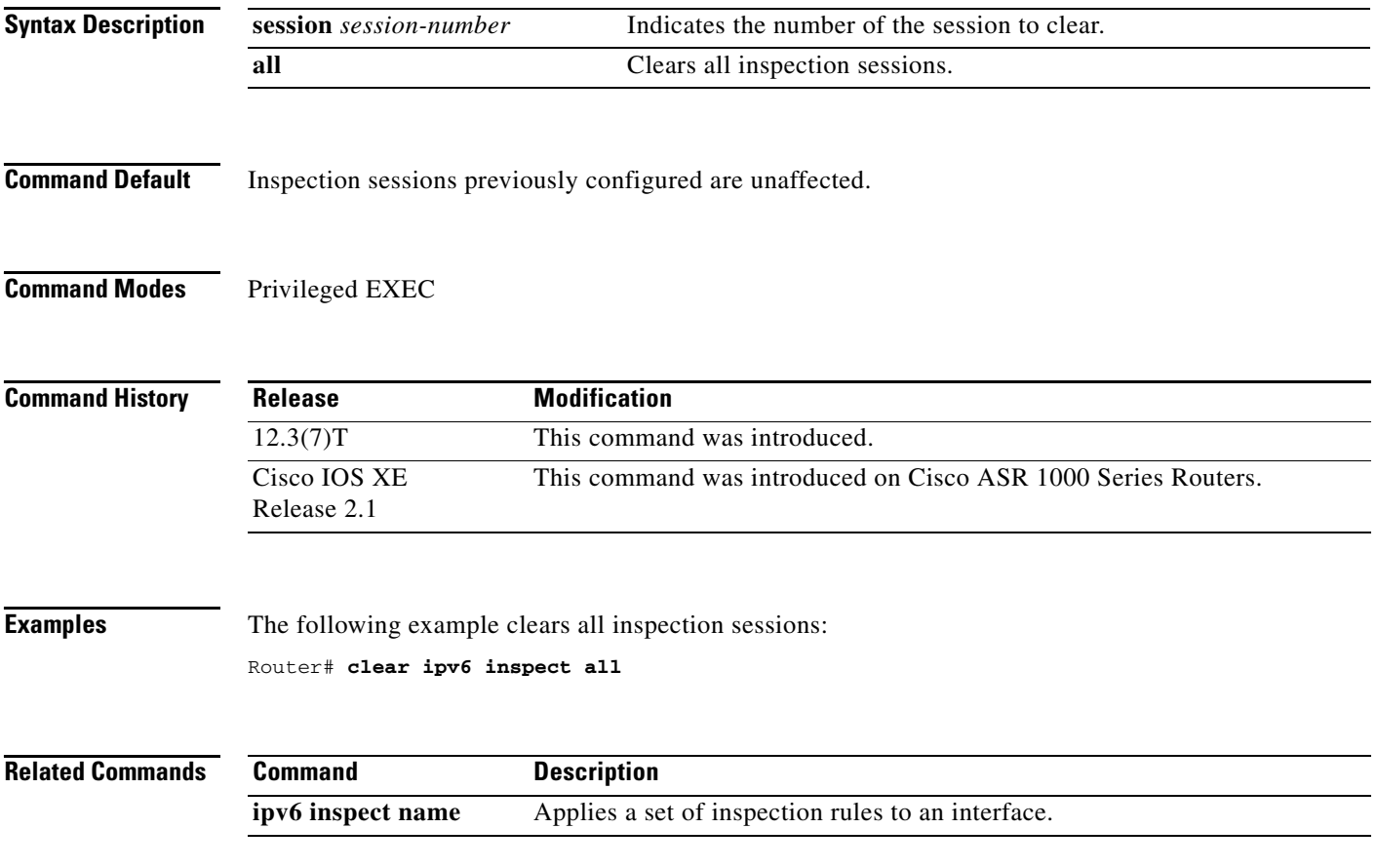

### **clear ipv6 mfib counters**

To reset all active Multicast Forwarding Information Base (MFIB) traffic counters, use the **clear ipv6 mfib counters** command in privileged EXEC mode.

**clear ipv6 mfib** [**vrf** *vrf-name*] **counters** [*group-name* | *group-address* [*source-address* | *source-name*]]

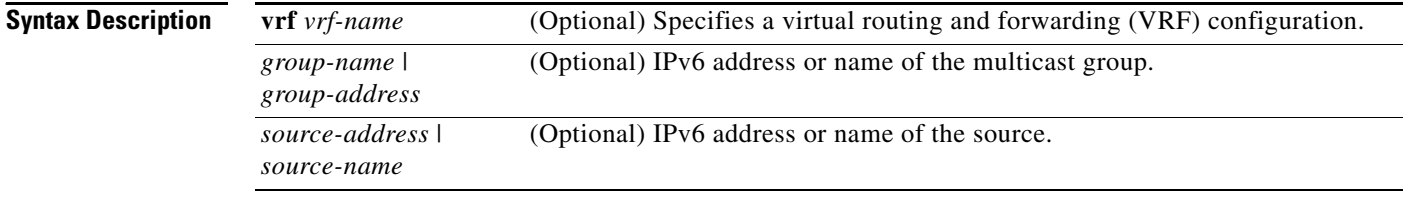

**Command Modes** Privileged EXEC

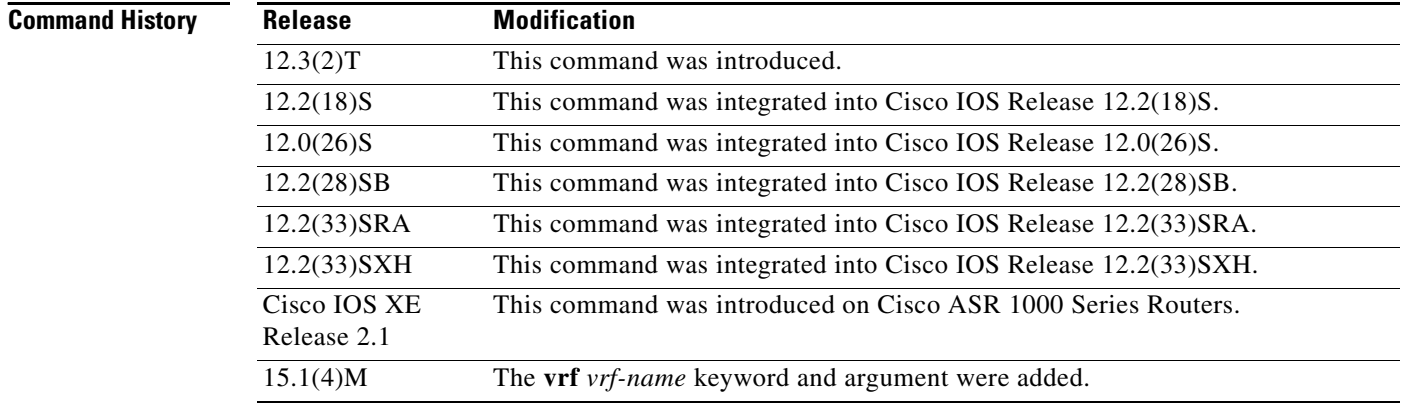

**Usage Guidelines** After you enable the **clear ipv6 mfib counters** command, you can determine if additional traffic is forwarded by using one of the following show commands that display traffic counters:

- **• show ipv6 mfib**
- **• show ipv6 mfib active**
- **• show ipv6 mfib count**
- **• show ipv6 mfib interface**
- **• show ipv6 mfib summary**

**Examples** The following example clears and resets all MFIB traffic counters: Router# **clear ipv6 mfib counters**

# **clear ipv6 mld counters**

To clear the Multicast Listener Discovery (MLD) interface counters, use the **clear ipv6 mld counters** command in privileged EXEC mode.

**clear ipv6 mld** [**vrf** *vrf-name*] **counters** [*interface-type*]

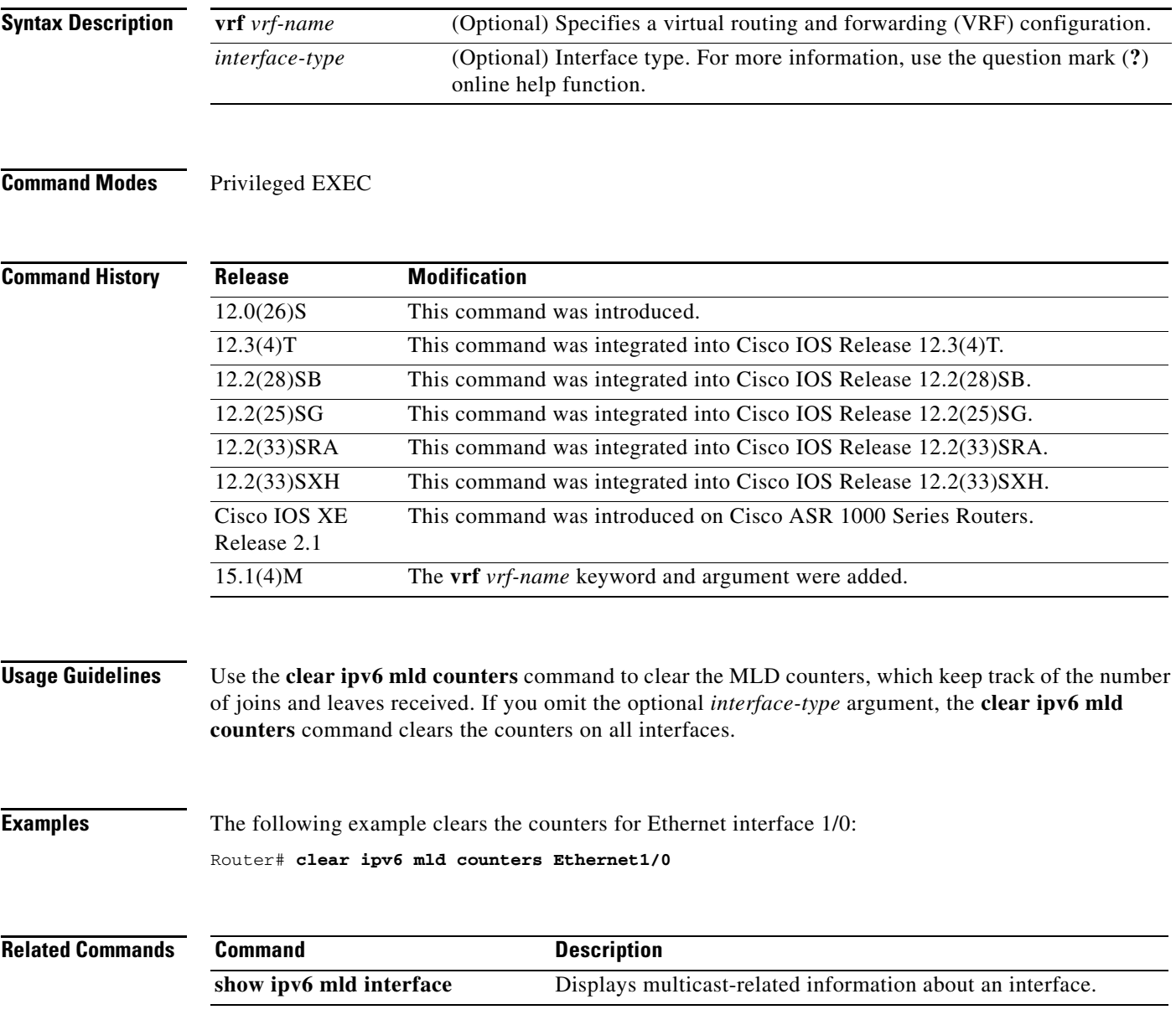

# **clear ipv6 mld traffic**

To reset the Multicast Listener Discovery (MLD) traffic counters, use the **clear ipv6 mld traffic** command in privileged EXEC mode.

**clear ipv6 mld** [**vrf** *vrf-name*] **traffic**

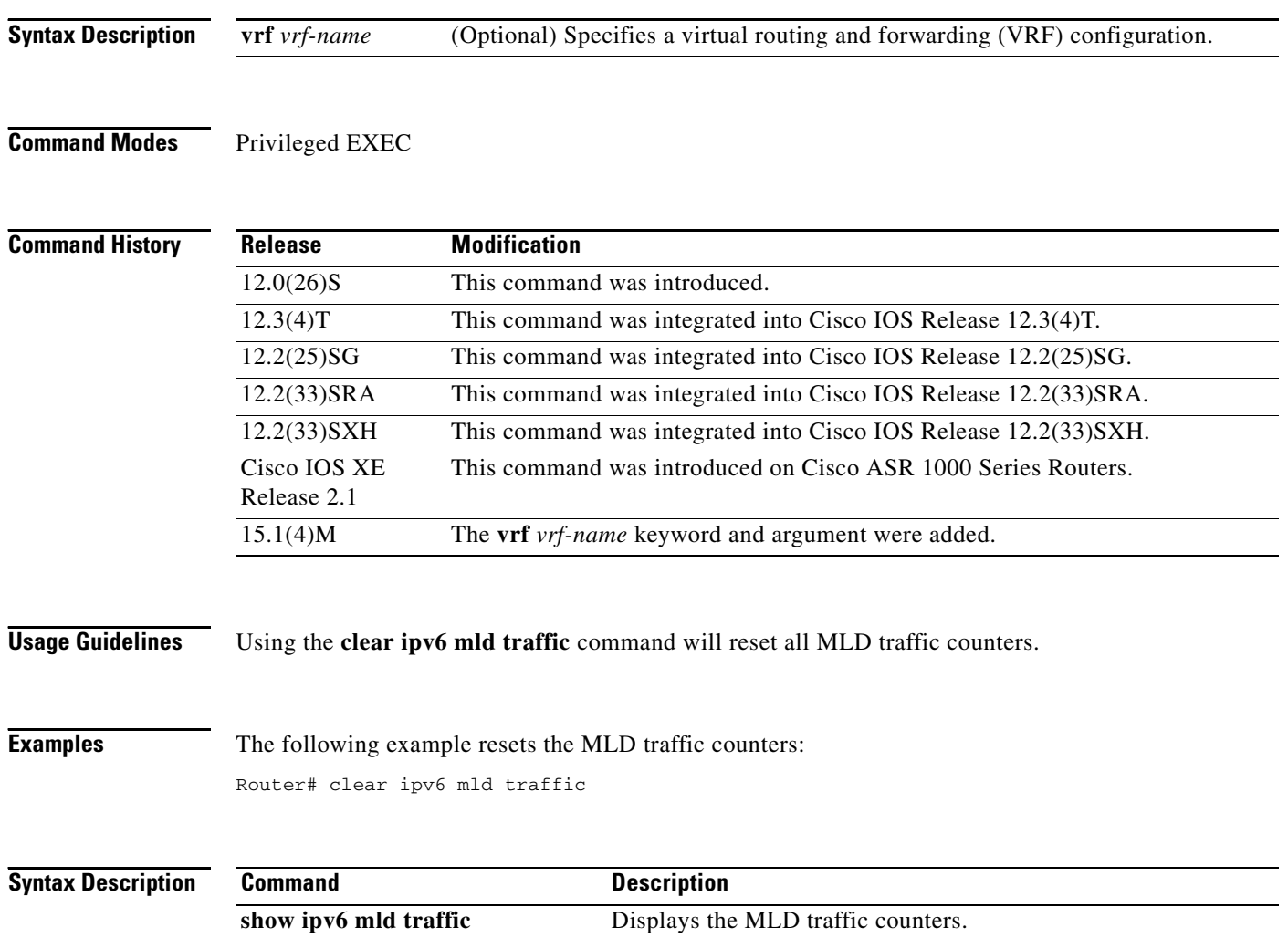
## **clear ipv6 mobile binding**

To clear the Mobile IPv6 binding cache on a router, use the **clear ipv6 mobile binding** command in privileged EXEC mode.

**clear ipv6 mobile binding** [**care-of-address** *prefix* | **home-address** *prefix* | *interface*-*type interface-number*]

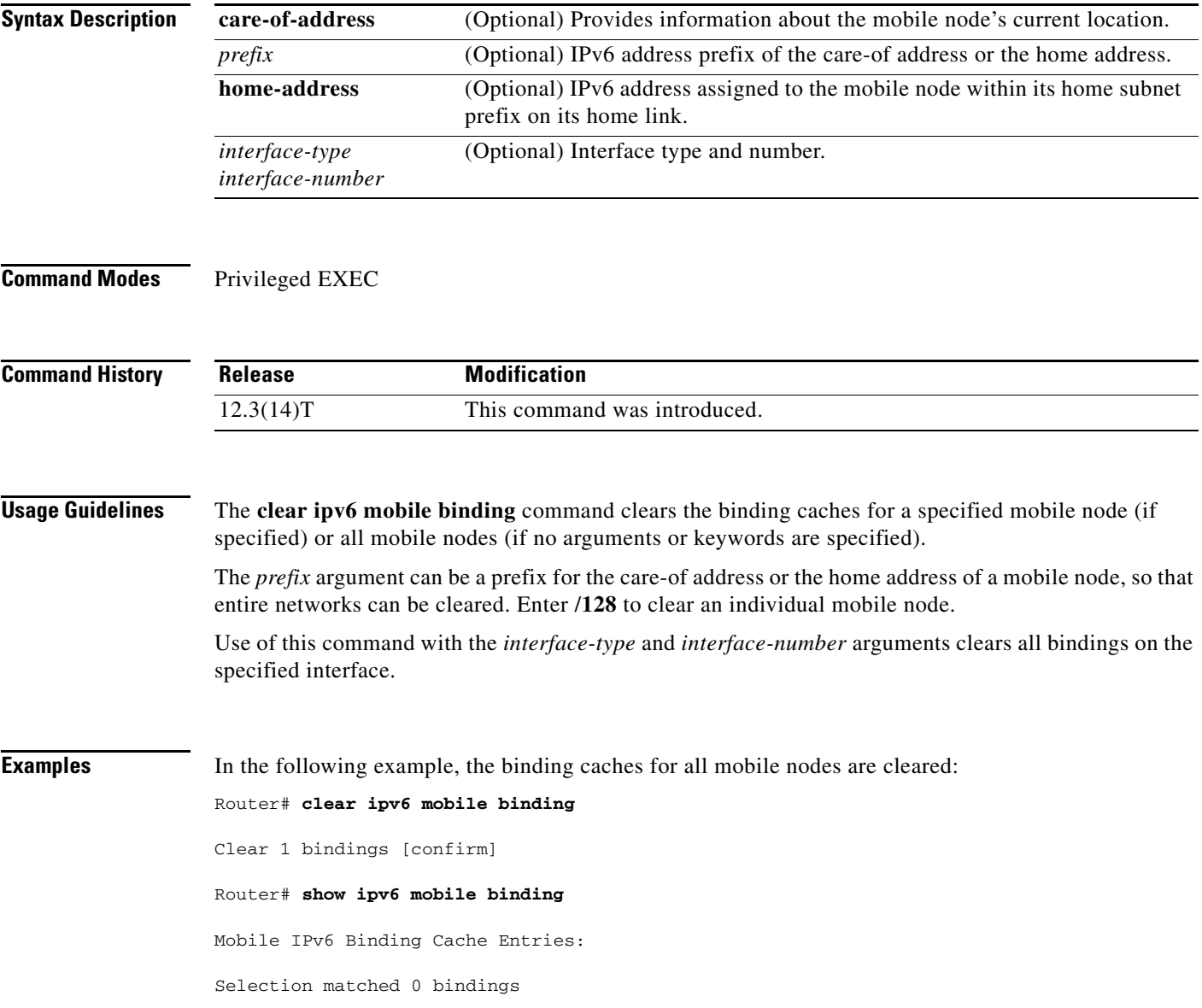

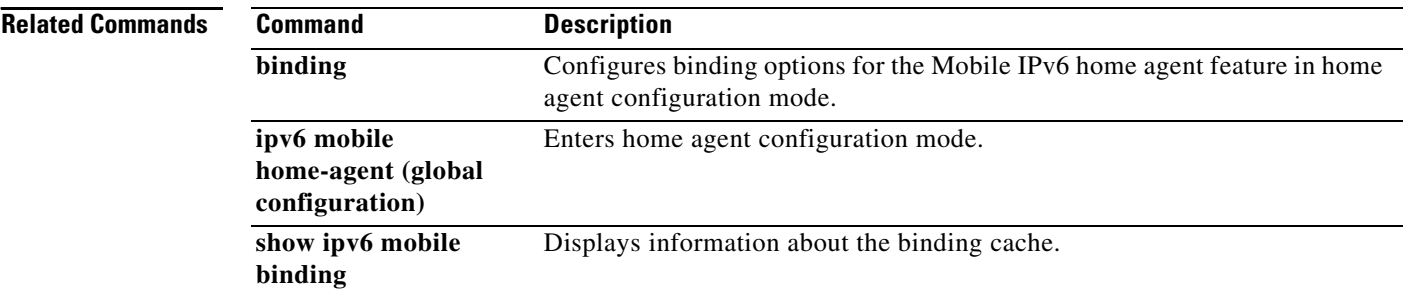

## **clear ipv6 mobile home-agents**

To clear the neighboring home agents list, use the **clear ipv6 mobile home-agents** command in privileged EXEC mode.

**clear ipv6 mobile home-agents** [*interface*-*type interface-number*]

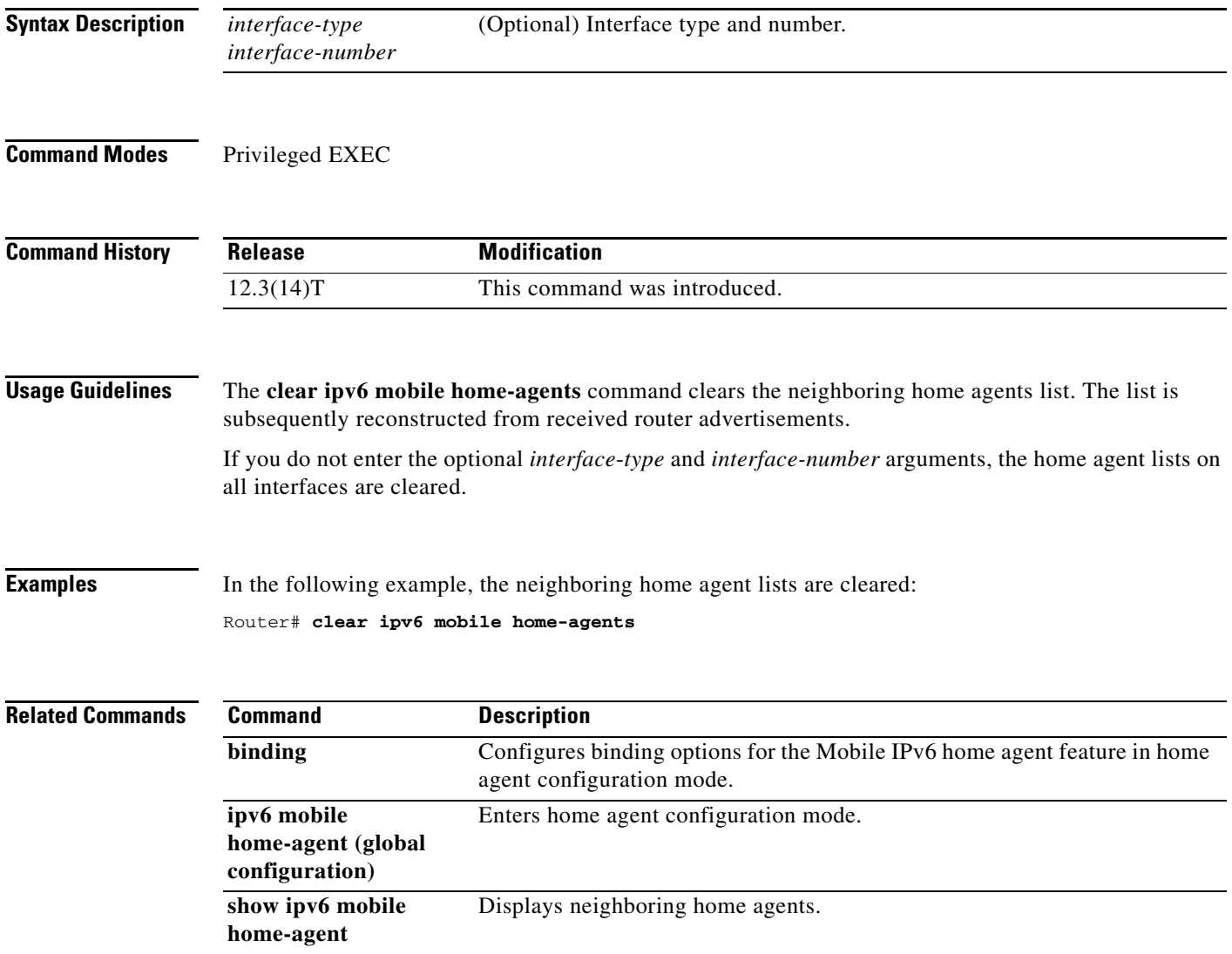